# ARINC 429 Multi-I/O Cards Software Development Kit (SDK)

### Software Manual

a Device Corporation

Model: DD-42992SX

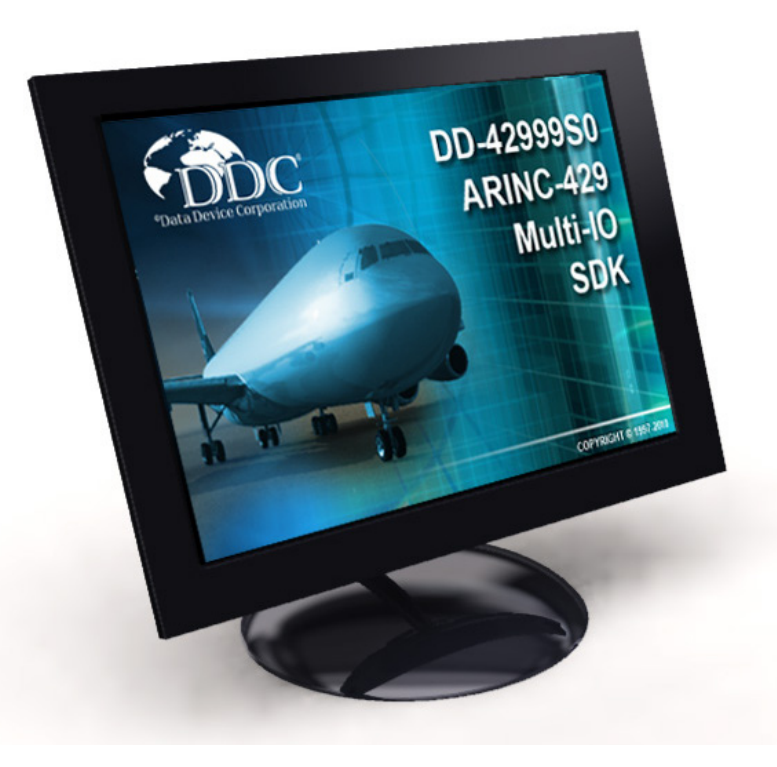

Providing the framework for developing applications for DDC's ARINC 429 Multi-IO series of devices with minimal development time, the DD-42992 Software Development Kit is written so all low-level access to the Multi-I/O device is performed through a set of driver modules. The library allows users to develop software for the card without detailed knowledge of the card's architecture.

#### Operating Systems

- • Windows XP/Vista/7
- • VxWorks 6.x for Intel x86 and PPC
- Linux Kernel 2.6.x and 3.x
- Integrity 5.07/Multi 4.23

Custom Design Capability - DDC can customize designs for all cards, ranging from simple modifications of standard products to fully customized solutions for commercial, military, aerospace, and industrial applications.

For more information: www.ddc-web.com/DD-42992SX

# DDC's Data Networking Solutions

## MIL-STD-1553 | ARINC 429 | Fibre Channel | AFDX®/ARINC 664

As the leading global supplier of data bus components, cards, and software solutions for the military, commercial, and aerospace markets, DDC's data bus networking solutions encompass the full range of data interface protocols to support the real-time processing demands of field-critical data networking between military vehicles, systems, and subsystems. These "products, along with our traditional MIL-STD-1553 solutions, represent a wide and flexible array of performance and cost requirements, enabling DDC to support multi-generational programs.

DDC has developed its line of high-speed Fibre Channel and Extended 1553 products to support the real-time processing of field-critical data networking netween sensors, compute notes, data storage displays, and weapons for air, sea, and ground military vehicles.

Whether employed in increased bandwidth, high-speed serial communications, or traditional avionics and ground support applications, DDC's data solutions fulfill the expanse of military requirements including reliability, determinism, low CPU utilization, real-time performance, and ruggedness within harsh environments. Our use of in-house intellectual property ensures superior mutli-generational support, independent of the life cycles of commercial devices. Moreover, we maintain software compatibility between product generations to protect our customers' investments in software development, system testing, and end-product qualification.

#### *MIL-STD-1553*

DDC provides an assortment of quality MIL-STD-1553 commercial, military, and COTS grade cards and components to meet your data conversion and data interface needs. DDC supplies MIL-STD-1553 board level products in a variety of form factors including AMC, USB, PCI, cPCI, PCI-104, PCI-Express PCMCIA, PMC, XMC, PC/104, PC/104-Plus, VME/ VXI, and ISAbus cards. Our 1553 data bus board solutions are integral elements of military, aerospace, and industrial applications. Our extensive line of military and space grade components provide MIL-STD-1553 interface solutions for microprocessors, PCI buses, and simple systems. Our 1553 data bus solutions are designed into a global network of aircraft, helicopter, and missle programs.

#### *ARINC 429*

DDC also has a wide assortment of quality ARINC-429 commercial, military, and COTS grade cards and components, which will meet your data conversion and data interface needs. DDC supplies ARINC-429 board level products in a variety of form factors including AMC, USB, PCI, PMC, PCI-104, PCI-Express, PC/104 Plus, and PCMCIA boards. DDC's ARINC 429 components ensure the accurate and reliable transfer of flight-critical data. Our 429 interfaces support data bus development, validation, and the transfer of flight-critical data aboard commercial aerospace platforms.

#### *Fibre Channel*

DDC has developed its line of high-speed Fibre Channel network access controllers and switches to support the real-time processing demands of field-critical data networking between sensors, computer nodes, data storage, displays, and weapons, for air, sea, and ground military vehicles. Fibre Channel's architecture is optimized to meet the performance,reliability, and demanding environmental requirements of embedded, real time, military applications, and designed to endure the multi-decade life cycle demands of military/aerospace programs.

#### *AFDX®/ARINC 664*

DDC provides powerful, field-proved AFDX®/ARINC 664 solutions for test, simulation, and system integration. These cards support both Airbus and Boeing AFDX protocol.

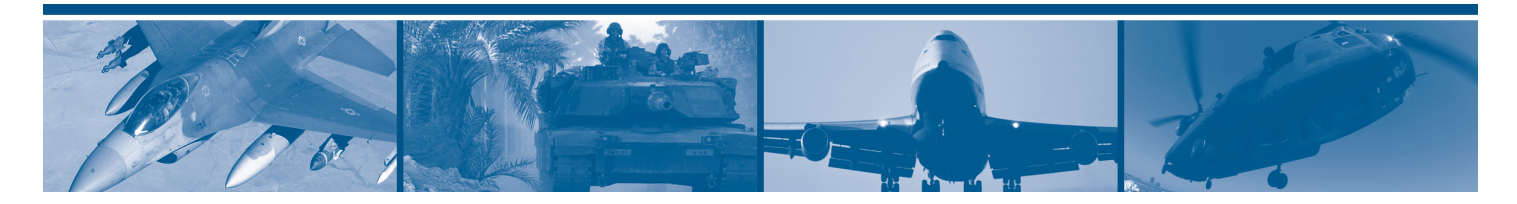

## SOFTWARE MANUAL FOR ARINC 429 MULTI-I/O CARDS

For use with Windows, Linux, VxWorks, and Integrity

## MN-42992SX-001

The information provided in this Software Manual is belived to be accurate; however, no responsibility is assumed by Data Device Corporation for its use, and no license or rights are granted by implication or otherwise connection therewith.

Specifications are subject to change without notice. Please visit our Web site a[t http://www.ddc-web.com/](http://www.ddc-web.com/) for the latest information.

All rights reserved. No part of this Software Manual may be reproduced or transmitted in any form or by any mean, electronic, mechanical photocopying recording, or otherwise, without the prior written permission of Data Device Corporation.

> **105 Wilbur Place Bohemia, New York 11716-2426 Tel: (631) 567-5600, Fax: (631) 567-7358 World Wide Web -** [http://www.ddc-web.com](http://www.ddc-web.com/)

**For Technical Support -** 1-800-DDC-5757 ext. 7771 **United Kingdom -** Tel: +44-(0)1635-811140, Fax: +44-(0)1635-32264 **France -** Tel: +33-(0)1-41-16-3424, Fax: +33-(0)1-41-16-3425 **Germany** Tel: +49-(0)89-15 00 12-11, Fax: +49-(0)89-15 00 12-22 **Japan -** Tel: +81-(0)3-3814-7688, Fax: +81-(0)3-3814-7689 **Asia -** Tel: +65-6489-4801

© 2007, 2010 Data Device Corp.

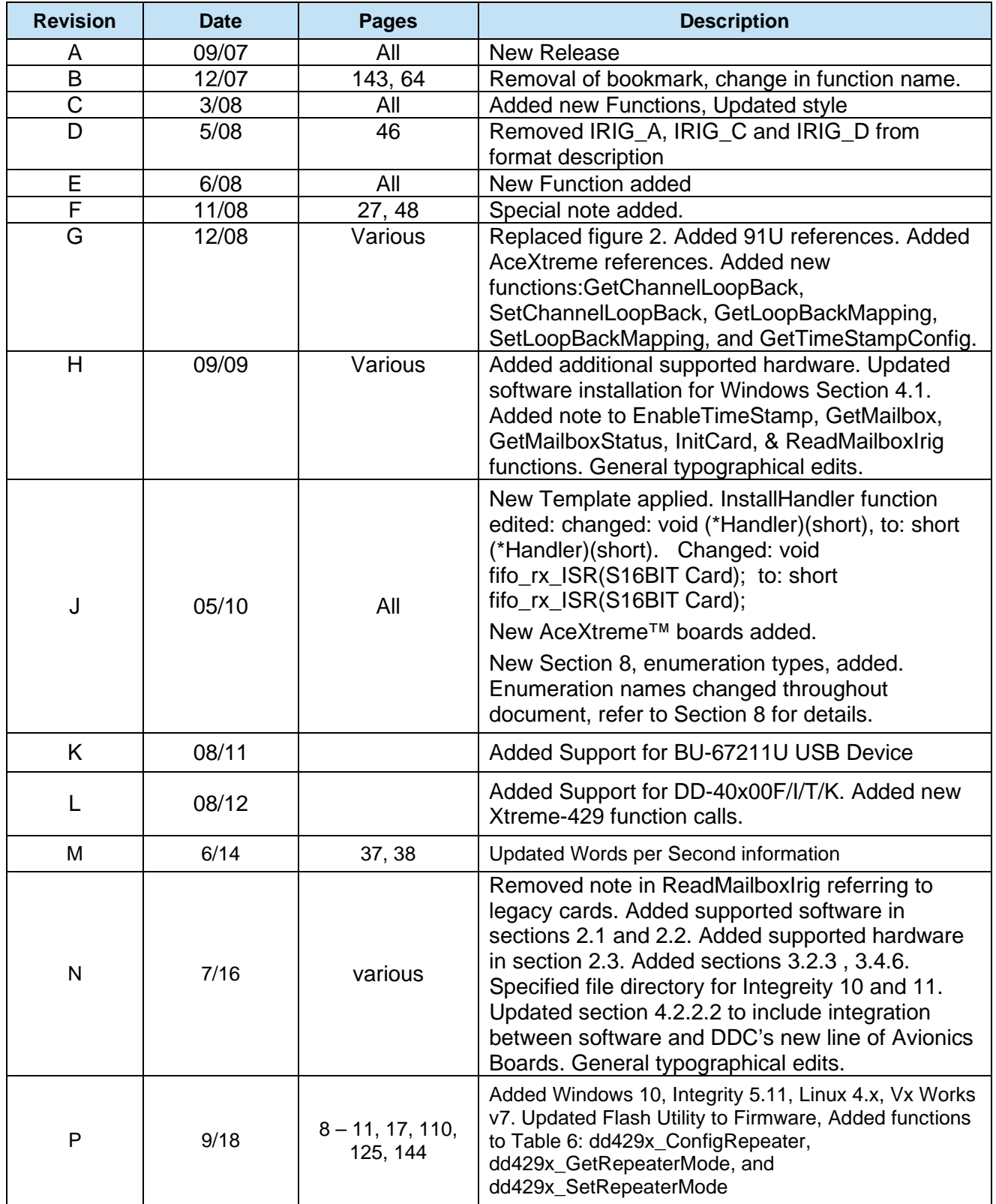

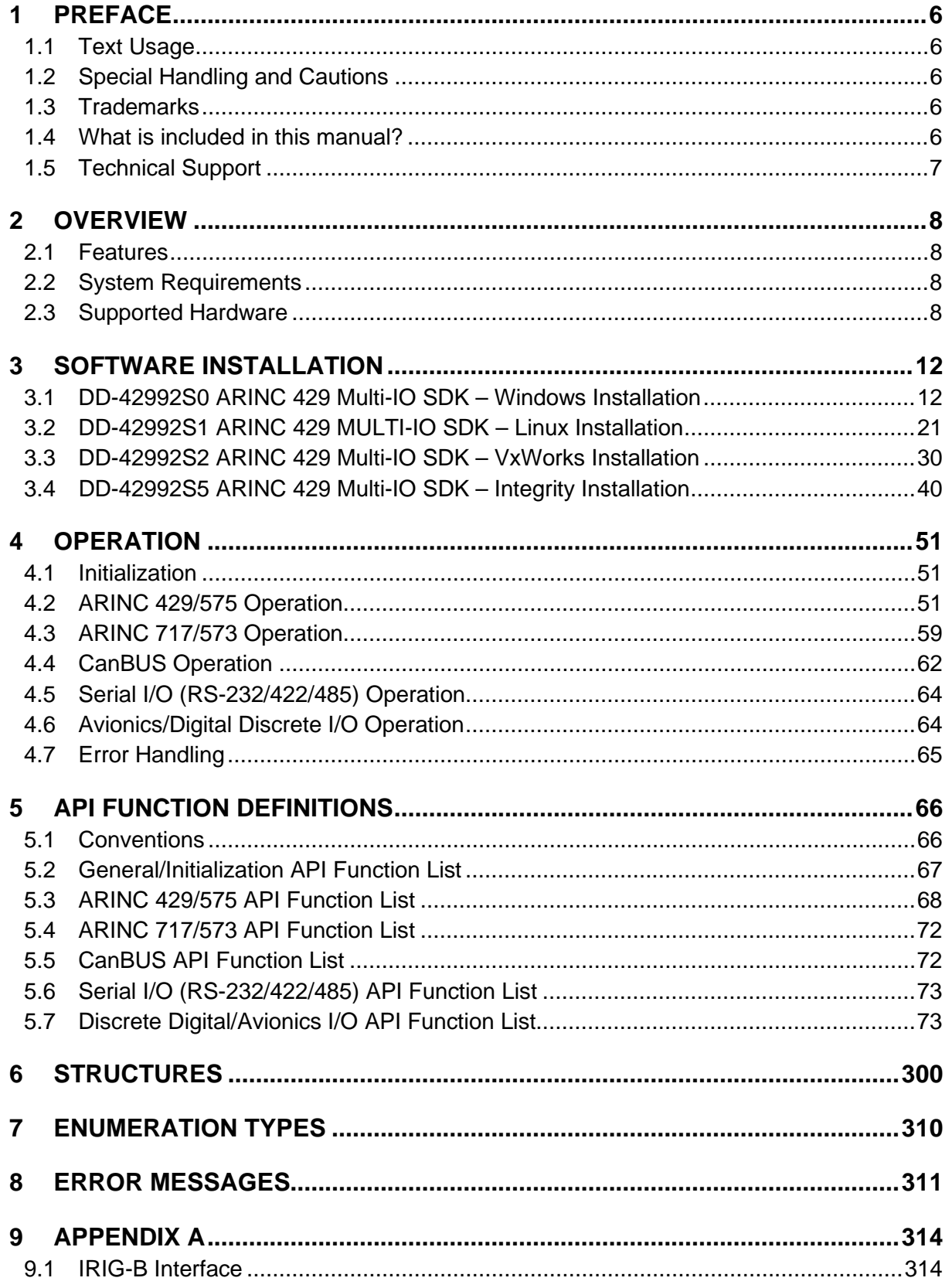

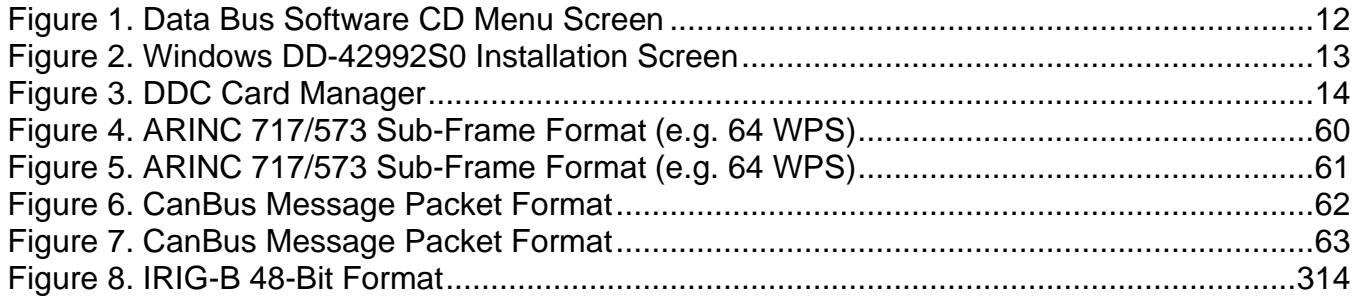

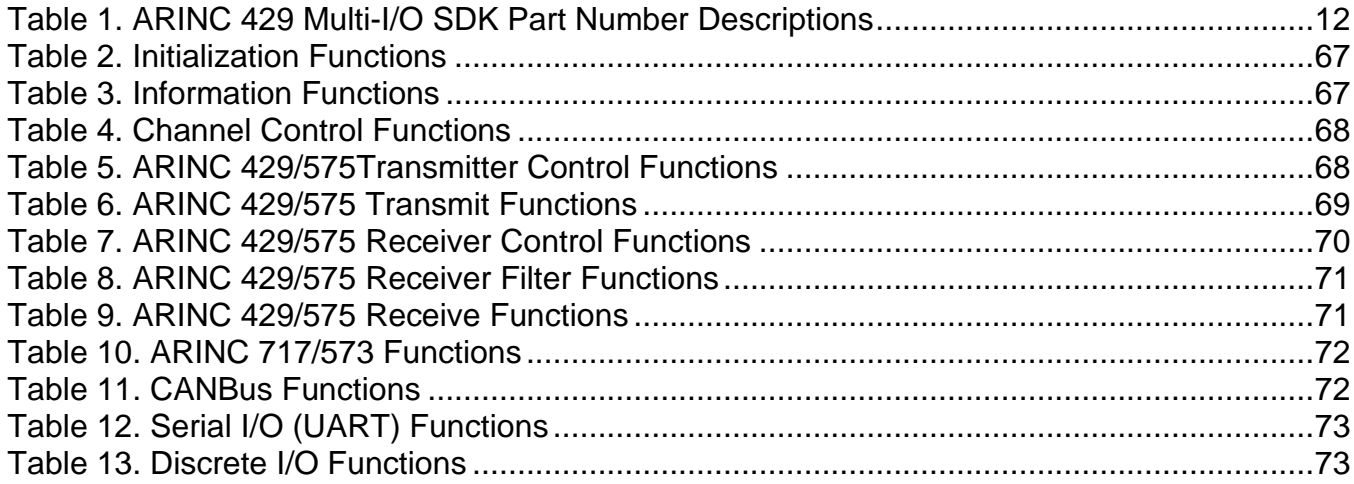

## <span id="page-7-0"></span>**1 PREFACE**

This manual uses typographical conventions to assist the reader in understanding the content. This section will define the text formatting used in the rest of the manual

## <span id="page-7-1"></span>**1.1 Text Usage**

- **BOLD**–indicates important information and table, figure, and chapter references.
- *BOLD ITALIC*–designates DDC Part Numbers.
- Courier New–indicates code examples.
- <…> indicates user-entered text or commands.

## <span id="page-7-2"></span>**1.2 Special Handling and Cautions**

DDC's Multi-IO cards use state-of-the-art components. Exercise care to prevent damage to the device by Electrical Static Discharge (ESD), physical shock, or improper power surges. Be careful to avoid electrocution.

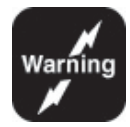

*Warnings: Adhere closely to standard ESD precautions. At a minimum, one hand should be grounded to the power supply in order to equalize the static potential. Do not store disks in environments exposed to excessive heat, magnetic fields, or radiation.*

## <span id="page-7-3"></span>**1.3 Trademarks**

All trademarks are the property of their respective owners.

### <span id="page-7-4"></span>**1.4 What is included in this manual?**

This User's Manual contains instructions for installing and using the ARINC 429 Multi-IO SDK for DDC's Multi-I/O cards. The SDK provides a level of abstraction that does not require understanding of the operation of the on-board chip set.

## <span id="page-8-0"></span>**1.5 Technical Support**

In the event that problems arise beyond the scope of this manual, you can contact DDC by the following:

US Toll Free Technical Support: 1-800-DDC-5757, ext. 7771

Outside of the US Technical Support: 1-631-567-5600, ext. 7771

Fax: 1-631-567-5758 to the attention of DATA BUS Applications

DDC Website: [www.ddc-web.com/ContactUs/TechSupport.aspx](file://ddcnynti/mrktng/Kalamaras/Styles%20and%20standards%20guide/datasheet(manual)/www.ddc-web.com/ContactUs/TechSupport.aspx)

Please note that the latest revisions of Software and Documentation are available for download at DDC's Web Site, [www.ddc-web.com.](file://ddcnynti/mrktng/Kalamaras/Styles%20and%20standards%20guide/datasheet(manual)/www.ddc-web.com)

## <span id="page-9-0"></span>**2 OVERVIEW**

The *DD-42992 SDK* provides the framework for developing applications for DDC's ARINC 429 Multi-IO series of devices with minimal development time.

This SDK is written so all low-level access to the Multi-IO device is performed through a set of driver modules. All Board Support Package-specific functions and processor-specific issues are abstracted in a way that allows easy portability of the SDK to a variety of hardware and/or software platforms by modifying these low-level routines. This software library of functions is used to configure the card for receiving and transmitting data on the bus. The library allows users to develop software for the card without detailed knowledge of the card's architecture.

## <span id="page-9-1"></span>**2.1 Features**

- Library of "C" Routines and configuration files tested on:
	- Windows XP, Vista, 7, 8, 10
	- VxWorks v6.x, v7 for Intel x86 and PPC
	- Integrity 5.11, 10, 11
	- Linux Kernels 2.6.15, 3.x, 4.x
- Documentation
- Modular, Portable, Readable Code to Reduce Software Development Time
- Sample Programs and Compiled Binary Driver Modules for Quick Startup

## <span id="page-9-2"></span>**2.2 System Requirements**

- Windows XP/Vista/7/8/10
- VxWorks v6.x, v7 for Intel x86 and PPC
- Integrity 5.11, 10, 11 / Multi 4.23, 6.1
- Linux Kernel version between 2.6.15, 3.x, 4.x

## <span id="page-9-3"></span>**2.3 Supported Hardware**

The *DD-42992S0 SDK* has been tested on the following:

- Intel PC Pentium 233 MHz or better running Windows
- *DD-40100F* PMC
- *DD-40100I* PCI
- *DD-40100T* cPCI
- *DD-40000K* PCIe
- *DD-40001H* Mini PCIe
- *BU-67211Ux*  USB
- *BU-65590/91Ux*  USB
- *BU-67102/103Ux*  USB
- *BU-65590F/Mx* PMC
- *BU-67107F/Mx*  PMC
- *BU-67118M*  PMC
- *BU-67118Y/Z*  XMC
- *BU-67118K*  PCI-e
- *BU-65590ix* PCI
- *BU-67107i*  PCI
- *BU-67107T* cPCI
- *BU-65590C* PC/104-Plus
- *BU-67109C* PC/104-Plus
- $\bullet$  *BU-65591C* PCI-104
- $\bullet$  *BU-67108C PCI-104*
- *BU*-*65590A*  AMC
- *BU-67118A*  AMC
- *BU-6711xW* Ethernet
- *BU-67125Wx –* Ethernet

The *DD-42992S1 SDK* has been tested on the following:

- Generic Pentium / X86
- Fedora Kernels 2.6.15, 3.x, 4.x
- *DD-40100F* PMC
- *DD-40100I* PCI
- *DD-40100T* cPCI
- *DD-40000K* PCIe
- *DD-40001H*  Mini PCIe
- *BU-65590F/Mx*  PMC
- *BU-67107F/Mx*  PMC
- *BU-67118M*  PMC
- *BU-67118Y/Z*  XMC
- *BU-65590/91Ux*  USB
- *BU-67102/3U*  USB
- *BU-67211Ux*  USB
- *BU-67118K*  PCI-e
- *BU-65590ix* PCI
- *BU-67107i*  PCI
- *BU-67107T* cPCI
- *BU-65590C*  PC/104-Plus
- *BU-67109C* PC/104-Plus
- *BU-65591C*  PCI-104
- $\bullet$  *BU-67108C PCI-104*
- *BU*-*65590A*  AMC
- *BU-67118A*  AMC
- *BU-6711xW* Ethernet
- *BU-67125Wx –* Ethernet

The *DD-42992S2 SDK* has been tested on the following:

- Generic Pentium / X86 (pcPentium)
- PPC VxWorks 6.1 Curtiss-Wright SVME-183
- *DD-40100F* PMC
- *DD-40001H* Mini PCIe
- *BU-65590C –* PC/104*-Plus*
- *BU-67109C* PC/104-Plus
- $\bullet$  *BU-65591C* PCI-104
- $\bullet$  *BU-67108C PCI-104*
- *BU-65590F/Mx* PMC
- *BU-67107F/Mx*  PMC
- *BU-67118M*  PMC
- *BU-67118Y/Z*  XMC
- *BU-67102/3U*  USB
- *BU-67211Ux*  USB
- *BU-6711xW* Ethernet
- *BU-67125Wx –* Ethernet

### The *DD-42992S5 SDK* has been tested on the following:

- Green Hills Software INTEGRITY v5.0.11,v10, v11
- Curtiss-Wright (Dy4) SVME-181
- Curtiss-Wright (Dy4) SVME-183
- Freescale (NXP) P2041
- Freescale (NXP) P4080
- *BU-67109C* PC/104-Plus
- $\bullet$  *BU-67108C PCI-104*
- *BU-65590F/Mx* PMC
- *BU-67107F/Mx*  PMC
- *BU-67118M*  PMC
- *BU-67118Y/Z*  XMC
- *DD-40100F* PMC
- *DD-40001H* Mini PCIe
- *BU-6711xW* Ethernet
- *BU-67125Wx –* Ethernet

*Note: The BU-65590/91Ux, BU-67102/3U and the BU-67211U Avionics Devices require a USB 2.0 Port which meets the USB 2.0 Specification. There will be limited performance when using the BU-65590/91Ux and the BU-67102/3U with older USB revisions.* 

*Note: PCI-PMC connector supports 3.3V or 5V PCI signaling. PCI-PMC connector with +5V & ±12V supply voltage available*

## <span id="page-13-0"></span>**3 SOFTWARE INSTALLATION**

Installation and usage procedures for the *DD-42992Sx SDK* differ depending on the operating system on which it is installed. This manual covers installation for the Windows, Linux, VxWorks OS and Integrity.

The *DD-42992Sx SDK* is can be installed from the Data Bus Software CD or downloaded from the DDC website at [www.ddc-web.com.](http://www.ddc-web.com/) It is recommended that the user check the DDC website for the latest version of software, and download the newer version if necessary.

<span id="page-13-3"></span>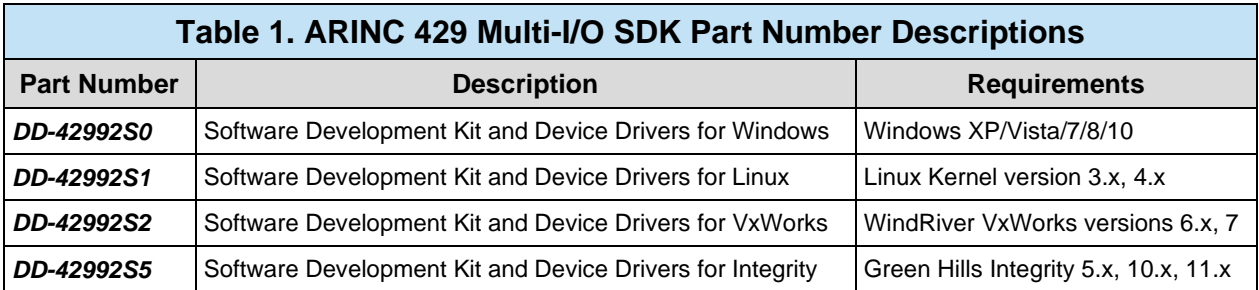

## <span id="page-13-1"></span>**3.1 DD-42992S0 ARINC 429 Multi-IO SDK – Windows Installation**

1. Insert the Data Bus software CD if installing the *DD-42992S0* from the Data Bus Software CD. If you have downloaded the *DD-42992S0* from the website you can skip to step 5. Once the CD is inserted allow the CD to auto start.

Card : BU-67103UX<br>USB Avionics Device with MIL-STD-1553 and ARINC 429 Interfaces

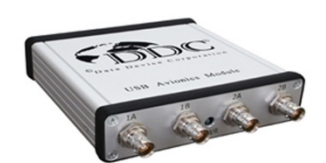

Files:

- Datasheet: BU-67102/3 USB Avionics Device with MIL-STD-1553 & ARINC 429 Interfaces
- Manual: BU-67102/3U USB Avionics Device with MIL-STD-1553 & ARINC 429 Interfaces Manual
- · Manual: BU-69092SX AceXtreme C SDK Software Manual
- . Manual: MN-42992SX-001 Software User's Manual for ARINC 429 Multi-IO Cards
- Generic Document: E2MA/AceXteme Flash Utility Instructions
- Generic Document: Boards and Components Flyer
- · Generic Document: MIL-STD-1553 Designer's Guide
- Generic Document: Portable Avionics Bus Capabilities • Software: BU-69066S0 1.1.4 for Win 2000/XP - Installer
- · Software: BU-69092S0 3.1.3 for Win 2000/XP Installer
- Software: BU-69093 LabVIEW Support Package 1.1.1 for Win 2000/XP Installer
- Software: dataSIMS and dataMARS 32 3.2.2 for Win 9x/NT/2K/XP Installer
- Software: DD-42992S0 3.1.3 for Win 2000/XP Installer
- Software: DD-42999S0 5.0.3 for Win 2000/XP Installer

### <span id="page-13-2"></span>**Figure 1. Data Bus Software CD Menu Screen**

- 2. Choose your product from the list on the left (i.e., *BU-65590Ux*).
- 3. Choose the *DD-42992S0* from the Choose Software Box.
- 4. Click on the install software icon to start Installation Program.
- 5. Follow the instructions given by the installation program to proceed with the installation. See [Figure 2](#page-14-0) for a sample installation screen during the installation of your software.

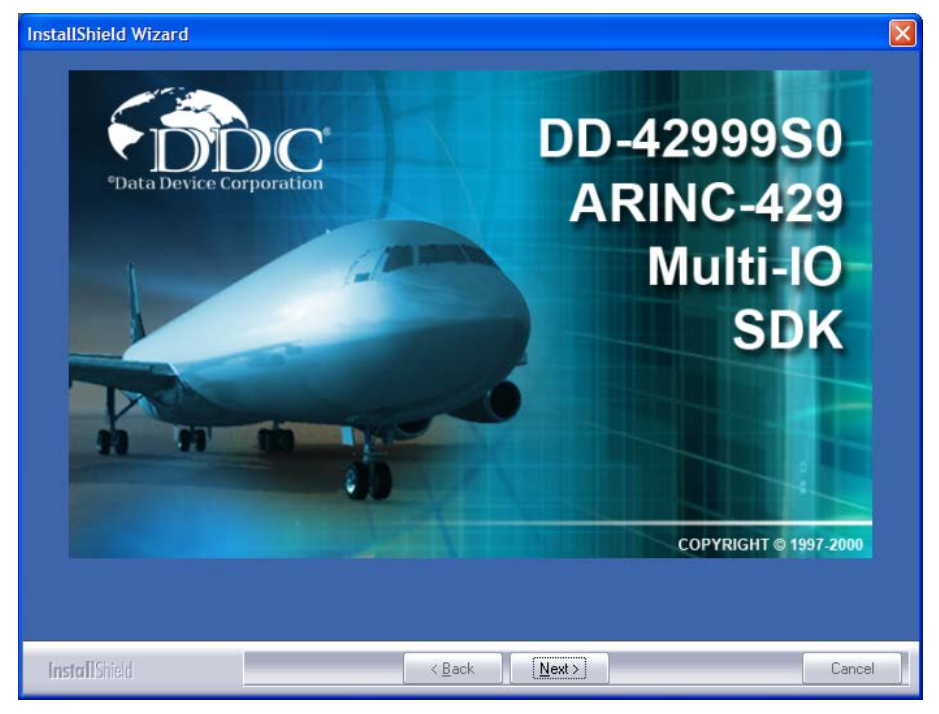

### **Figure 2. Windows DD-42992S0 Installation Screen**

<span id="page-14-0"></span>Once the software is installed the **DDC Card Manager** will be launched. This tool is used to view the status of installed cards, check current software driver revisions, and map an inserted card to a logical device number. In order to access an installed card you **must** assign it a logical device number.

## **3.1.1 Logical Device Numbers - Windows**

The *DD-42992 ARINC Multi-IO* SDK uses Logical Device Numbers to access DDC hardware. A Logical Device Number (LDN) is a unique identifier referring to a particular ARINC 429 board. Most SDK functions will require a target LDN as the first parameter. Depending on your Operating System, the Logical Device Numbers will be auto-assigned or will require some user interaction. See the [Logical Device](#page-15-1)  [Numbers in Windows](#page-15-1) section for more information.

## <span id="page-15-1"></span>**3.1.1.1 Logical Device Numbers in Windows**

Logical Device Numbers in Windows are assigned using the DDC Card Manager Applet, found in the Windows Control Panel. The Card Manager will display all connected hardware and will allow a unique LDN to be assigned to each device. To assign an LDN, click the desired entry and select a LDN from the drop down list.

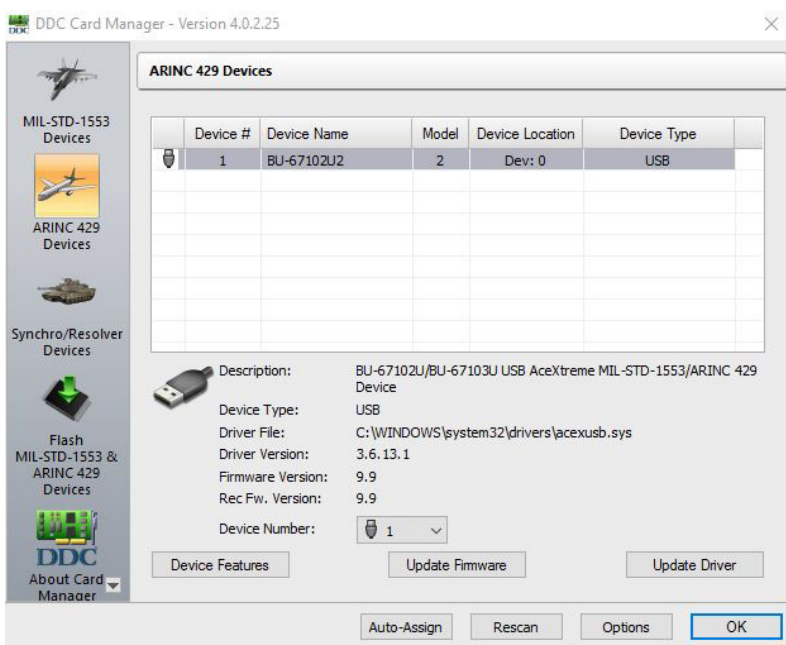

**Figure 3. DDC Card Manager**

<span id="page-15-0"></span>Version 3.1.1 and later of the DDC Card Manager has the ability to flash all *E²MA* and *AceXtreme®* devices. The Flash MIL-STD-1553 & ARINC 429 Devices button can be used to flash your device. For more information on flashing your device please review the flash instructions located in the FlashUtilty directory of your installed package.

## **3.1.2 Files in DD-42992S0 ARINC 429 Multi-IO SDK**

By default the toolbox will be installed to the "DDC\ DD42992SSKvXYZ". Included subdirectories are:

- \Documentation
- \Driver
- \Firmware
- \Include
- \Lib
- \Samples

Additionally the following files will be added to your Windows system directory as follows:

For 32-bit systems:

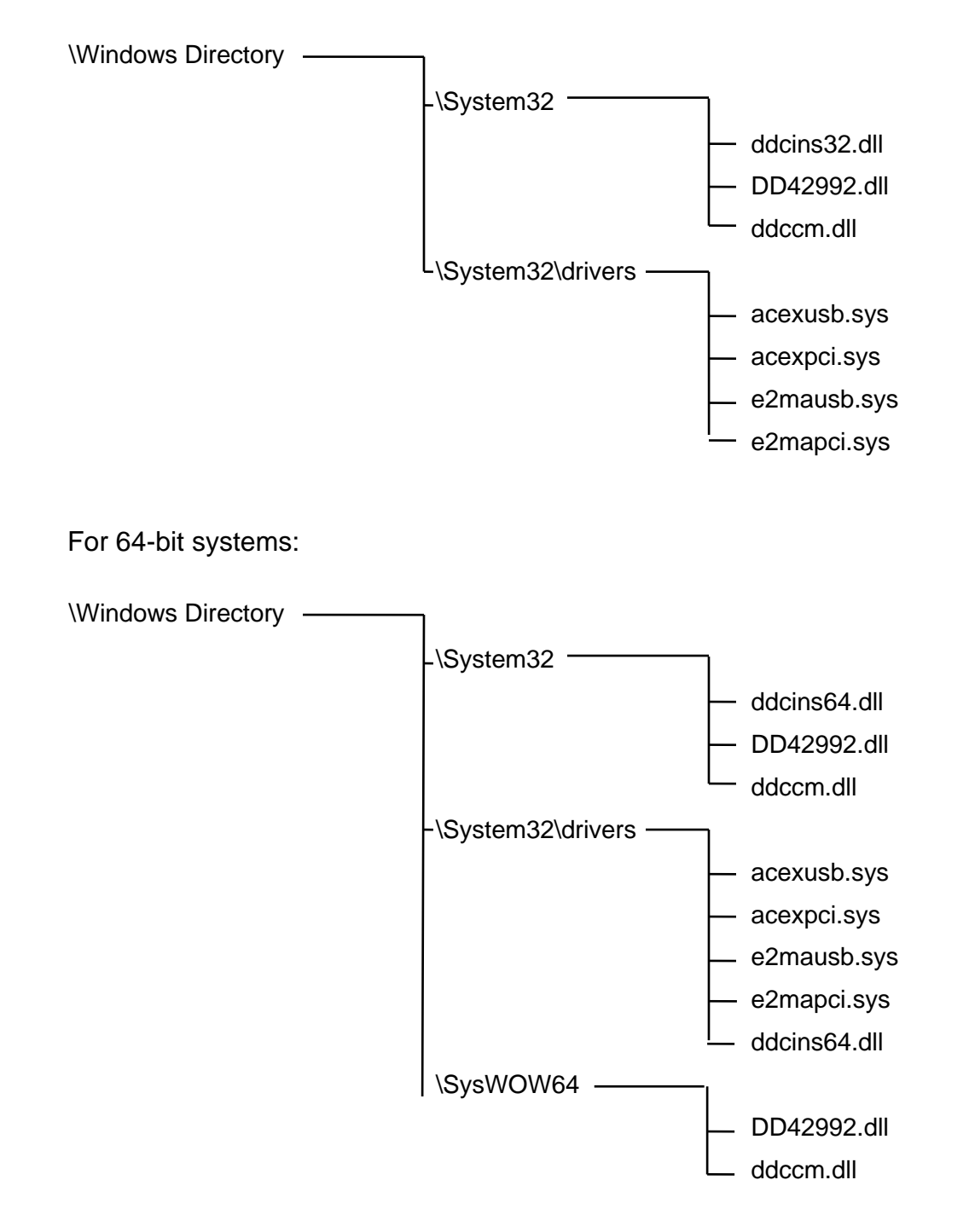

Directory of \Documentation contains the following files:

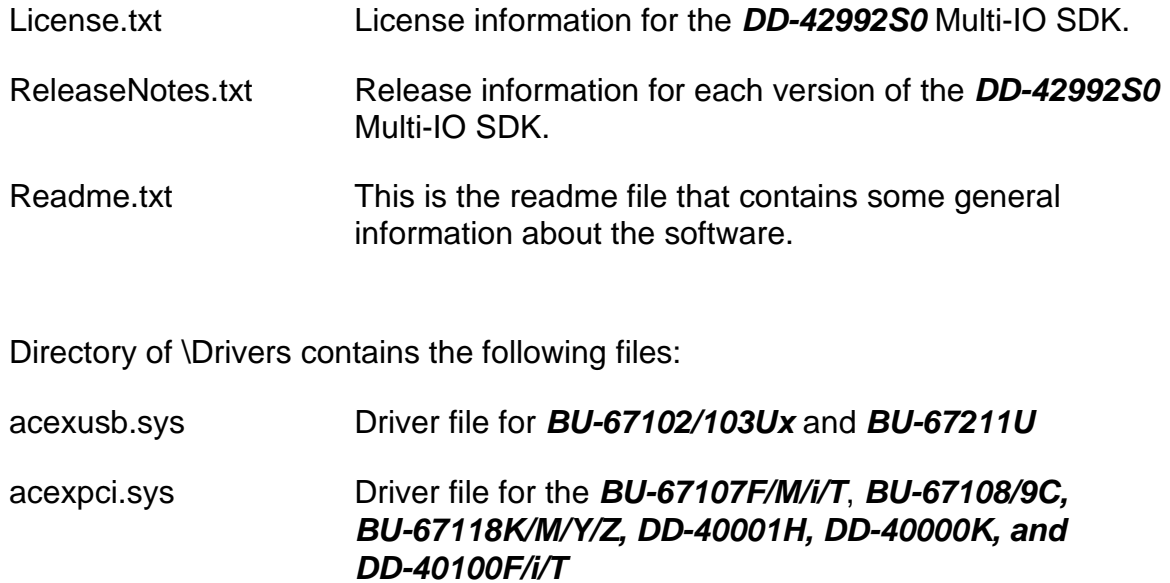

e2mausb.sys Driver file for *BU-65590U*

Directory of \Firmware contains the following files:

Flash Utility Manual\ Directory contains a .pdf with instructions on how to flash your *E²MA* or *AceXtreme®* Device.

The firmware for all *AceXtreme®* and *E²MA* devices.

Directory of \Include contains:

arinc\_717.h Contains prototypes for various ARINC 717 routines.

arinc717.h

arinc717\_tst.h

arinc717r.h

arinc717x.h

can.h Contains protoytpes for various for CAN routines.

can\_tst.h

canr.h

canx.h

cardinit.h Contains the prototypes for card initialization, shutdown, and version information and interrupt facility configuration.

cardinit\_tst.h

cardinitr.h

cardinitx.h

control.h Prototypes for various card feature control routines, including Tx/Rx group reset, loopback control, card level ARINC 429 Multi-IO SDK bit formatting, and discrete line control.

control\_tst.h

controlr.h

controlx.h

dd429.h Contains common definitions used between the 429 library and driver.

dd429errorlist.h Constants for error list.

- ddccommon.h Common definitions and types used in the 69092 and 42992 libraries.
- ddcioctl.h IOCTL definitions used between the 429 library and driver.
- ddcos.h OS specific definitions used between the 429 library and driver.
- ddcsockmsg.h DDC socket interface for remote devices. Contains socket errors as well.

device429.h

device429\_tst.h

device429r.h

device429x.h

- errors.h Prototypes for the error display routine associated constants.
- hardware.h Prototypes for SDK level device register and memory access routines, and register, memory, and mask name associations.

hardware\_tst.h

hardwarex.h

irig.h Prototypes for card level IRIG configuration functions.

irig\_tst.h

irigr.h

irigx.h

receive.h Prototypes for ARINC 429 Multi-IO SDK receive configuration, FIFO and mailbox reception routines.

receive tst.h

receiver.h

receivex.h

serial.h Prototypes for card level Serial IO configuration, UART configuration control, and individual UART control.

serial\_tst.h

serialr.h

serialx.h

- std429.h Top Level Multi-IO ARINC 429 /Serial/Discrete header file to be included in any end user application program utilizing a DDC Multi-IO device.
- tester.h Prototypes for ARINC 429 tester functions.

tester\_tst.h

testerr.h

testerx.h

transmit.h Prototypes for ARINC 429 Multi-IO SDK transmit configuration, FIFO and scheduled message transmissions.

transmit\_tst.h

transmitr.h

transmitx.h

Directory of \Lib compiled DLL's and link libraries:

- \Win32 A directory that contains 32-bit Debug and Release versions of DD42992.lib & DD42992.dll
- \x64 A directory that contains 64-bit Debug and Release versions of DD42992.lib & DD42992.dll

Directory of \samples contains the source code for the following samples:

arinc717Loopback This example demonstrates how to configure and use the ARINC 717 channels.

- avionic This example demonstrates how to configure, set, and read the avionics lines.
- canLoopTest This example demonstrates how to configure, and use the CanBUS channels.
- discrete This example demonstrates how to configure, set, and read the discretes.
- discrete\_all This example demonstrates how to configure, set, and read the discretes using the functions to access all the bits at once.
- fifo\_loopback Demonstrates how to transmit and receive data on the RX channels with the FIFO mode on all channels.
- fifo rx This example demonstrates how to configure and receive data on the RX channels.
- fifo rx ch This example demonstrates how to configure and receive data on the RX channels. This demo allows the user to configure different speeds and parity settings for individual channels.
- fifo rx hbuf This example demonstrates how to configure and receive data on the RX channels using the Host Buffer.
- fifo\_tx Demonstrates how to configure and transmit low speed data on the TX channels.
- mailbox\_rx This example demonstrates how to configure and receive data using mailbox mode with filters.
- repeater This example demonstrates how to configure and send data pollution.
- rs232\_lookback This example demonstrates how to configure, transmit, and receive data on the RS232 port, as well as test RTS/CTS.
- rs422\_lookback This example demonstrates how to configure, transmit, and receive data on the RS422 port.
- sched\_tx Demonstrates how to configure and transmit low speed scheduled data on the TX channels.
- sdlc hdlc rx This example demonstrates high speed serial reception on the BU-67118x cards.
- sdlc hdlc tx This example demonstrates high speed serial transmission on the BU-67118x cards.
- serial\_rx This example demonstrates how to configure and received data on the RS232 port.
- serial\_tx This example demonstrates how to configure and transmit data on the RS232 port.
- serial\_tx\_rx\_loopback This example combines sending and receiving on a serial port.
- tx\_frame This example demonstrates how to transmit messages using minor/major frames.
- voltage\_mon This example demonstrates how to monitor the voltage on the receive channels.

## <span id="page-22-0"></span>**3.2 DD-42992S1 ARINC 429 MULTI-IO SDK – Linux Installation**

The *DD-42992S1* software package is distributed in compressed form and is to be unzipped on the end user's host system. The package contains device drivers with full source for all supported devices, the run time library, a number of example programs demonstrating various SDK features, and a card FPGA reprogramming utility.

## **3.2.1 SDK Installation and Usage**

Follow the instructions that come with the package in the Install.txt file in order to install the library. The instructions will guide you through extracting the compressed tar file and setting the correct permissions on the install directory.

Once the files have been installed the ReadMe.txt file will be placed in the newly created 42992 directory. This file will contain the instructions on building the device driver for your device and the steps required to loading the driver.

Also described in the Readme.txt is building the Card Manager and configuring a device number for your device. The Readme.txt will also describe how to build the flash utility and the samples that come with the ARINC 429 Multi-IO SDK.

## **3.2.2 Logical Device Numbers - Linux**

The *DD-42992 ARINC Multi-IO* SDK uses Logical Device Numbers to access DDC hardware. A Logical Device Number (LDN) is a unique identifier referring to a particular ARINC 429 board. Most SDK functions will require a target LDN as the first parameter. Depending on your Operating System, the Logical Device Numbers will be auto-assigned or will require some user interaction. See the [Logical Device](#page-23-0)  [Numbers in Linux](#page-23-0) Section for more information.

## <span id="page-23-0"></span>**3.2.2.1 Logical Device Numbers in Linux**

Logical Device Numbers in Linux are assigned using the DDCCM Text-Based Card Manager (**./ddccm**), found in the **/usr/bin** folder. The Card Manager will display all connected hardware and will allow a unique LDN to be assigned to each channel. Use the menu-driven interface to assign LDN's to all detected channels.

## **3.2.2.2 Files in SDK for Linux**

After installation is complete you will see the following directory structure.

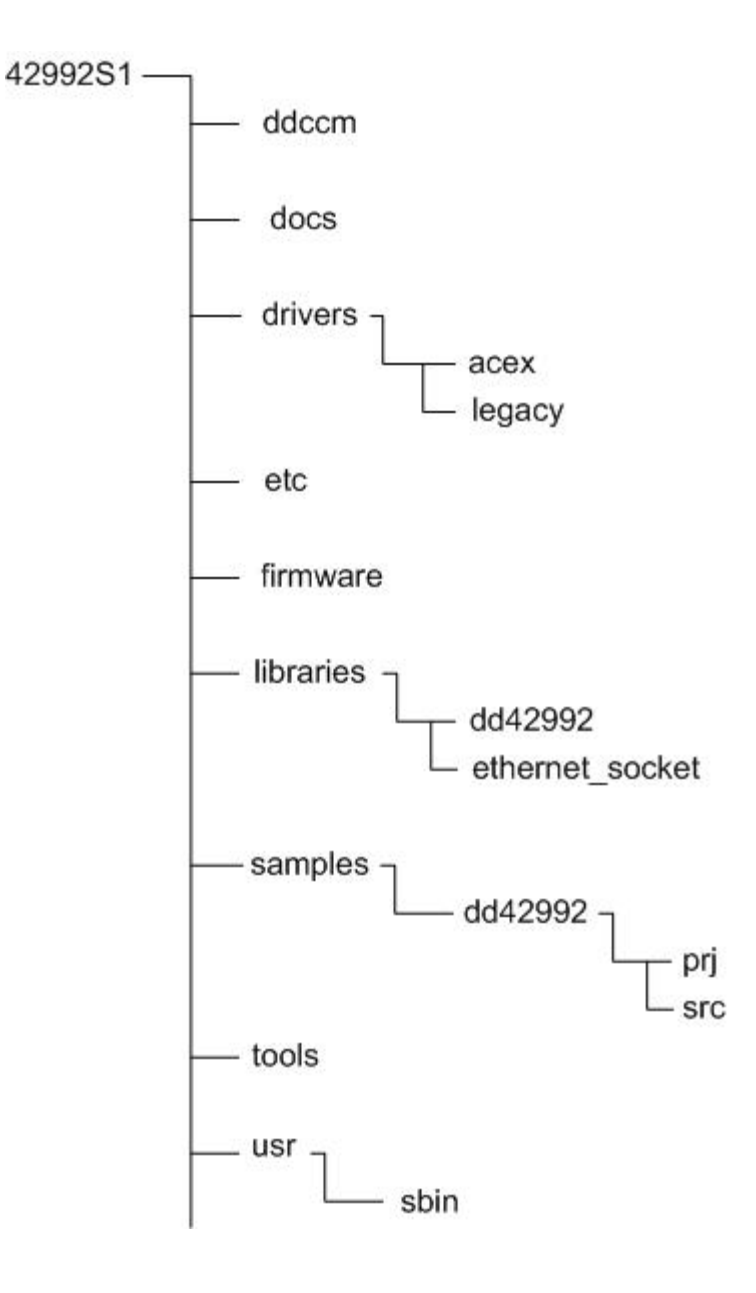

Directory of /ddccm contains:

A /prj and a /src folder.

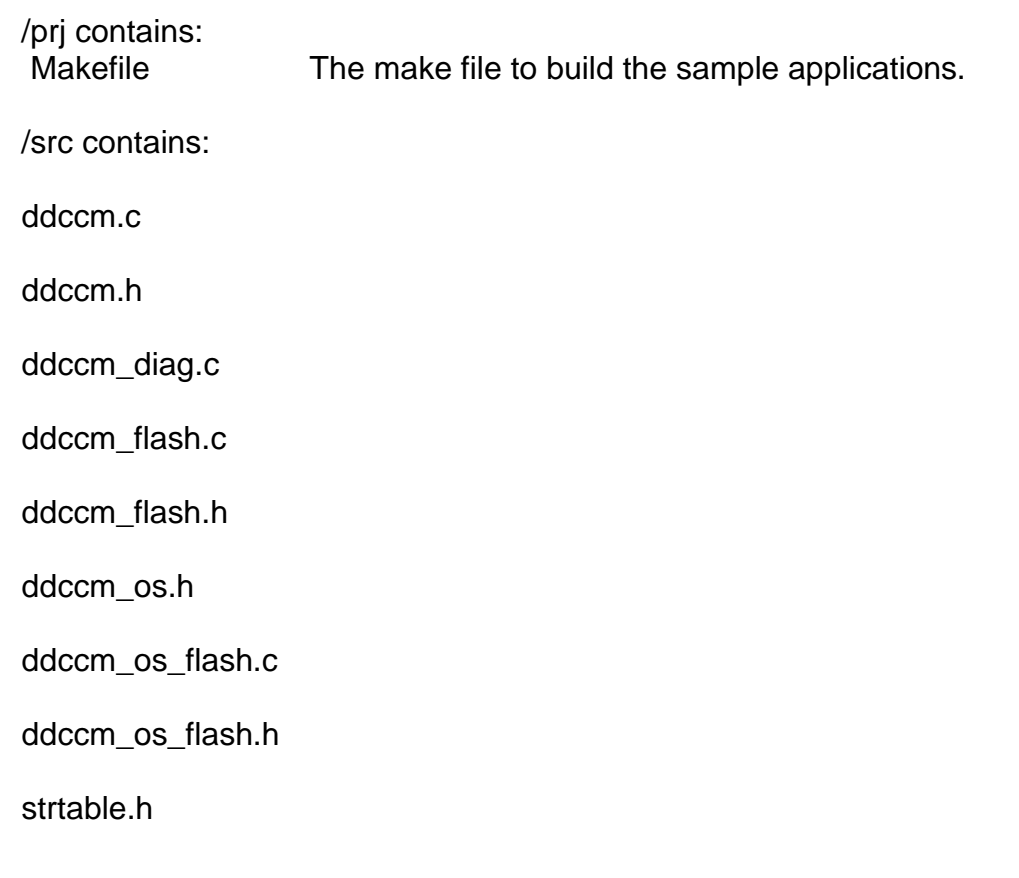

Directory of /docs contains:

Install .txt

License.txt

Release-notes-429-sdk.txt

Directory of /drivers contains:

An /acex and /legacy folder.

/acex contains:

- /prj Provides make file to build and/or load driver
- /src Contains necessary files to build driver

/tools Includes the load scripts to load or unload the driver.

/legacy contains:

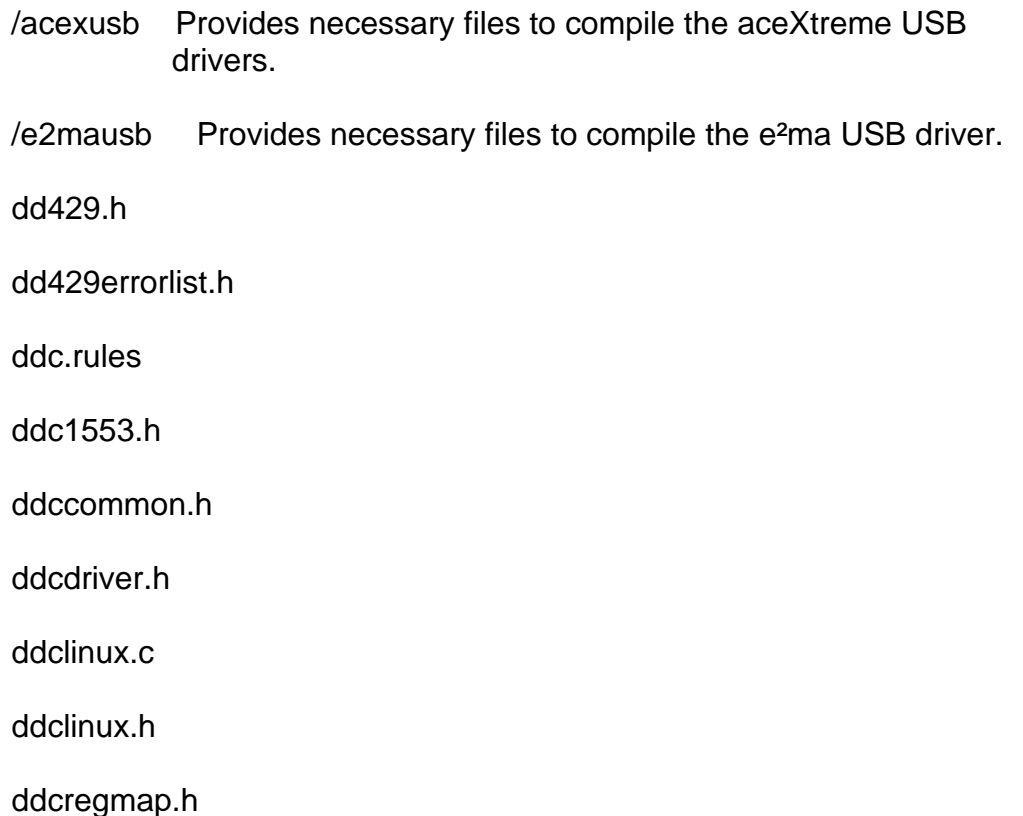

Directory of /etc contains:

A /udev folder which then contains a /rules.d directory.

/rules.d contains:

ddc.rules

Directory of /firmware contains:

- FLASH\_UTILITY.pdf Provides instructions to flashing firmware of a device.
- Various .bin files Firmware files for DDC devices.

/dd42992 Contains all files for the various 429 modes and features.

\src

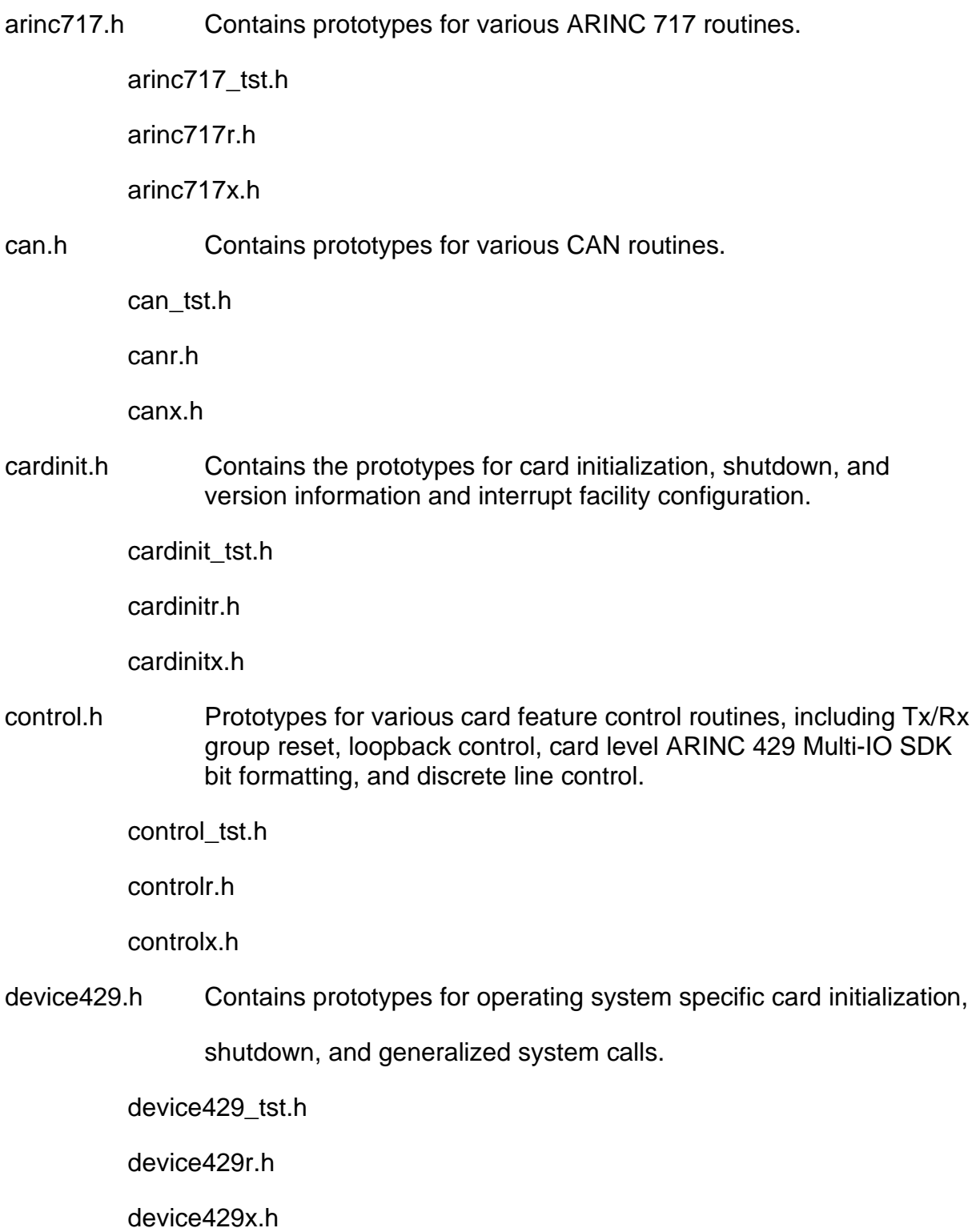

- errors.h Prototypes for the error display routine associated constants.
- hardware.h Prototypes for SDK level device register and memory access routines, and register, memory, and mask name associations.

hardware\_tst.h

hardwarex.h

irig.h Prototypes for card level IRIG configuration functions.

irig\_tst.h

irigr.h

irigx.h

receive.h Prototypes for ARINC 429 Multi-IO SDK receive configuration, FIFO and mailbox reception routines.

receive\_tst.h

receiver.h

receivex.h

serial.h Prototypes for card level Serial IO configuration, UART configuration control, and individual UART control.

serial tst.h

serialr.h

serialx.h

- std429.h Top Level Multi-IO ARINC 429 /Serial/Discrete header file to be included in any end user application program utilizing a DDC Multi-IO device.
- tester.h Contains prototypes for ARINC 429 tester functions.

tester\_tst.h

testerr.h

testerx.h

transmit.h Prototypes for ARINC 429 Multi-IO SDK transmit configuration, FIFO and scheduled message transmissions.

transmit\_tst.h

transmitr.h

transmitx.h

/ethernet\_socket Contains files for DDC's remote access mode.

Directory of /samples contains:

/prj and /src directories.

/prj contains:

Makefile Make file to build the sample applications.

/src contains the source code for the following sample applications:

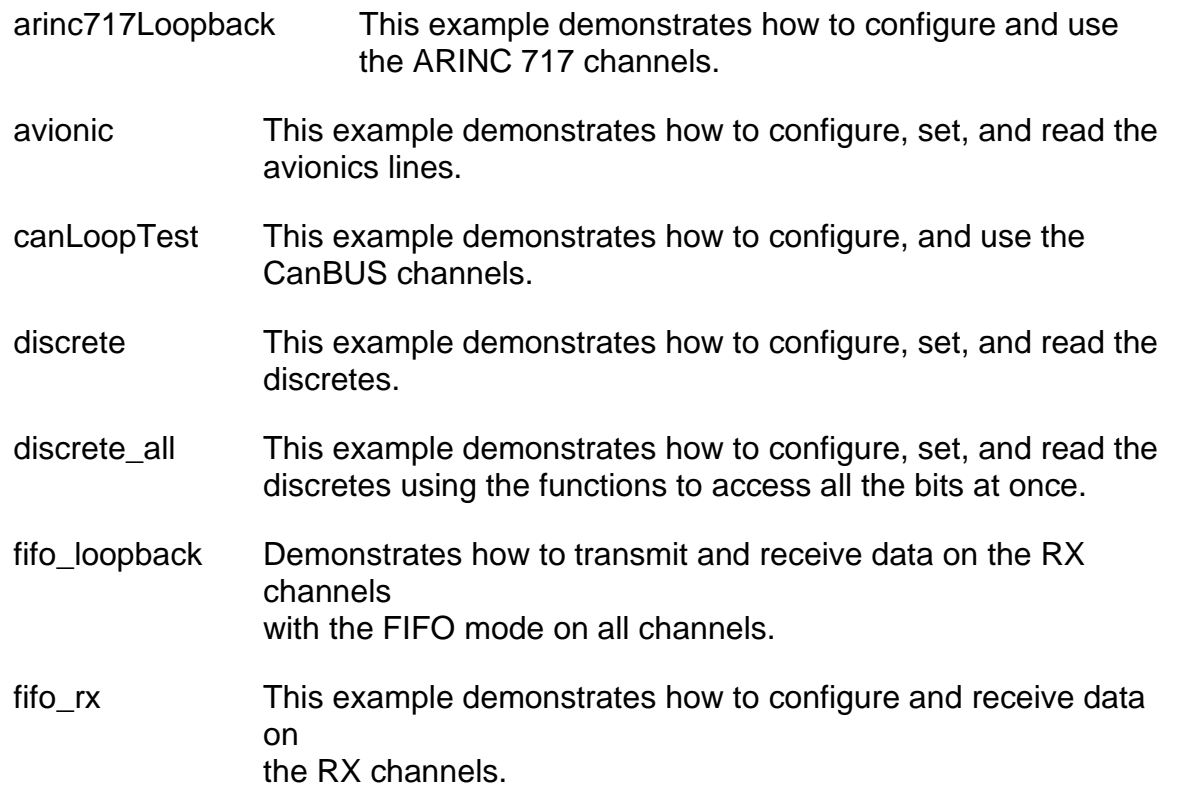

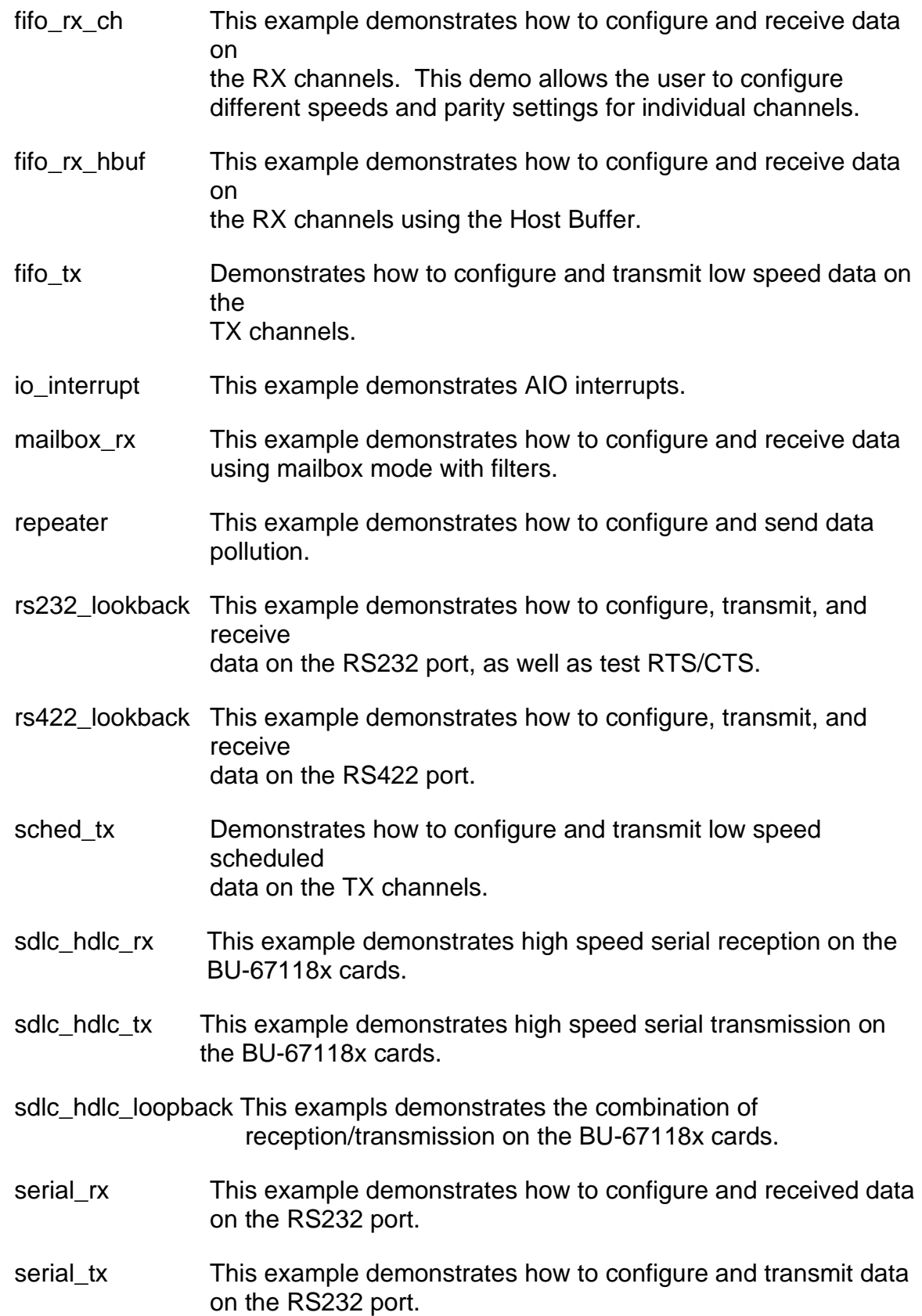

- serial\_tx\_rx\_loopback This example combines sending and receiving on a serial port.
- tx\_frame This example demonstrates how to transmit messages using minor/major frames.
- voltage\_mon This example demonstrates how to monitor the voltage on the receive channels.

Directory of /tools contains:

/tx\_bc\_init\_gen directory

.setup-env.sh

drivers.ddc

flash.ddc

install-dd42992.sh

uninstall-dd42992.sh

## <span id="page-31-0"></span>**3.3 DD-42992S2 ARINC 429 Multi-IO SDK – VxWorks Installation**

The *DD-42992S2* software package is distributed in compressed form and is to be unzipped on the end user's host system. The package contains device drivers for all supported devices, the Software Development Kit (SDK) source code, a number of example programs demonstrating various SDK features, and a card FPGA reprogramming utility.

## **3.3.1 SDK Installation and Usage**

Extract the *DD-42992S2* software package to the 42992S0 directory off your root drive. In order to utilize the SDK, a Workbench project needs to be generated. This involves creating a new downloadable kernel module for the desired board support package (BSP). The overall workspace file and the SDK project file should reside in the '42992S2' installation base directory.

Complete SDK source code is supplied in order to provide the greatest overall flexibility associated with building application programs utilizing the ARINC 429 Multi-IO SDK.

Once the project is created, add all of the SDK source files found in the 'source' directory to the project and build. The SDK should now be ready to download to the target system.

## **3.3.2 Logical Device Numbers - VxWorks**

The *DD-42992 ARINC Multi-IO* SDK uses Logical Device Numbers to access DDC hardware. A Logical Device Number (LDN) is a unique identifier referring to a particular ARINC 429 board. Most SDK functions will require a target LDN as the first parameter. Depending on your Operating System, the Logical Device Numbers will be auto-assigned or will require some user interaction. See the [Logical Device](#page-32-0)  [Numbers inVxWorks](#page-32-0) section for more information.

## <span id="page-32-0"></span>**3.3.2.1 Logical Device Numbers inVxWorks**

Logical Device Numbers in VxWorks are auto-assigned by calling the **ddcFind429Devices()** function. This function will call the necessary DDC VxWorks API calls to setup and detected hardware. After executing this function, a message will be displayed to the terminal informing the user of any found devices and their assigned LDN's.

## **3.3.3 Files in SDK for VxWorks**

After extracting the zip file the following directory structure will be created:

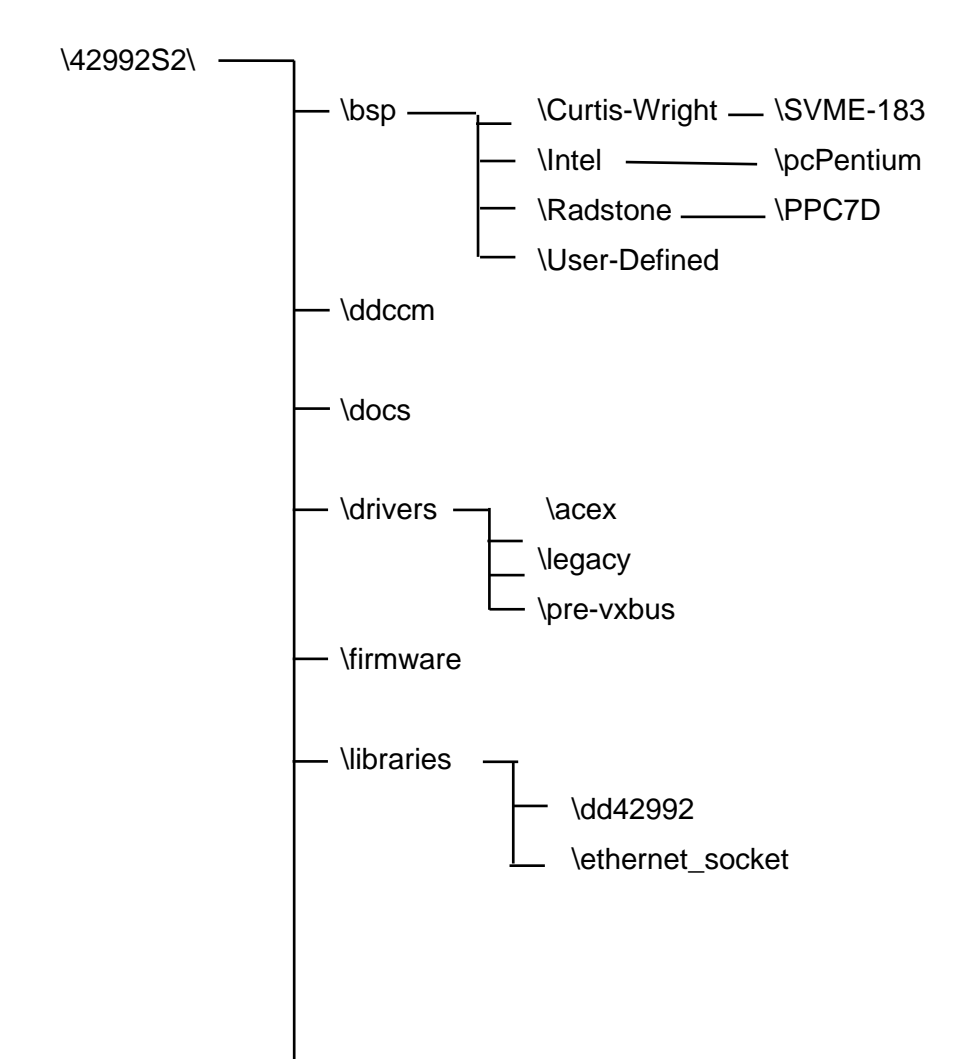

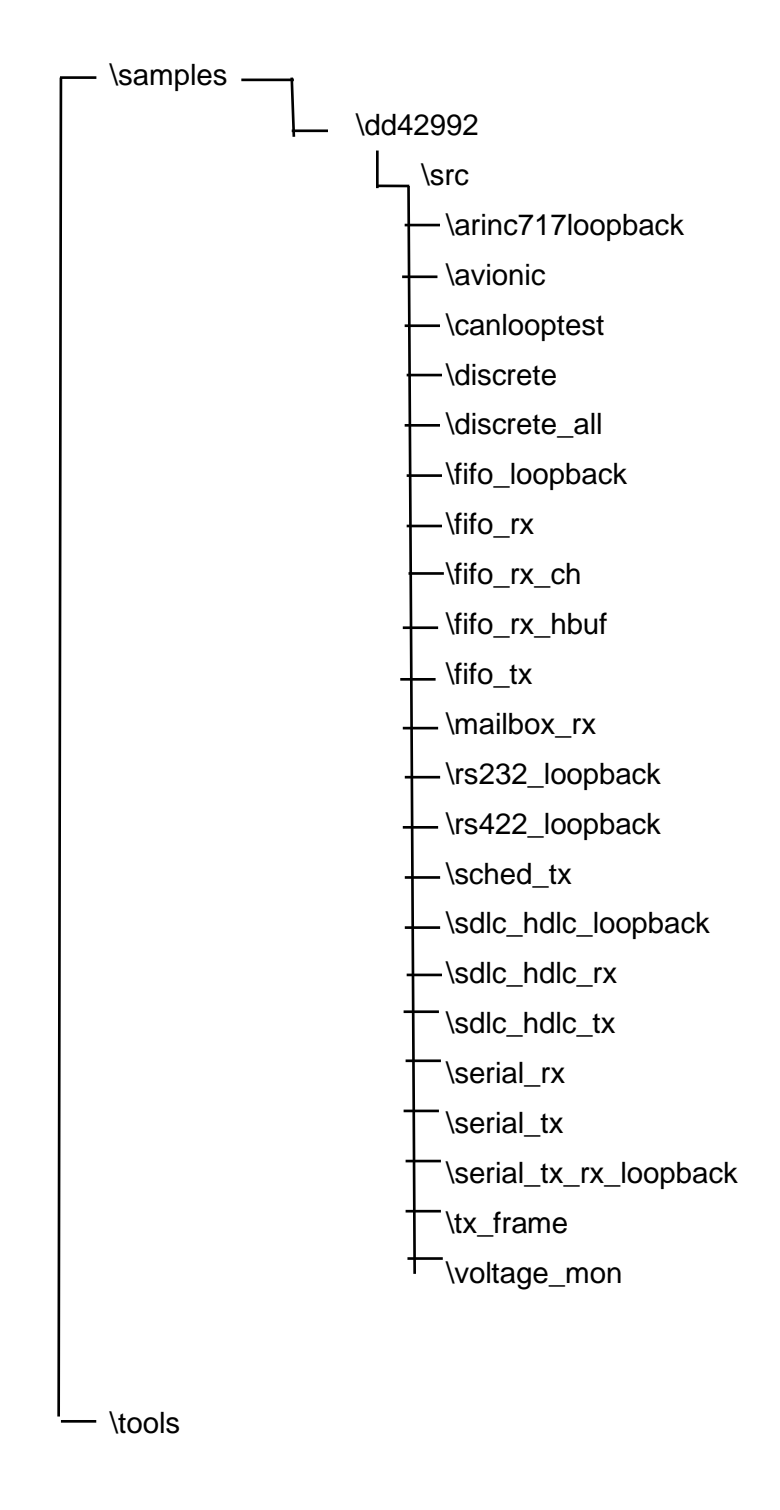

Directory of \DD42992S2\bsp\ contains:

Curtiss-Wright Ddc429BspConfig.c for SVME-183

Intel Ddc429BspConfig.c for pcPentium

Radstone Ddc429BspConfig.c for PPC7D

User Defined User Defined Ddc429BspConfig.c

Directory of \DD42992S2\ddccm\src\ contains:

ddccm.c

ddccm.h

ddccm\_diag.c

ddccm\_flash.c

ddccm\_flash.h

ddccm\_os.h

ddccm\_os\_flash.c

ddccm\_os\_flash.h

strtable.h

Directory of \DD42992S2\docs contains:

license.txt

pre\_vxbus\_driver\_readme.txt

release-notes-sdk.txt

vxbus\_driver\_readme.txt

Directory of \drivers contains:

An \acex, \legacy, \pre-vxbus folder.

\acex contains:

- \prj Provides make file to build and/or load driver
- \src Contains necessary files to build driver
- \tools Includes the load scripts to load or unload the driver.
\legacy contains:

\ddcacexusb Provides necessary files to compile the aceXtreme USB drivers.

\ddcemapci

dd429.h

dd429errorlist.h

ddcBspConfig.h

ddccommon.h

ddcPciConfig.h

ddcvxworks.h

\pre-vxbus contains:

ddcConfig.h

sysDdc.c

sysDdcEmaPci.c

Directory of \firmware contains:

FLASH\_UTILITY.pdf Provides instructions to flashing firmware of a device.

Various .bin files Firmware files for DDC devices.

Directory of \libraries contains:

\dd42992 Contains all files for the various 429 modes and features.

\src

arinc717.h Contains prototypes for various ARINC 717 routines.

arinc717\_tst.h

arinc717r.h

arinc717x.h

can.h Contains prototypes for various CAN routines.

can\_tst.h

canr.h

canx.h

cardinit.h Contains the prototypes for card initialization, shutdown, and version information and interrupt facility configuration.

cardinit\_tst.h

cardinitr.h

cardinitx.h

control.h Prototypes for various card feature control routines, including Tx/Rx group reset, loopback control, card level ARINC 429 Multi-IO SDK bit formatting, and discrete line control.

control\_tst.h

controlr.h

controlx.h

device429.h Contains prototypes for operating system specific card initialization,

shutdown, and generalized system calls.

device429\_tst.h

device429r.h

device429x.h

- errors.h Prototypes for the error display routine associated constants.
- hardware.h Prototypes for SDK level device register and memory access routines, and register, memory, and mask name associations.

hardware\_tst.h

hardwarex.h

irig.h Prototypes for card level IRIG configuration functions.

irig\_tst.h

irigr.h

irigx.h

receive.h Prototypes for ARINC 429 Multi-IO SDK receive configuration, FIFO and mailbox reception routines.

receive\_tst.h

receiver.h

receivex.h

serial.h Prototypes for card level Serial IO configuration, UART configuration control, and individual UART control.

serial\_tst.h

serialr.h

serialx.h

- std429.h Top Level Multi-IO ARINC 429 /Serial/Discrete header file to be included in any end user application program utilizing a DDC Multi-IO device.
- tester.h Contains prototypes for ARINC 429 tester functions.

tester\_tst.h

testerr.h

testerx.h

transmit.h Prototypes for ARINC 429 Multi-IO SDK transmit configuration, FIFO and scheduled message transmissions.

transmit\_tst.h

transmitr.h

transmitx.h

\ethernet\_socket Contains files for DDC's remote access mode.

Directory of \samples contains the source code for the following samples:

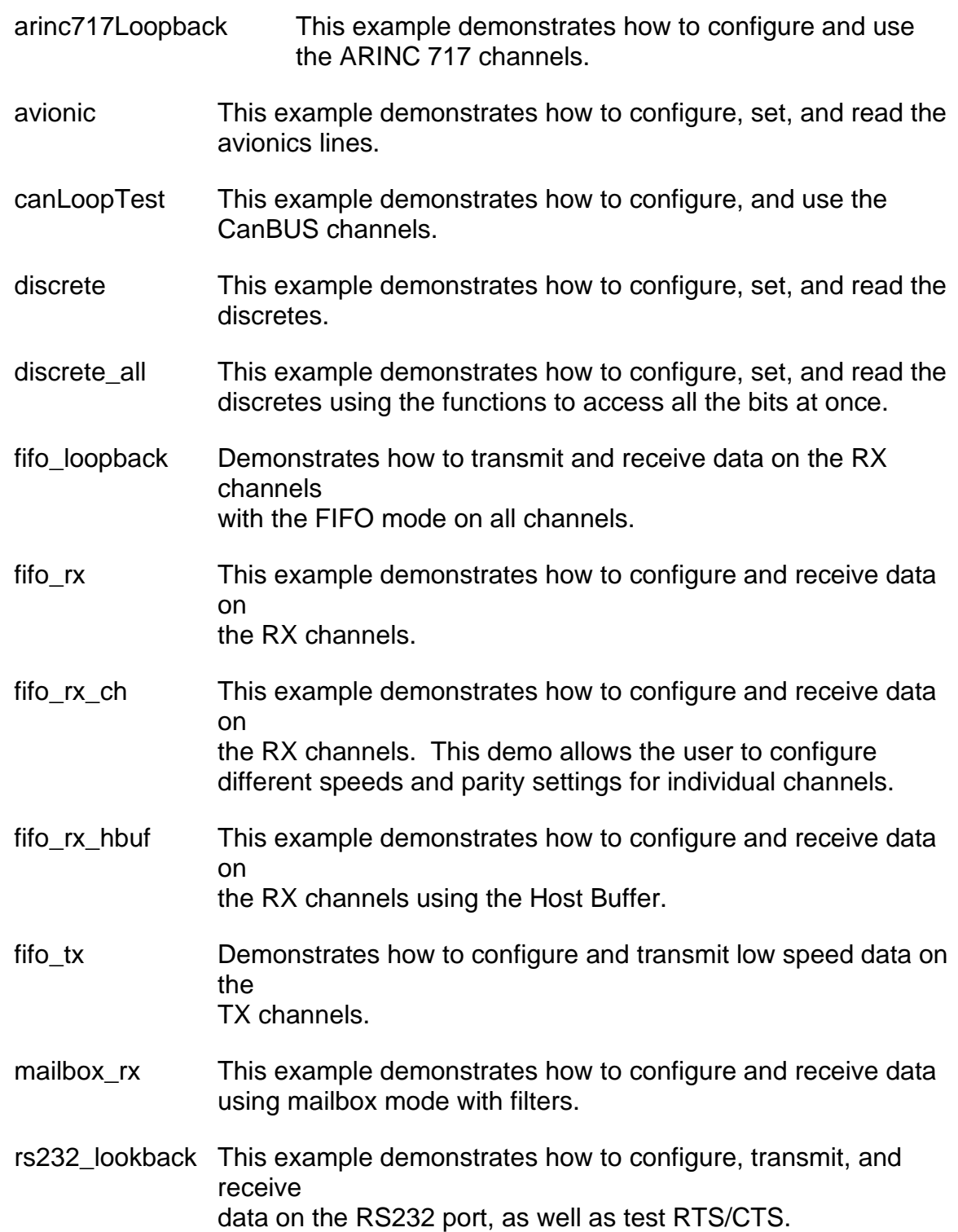

- rs422\_lookback This example demonstrates how to configure, transmit, and receive data on the RS422 port.
- sched tx Demonstrates how to configure and transmit low speed scheduled data on the TX channels.
- sdlc\_hdlc\_rx This example demonstrates high speed serial reception on the BU-67118x cards.
- sdlc hdlc tx This example demonstrates high speed serial transmission on the BU-67118x cards.
- sdlc hdlc loopback This exampls demonstrates the combination of reception/transmission on the BU-67118x cards.
- serial\_rx This example demonstrates how to configure and received data on the RS232 port.
- serial tx This example demonstrates how to configure and transmit data on the RS232 port.
- serial\_tx\_rx\_loopback This example combines sending and receiving on a serial port.
- tx\_frame This example demonstrates how to transmit messages using minor/major frames.
- voltage\_mon This example demonstrates how to monitor the voltage on the receive channels.

Directory of \tools contains:

\tx\_inhibit\_bc\_disable

flash.ddc

install\_drivers.cmd

# **3.3.4 Building the Library**

Complete Library source code is supplied in order to provide the greatest overall flexibility associated with building application programs utilizing the ARINC 429 Multi-IO SDK. View the readme.txt file on how to build a bootable image and the drivers for the Multi-IO cards.

# **3.4 DD-42992S5 ARINC 429 Multi-IO SDK – Integrity Installation**

The following section contains information specific to the Multi-IO ARINC 429 Library release for the Green Hills Software Integrity Operating System (*DD-42992S5*). For additional information please view the "ReleaseNotes.txt" file included with the release.

### **3.4.1 Interrupt Processing**

Interrupt servicing is accomplished by spawning a secondary task from the main user application task that will block until an interrupt has been issued. Upon blocking, a library level interrupt service routine will be called and an optional user specified routine may be called.

# **3.4.2 Package / Controller Adaptation**

The distribution is organized such that a separate source module exists for each specific controller board type for the purpose of maintaining a generic card interface layer. All controller specific calls will exist in these modules. The appropriate driver module must be compiled into the kernel.

# **3.4.3 SDK Installation and Usage**

To install the *DD-42992S5* on your system for INTEGRITY 5, perform the following steps:

- 1. Unzip the 42992s5.zip file to your system.
- 2. Building a kernel image which includes Multi-IO card support involves creating an INTEGRITY bootable kernel, adding the Multi-IO driver module to the project, and setting the build options accordingly.
- 3. From the GHS Integrated Development Environment (IDE), create a new Integrity bootable Kernel for your board type.
- 4. Select the 'INTEGRITY' 'Operating system', and choose the proper 'Board name'. Select the desired programming 'Language'. The 'Project type' is 'INTEGRITY Kernel'.
- 5. The next step is to specify the desired 'project directory' and 'project name'. Ensure the 'Dynamic Download' and 'ResourceManager' Kernel libraries are included in the 'Kernel Options' tab.
- 6. In the kernel build include the Multi-IO driver pcidrivr.c module from your installation directory. i.e:

C:\42992S5\Drivers\V5\pcidrivr.c

- 7. Open the build settings dialog and add the 'kernel', 'intlib', and 'bsp' directories associated with the processor family to the 'Include Directories' option.
- 8. Rebuild your kernel and either flash it and ROM Boot or Network boot. (Reference Green Hills Integrity documentation on how to boot your new kernel).

For the Green Hills Software 'INTEGRITY' embedded operating system, no control panel utility exists for the purpose of assigning logical device numbers to specific installed devices. The device numbering scheme is based upon the order in which the Multi-IO devices are detected in the system during driver initialization. Logical device '1' would correspond to the first found device.

For INTEGRITY10 and 11 the SDK includes project files for each module.

In the /ghs/SDK/int1002\_xxx ('xxx' is architecture) directory, there is a 'default.gpj'

Which encompasses all samples, the driver, and the library to be deployed on the target.

# **3.4.4 Logical Device Numbers - Integrity**

The *DD-42992 ARINC Multi-IO* SDK uses Logical Device Numbers to access DDC hardware. A Logical Device Number (LDN) is a unique identifier referring to a particular ARINC 429 board. Most SDK functions will require a target LDN as the first parameter. Depending on your Operating System, the Logical Device Numbers will be auto-assigned or will require some user interaction. See the [Logical Device](#page-42-0)  [Numbers in Integrity](#page-42-0) section for more information.

# <span id="page-42-0"></span>**3.4.4.1 Logical Device Numbers in Integrity**

Logical Device Numbers in Integrity are auto-assigned by the DDC device driver during kernel boot-up. After a successful power-on, a message will be displayed to the terminal informing the user of any found devices and their assigned LDN's.

# **3.4.5 Files in SDK for Integrity**

After extracting the zip file the following directory structure will be created:

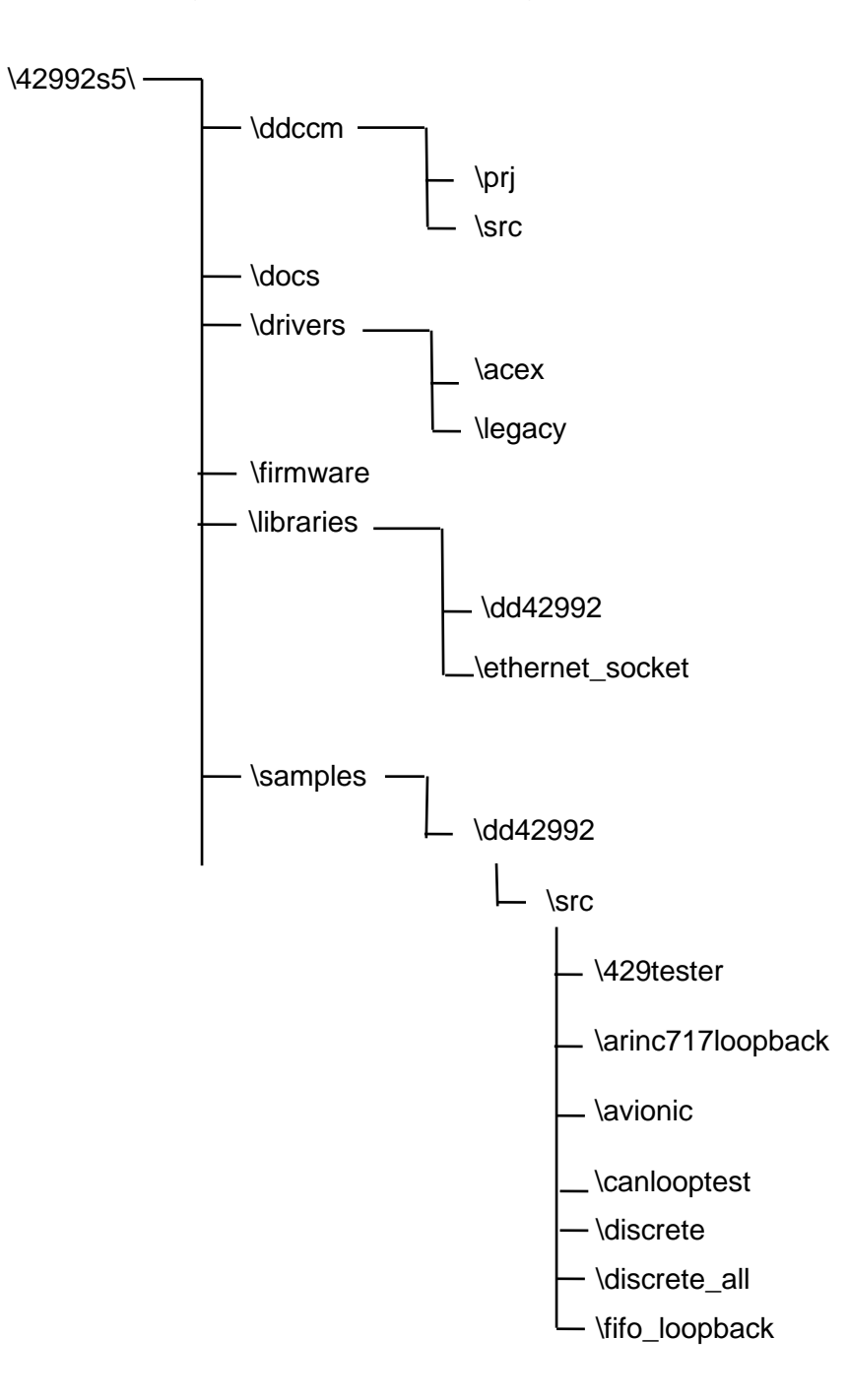

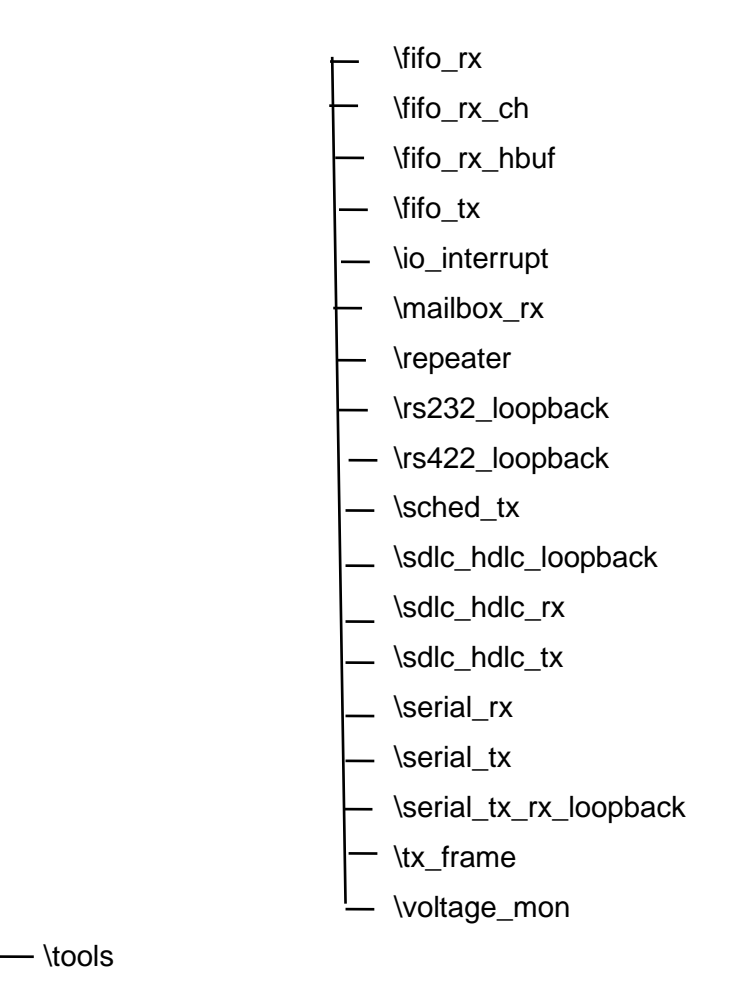

Directory of \DD42992S2\ddccm\src\ contains:

ddccm.c

ddccm.h

ddccm\_diag.c

ddccm\_flash.c

ddccm\_flash.h

ddccm\_os.h

ddccm\_os\_flash.c

ddccm\_os\_flash.h

strtable.h

Directory of \docs contains:

license.txt

release-notes-sdk.txt

Directory of \drivers contains:

An \acex and \legacy folders.

\acex contains:

- \prj Provides make file to build and/or load driver
- \src Contains necessary files to build driver
- \tools Includes the load scripts to load or unload the driver.

\legacy contains:

.\ddcemapci

Directory of \firmware contains:

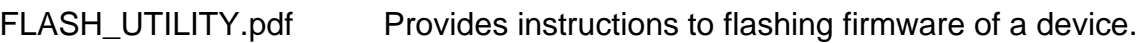

Various .bin files Firmware files for DDC devices.

Directory of \libraries contains:

\dd42992 Contains all files for the various 429 modes and features.

\src

arinc717.h Contains prototypes for various ARINC 717 routines.

arinc717\_tst.h

arinc717r.h

arinc717x.h

can.h Contains prototypes for various CAN routines.

can\_tst.h

canr.h

canx.h

cardinit.h Contains the prototypes for card initialization, shutdown, and version information and interrupt facility configuration.

cardinit\_tst.h

cardinitr.h

cardinitx.h

control.h Prototypes for various card feature control routines, including Tx/Rx group reset, loopback control, card level ARINC 429 Multi-IO SDK bit formatting, and discrete line control.

control\_tst.h

controlr.h

controlx.h

device429.h Contains prototypes for operating system specific card initialization, shutdown, and generalized system calls.

device429\_tst.h

device429r.h

device429x.h

- errors.h Prototypes for the error display routine associated constants.
- hardware.h Prototypes for SDK level device register and memory access routines, and register, memory, and mask name associations.

hardware\_tst.h

hardwarex.h

irig.h Prototypes for card level IRIG configuration functions.

irig\_tst.h

irigr.h

irigx.h

receive.h Prototypes for ARINC 429 Multi-IO SDK receive configuration, FIFO and mailbox reception routines.

receive\_tst.h

receiver.h

receivex.h

serial.h Prototypes for card level Serial IO configuration, UART configuration control, and individual UART control.

serial\_tst.h

serialr.h

serialx.h

- std429.h Top Level Multi-IO ARINC 429 /Serial/Discrete header file to be included in any end user application program utilizing a DDC Multi-IO device.
- tester.h Contains prototypes for ARINC 429 tester functions.

tester\_tst.h

testerr.h

testerx.h

transmit.h Prototypes for ARINC 429 Multi-IO SDK transmit configuration, FIFO and scheduled message transmissions.

transmit\_tst.h

transmitr.h

transmitx.h

\ethernet\_socket Contains files for DDC's remote access mode.

Directory of \samples contains the source code for the following samples:

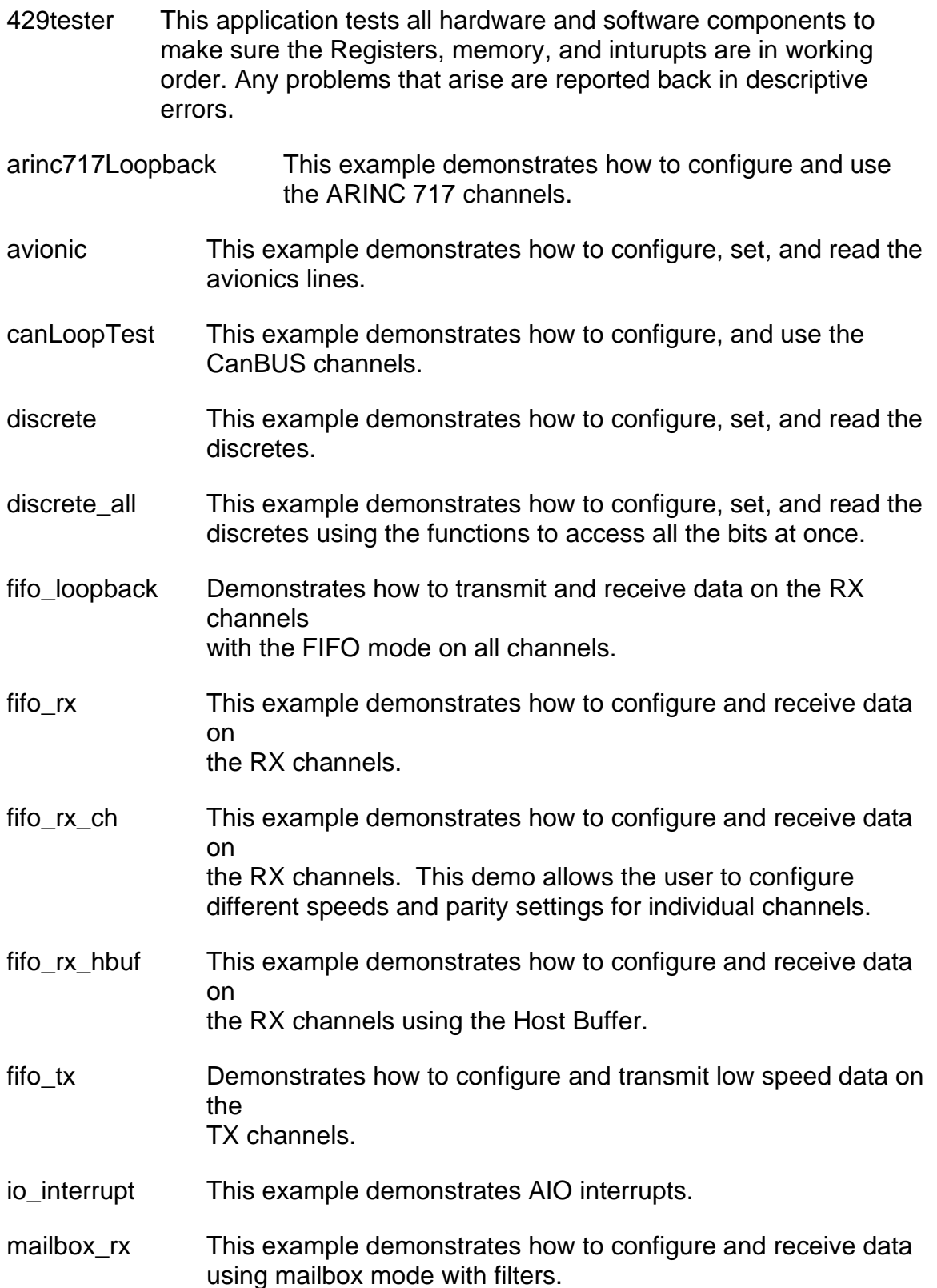

- repeater This example demonstrates how to configure and send data pollution.
- rs232\_lookback This example demonstrates how to configure, transmit, and receive data on the RS232 port, as well as test RTS/CTS.
- rs422\_lookback This example demonstrates how to configure, transmit, and receive data on the RS422 port.
- sched tx Demonstrates how to configure and transmit low speed scheduled data on the TX channels.
- sdlc\_hdlc\_rx This example demonstrates high speed serial reception on the BU-67118x cards.
- sdlc\_hdlc\_tx This example demonstrates high speed serial transmission on the BU-67118x cards.
- sdlc\_hdlc\_loopback This exampls demonstrates the combination of reception/transmission on the BU-67118x cards.
- serial\_rx This example demonstrates how to configure and received data on the RS232 port.
- serial\_tx This example demonstrates how to configure and transmit data on the RS232 port.
- serial\_tx\_rx\_loopback This example combines sending and receiving on a serial port.
- tx\_frame This example demonstrates how to transmit messages using minor/major frames.
- voltage\_mon This example demonstrates how to monitor the voltage on the receive channels.

Directory of \tools contains:

\tx\_inhibit\_bc\_disable

flash.ddc

# **3.4.6 Building the Library**

Complete Library source code is supplied in order to provide the greatest overall flexibility associated with building application programs utilizing the ARINC 429 Multi-IO SDK. Due to the use of the INTEGRITY Resource Manager within the library, only monolithic or downloadable INTEGRITY application programs can be produced with this software suite. In the case of monolithic programs, simply include all library source files found in the 'source' directory in the overall project, along with the upper level source files that reference any of the ARINC429 Multi-IO SDK routines.

It is possible to create any type of INTEGRITY supported library binary by simply creating a project of the desired library type (.a, .so, etc.) and including all of the source files found in the 'source' directory and building the Library. Upper level application program projects must then be linked with the ARINC429 Multi-IO SDK as required by the development tools.

*Note: When building the Library source code, the 'bsp' directory associated with the particular Board Support Package in use must be listed in the 'Include Directories' field of the project 'Set Options...' dialog in order to provide access to the BSP's '<bus.h>'header file.*

### **3.4.7 Building Sample Applications**

In order to exercise the Library via any of the included sample programs using the library method, the Library must first be generated as described above. For this example, assume the resultant library binary is named '42992s5.a'.

For the sample programs, an application project needs to be created using the IDE properly configured for the desired BSP. Typically, this involves creating an INTEGRITY application program for the appropriate system type containing the top level program source code, and linking it to the DDC Library.

- 1. From the IDE, create a new project and select the appropriate 'Processor family'. Select the 'INTEGRITY' 'Operating system' and choose the proper 'Board name'. Select the desired programming 'Language'. The project type is 'INTEGRITY Application (Dynamic Download)'.
- *2.* Next specify the desired 'project directory' and 'project name'. Ensure that the 'Include custom .int file' option is selected in the 'INTEGRITY OS' options tab. No specific language or general options are required of the project.
- 3. Within the 'Project Builder', add the top level sample or end user source modules to the newly created project.
- *Note: A newly generated default source module containing a 'main()' routine may*  be in conflict with another that could possibly be defined in the existing top

*level source.*

- 4. In order to link the top level application code to the ARINC429 Multi-IO SDK, open the project 'Settings' dialog, select the 'Libraries' option, then traverse to and select the '42992s5.a' file previously generated.
- 5. Open the Integrate (.int) file and add the following to the bottom of the 'AddressSpace' section in order to increase the stack memory size to accommodate the SDK buffers:
	- Task Initial
	- StackLength 0x10000
	- EndTask
- 6. The application can now be built and executed.
- *Note: The '#include' directives found in the sample programs consist of relative path names.*
- *Note: In the event that an illegal access occurs while running programs that make calls to the library functions with large array parameters, the 'StackLength' configuration option shown above may need to be further increased in size.*

# **4 OPERATION**

The following section provides the user with information about using the API library functions. A short description of common functions, as well as the order in which you must call the functions is discussed here. All of the functions are listed in alphabetical order in the last section of this manual called [General/Initialization API Function](#page-68-0) List.

### **4.1 Initialization**

In order for the card to function as desired, it needs to be initialized by calling the **[InitCard\(](#page-241-0))** command and passing it a logical device number (card number) that was previously set using the *DDC Card Manager.* Multiple cards may be used at the same time in one system. This is done by referencing the logical device number of the card to be accessed.

Next, the user must specify the channel as a transmitter or a receiver. To activate a receive channel, the **[EnableRx\(](#page-178-0))** command is used. To activate a transmit channel, the **[EnableTx\(](#page-183-0))** command is used.

# **4.2 ARINC 429/575 Operation**

# **4.2.1 ARINC 429/575 Transmitting**

Before trying to transmit on your DDC card, make sure that it is properly initialized by the **[InitCard\(](#page-241-0))** command. Then start the channel with the **[EnableTx\(](#page-183-0))** command.

After the channel has started, the user can configure the channel's transmission speed by calling the **[SetTxSpeed\(](#page-294-0))** function. The parity can be set by using the **[SetTxParity\(](#page-292-0))** command.

The user can view the parity and speed that was previously configured by using the **[GetTxParity\(](#page-237-0))** command and the **[GetTxSpeed\(](#page-238-0))** command respectively.

Beginning with DDC's new DD-40x00x ARINC cards, the user has the option to choose a custom transmission speed between 500-200,000 bps by calling the **[dd429X\\_SetVariableSpeed\(](#page-161-0))** function. A custom transmission speed can be set between 500-50,000 bps in increments of 100 bps, or between 50,000-200,000 bps in increments of 1,000 bps. The actual transmission speed set by the card can be verified by using the **[dd429X\\_GetVariableSpeed\(](#page-134-0))** function.

The function **[dd429X\\_GetTxQueueFreeCount\(](#page-129-0))** is designed to help the user manage the transmit FIFO. It will return with number of available slots in the message FIFO.

*NOTE: The legacy dd429X*[\\_LoadTxQueueOne](#page-138-0)*() or the [LoadTxQueueMore\(](#page-247-0)) may still be used to load messages on to the FIFO. The error injection settings will simply default to zero.*

#### **4.2.2 Error Injection**

DDC's new DD-40x00x ARINC 429 cards gives the user the ability to add error injection to each transmitted ARINC word. This is done by making use of the **[DD429\\_TESTER\\_OPTIONS\\_TYPE](#page-302-0)** struct. The error injection options are Inter-Word Bit Gap, Word Size, Parity, and Bit-33.

```
typedef struct _DD429_TESTER_OPTIONS_TYPE
{
    U16BIT s16InterWordBitGapError;
    U8BIT u8WordSizeError;
    U8BIT u8ParityError;
    U8BIT u8Bit33;
} DD429_TESTER_OPTIONS_TYPE;
```
The Inter Word Bit Gap error allows the user to vary the inter word bit gap from 1 bit to 32,000 bits instead of the default 4 bits.

Setting the Parity error for a particular message will cause the parity bit to be flipped to the opposite of what was configured for the channel. If parity is not selected, then the parity bit is left alone.

The word size error will allow the user to vary the ARINC message from 2 to 32 bits.

The Extra bit error will add an extra bit to the ARINC message.

#### **4.2.2.1 FIFO Transmission**

Messages can be transmitted via the FIFO method by using the **[LoadTxQueueOne\(](#page-249-0))**  or the **[LoadTxQueueMore\(](#page-247-0))** function. The **[LoadTxQueueOne\(](#page-249-0))** function loads one ARINC message to the FIFO at a time. The **[LoadTxQueueMore\(](#page-247-0))** gives the option to add an arrary of 32-bit ARINC words to the transmit queue. The data will be transmitted in the exact order in which it is placed into the FIFO queue.

DDC's new DD-40x00x ARINC cards allow the user to insert error injection options on a per message basis. The functions **[dd429X\\_LoadTxQueueOne\(](#page-138-0))** and the **[dd429X\\_LoadTxQueueMore\(](#page-136-0))** will add ARINC messages to the transmit FIFO along with the **[DD429\\_TESTER\\_OPTIONS\\_TYPE](#page-302-0)** struct for error injection. Scheduled Transmission.

The function **[dd429X\\_GetTxQueueFreeCount\(](#page-129-0))**is designed to help the user manage the transmit FIFO. It will return with number of available slots in the message FIFO.

*NOTE: The legacy [LoadTxQueueOne\(](#page-249-0)) or the [LoadTxQueueMore\(](#page-247-0)) may still be used to load messages on to the FIFO. The error injection settings will simply default to zero.*

### **4.2.2.2 Scheduled Transmission**

The *DDC cards* can also transmit using a scheduled method of transmission by using the **[AddRepeated\(](#page-91-0))** command. This data will be transmitted at the frequency passed into the **[AddRepeated\(](#page-91-0))** command. The frequency field is in milliseconds.

DDC's new line of Avionics boards allows the user to schedule the transmission of an ARINC message via a message index. This allows the user flexibility in scheduling a repeated message. Multiple messages can be scheduled with the same Label or Label/SDI combination, as long as they each have a unique message index. Each message can be deleted or modified based on the index. It is left to the user to keep track of the index that's associated with a particular ARINC message. A total of 1024 messages can be scheduled on each transmit channel.

For DDC's new DD-40x00x ARINC cards, the user can add error injection to every ARINC word. This is done by using the **[dd429X\\_AddRepeated\(](#page-102-0))** or **[dd429X\\_AddRepeatedItem\(](#page-105-0))** and passing it the **[DD429\\_TESTER\\_OPTIONS\\_TYPE](#page-302-0)** struct parameter. (see section 4.2.1.1 for more information on error injection).

The function **[dd429X\\_AddRepeatedItem\(](#page-105-0))** is used to add an item to the scheduler. The function will take an index, a 32-bit ARINC message, and error injection options as inputs.

If **[dd429X\\_AddRepeatedItem\(](#page-105-0))** is called with an index that already exists in the scheduler, then the new message will replace the existing indexed message. However, message timing will not be preserved for the replaced index. This new message will be added to the scheduler at the most current point in the scheduler cycle. To replace the ARINC message while preserving message timing, please use function **[dd429X\\_AddRepeatedItem\(](#page-105-0))**.

**[dd429X\\_DelRepeatedItem\(](#page-113-0))** can be used to delete the message from the scheduler. The message to be deleted should be specified by the message index. Once an indexed message has been deleted it, its timing will not be preserved when that index is added back to the scheduler. Instead, the new message will be added to the scheduler at the most current point in the scheduler cycle. To preserve message timing, please use function **[dd429X\\_ModifyRepeatedDataItem\(](#page-142-0))**.

**[dd429X\\_GetAllRepeatedItem\(](#page-124-0))** will return all active indexes via a user supplied buffer. The user can call this function to figure out which indexes are currently used by the scheduler. To get detailed information regarding the message, the use can then call **[dd429X\\_GetRepeatedItem\(](#page-122-0))**, which will return with the 32-bit ARINC word, the message's error injection options, the message rate, and the message offset.

**[dd429X\\_ModifyRepeatedDataItem\(](#page-142-0))** will replace a message in the scheduler based on the item index. The message timing will still be preserved for the modified message.

#### **4.2.2.3 Major/Minor Frame Creation**

Major and Minor frames can be created using DDC's new DD-40x00x ARINC cards.

A major frame is created by calling **[dd429X\\_SetTxFrameControl\(](#page-155-0))** function and passing it the DD429 TX FRAME INIT parameter.

Minor frames are added by using the **[dd429X\\_AddTxFrame\(](#page-108-0))** with an array of type **[DD429\\_TX\\_MINOR\\_FRAME\\_PAYLOAD\\_TYPE](#page-303-0)** struct. The **[DD429\\_TX\\_MINOR\\_FRAME\\_PAYLOAD\\_TYPE](#page-303-0)** struct contains the 32-bit ARINC dataword along with options for error injection via the **DD429 TESTER OPTIONS TYPE** struct. (see section 4.2.1.1 for more information on error injection).

```
typedef struct _DD429_TX_MINOR_FRAME_PAYLOAD_TYPE
{
    U32BIT u32Data;
     DD429_TESTER_OPTIONS_TYPE sTesterOptions;
} DD429_TX_MINOR_FRAME_PAYLOAD_TYPE;
```
The transmit FIFO can hold up to up to 1,000 ARINC messages. The **[dd429X\\_GetTxFrameInfo\(](#page-130-0))** can be called to check what the percentage of the transmit FIFO has been used.

A transmit resolution of 1 ms or 1 µs may be selected by calling **[dd429X\\_SetTxFrameResolution\(](#page-157-0))** function. A '0' is passed in for 1 ms resolution and a '1' is passed in for 1 µs resolution.

The **[dd429X\\_SetTxMajorFrameRepeatCount\(](#page-159-0))** specifies the number of times to run the major frame.

To start the execution of the frame, the user must call the **[dd429X\\_SetTxFrameControl\(](#page-155-0))** function again and passing in the DD429\_TX\_FRAME\_START parameter. To stop the frame, the DD429\_TX\_FRAME\_STOP parameter is passed into the function.

#### **4.2.2.4 Transmitting Asynchronous Messages**

For DDC's new DD-40x00x ARINC cards, messages may be transmitted asynchronously, in high or low priority mode using **[dd429X\\_SendTxFrameAsync\(](#page-149-0)).** Low priority messages will only be sent if there is enough time in between minor frames to do so. High priority messages go out immediately and can disrupt the timing of the transmit schedule.

#### **4.2.2.5 Variable Voltage Output**

With DDC's new DD-40x00x ARINC Cards, the user has the ability to vary the output voltage. The output voltage amplitude may be modified by calling the **[dd429X\\_SetAmplitude\(](#page-151-0))** function. An 8-bit parameter is passed into the function between 0x00 and 0xFF for a peak-to-peak amplitude between 0 and  $\pm$ 10 volts.

#### **4.2.2.6 Data Repeater (Pollution)**

The DDC DD-40x0x devices can be used as a data repeater, also known as data pollution.

One or more ARINC receive channels can be set up as data sources for a particular transmitter/repeater channel. Also, one or more transmit channels can be set up as repeaters for a single receiver source.

The function **dd429X\_ConfigRepeater()** is used to map a transmitter to a receiver source. The function takes a single receiver and a single transmitter as inputs, along with an option to either map or unmap the two channels as a source/repeater pair. The function can be called multiple times to set up multiple source repeater pairs, map multiple sources to a single repeater, or map a single source to multiple repeaters. Once a transmitter/receiver has been mapped, all data will be repeated on the transmitters within 3ms.

The function **dd429X\_SetRepeaterMode()** is used to set the data repeater and data manipulation options for the specified ARINC 429 repeater source channel. All labels will be repeated as on the transmitter/repeater until this function is called. To begin modifying a label, use the struct type DD429\_REPEATER\_MODE\_TYPE \*pRepeaterMode.

The function **dd429X\_GetRepeaterMode()** is used to find out the current data pollution options for a given receiver source and return it via the DD429\_REPEATER\_MODE\_TYPE \*pRepeaterMode struct.

### **4.2.3 IRIG Output**

DDC's new DD-40x00x ARINC cards are capable of outputting an IRIG digital signal. The IRIG transmit register is set with the **[dd429X\\_SetIRIGTx\(](#page-153-0))** function. The **[dd429X\\_GetIRIGTx\(](#page-117-0))** function can be used to get the current status of the IRIG transmitter.

# **4.2.4 ARINC 429/575 Receiving**

Before trying to receive on your *DDC Cards*, make sure that you have properly initialized your card using the **[InitCard\(](#page-241-0))** command. The next step is to set the receiver mode of the channel group by calling **[SetRxMode\(](#page-289-0))**. The two modes of operation are FIFO and mailbox. The groupings of each channel are as follows:

Group1 =  $Tx1$ ,  $Rx1$ ,  $Rx2$ ,  $Rx9$ , and  $Rx10$ 

Group $2 = Tx2$ , Rx3, Rx4, Rx11, and Rx12

Group3 = Tx3, Rx5, Rx6, Rx13, and Rx14

Group4 =  $Tx4$ , Rx7, Rx8, Rx15, and Rx16

*Note: Channel groupings depend on the channel count of your DDC Multi-IO device.*

The current mode of a channel grouping may also be recalled from the card by calling **[GetRxMode\(](#page-228-0))**.

After setting the mode the user will be required to select the parity of the channel by calling **[SetRxParity\(](#page-288-0))**. The parity of the channel may also be read by calling **[GetRxParity\(](#page-229-0))**. Then you should start the channel with the **[EnableRx\(](#page-178-0))** command.

*Specital Note: DDC's new DD-40x00x ARINC cards no longer use channel grouping for the transmit and receive channels. Instead, the receivers must be set individually via the [SetRxChannelMode\(](#page-285-0)) and the [SetRxChannelParity\(](#page-286-0)) functions.* 

After the channel has been enabled the user can configure the channel's transmission speed using the **[SetRxSpeed\(](#page-290-0))** command. The **[GetRxSpeed\(](#page-230-0))**  command may be used to check the speed that was previously configured for the receive channel.

*Special Note: When operating the BU-65590/91Ux, BU-65590F/Mx, BU-65590Cx DDC cards, the ARINC TimeTag selection will override the Relative Time* 

*counter selection in the 1553 section. If IRIG is selected on the 1553, the ARINC then selects the global 48-bit counter, and the 1553 will be modified to use the global 48-bit counter as well.*

DDC's new DD-40x00x ARINC cards gives the user the option to select a custom speed by using the **[dd429X\\_SetVariableSpeed\(](#page-161-0))** function. Between 500-50,000 bps, custom speeds may be set in increments of 100 bps. For 50,000-200,000 bps, the custom speed may be set in increments of 1,000 bps. After setting the transmit speed, the user may verify that the correct speed was set by calling the **[dd429X\\_GetVariableSpeed\(](#page-134-0))**.

*Note: The receive channel must be set to the same speed as the transmit channel or else the incoming message will be discarded.* 

#### **4.2.4.1 ARINC Time Tag of Receive channels**

Time stamps can be enabled for the receive channels by calling the **[EnableTimeStamp\(](#page-181-0))** command. The user may configure the time stamp to use the internal relative time or an external, 1 Pulse-per-Second IRIG-B input by calling the **[ConfigTimeStamp\(](#page-100-0))** command. The IRIG-B 1 PPS signal will be used to complement the internal 100ns time stamp.

The **[GetTimeStampStatus\(](#page-236-0))** command tells the user if time stamping has been enabled for the channel.

# **4.2.4.2 FIFO Reception**

The DDC Multi-IO Cards receive messages from the FIFO by using the **[ReadRxQueueIrigOne\(](#page-262-0))** and the **[ReadRxQueueIrigMore\(](#page-260-0))** commands. These commands will retrieve ARINC data words from the FIFO, along with the word's time stamps, in exactly the order in which it was placed in the receiver queue. **[ReadRxQueueIrigOne\(](#page-262-0))** will retrieve one ARINC message from the FIFO at a time while the **[ReadRxQueueIrigMore\(](#page-260-0))** command can retrieve an array of messages.

#### **4.2.4.3 Scheduled Reception**

Messages can be read using the mailbox method of reception by using the **[ReadMailboxIrig\(](#page-255-0))** command at the frequency that was defined by the user in the **[AddRepeated\(](#page-91-0))** , **[dd429X\\_AddRepeated\(](#page-102-0))**or **[dd429X\\_AddRepeatedItem\(](#page-105-0))** command.

The user can use the **[GetMailboxStatus\(](#page-218-0))** command to see if there are any new words received at a particular mailbox.

### **4.2.5 Voltage Monitoring on Receive Channels**

DDC's new DD-40x00x ARINC cards give the user the ability to monitor the input voltage on the first eight receive channels.

Voltage monitoring is enabled by calling the **[dd429X\\_VoltageMonitorEnable\(](#page-163-0))** function. To start the voltage monitoring, the **[dd429X\\_VoltageMonitorStart\(](#page-169-0))** is called.

The **[dd429X\\_VoltageMonitorGetData\(](#page-165-0))** function is used to get the monitor data and stores it into a 16-bit user supplied buffer. Bits 15:12 give the channel number. Bits 11:10 padded '0's. Bits 9:0 give the 10-bit voltage value.

The **[dd429X\\_VoltageMonitorGetStatus\(](#page-167-0))** is used to see the voltage monitoring has completed.

#### **4.2.6 ARINC 429/575 Channel Control Functions**

These functions provide the user with control for a group. A group consists of one transmitter and two receivers. The **[SetLoopBack\(](#page-281-0))** command and the **[GetLoopBack\(](#page-214-0))** command can be used to set an internal loopback within a group and get the loopback status respectively.

The **[SetBitFormat\(](#page-274-0))** command can be used to set the card's bit format. The **[GetBitFormat\(](#page-195-0))** command will return the card's bit format.

The **[ResetGroup\(](#page-266-0))** command can be used to reset a group of transmitters and receivers on a card.

# **4.2.7 ARINC 429/575 Interrupts**

The ARINC429 Multi-IO SDK has four functions for ARINC 429/575 interrupt support. These functions are **[InstallHandler\(](#page-243-0))**, **[UninstallHandler\(](#page-296-0))**, **[SetIntCondition\(](#page-279-0))**, and **[GetIntStatus\(](#page-207-0))**. The function **[InstallHandler\(](#page-243-0))** is used to configure the user call back routine. **[UninstallHandler\(](#page-296-0))** is the clean up routine for **[InstallHandler\(](#page-243-0)),** uninstalling the previously defined interrupt routine.

**[SetIntCondition\(](#page-279-0))** allows the user to define what condition on a specific interface will generate an interrupt. The interrupt conditions are:

- An ARINC Protocol word is received
- A Fail warning is received
- An ARINC Function test command is received
- An ARINC solo command word is received
- An ARINC transmit start command is issued
- No data Received
- End of transmission
- Normal operation mode received
- Data Pattern match
- Word type match
- Receiver buffer is full
- Received FIFO rollover

#### **4.3 ARINC 717/573 Operation**

#### **4.3.1 ARINC 717/573 Transmitting**

Before trying to transmit any data on your DDC device, make sure that it is properly initialized by the **[InitCard\(](#page-241-0))** command.

Once the card is initialized, you can set assign any ARINC 717/573 channel as a transmitter and set additional configuration options (speed, sub-frame count) using the **[acexArinc717ProgConfig\(](#page-83-0))** function. This function needs to be called additionally for any other ARINC 717/573 channels that are to be used.

#### *Note: Event Interrupts are required for proper sub-frame transmission synchronization. See Section [4.3.3](#page-62-0) for addition information on using ARINC 717/573 interrupts.*

A complete ARINC 717/573 "Frame" repeats every four seconds and consists of four sub-frames (one sub-frame per second). By configuring different sub-frame word sizes (using **[acexArinc717ProgConfig\(](#page-83-0))**), the DDC device is able to achieve rates from 32 to 8192 Words-per-Second (WPS).

The hardware transmission buffer is designed to hold two sub-frames (of configured word size) for immediate transmission. Double Buffering allows the user to actively load data while transmitting the previous sub-frame buffer. Interrupt callbacks alert the user application when to load new data.

Sub-Frame data is loaded using the **[acexArinc717ProgLoadTxData\(](#page-87-0))** function. Using double-buffering methods, the function allows the user to specify to load the data into the Primary or Secondary buffer.

*Note: Per ARINC 717/573, the first word in each sub-frame needs to have a* 

*Sychronization pattern (12-bits), which should be manually configured in the user buffer on every transmitted buffer. Failure to do so will cause the previously loaded Sub-Frame pattern to be retransmitted.*

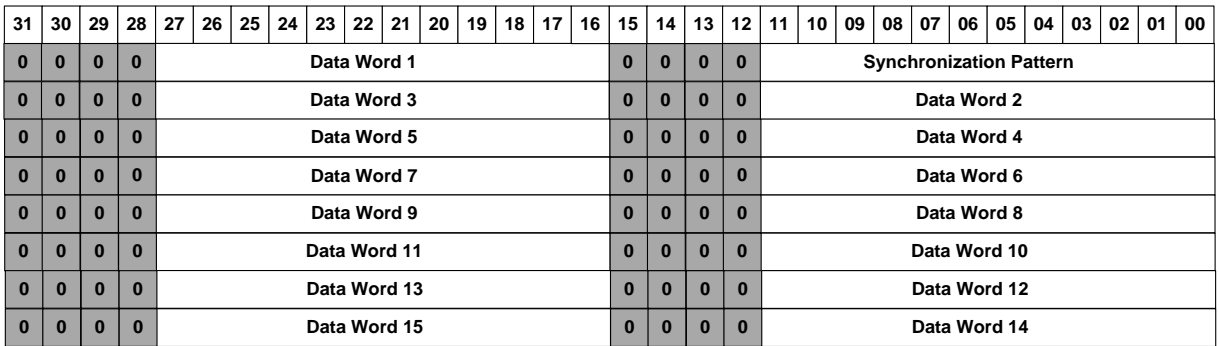

#### **Figure 4. ARINC 717/573 Sub-Frame Format (e.g. 64 WPS)**

Once the channel is configured and data is loaded into the transmission buffers, the channel can be independently started using the **[acexArinc717ProgState\(](#page-89-0))** function by setting the state to **ARINC\_717\_RUN**.

When data is sent, the Interrupt callback routine will be called, notifying the user application to load new transmit data into the desired buffer (Primary or Secondary).

#### **4.3.2 ARINC 717/573 Receiving**

Before trying to receive any data on your DDC device, make sure that it is properly initialized by the **[InitCard\(](#page-241-0))** command.

Once the card is initialized, you can set assign any ARINC 717/573 channel as a receiver and set additional configuration options (speed, Output) using the **[acexArinc717ProgConfig\(](#page-83-0))** function. This function needs to be called additionally for any other ARINC 717/573 channels that are to be used.

#### *Note: Event Interrupts are required for proper sub-frame receiver synchronization. See Section [4.3.3](#page-62-0) for addition information on using ARINC 717/573 interrupts.*

A complete ARINC 717/573 "Frame" repeats every four seconds and consists of four sub-frames (one sub-frame per second). By configuring different sub-frame word sizes (using **[acexArinc717ProgConfig\(](#page-83-0))**), the DDC device is able to achieve rates from 32 to 8192 Words-per-Second (WPS).

The hardware reception buffer is designed to hold up to 2 sub-frames (of configured word size). Double Buffering allows the user to actively read data while new data is

being loaded into the alternate sub-frame buffer. Interrupt callbacks alert the user application when to read new data and from which buffer.

Once the channel is configured, the channel can be independently started using the **[acexArinc717ProgState\(](#page-89-0))** function and setting the state to **ARINC\_717\_RUN.**

Sub-Frame data is read using the **[acexArinc717ProgRxData\(](#page-85-0))** function. Since double-buffering is used, the function requires the caller to specify to read data from the Primary or Secondary buffer.

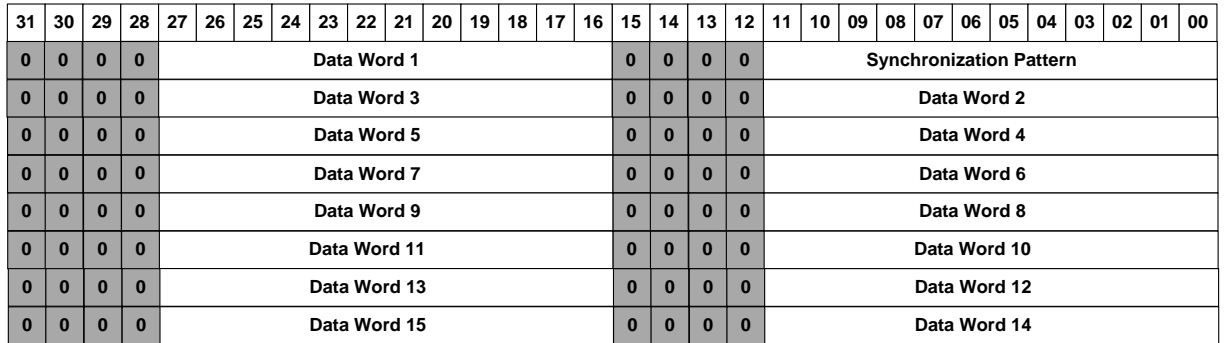

#### **Figure 5. ARINC 717/573 Sub-Frame Format (e.g. 64 WPS)**

When new data is received, the Interrupt callback routine will be called, notifying the user application to read the new data and from which buffer (Primary or Secondary).

#### <span id="page-62-0"></span>**4.3.3 ARINC 717/573 Interrupts**

The ARINC429 Multi-IO SDK has four functions for ARINC 717/573 interrupt support. These functions are **[InstallHandler\(](#page-243-0))**, **[UninstallHandler\(](#page-296-0))**,

**[acexArinc717Interrupts\(](#page-81-0))**, and **[GetIntStatus\(](#page-207-0))**. The function **[InstallHandler\(](#page-243-0))** is used to configure the user call back routine. **[UninstallHandler\(](#page-296-0))** is the clean up routine for **[InstallHandler\(](#page-243-0)),** uninstalling the previously defined interrupt routine.

**[acexArinc717Interrupts\(](#page-81-0))** allows the user to define what condition(s) (on a specific channel) will generate an interrupt. The interrupt conditions are:

- Transmit Primary Sub-Frame Buffer has been sent.
- Transmit Secondary Sub-Frame Buffer has been sent.
- Receiver Primary Sub-Frame Buffer has been filled.
- Receiver Secondary Sub-Frame Buffer has been filled.
- Receiver channel Synchronize Success.
- Receiver channel Synchronize Error.
- Receiver BIT Error Detected.

See see the API usage of **[acexArinc717Interrupts\(](#page-81-0))** on how to enable specific interrupt conditions.

See see the API usage of **[GetIntStatus\(](#page-207-0))** on how to rectreive specific ARINC 717/573 interrupt events.

#### **4.4 CanBUS Operation**

#### **4.4.1 CanBUS Transmitting**

Before trying to transmit any data on your DDC device, make sure that it is properly initialized by the **[InitCard\(](#page-241-0))** command.

Once the card is initialized, you can set channel configuration options (baud rate, interrupt enable, loopback, filterring) using the **[acexCanBusConfig\(](#page-75-0))** function. This function needs to be called additionally for any other CanBUS channels that are to be used.

CanBUS data is transmitted "on-demand" from the User Application and loaded a hardware FIFO buffer. By configuring a different baud rate (using **[acexCanBusConfig\(](#page-75-0))**), the DDC device is able to achieve rates from 20 to 1000 Kilobits-per-Second (KBS). Each CanBUS Message consists of a 24 byte packet (6 double words) and can be transmitted using the **[acexCanBusTxData\(](#page-79-0))** function.

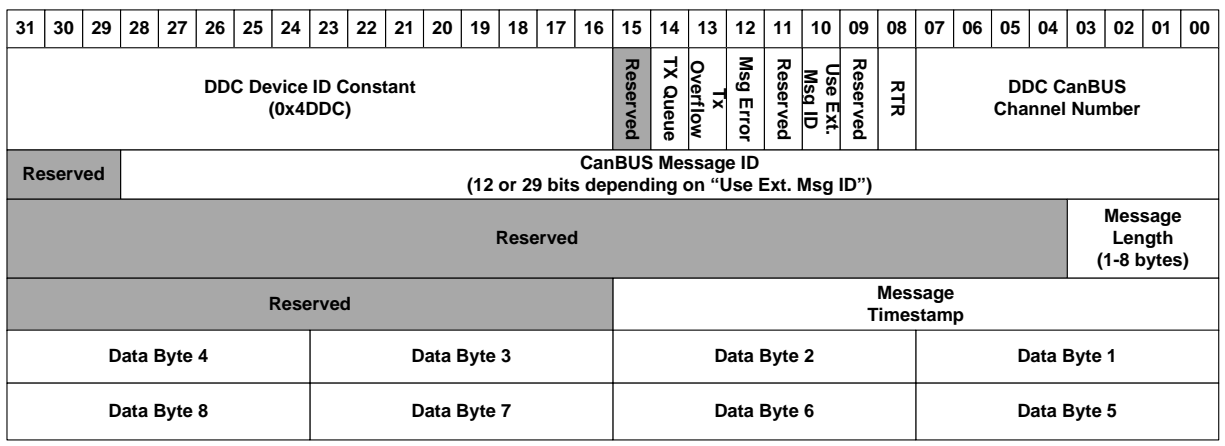

#### **Figure 6. CanBus Message Packet Format**

Once the channel is configured (and some data is loaded into the transmission buffers), the channel can be independently started using the **[acexCanBusState\(](#page-78-0))** function by setting the state to **CAN\_BUS\_RUN**.

Addiitional transmit data can be added to the transmit FIFO (while in the '**CAN\_BUS\_RUN'** state) by calling **[acexCanBusTxData\(](#page-79-0))** repeatedly.

#### **4.4.2 CanBUS Receiving**

Before trying to transmit any data on your DDC device, make sure that it is properly initialized by the **[InitCard\(](#page-241-0))** command.

Once the card is initialized, you can set channel configuration options (baud rate, interrupt enable, loopback, filterring) using the **[acexCanBusConfig\(](#page-75-0))** function. This function needs to be called additionally for any other CanBUS channels that are to be used.

CanBUS data is is stored in a hardware buffer and can be received by polling or using interrupt events. By configuring different a baud rate (using **[acexCanBusConfig\(](#page-75-0))**), the DDC device is able to achieve rates from 20 to 1000 Kilobits-per-Second (KBS). Each CanBUS Message consists of a 24 byte packet (6 double words).

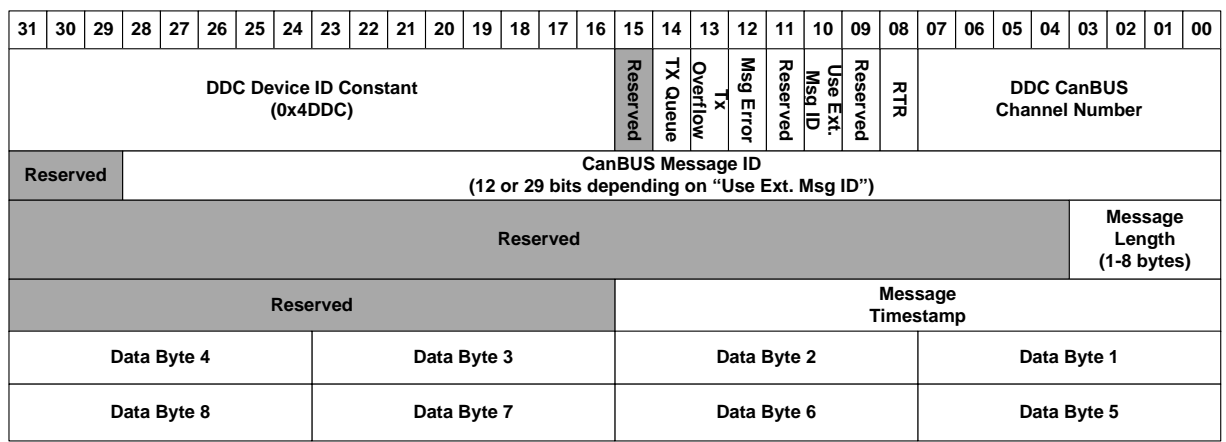

#### **Figure 7. CanBus Message Packet Format**

Once the channel is configured, the channel can be independently started using the **[acexCanBusState\(](#page-78-0))** function by setting the state to **CAN\_BUS\_RUN**.

Received data can be read at any time (while in the **CAN\_BUS\_RUN** state) by calling **[acexCanBusRxData\(](#page-76-0))** repeatedly.

Additionally, the user has the option to enable CanBUS Interrupts, which will alert the user of when (and how many) messages have been received. See Section [4.4.3](#page-65-0) for more information.

#### <span id="page-65-0"></span>**4.4.3 CanBUS Interrupts**

The ARINC429 Multi-IO SDK has four functions for CanBUS interrupt support. These functions are **[InstallHandler\(](#page-243-0))**, **[UninstallHandler\(](#page-296-0))**, **[acexCanBusConfig\(](#page-75-0))**, and **[GetIntStatus\(](#page-207-0))**. The function **[InstallHandler\(](#page-243-0))** is used to configure the user call back routine. **[UninstallHandler\(](#page-296-0))** is the clean up routine for **[InstallHandler\(](#page-243-0)),** uninstalling the previously defined interrupt routine.

**[acexCanBusConfig\(](#page-75-0))** ('bInterrupt' parameter) allows the user to enable/disable CanBus Receiver Interrupts per channel. If Interrupts are enabled, the user can determine how many messages are in the receiver buffer (per CanBUS channel) by calling **[GetIntStatus\(](#page-207-0))**.

See see the API usage of **[GetIntStatus\(](#page-207-0))** on how to rectreive specific CanBUS interrupt information.

#### **4.5 Serial I/O (RS-232/422/485) Operation**

Before using any Serial channel, it needs to be enabled and configured by using the **[EnableUart\(](#page-185-0))** function. This function also allows programmable devices to switch between RS-232/422/485 electrical operational modes.

There are two functions that are used to read or write from the device serial (COM) port. The **[WriteUart\(](#page-297-0))** function allows the user to Write access to any UART configuration / control / data register. The **[ReadUart\(](#page-253-0))** function similarly allows the user to read these registers.

#### **4.6 Avionics/Digital Discrete I/O Operation**

There are five basic commands for handling the card's discrete outputs. The first function **[SetDiscDir\(](#page-277-0))** is used set the direction of the discrete line. The next function **[GetDiscDir\(](#page-200-0))** is used to return the direction of the discrete line. **[SetDiscOut\(](#page-278-0))** command is used for setting the value of all discrete outputs on the card, and the **[GetDiscOut\(](#page-202-0))** routine is used for getting the current state of a discrete output. The last function **[GetDiscIn\(](#page-201-0))** is used to return the state of the selected discrete input line.

# **4.7 Error Handling**

The **[GetLibVersion\(](#page-212-0))** command can be used to find out the library version that you are using. You can use the **[GetErrorMsg\(](#page-203-0))** command to get the message string that corresponds to the error number that is returned.

# **5 API FUNCTION DEFINITIONS**

This section contains a detailed description of all the functions in the PC Card Library. Each function description contains information about it's functionality, parameters passed, and the possible error responses.

The PC Card Library will provide a hardware abstraction layer so that the programmer does not need to know the hardware architecture of the card. When writing code for this card the appropriate library file and appropriate header files must be included in your project.

The **"std429.h"** header file includes all of the other header files for the library. As a result, you only need to include this file in your program to access the API Library Functions. For more information about the header files please see the **Header Files**  section in a previous section of this manual. The **"DD42992.lib"** file is the Microsoft explicit link library file that must be included in your project in order to access the functions in the dll. This library file will create an explicit link to our DLL from your Microsoft Visual C++ compiler.

#### **5.1 Conventions**

In each function, the *Card* parameter always starts from one. The *Card* parameter indicates the logical number that was assigned to the card in the **DDC 429 Multi-IO SDK Card Manager**.

The prototype for each function shows the header file that contains the function prototype. You do not need to include this header file in your code to use our library of functions. Please see the section [3.1.2](#page-15-0) for a detailed description of the necessary header files that need to be included in your code in order to use the API library of functions.

- "**Return**" Any explicitly listed negative return integer indicates an error status. All error messages associated with the status numbers are listed at the end of this chapter and can be returned using the function **GetErrorMsg**.
- "**short"** A two-byte signed integer.
- "**long**" A four-byte signed integer.
- **U64BIT** unsigned 64-bit value (OS dependent)
- **S64BIT** signed 64-bit value (OS dependent)
- **U32BIT** unsigned long

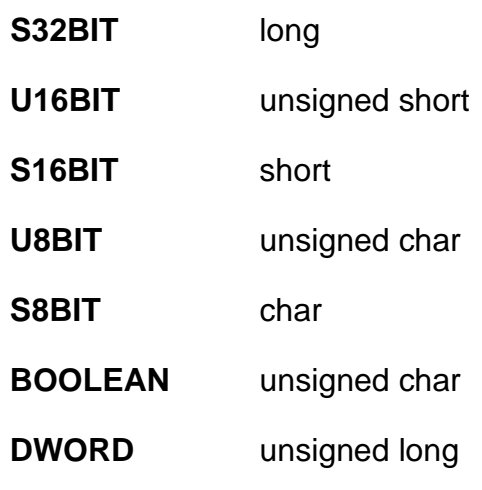

# <span id="page-68-0"></span>**5.2 General/Initialization API Function List**

Summarized below is a list of all API functions specific to Genera/Initialization operation. The following sections describe fully the operation of the functions. A list of [Error Messages](#page-312-0) begins on page [311.](#page-312-0)

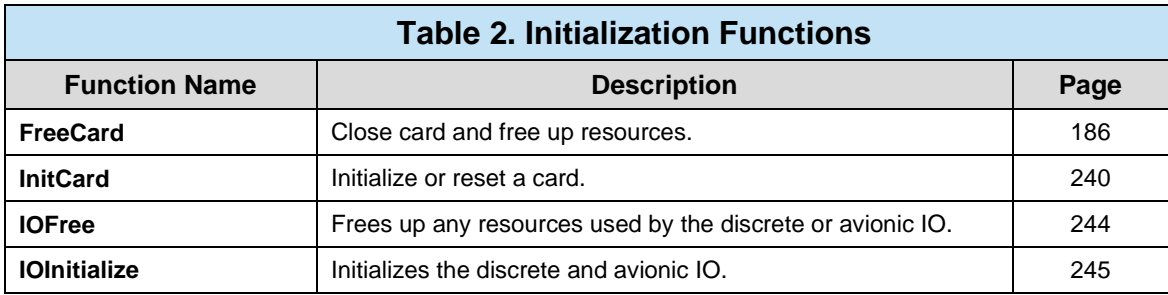

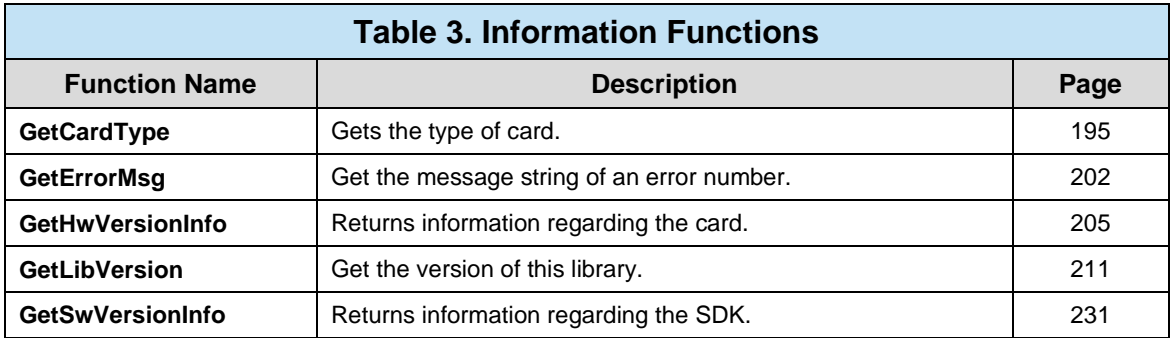

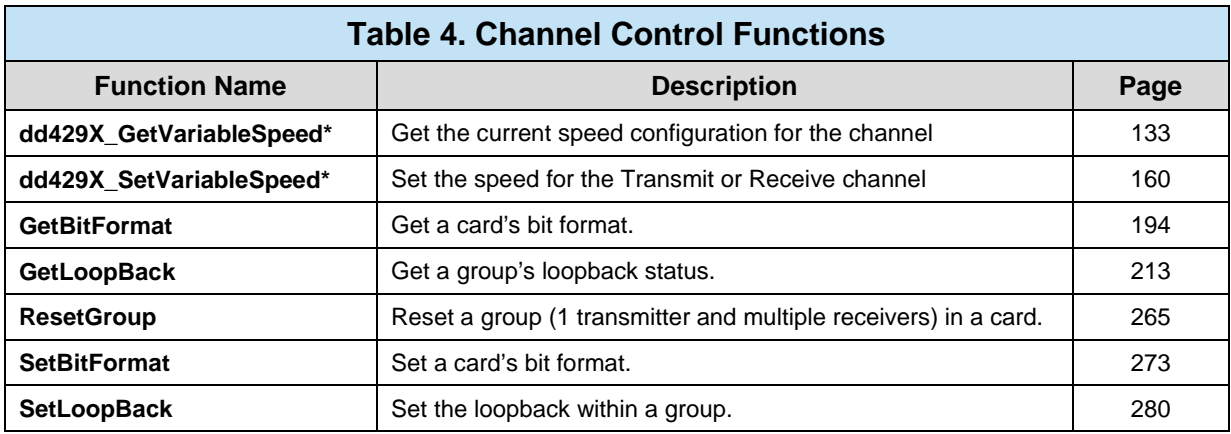

\* dd429x\_ functions apply to the new *DD-40x00F/H/I/T/K, DD-40002M/X, & BU-67118K/M/Y/Z* boards

#### **5.3 ARINC 429/575 API Function List**

Summarized below is a list of all API functions specific to **ARINC 429/575** operation. The following sections describe fully the operation of the functions. A list of [Error](#page-312-0)  [Messages](#page-312-0) begins on page [311.](#page-312-0)

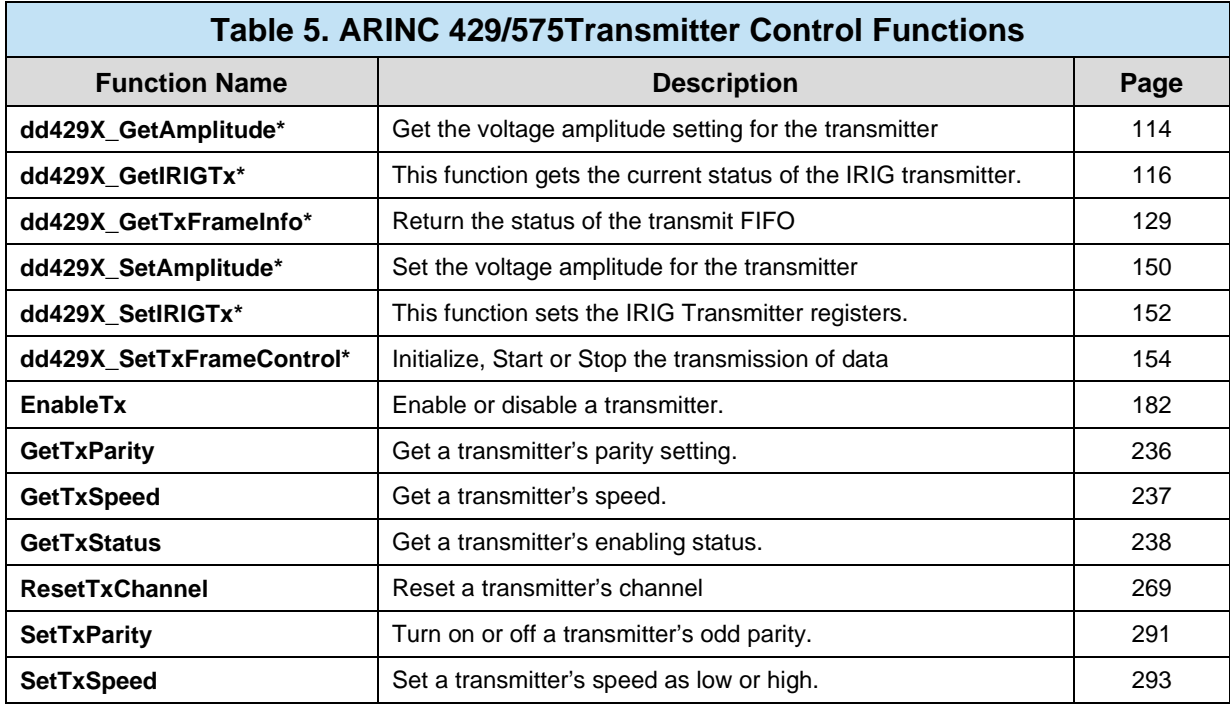

\* dd429x\_ functions apply to the new *DD-40x00F/H/I/T/K, DD-40002M/X, & BU-67118K/M/Y/Z* boards

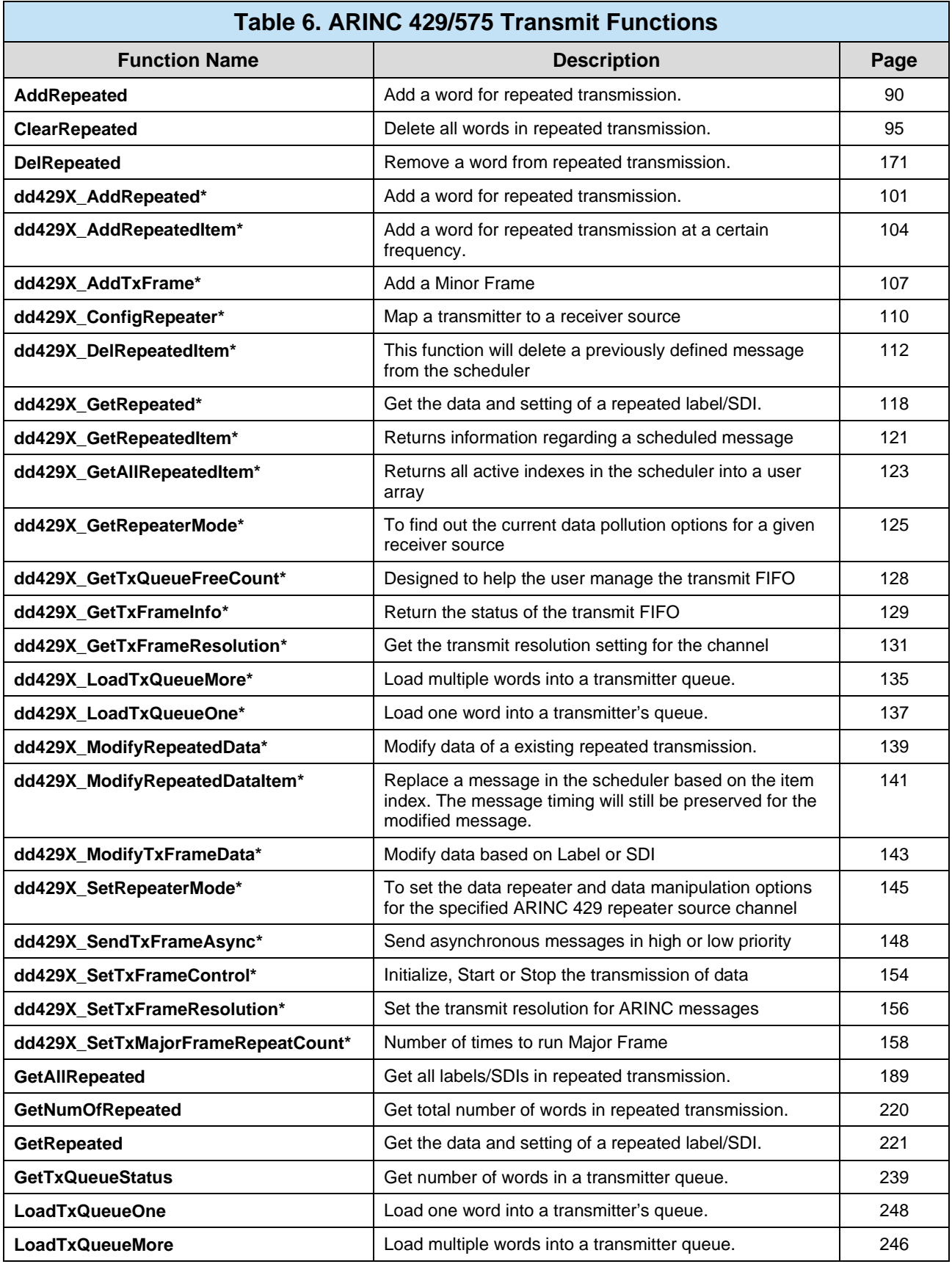

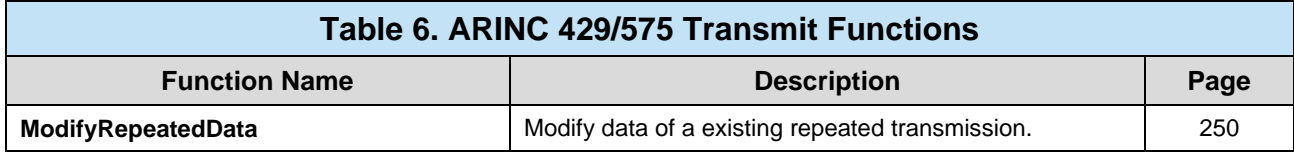

\* dd429x\_ functions apply to the new *DD-40x00F/H/I/T/K, DD-40002M/X, & BU-67118K/M/Y/Z* boards

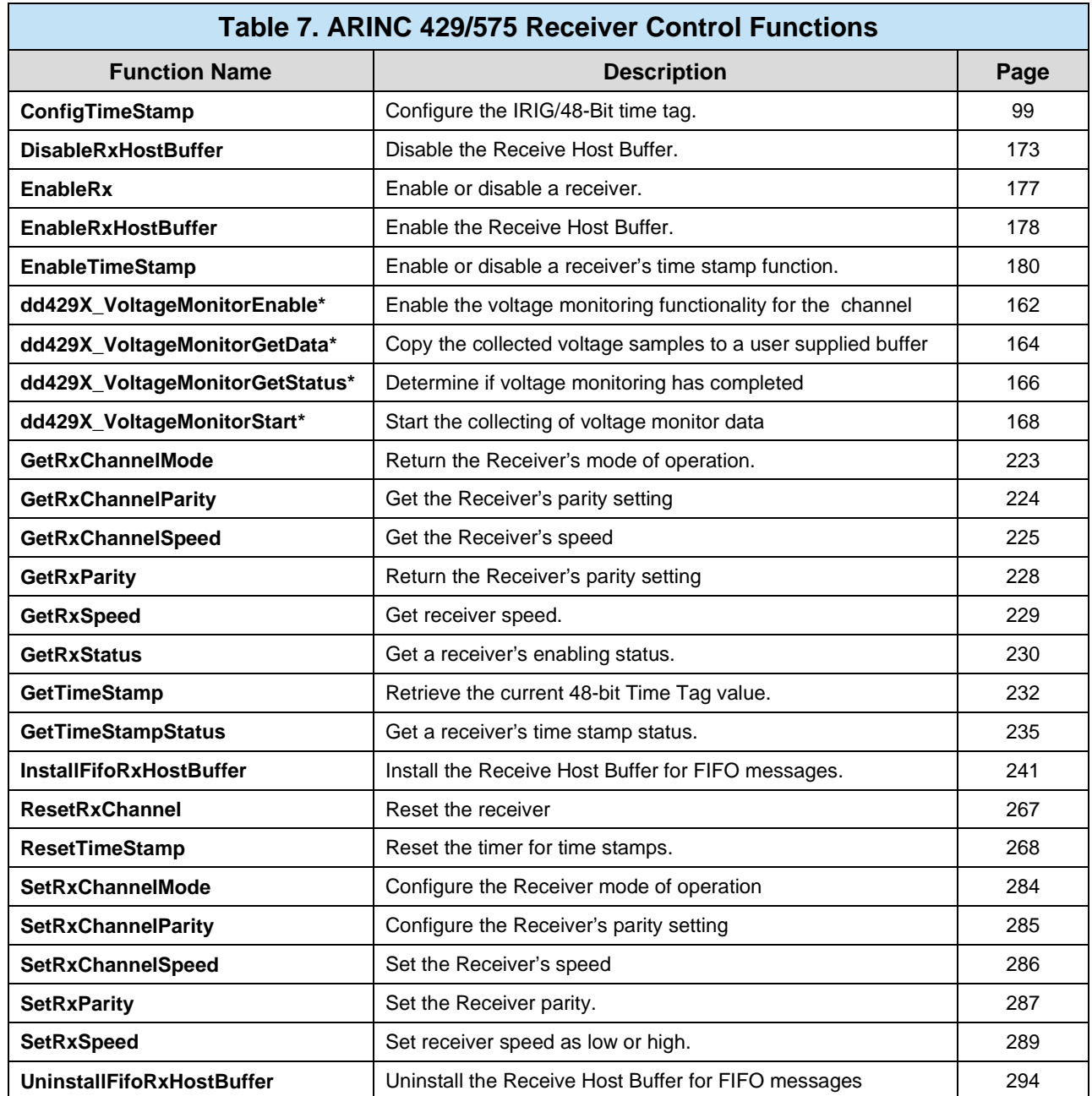

\* dd429x\_ functions apply to the new *DD-40x00F/H/I/T/K, DD-40002M/X, & BU-67118K/M/Y/Z* boards
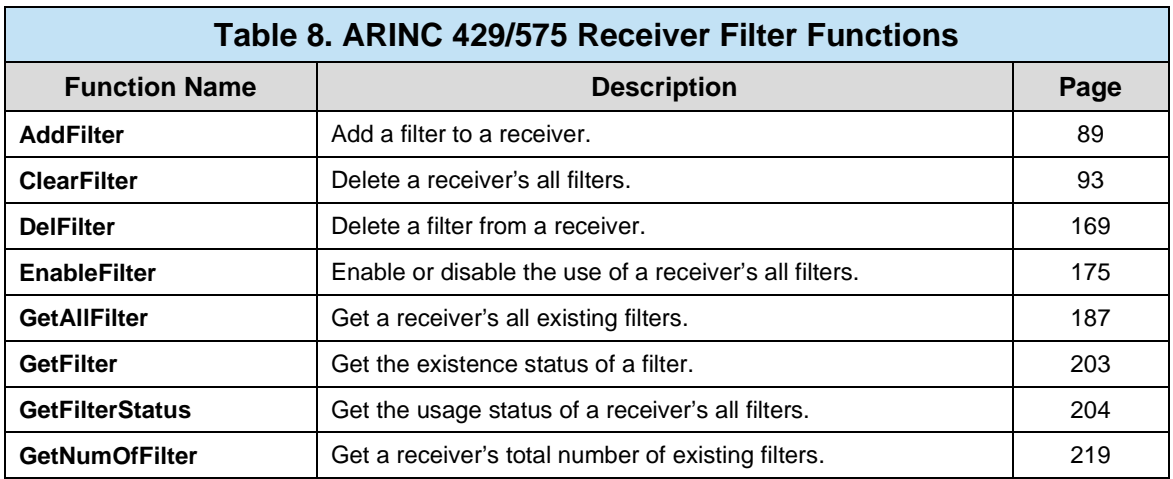

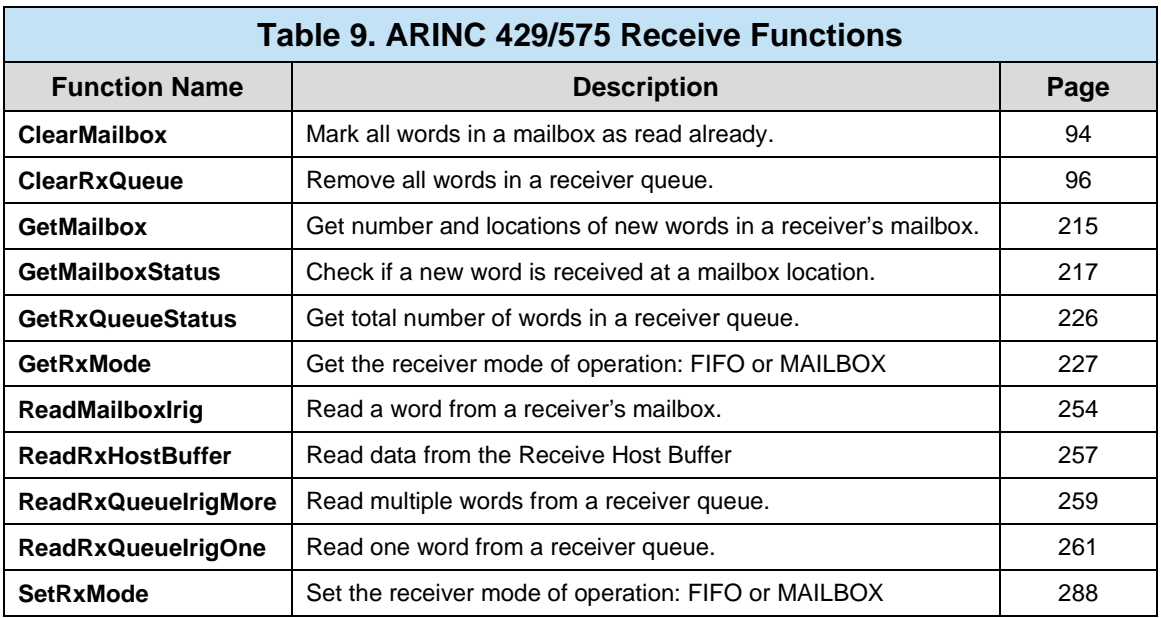

# **5.4 ARINC 717/573 API Function List**

Summarized below is a list of all API functions specific to **ARINC 717** operation. The following sections describe fully the operation of the functions. A list of Error Messages is available in Section [8.](#page-312-0)

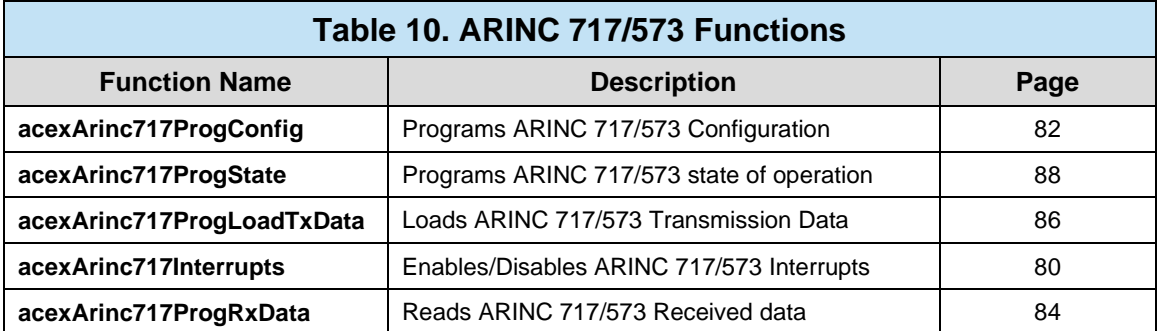

# **5.5 CanBUS API Function List**

Summarized below is a list of all API functions specific to **CanBUS** operation. The following sections describe fully the operation of the functions. A list of Error Messages is available in Section [8.](#page-312-0)

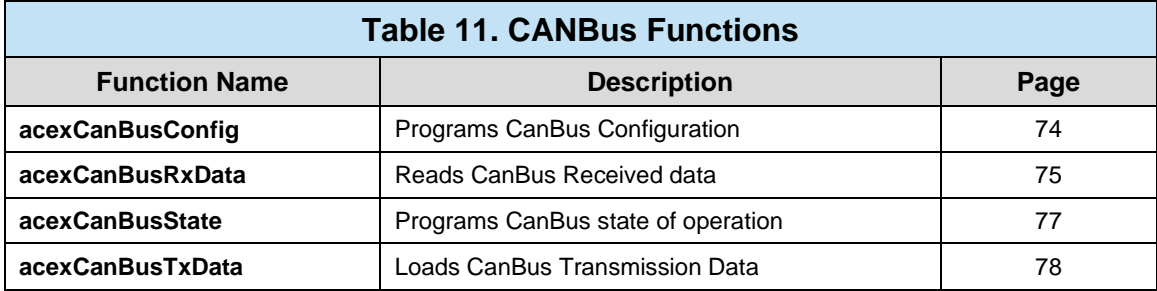

# **5.6 Serial I/O (RS-232/422/485) API Function List**

Summarized below is a list of all API functions specific to **Serial I/O (RS-232/422/485)** UART operation. The following sections describe fully the operation of the functions. A list of Error Messages is available in Section [8.](#page-312-0)

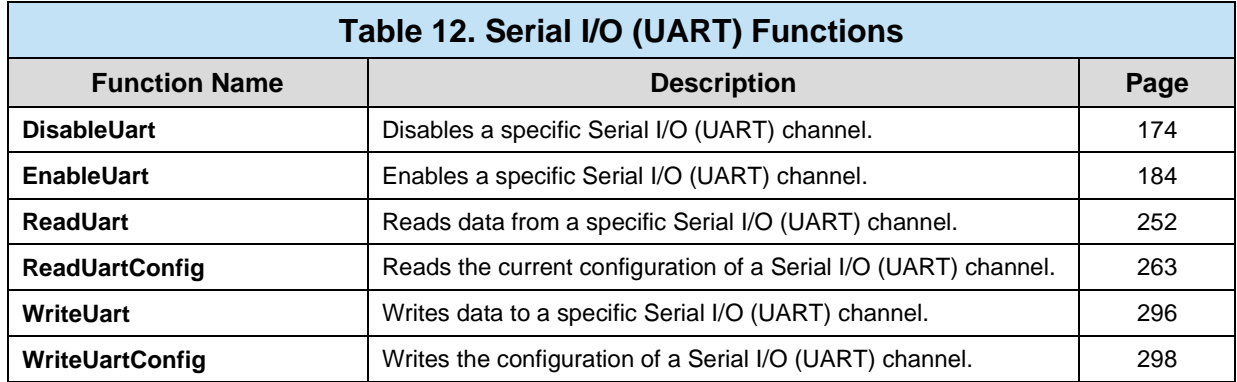

# **5.7 Discrete Digital/Avionics I/O API Function List**

Summarized below is a list of all API functions specific to **Digital Discrete/Avionics I/O** operation. The following sections describe fully the operation of the functions. A list of Error Messages is available in Section [8.](#page-312-0)

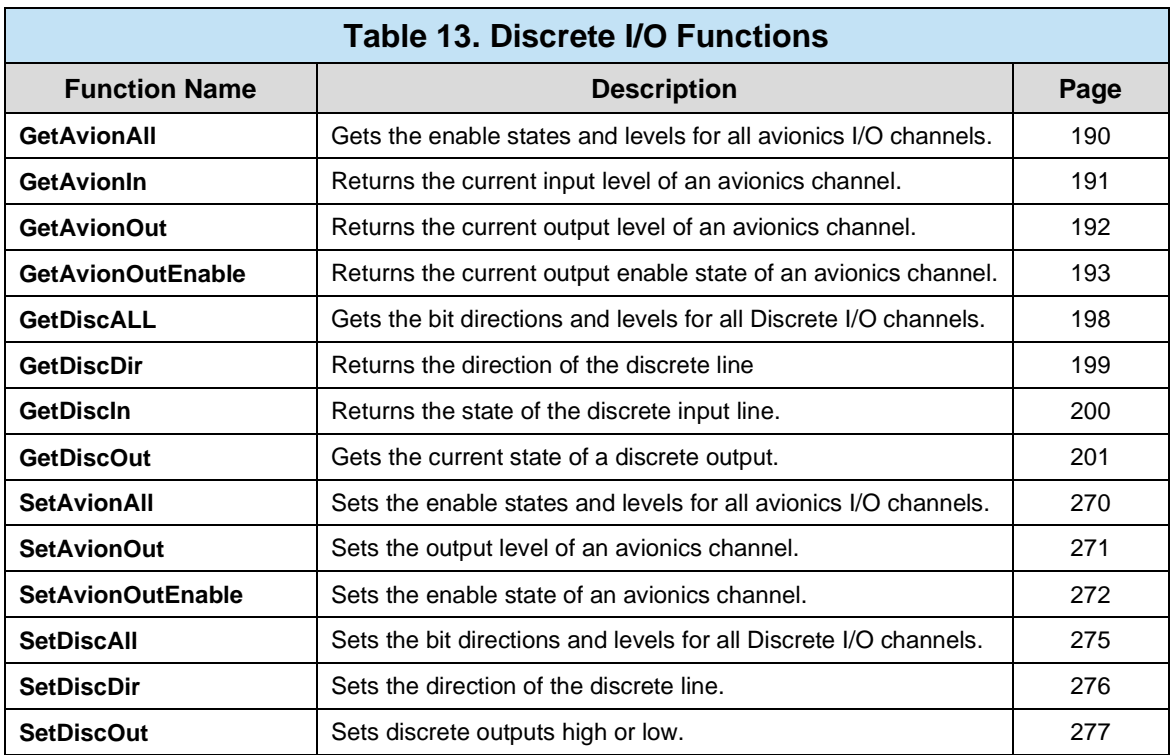

# <span id="page-75-0"></span>**acexCanBusConfig**

#### **PROTOTYPE**

#include "control.h" S16BIT **acexCanBusConfig** (S16BIT Card, [PCAN\\_BUS\\_CONFIG](#page-306-0) sConfig

#### **HARDWARE**

*BU-67211Ux*

#### **PARAMETERS**

Card (input parameter) The card number given to the card in the DDC Card Manager located in the Control Panel.

sConfig (input parameter) CanBus Configuration to load.

#### **DESCRIPTION**

This function configures a single CanBUS Channel.

#### **RETURN VALUE**

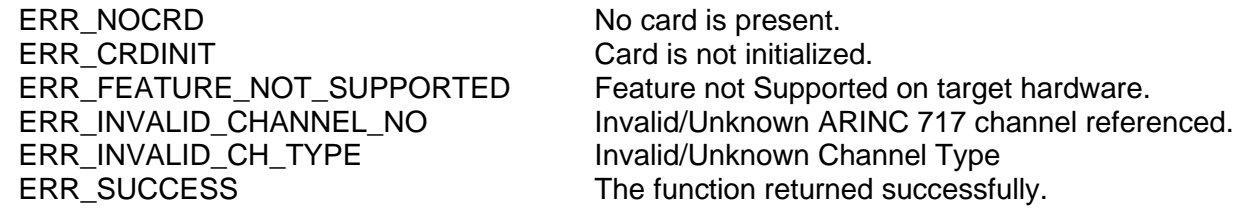

#### **EXAMPLE**

// This example configures CanBus channel '1' on Card '1'

S16BIT card = 1, Status =  $0$ ; CAN\_BUS\_CONFIG sConfig;

sConfig.u8Speed = CAN\_BUS\_SPEED\_1\_MBS;  $sConfig.u8Channel = 1;$ sConfig.bInterrupt = TRUE; sConfig.u32ConfigOption = CAN\_BUS\_SPEED\_OPT |CAN\_BUS\_RX\_INTERRUPT\_OPT;

Status = acexCanBusConfig(card, sConfig);

#### **SEE ALSO**

**[acexCanBusRxData\(](#page-76-0)) [acexCanBusState\(](#page-78-0)) [acexCanBusTxData\(](#page-79-0)) [PCAN\\_BUS\\_CONFIG](#page-306-0)**

# <span id="page-76-0"></span>**acexCanBusRxData**

### **PROTOTYPE**

#include "control.h" S16BIT **acexCanBusRxData(** S16BIT Card, U8BIT u8Channel, U32BIT \*pRxData, U32BIT u32MsgCount,

U32BIT \*pu32MsgsRead);

# **HARDWARE**

*BU-67211Ux*

# **PARAMETERS**

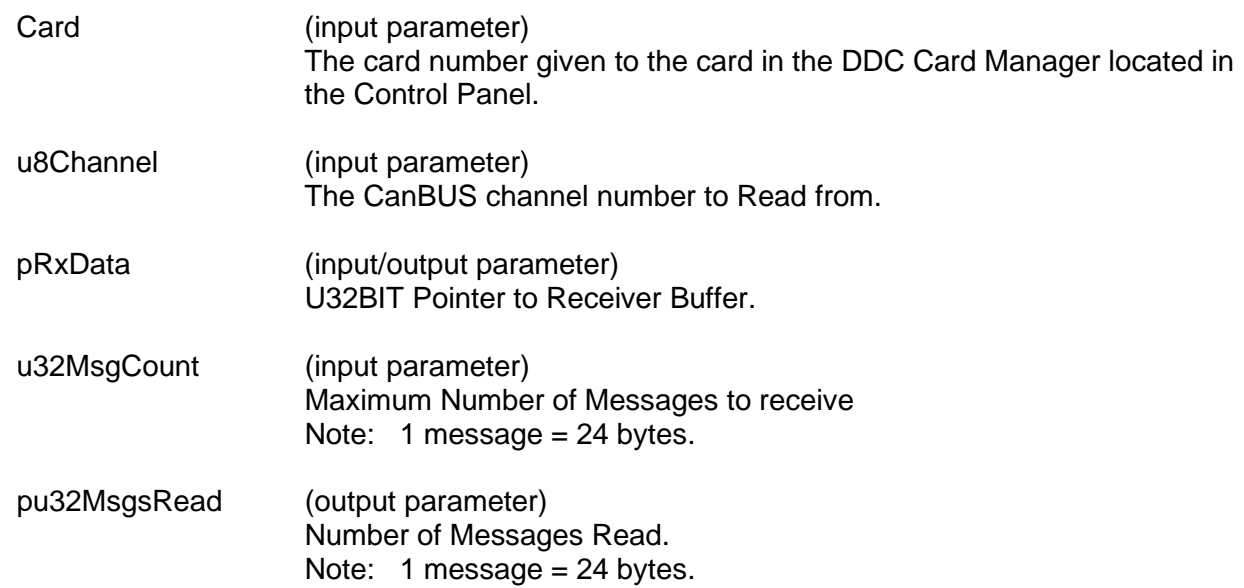

# **DESCRIPTION**

This function reads CanBus Messages from the hardware receive buffer.

#### **RETURN VALUE**

ERR\_NOCRD No card is present. ERR\_CRDINIT Card is not initialized. ERR\_INVALID\_CH\_TYPE Invalid/Unknown Channel Type ERR\_SUCCESS The function returned successfully.

ERR\_FEATURE\_NOT\_SUPPORTED Feature not Supported on target hardware.<br>ERR\_INVALID\_CHANNEL\_NO Invalid/Unknown CanBus channel reference Invalid/Unknown CanBus channel referenced.

# **acexCanBusRxData (continued)**

# **EXAMPLE**

```
// This example will read data from CanBus channel '1' on Card '1'
```

```
S16BIT card = 1, Status = 0;
U32BIT u3w2MsgsToRead = 500, u32MsgsRead = 0;
U32BIT u32RxData[5000];
```

```
Status= 
acexCanBusRxData(card, 1, u32RxData, u32MsgsToRead, &u32MsgsRead);
```
#### **SEE ALSO**

**[acexCanBusConfig\(](#page-75-0)) [acexCanBusState\(](#page-78-0)) [acexCanBusTxData\(](#page-79-0))**

### <span id="page-78-0"></span>**acexCanBusState**

#### **PROTOTYPE**

#include "control.h" S16BIT **acexCanBusState(**S16BIT Card, U8BIT u8Channel CAN\_BUS\_RUN\_STATE eState) ;

# **HARDWARE**

*BU-67211Ux*

#### **PARAMETERS**

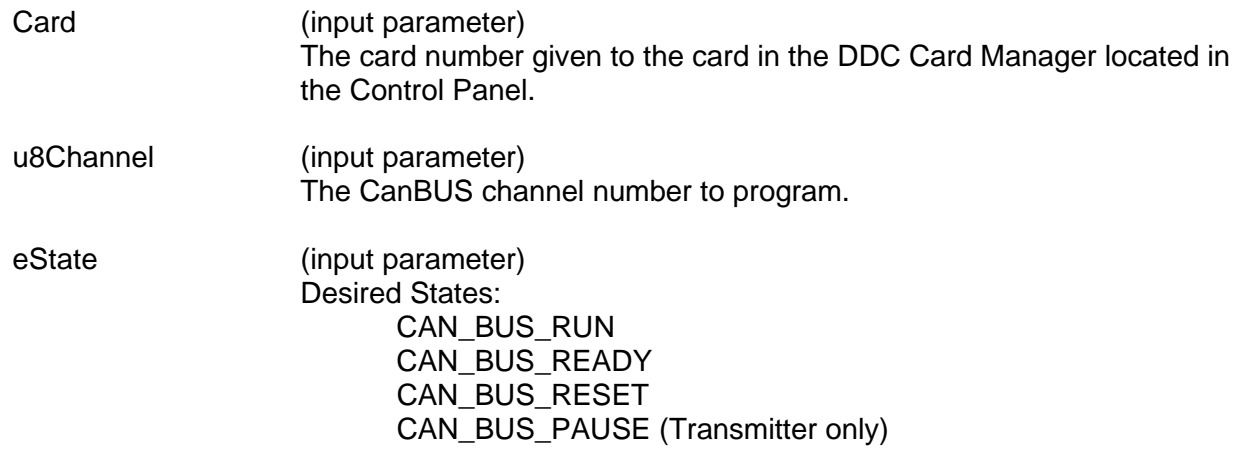

#### **DESCRIPTION**

This function sets the state of a CanBUS channel on a compatible device.

#### **RETURN VALUE**

ERR\_NOCRD No card is present. ERR\_CRDINIT Card is not initialized. ERR\_INVALID\_CH\_TYPE Invalid/Unknown Channel Type ERR\_SUCCESS The function returned successfully.

ERR\_FEATURE\_NOT\_SUPPORTED Feature not Supported on target hardware. ERR\_INVALID\_CHANNEL\_NO lnvalid/Unknown CanBus channel referenced.

#### **EXAMPLE**

// This example will set the State of CanBus channel '1' on Card '1' // to the "RUN" State

S16BIT card = 1, Status =  $0$ ; Status = acexCanBusState(1,1,CAN\_BUS\_RUN);

#### **SEE ALSO**

**[acexCanBusConfig\(](#page-75-0)) [acexCanBusRxData\(](#page-76-0)) [acexCanBusTxData\(](#page-79-0))**

# <span id="page-79-0"></span>**acexCanBusTxData**

### **PROTOTYPE**

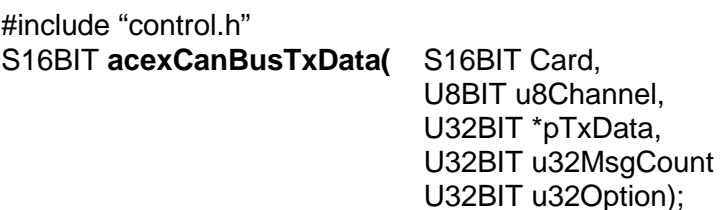

#### **HARDWARE**

*BU-67211Ux*

### **PARAMETERS**

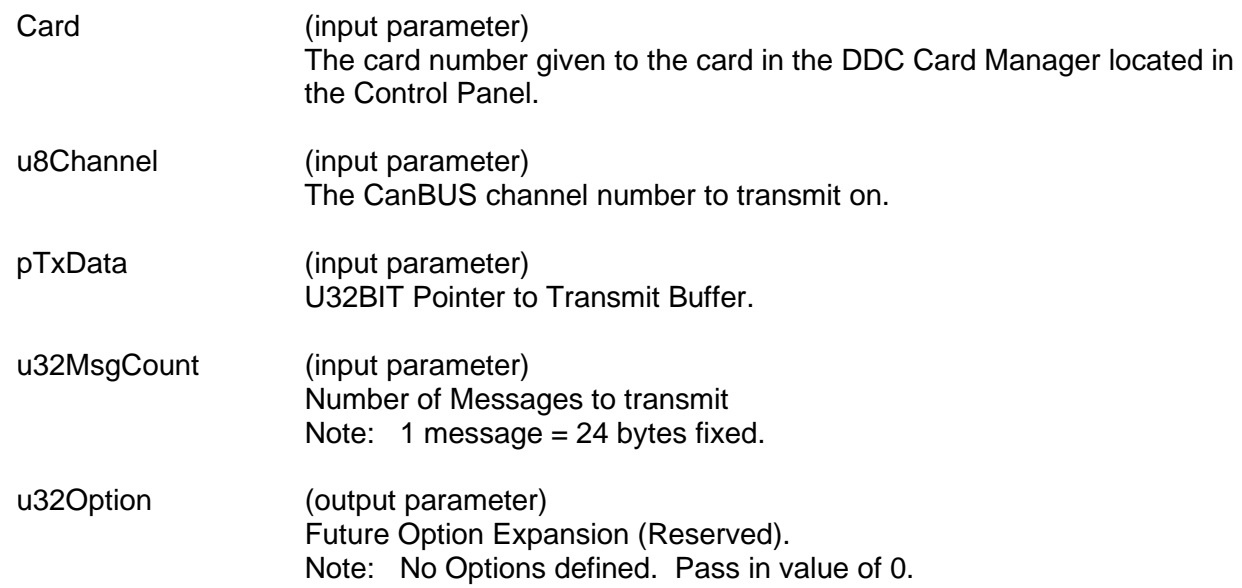

# **DESCRIPTION**

This function loads CanBus Messages into the hardware transmit buffer.

#### **RETURN VALUE**

ERR\_NOCRD No card is present. ERR\_CRDINIT Card is not initialized. ERR\_INVALID\_CH\_TYPE Invalid/Unknown Channel Type CAN\_BUS\_TX\_BUSY CanBus Transmitter is currently busy. ERR\_SUCCESS The function returned successfully.

ERR\_FEATURE\_NOT\_SUPPORTED Feature not Supported on target hardware.<br>ERR\_INVALID\_CHANNEL\_NO Invalid/Unknown CanBus channel reference Invalid/Unknown CanBus channel referenced.

# **acexCanBusTxData (continued)**

# **EXAMPLE**

```
// This example will load CanBus data into CanBus channel '1' on Card 
'1'
```

```
S16BIT card = 1, Status = 0;
U32BIT u3w2MsgsToWrite = 500
U32BIT u32TxData[5000];
```
Status= acexCanBusTxData(card,1,u32TxData,u32MsgsToWrite,0);

#### **SEE ALSO**

**[acexCanBusState\(](#page-78-0))**

**[acexCanBusConfig\(](#page-75-0)) [acexCanBusRxData\(](#page-76-0))** 

# <span id="page-81-0"></span>**acexArinc717Interrupts**

#### **PROTOTYPE**

#include "control.h" S16BIT **acexArinc717Interrupts** (S16BIT Card, U8BIT u8Channel,

 U8BIT u8GetStatus, U8BIT Enable U32BIT u32Interrupt) ;

#### **HARDWARE**

Any

#### **PARAMETERS**

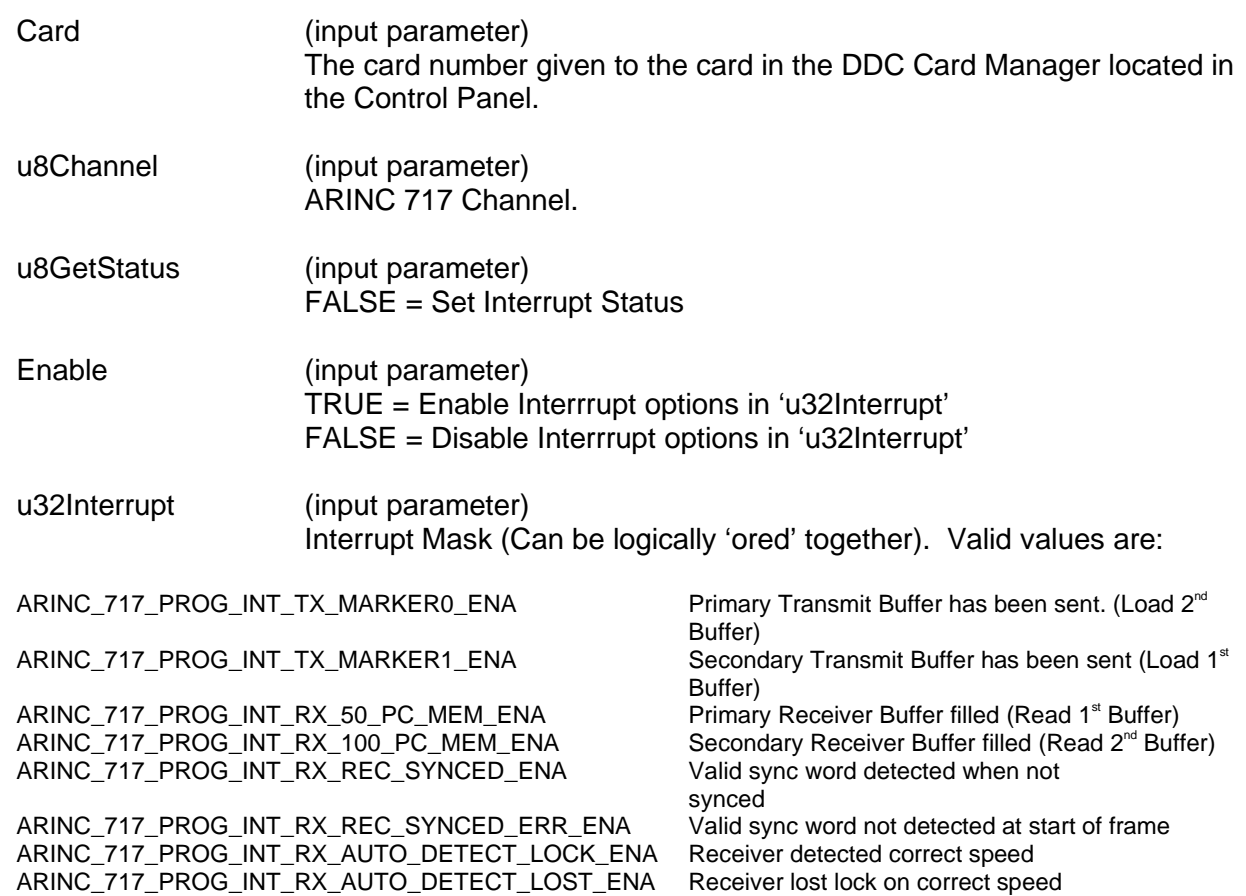

#### **DESCRIPTION**

This function enables/disables ARINC 717 Interrupt conditions for a given card/channel.

# **RETURN VALUE**

ERR\_NOCRD No card is present. ERR\_CRDINIT Card is not initialized. ERR\_SUCCESS The function returned successfully.

ERR\_FEATURE\_NOT\_SUPPORTED Feature not Supported on target hardware. ERR\_INVALID\_CHANNEL\_NO Invalid/Unknown ARINC 717 channel referenced.

# **acexArinc717Interrupts (continued)**

### **EXAMPLE**

// This example will configure ARINC 717 interrupts for channel '2' S16BIT card = 1, Status =  $0$ ; U32BIT u32Interrupt; // Set all Rx interrupts for Channel 2 u32Interrupt = ARINC\_717\_PROG\_INT\_RX\_50\_PC\_MEM\_ENA | ARINC\_717\_PROG\_INT\_RX\_100\_PC\_MEM\_ENA | ARINC\_717\_PROG\_INT\_RX\_REC\_SYNCED\_ENA | ARINC 717 PROG INT RX REC SYNCED ERR ENA ARINC\_717\_PROG\_INT\_RX\_BIT\_ERR\_DETECTED\_ENA; Status = acexArinc717Interrupts(Card, 2, FALSE, TRUE, u32Interrupt);

**SEE ALSO**

**[acexArinc717ProgRxData\(](#page-85-0)) [acexArinc717ProgState\(](#page-89-0)) [GetIntStatus\(](#page-207-0)**

**[acexArinc717ProgConfig\(](#page-83-0)) [acexArinc717ProgLoadTxData\(](#page-87-0))**

# <span id="page-83-0"></span>**acexArinc717ProgConfig**

### **PROTOTYPE**

#include "control.h" S16BIT **acexArinc717ProgConfig** (S16BIT Card, [PARINC\\_717\\_PROGRMMABLE\\_CONFIGs](#page-305-0)Config);

#### **HARDWARE**

Any

#### **PARAMETERS**

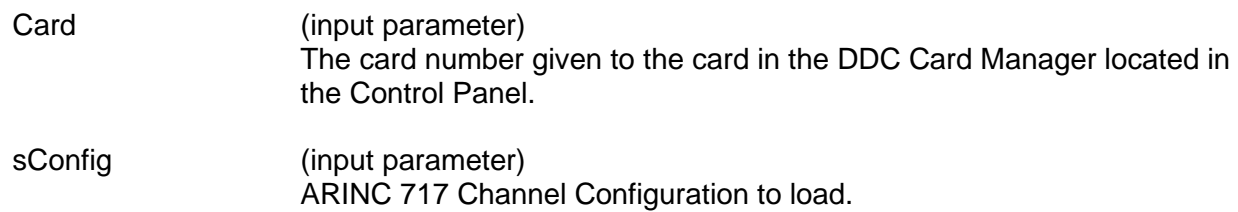

### **DESCRIPTION**

This function configures a ARINC 717 channel on a compatible device.

# **RETURN VALUE**

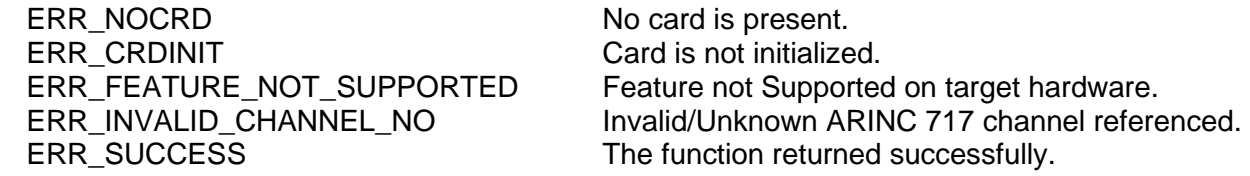

# **EXAMPLE**

// This example will configure ARINC 717 channel '1' on Card '1' S16BIT card = 1, Status =  $0$ ; ARINC\_717\_PROGRMMABLE\_CONFIG sConfig;

```
// Configure Transmit channel parameters
     sConfig.u32ConfigOption = ARINC_717_PROGRMMABLE_TYPE_OPT | 
     ARINC_717_PROGRMMABLE_FRAME_COUNT_OPT |
          ARINC_717_PROGRMMABLE_PROTOCOL_OPT | 
     ARINC 717 PROGRMMABLE SLOPE OPT;
     sConfig.u8Channel = 1;sConfig.u8Type = ARINC717_TX_CHANNEL;
     sConfig.u8ProtocolType = ARINC_717_PROG_HBP_MASK; 
     sConfig.u8SlopeControl = ARINC_717_PROG_TX_SLOPE_CONTROL_398PF;
     sConfiq.u16FrameCount = 0;Status = acexArinc717ProgConfig(Card, sConfig);
```
# **acexArinc717ProgConfig (continued)**

#### **SEE ALSO**

**[acexArinc717Interrupts\(](#page-81-0)) [acexArinc717ProgLoadTxData\(](#page-87-0)) [PARINC\\_717\\_PROGRMMABLE\\_CONFIG](#page-305-0) [acexArinc717ProgRxData\(](#page-85-0))**   $\text{accept}$ 

# <span id="page-85-0"></span>**acexArinc717ProgRxData**

### **PROTOTYPE**

#include "control.h" S16BIT **acexArinc717ProgRxData** (S16BIT Card, U8BIT u8Channel U32BIT \*pFrameData, U32BIT u32FrameSize, U32BIT u32Option);

### **HARDWARE**

Any

#### **PARAMETERS**

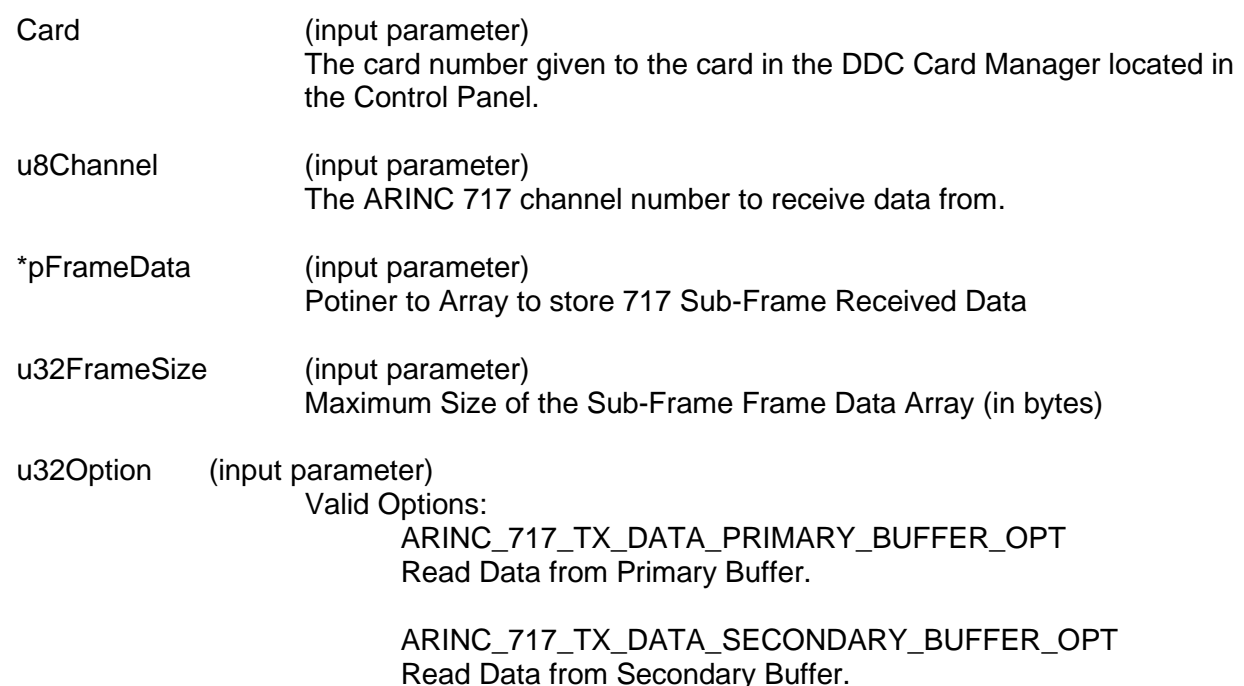

#### **DESCRIPTION**

This function queries a receive buffer for updated Sub-Frame data.

#### **RETURN VALUE**

ERR\_NOCRD No card is present. ERR\_CRDINIT Card is not initialized.<br>ERR\_FEATURE\_NOT\_SUPPORTED Feature not Supported ERR\_INVALID\_CH\_TYPE Invalid/Unknown Channel Type<br>ERR SUCCESS The function returned successfu

Feature not Supported on target hardware. ERR\_INVALID\_CHANNEL\_NO Invalid/Unknown ARINC 717 channel referenced. The function returned successfully.

# **acexArinc717ProgRxData (continued)**

### **EXAMPLE**

```
// This example will receive Sub-Frame Data into the primary buffer
S16BIT card = 1, Status = 0;
U32BIT u32FrameData[32] =\{0x0DDC0000, 0x0DDC0111, 0x0DDC0111, 0x0DDC0111, 0x00000000, 0x0DDC0111,0x0DDC0111, 0x0DDC0111, 0x0DDC0111, 0x00000000, 0x0DDC0111,<br>0x0DDC0111, 0x0DDC0111, 0x0DDC0111, 0x0DDC0111,0x0DDC0111,0x0DDC0111, 0x00000000, 0x0DDC0111, 0x0DDC0111, 0x0DDC0111,<br>0x0DDC0111, 0x0DDC0111, 0x0DDC0111, 0x0DDC0111, 0x00000000,
 0x0DDCO111, 0x0DDCO111, 0x0DDCO111, 0x0DDCO111, 0x0DDCO111, 0x0DDCO111,0x0DDC0111,
 0x0DDC0111, 0x00000000
};
      Status = acexArinc717ProgRxData(Card,1,&u32FrameData,
```
sizeof(u32FrameData), ARINC\_717\_TX\_DATA\_PRIMARY\_BUFFER\_OPT);

### **SEE ALSO**

**[acexArinc717Interrupts\(](#page-81-0)) [acexArinc717ProgConfig\(](#page-83-0)) [acexArinc717ProgLoadTxData\(](#page-87-0)) [acexArinc717ProgState\(](#page-89-0)) [GetIntStatus\(](#page-207-0))**

# <span id="page-87-0"></span>**acexArinc717ProgLoadTxData**

### **PROTOTYPE**

#include "control.h" S16BIT **acexArinc717ProgLoadTxData** (S16BIT Card, U8BIT u8Channel U32BIT \*pFrameData, U32BIT u32FrameSize, U32BIT u32Option);

### **HARDWARE**

Any

#### **PARAMETERS**

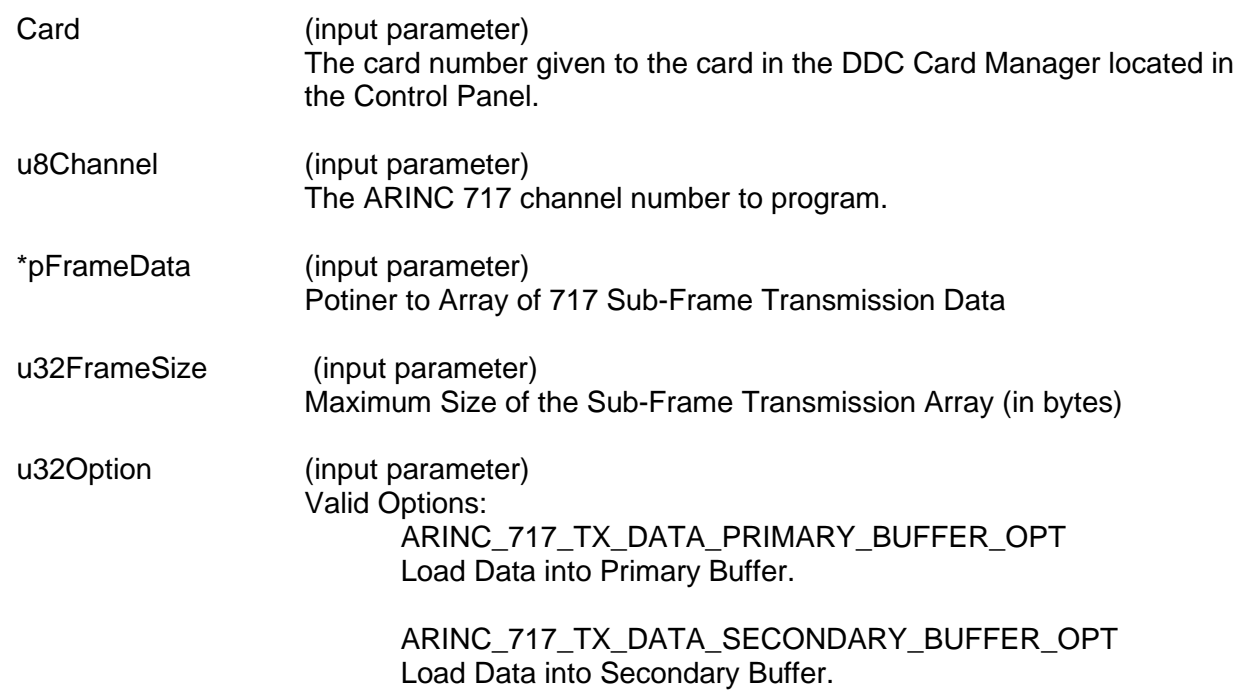

#### **DESCRIPTION**

This function loads a transmit buffer with updated Sub-Frame data.

#### **RETURN VALUE**

ERR\_NOCRD No card is present. ERR\_CRDINIT Card is not initialized.<br>ERR\_FEATURE\_NOT\_SUPPORTED Feature not Supported ERR\_INVALID\_CH\_TYPE Invalid/Unknown Channel Type<br>ERR SUCCESS The function returned successfu

Feature not Supported on target hardware. ERR\_INVALID\_CHANNEL\_NO Invalid/Unknown ARINC 717 channel referenced. The function returned successfully.

# **acexArinc717ProgLoadTxData (continued)**

# **EXAMPLE**

```
// This example will load Sub-Frame Data into the primary buffer
       S16BIT card = 1, Status = 0;
U32BIT u32FrameData[32] =\{0x0DDC0000, 0x0DDC0111, 0x0DDC0111, 0x0DDC0101, 0x0DDC0111, 0x00000000, 0x0DDC0111,0x0DDC0111, 0x0DDC0111, 0x0DDC0111, 0x00000000, 0x0DDC0111,<br>0x0DDC0111, 0x0DDC0111, 0x0DDC0111, 0x0DDC0111,0x0DDC0111, 0x0DDC0111,<br>0x0DDC0111, 0x00000000,
 0x0DDC0111, 0x00000000, 0x0DDC0111, 0x0DDC0111, 0x0DDC0111,<br>0x0DDC0111, 0x0DDC0111, 0x0DDC0111, 0x0DDC0111, 0x00000000,
                   0x0DDCO111, 0x0DDCO111, 0x0DDCO111, 0x0DDCO111, 0x0DDCO111,0x0DDC0111,
 0x0DDC0111, 0x00000000
};
      Status = acexArinc717ProgLoadTxData(Card,1,&u32FrameData,
                                         sizeof(u32FrameData),
```
ARINC\_717\_TX\_DATA\_PRIMARY\_BUFFER\_OPT);

# **SEE ALSO**

**[acexArinc717Interrupts\(](#page-81-0)) [acexArinc717ProgConfig\(](#page-83-0)) [acexArinc717ProgRxData\(](#page-85-0)) [acexArinc717ProgState\(](#page-89-0)) [GetIntStatus\(](#page-207-0))**

# <span id="page-89-0"></span>**acexArinc717ProgState**

#### **PROTOTYPE**

#include "control.h" S16BIT **acexArinc717ProgState** (S16BIT Card, U8BIT u8Channel

ARINC\_717\_STATE eState) ;

#### **HARDWARE**

Any

#### **PARAMETERS**

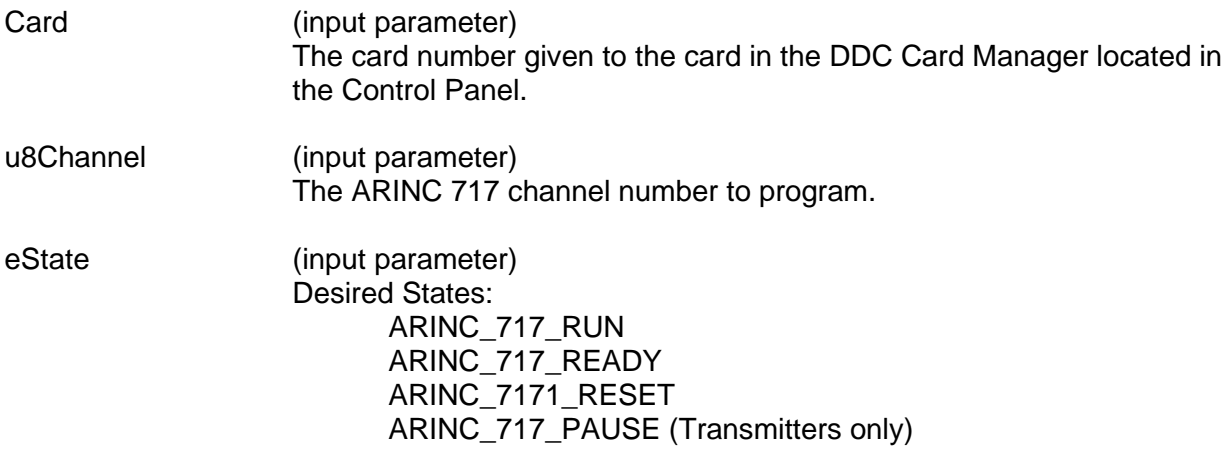

#### **DESCRIPTION**

This function sets the state of a ARINC 717 channel on a compatible device.

#### **RETURN VALUE**

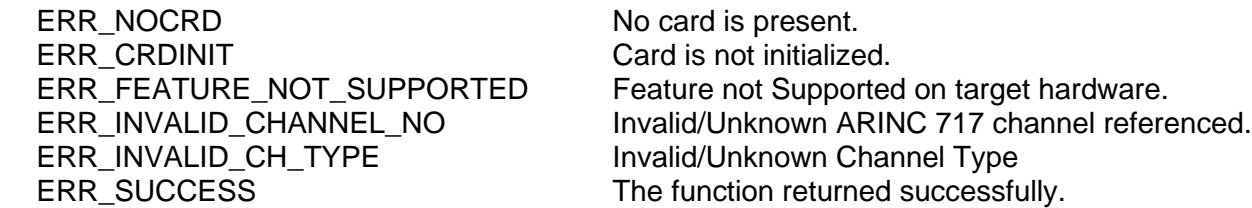

#### **EXAMPLE**

// This example will set the State of ARINC 717 channel '1' on Card '1'to // the "RUN" State

```
S16BIT card = 1, Status = 0;
Status = acexArinc717ProgState(1,1,ARINC_717_RUN);
```
#### **SEE ALSO**

**[acexArinc717Interrupts\(](#page-81-0)) [acexArinc717ProgConfig\(](#page-83-0)) [acexArinc717ProgLoadTxData\(](#page-87-0)) [acexArinc717ProgRxData\(](#page-85-0)) [GetIntStatus\(](#page-207-0))**

# <span id="page-90-0"></span>**AddFilter**

### **PROTOTYPE**

#include "Receive.h" short **AddFilter** (short Card, short Receiver, short LabelSdi);

### **HARDWARE**

Any

#### **PARAMETERS**

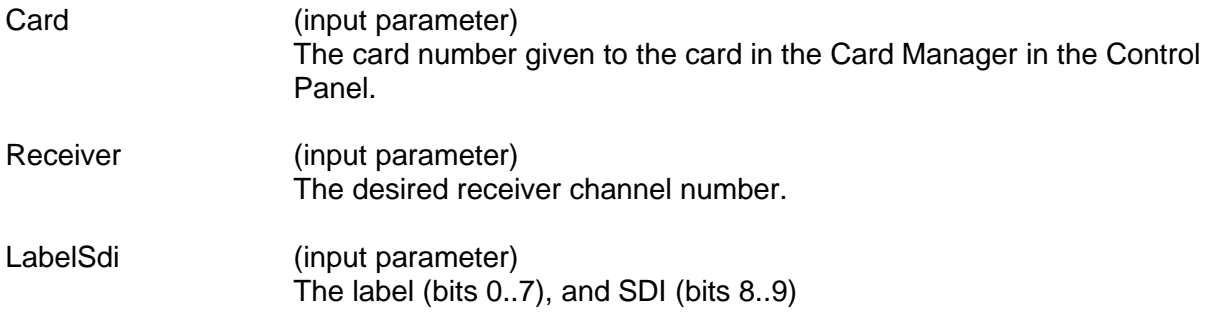

#### **DESCRIPTION**

This function adds a filter to the specified receiver. Filtering will be limited to label value only if IRIG time tagging is enabled.

#### **RETURN VALUE**

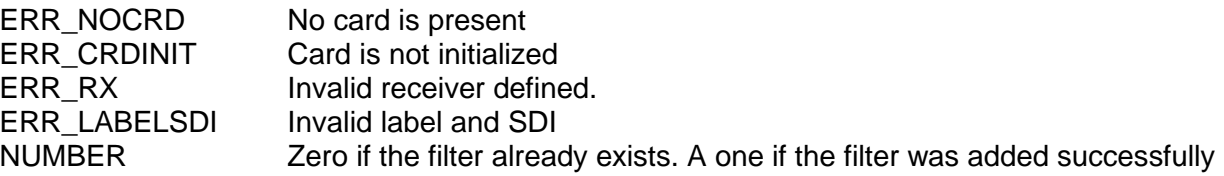

#### **EXAMPLE**

//This will add a filter for a label of 255 and an SDI of 3 to rx 1 of //card 1. short card  $= 1$ ; short receiver = 1; short labelsdi = 1023; addfilter\_return = AddFilter (card, receiver, labelsdi);

#### **SEE ALSO**

**[DelFilter\(](#page-170-0)) [EnableFilter\(](#page-176-0)) [ClearFilter\(](#page-94-0)) [GetFilterStatus\(](#page-205-0)) [GetNumOfFilter\(](#page-220-0)) [GetFilter\(](#page-204-0)) [GetAllFilter\(](#page-188-0))**

# <span id="page-91-0"></span>**AddRepeated**

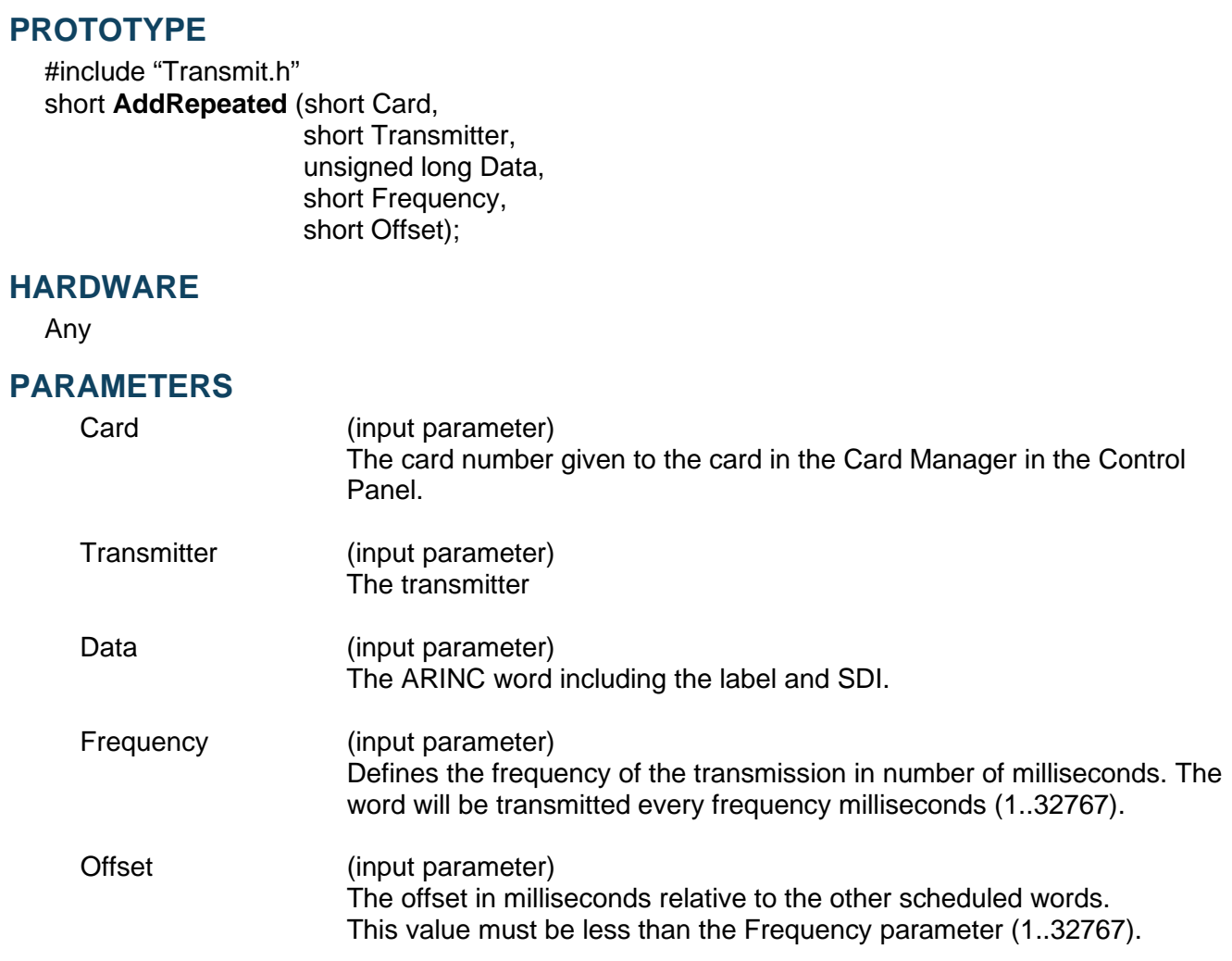

#### **DESCRIPTION**

This function schedules a repeated transmission of the word with the specified label and SDI (source-destination identifier) by putting the word into the transmitter's schedule table. The system will automatically copy the word from the schedule table to the queue every *Frequency* milliseconds, so the word will be transmitted every *Frequency* milliseconds. If the transmitter schedule table contains another word with the same label and SDI, this new one will replace the old one.

For example, **AddRepeated(1, 1, 0x12345678, 3, 0)** transmits the word 0x12345678 every 3 milliseconds, and **AddRepeated(1, 1, 0x90ABCDEF, 4, 0)** transmits the word 0x90ABCDEF every 4 milliseconds. The transmission of 0x12345678 will be stopped and replaced by 0x53124278 if you run **AddRepeated(1, 1, 0x53124278, 4, 2)** since 0x12345678 and 0x53124278 have the same label (0x78) and same SDI (2, in bits 8 and 9 if in the original bit format). Although 0x90 and  $0x53124278$  will have the same frequency (once every 4 milliseconds = 250 Hz), the two words will not be transmitted in the same millisecond because of their different offsets: 0x90ABCDEF will be transmitted every first (offset 0) millisecond, while 0x53124278 will be transmitted every third (offset 2) millisecond.

# **AddRepeated (continued)**

To cancel the scheduled transmission of a label and SDI you must call the **[DelRepeated\(](#page-172-0))** function. To cancel all scheduled transmissions you must call the **[ClearRepeated\(](#page-96-0))** function. This function does not enable the transmitter if it is disabled, and therefore if the transmitter becomes disabled, the scheduled transmissions will be paused and will be restored when the transmitter is enabled again. Both the queue size and the transmission speed limit the maximum number of scheduled labels in the system. If there are too many words in the tables or if the repeating is too fast, the software may become dead because the DLL cannot do anything except copying the schedule table to the queue (the DLL cannot escape from the scheduling interrupt handler). If too many words are already in the queue by the functions **[LoadTxQueueOne\(](#page-249-0))** and **[LoadTxQueueMore\(](#page-247-0))**, the repeated transmission may not be on time because the queue may become full so that the word from the schedule table cannot enter the queue.

*Note:There is a zero-based location index in the schedule table. If the word replaced an existing one, the location will be the same. If the word does not replace an existing one, it will be appended to the end of the table.*

#### **RETURN VALUE**

ERR\_NOCRD No card is present ERR\_LABELSDI Invalid label or SDI ERR\_FREQ Invalid frequency ERR\_OFFSET lnvalid offset ERR\_TXQUEUESZ Queue overflows

ERR\_CRDINIT Card is not initialized ERR\_TX Invalid transmitter defined ERR\_ENABLE Transmitter not enabled NUMBER The total number of words in the schedule table that exist before the current entry.

#### **EXAMPLE**

//This example sets up the repeated transmission of the word //0x12345678 on transmitter one of card one every three ms.

```
unsigned long data = 0x12345678;
short card = 1;
short transmitter = 1;
short frequency = 3;
short offset = 0;
short addrepeated return = 0;addrepeated_return = AddRepeated (card, 
                                     transmitter, 
                                     data, 
                                     frequency, 
                                     offset);
```
# **AddRepeated (continued)**

### **SEE ALSO**

**[GetNumOfRepeated\(](#page-221-0)) [GetRepeated\(](#page-222-0)) [GetAllRepeated\(](#page-190-0))**<br>**ClearRepeated()** 

**[ClearRepeated\(](#page-96-0)) [dd429X\\_AddRepeated\(](#page-102-0))**

# <span id="page-94-0"></span>**ClearFilter**

#### **PROTOTYPE**

#include "Receive.h" short **ClearFilter** (short Card, short Receiver);

#### **HARDWARE**

Any

#### **PARAMETERS**

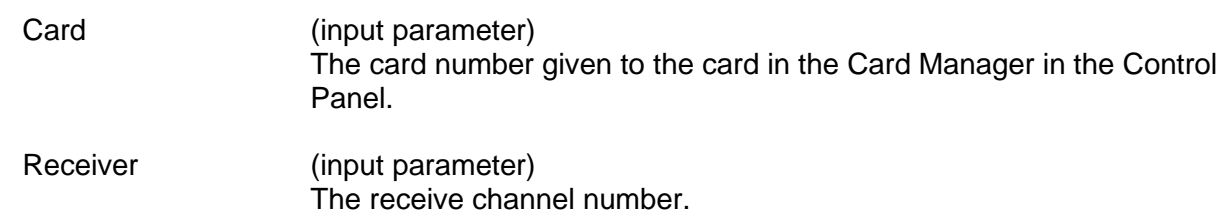

#### **DESCRIPTION**

This function deletes a receiver's filters. If the filter usage is on and all filters are deleted, no word will be received by the queue. You can do this if you want to use the mailbox only.

# **RETURN VALUE**

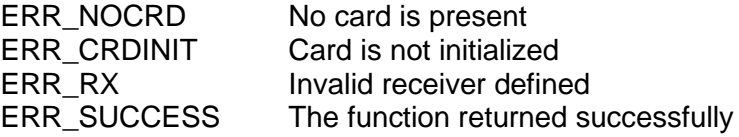

# **EXAMPLE**

```
//This example will get rid of all of the label/sdi filters that are
//specified for receiver 1 of card 1.
     short card = 1ishort receiver = 1;
     short clearfilter_return = 0;
     clearfilter_return = ClearFilter (card, receiver);
```
# **SEE ALSO**

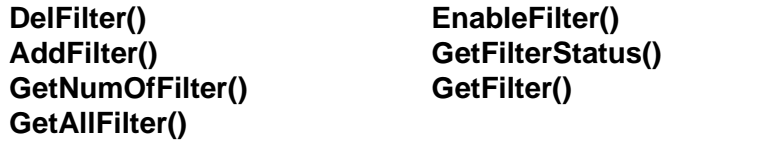

# <span id="page-95-0"></span>**ClearMailbox**

#### **PROTOTYPE**

#include "Receive.h" short **ClearMailbox** (short Card, short Receiver);

#### **HARDWARE**

Any

#### **PARAMETERS**

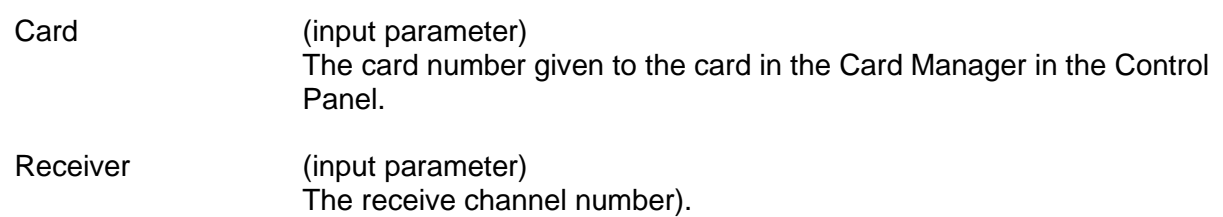

#### **DESCRIPTION**

This function clears all slots in a receiver's mailbox. It is equivalent to reading all slots once. The data in the mailbox slots still exist but will be marked as "old" data.

#### **RETURN VALUE**

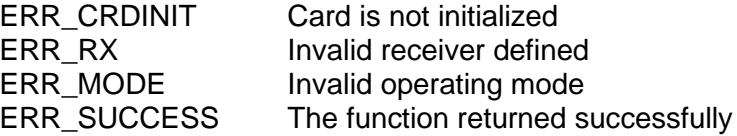

#### **EXAMPLE**

```
//This example will mark all of the data in the mailbox slots of card 
//1 on receiver 1 as old data
short card = 1;
short receiver = 1;
short clearmailbox return = 0;
clearmailbox_return = ClearMailbox (card, receiver);
```
#### **SEE ALSO**

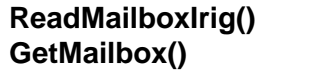

 $\text{GetMailboxStatus}()$ 

# <span id="page-96-0"></span>**ClearRepeated**

### **PROTOTYPE**

#include "Transmit.h" short **ClearRepeated** (short Card, short Transmitter);

### **HARDWARE**

Any

#### **PARAMETERS**

Card (input parameter) The card number given to the card in the Card Manager in the Control Panel

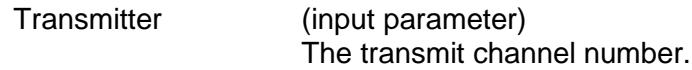

#### **DESCRIPTION**

This function clears the transmitter's schedule table and cancels the repeated transmissions of all words by this transmitter.

# **RETURN VALUE**

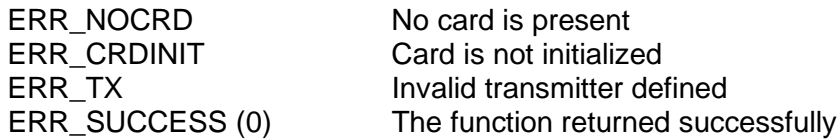

# **EXAMPLE**

```
//This example will clear the schedule table on transmitter 1 of card 
1.
     short card = 1
     short transmitter = 1;
     short clearrepeated return = 0;clearrepeated_return = ClearRepeated (card, transmitter);
```
#### **SEE ALSO**

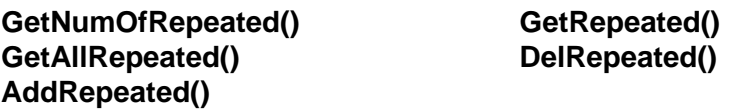

# <span id="page-97-0"></span>**ClearRxQueue**

### **PROTOTYPE**

#include "Receive.h" short **ClearRxQueue** (short Card, short Receiver);

### **HARDWARE**

Any

### **PARAMETERS**

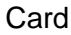

(input parameter) The card number given to the card in the Card Manager in the Control Panel.

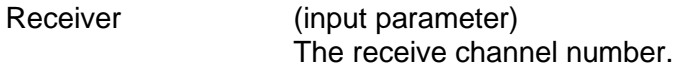

### **DESCRIPTION**

This function clears the receiver's queue.

# **RETURN VALUE**

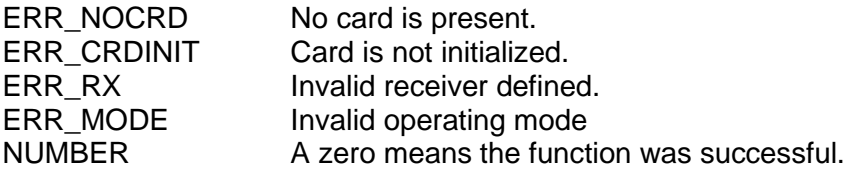

#### **EXAMPLE**

//This example will clear the queue on receiver 1 of card 1. short card =  $1$ ; short receiver = 1; short clearrxqueue\_return = 0; clearrxqueue\_return = ClearRxQueue (card, receiver);

# **SEE ALSO**

**[GetRxQueueStatus\(](#page-227-0)) [ReadRxQueueIrigOne\(](#page-262-0)) [ReadRxQueueIrigMore\(](#page-260-0))**

# **ConfigFilter**

#### **PROTOTYPE**

#include "Receive.h" short **ConfigFilter** (short Card, short Receiver, short Mode);

### **HARDWARE**

Any

#### **PARAMETERS**

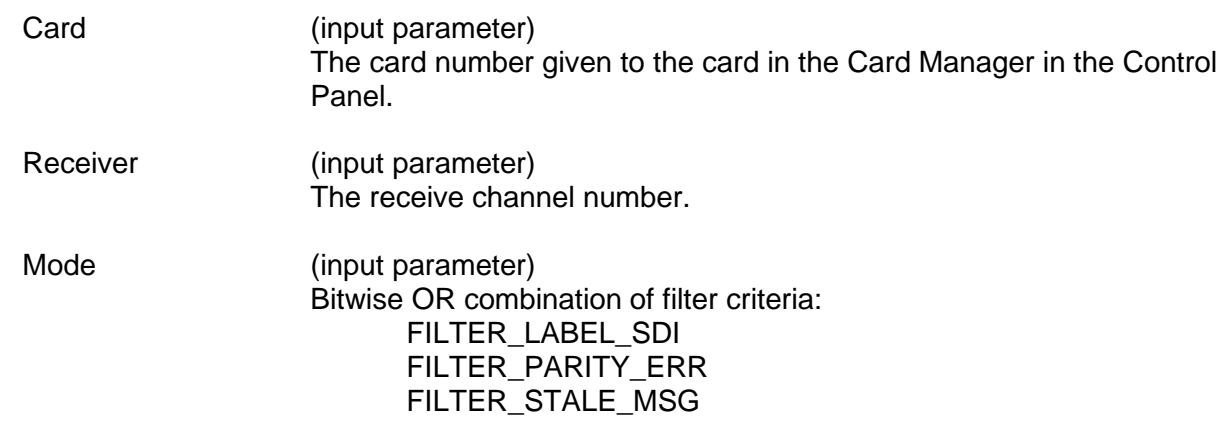

#### **DESCRIPTION**

This function configures the filter of the receive channel.

### **RETURN VALUE**

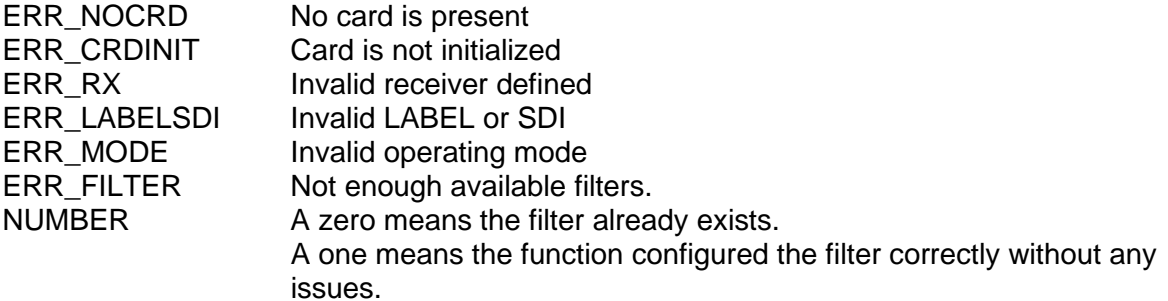

#### **EXAMPLE**

//This example will configure the filter for parity errors on receiver //4,card 1. short card  $= 1$ ;

wStatus = += ConfigFilter(Card, 4, FILTER\_PARITY\_ERR);

# **ConfigFilter (continued)**

# **SEE ALSO**

**[AddFilter\(](#page-90-0)) [EnableFilter\(](#page-176-0)) [ClearFilter\(](#page-94-0)) [GetFilterStatus\(](#page-205-0)) [GetNumOfFilter\(](#page-220-0)) [GetFilter\(](#page-204-0))**  $\text{GetAllFilter}()$ 

# **ConfigTimeStamp**

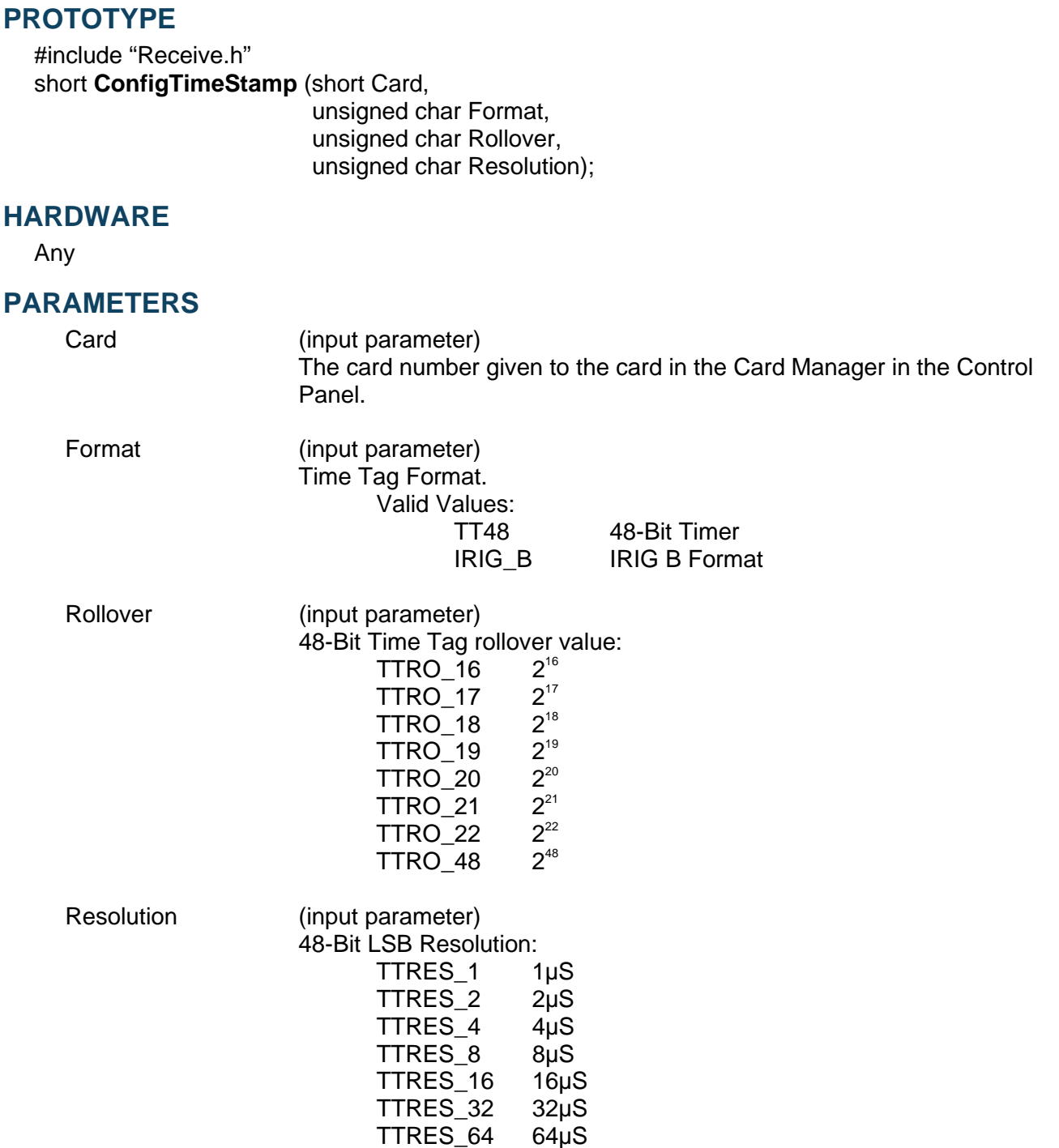

# **ConfigTimeStamp (continued)**

# **DESCRIPTION**

This function configures a card's time stamp feature.

#### *Special Note: When operating the BU-65590/91Ux, BU-65590F/Mx, BU-65590Cx*

*DDC cards, the ARINC TimeTag selection will override the Relative Time counter selection in the 1553 section. If IRIG is selected on the 1553 and the ARINC then selects the global 48-bit counter, the 1553 will be modified to use the global 48-bit counter as well.*

### **RETURN VALUE**

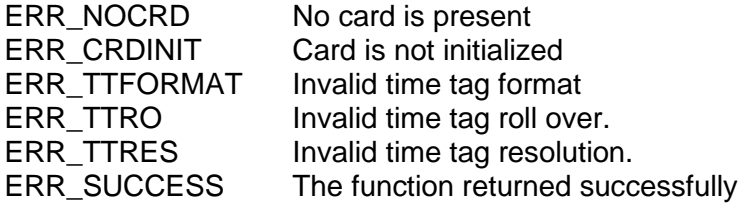

### **EXAMPLE**

//This example will configure the time stamp for a 48 bit time stamp // with a rollover of  $2^{48}$  and a resolution of 1 µsecond.

```
short card = 1;
wStatus = += ConfigTimeStamp(Card,TT48 ,
                       TTRO_48,
                       TTRES_1);
```
#### **SEE ALSO**

**None**

# <span id="page-102-0"></span>**dd429X\_AddRepeated**

# **PROTOTYPE**

#include "Transmit.h" S16BIT **dd429X\_AddRepeated**( S16BIT s16Card, S16BIT s16Transmitter, U32BIT u32Data,

DD429\_TESTER\_OPTIONS\_TYPE \*psTesterOptions, S16BIT s16Frequency, S16BIT s16Offset);

#### **HARDWARE**

*DD-40x00F/i/T/K*

#### **PARAMETERS**

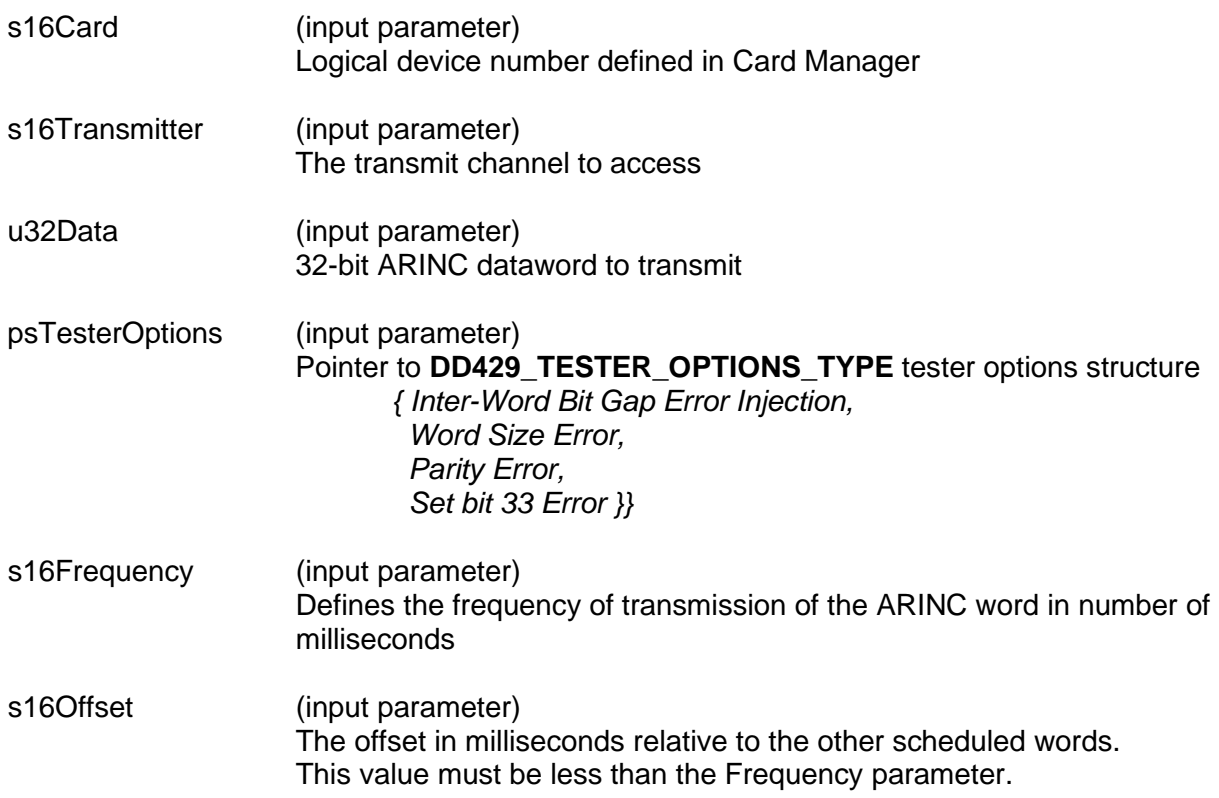

# **dd429X\_AddRepeated (continued)**

#### **DESCRIPTION**

This function schedules a repeated transmission of the ARINC word using the specified label and SDI (source-destination identifier). The word is added into the transmitter's schedule table. The frequency of transmission of the ARINC word is determined by the *s16Frequency* parameter.

This function is the same as the legacy **[AddRepeated\(](#page-91-0))** function, with the with the addition of options for error injection as defined by the **[DD429\\_TESTER\\_OPTIONS\\_TYPE](#page-302-0)** input structure.

*Note: If the transmitter's schedule table contains another word with the same label and SDI, that word will be replaced by the one specified in the u32Data parameter.*

#### **RETURN VALUE**

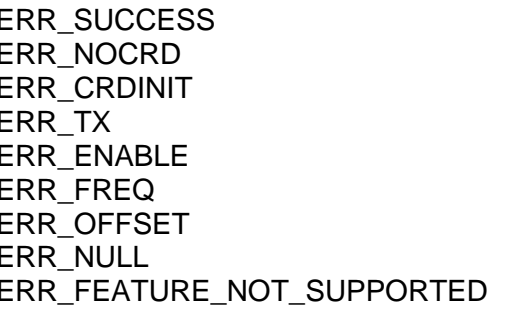

The function completed successfully No card is present Card is not initialized Invalid transmitter defined Channel not enabled Invalid Frequency parameter defined Invalid Offset parameter defined NULL pointer defined The function is not supported by the card

#### **EXAMPLE**

```
//This example sets up the repeated transmission of the word 
//0x12345678 on transmitter one of card one every three ms.
     S16BIT S16Card = 1;S16BIT s16Transmitter = 1;
     U32BIT u32Data = 0x12345678;
     DD429 TESTER OPTIONS TYPE psTesterOptions = \{0x0000, 0x00, 0x00,0x00 ;
     S16BIT s16Frequency = 3;
     S16BIT s16Offset = 0;s16Result = dd429X_AddRepeated(s16Card,
                                       s16Transmitter,
                                       u32Data,
                                       psTesterOptions,
                                       s16Frequency,
                                       s16Offset);
     if(s16Result != ERR_SUCCESS)
     { 
        printf("Error in dd429X_AddRepeated() function \n");
         PrintErrorMsg(s16Result);
         return 1;
     }
```
# **dd429X\_AddRepeated (continued)**

#### **SEE ALSO**

**[GetNumOfRepeated\(](#page-221-0)) [GetAllRepeated\(](#page-190-0)) [DelFilter\(](#page-170-0)) [AddRepeated\(](#page-91-0))**  $dd429X$ \_ModifyRepeatedData()

**[ClearRepeated\(](#page-96-0)) [dd429X\\_GetRepeated\(](#page-119-0))**

# **dd429X\_AddRepeatedItem**

# **PROTOTYPE**

#### S16BIT **dd429X\_AddRepeatedItem**(

S16BIT s16Card, S16BIT s16Transmitter, U32BIT u32Data, DD429\_TESTER\_OPTIONS\_TYPE \*psTesterOptions, S16BIT s16Frequency, S16BIT s16Offset, U16BIT u16ItemIndex);

#### **HARDWARE**

*DD-40x00F/i/T/K*

#### **PARAMETERS**

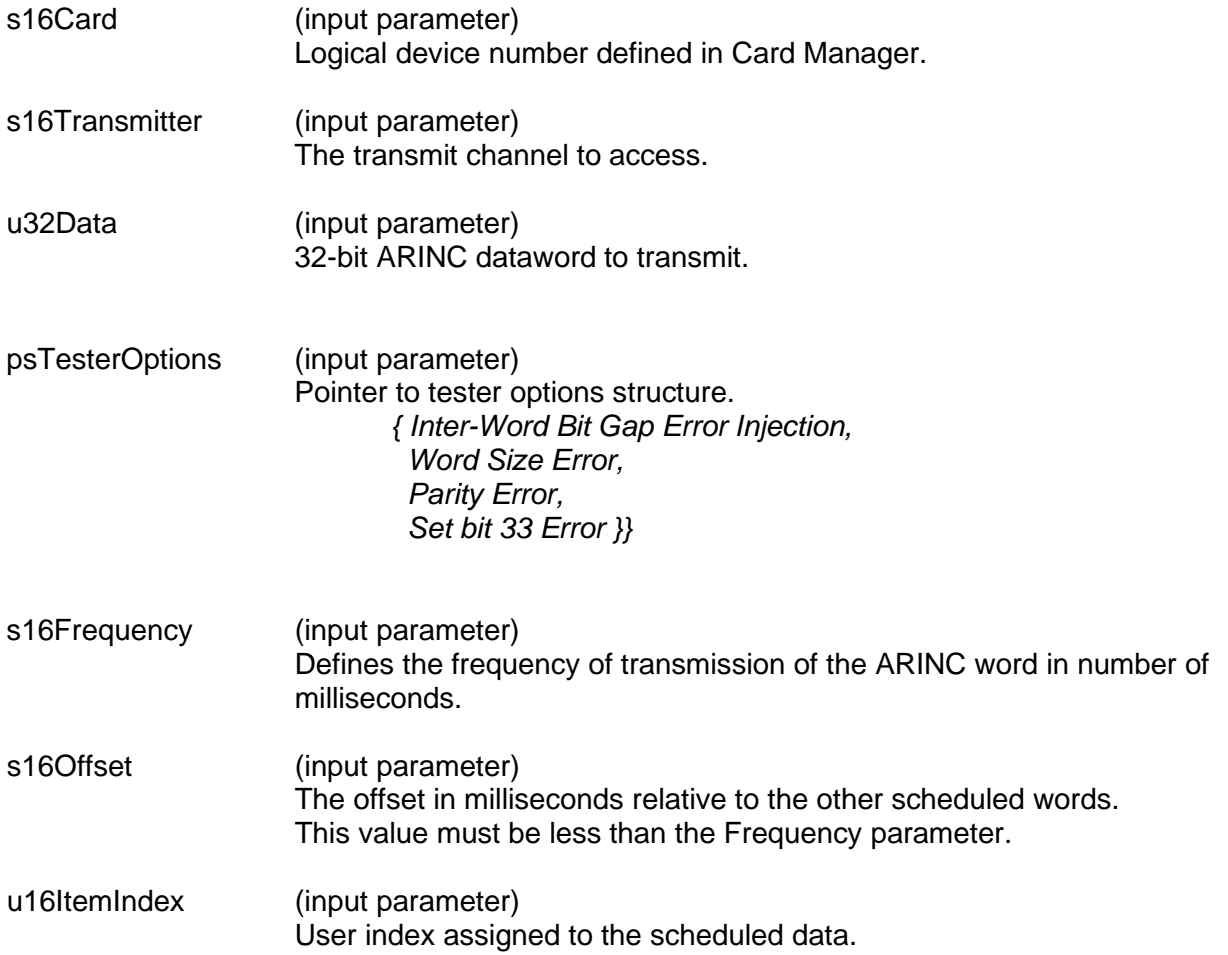

# **dd429X\_AddRepeatedItem (continued)**

#### **DESCRIPTION**

This function schedules a repeated transmission by putting the *u32Data* into the transmitter's schedule table. The system will automatically copy the *u32Data* from the schedule table to the queue every *s16Frequency* milliseconds, so the word will be transmitted every *s16Frequency* milliseconds. The item can subsequently be accessed by using the returned *16ItemIndex* as an identifier. It is possible to place multiple *u32Data* in to the schedule table that have the same Label and SDI defined.

NOTE: We leave it up to the user to keep track of the available indexes that are currently being used. **[dd429X\\_GetAllRepeatedItem\(](#page-124-0))** can be used to retrieve an array of all active indexes. If **dd429X\_AddRepeatedItem()** is called with an index that already exists in the scheduler, then the new message will replace the existing indexed message. However, message timing will not be preserved for the replaced index. The new message will be added to the scheduler at the most current point in the scheduler cycle. To replace the ARINC message while preserving message timing, please use function **[dd429X\\_ModifyRepeatedDataItem\(](#page-142-0))**.

#### **RETURN VALUE**

A positive return code signifies that an existing message index has been overwritten. In this case, the function will return with the number of messages that are currently in the scheduler.

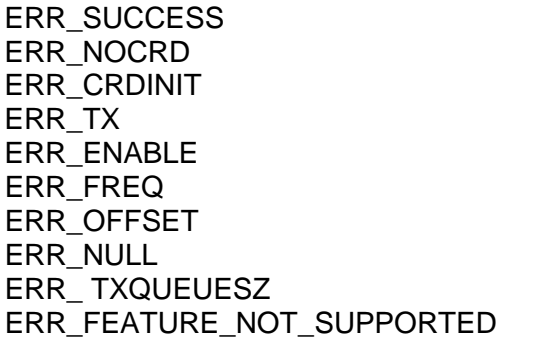

The function completed successfully No card is present Card is not initialized Invalid Transmitter Channel is not in enabled state Invalid Frequency **Invalid Offset NULL pointer defined** Invalid transmitter buffer size The function is not supported by the card

#### **EXAMPLE**

```
//This example sets up the repeated transmission of the word 
//0x12345678 on transmitter one of card one every three ms.
     S16BIT s16Card = 1;
     S16BIT S16Transmitter = 1;
     U32BIT u32Data = 0x12345678; \\data 0x123456 Label170 SDI10 
     DD429_TESTER_OPTIONS_TYPE psTesterOptions = {0, 0, 0, 0};
     S16BIT s16Frequency = 3;
     S16BIT S16Offset = 0;U16BIT u16ItemIndex = 1;
```
# **dd429X\_AddRepeatedItem (continued)**

```
s16Result = dd429X_AddRepeatedItem(s16Card,
                                   s16Transmitter,
                                   u32Data,
                                   &psTesterOptions,
                                   s16Frequency,
                                    s16Offset,
                                    u16ItemIndex);
 if(s16Result != ERR_SUCCESS)
 { 
    printf("Error in dd429X_AddRepeatedItem() function \n");
     PrintErrorMsg(s16Result);
     return 1;
 }
```
### **SEE ALSO**

**[dd429X\\_DelRepeatedItem\(](#page-113-0)) [dd429X\\_GetAllRepeatedItem\(](#page-124-0)) [dd429X\\_GetRepeatedItem\(](#page-122-0)) [dd429X\\_ModifyRepeatedDataItem\(](#page-142-0))**
# <span id="page-108-0"></span>**dd429X\_AddTxFrame**

### **PROTOTYPE**

#include "Transmit.h" S16BIT **dd429X\_AddTxFrame** ( S16BIT Card, S16BIT s16Transmitter, DD429\_TX\_MINOR\_FRAME\_PAYLOAD\_TYPE \*psMinorFramePayload[], U32BIT u32PayloadCount, U32BIT u32FrameInterval);

## **HARDWARE**

*DD-40x00F/i/T/K*

#### **PARAMETERS**

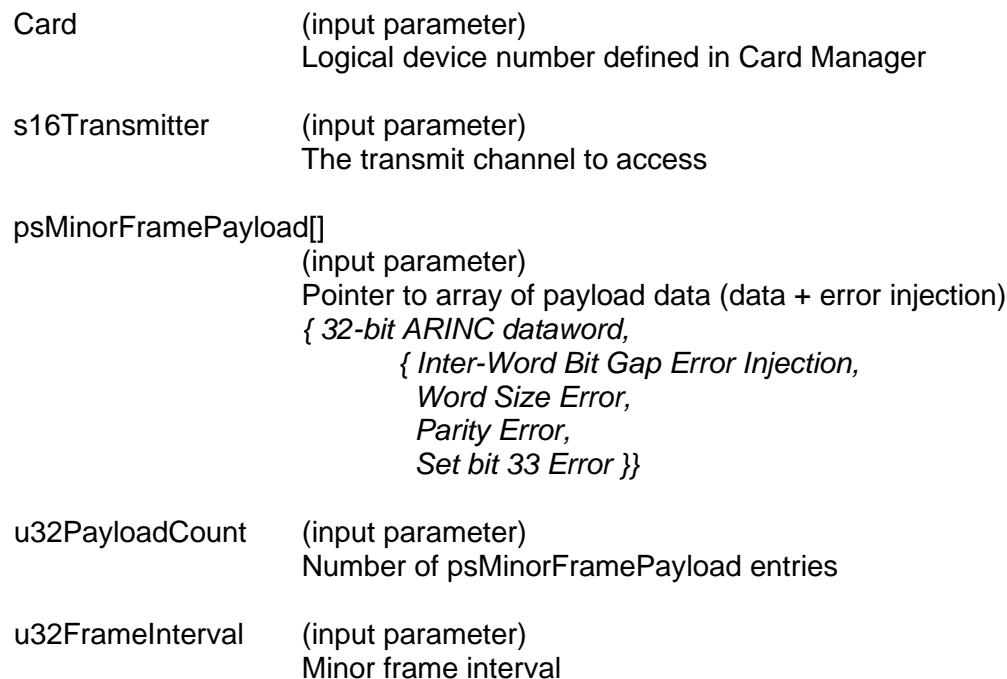

#### **DESCRIPTION**

This function is used for the creation of a minor frame. Messages can be added by creating an array of type **[DD429\\_TX\\_MINOR\\_FRAME\\_PAYLOAD\\_TYPE](#page-303-0)** structure, which contains an array of ARINC 429 datawords + error injection settings.

A 1K message FIFO is available for the creation of transmit messages. Minor frames can be added as long as the output FIFO is not exceeded. The status of the output buffer can be determined by calling the **[dd429X\\_GetTxFrameInfo\(](#page-130-0))** function. Only one Major Frame can be created per channel.

*Note: This function cannot be called when the channel is already transmitting.* 

## **dd429X\_AddTxFrame (continued)**

#### **RETURN VALUE**

ERR\_SUCCESS The function completed successfully ERR\_NOCRD No card is present ERR\_CRDINIT Card is not initialized<br>ERR TX Invalid transmitter de ERR\_ENABLE Transmitter not enabled ERR\_INTER\_WORD\_GAP Invalid Inter Word Bit Gap parameter ERR\_WORD\_SIZE Invalid Word Size parameter<br>ERR\_PARITY Invalid Parity parameter ERR\_BIT\_33 Invalid Extra Bit (bit 33) parameter

Invalid transmitter defined Invalid Parity parameter ERR\_FEATURE\_NOT\_SUPPORTED The function is not supported by the card

## **EXAMPLE**

```
//This example sets up the creation of a transmit minor frame 
S16BIT Card = 1; /* Card Number 1 */S16BIT s16Result = 0;
S16BIT s16Transmitter = 1; /* Channel Number 1 */
U32BIT u32PayloadCount = 3; /* no. of messages in minor frame */U32BIT u32FrameInterval = 1000;
//setup messages for the minor frame
//{transmit_data, {error injection settings}}
      DD429_TX_MINOR_FRAME_PAYLOAD_TYPE User_Payload[3] = { 
            /***data***/ /****error injection****/
            \{ 0x12345671, \{0x0000, 0x00, 0x00, 0x00\} \},\{ 0 \times 0 0 1 0 1 1 1 2, \{ 0 \times 0 0 0 0, 0 \times 0 0, 0 \times 0 0 \} \}\{ 0 \times 00101113, \{ 0 \times 0000, 0 \times 00, 0 \times 00 \} \}};
s16Result = dd429X AddTxFrame(Card, /* User configured card number */
      s16Transmitter, /* Transmit Channel */
      User Payload, /* Payload of 32-bit ARINC messages */
      u32PayloadCount, /* Number of Messages in Minor Frame*/
      u32FrameInterval /* Frame Interval */
      );
     if(s16Result != ERR_SUCCESS)
     {
         printf("Error in dd429X_AddTxFrame() function \n"); 
         PrintErrorMsg(s16Result);
         return 1;
     }
```
#### **SEE ALSO**

**[dd429X\\_GetTxFrameInfo\(](#page-130-0)) [DD429\\_TX\\_MINOR\\_FRAME\\_PAYLOAD\\_TYPE](#page-303-0)** 

# <span id="page-111-0"></span>**dd429X\_ConfigRepeater**

### **PROTOTYPE**

S16BIT **dd429X\_ConfigRepeater**(

S16BIT s16Card, S16BIT s16Receiver, S16BIT s16Transmitter, U8BIT u8Option);

#### **HARDWARE**

*DD-40x00F/i/T/K*

## **PARAMETERS**

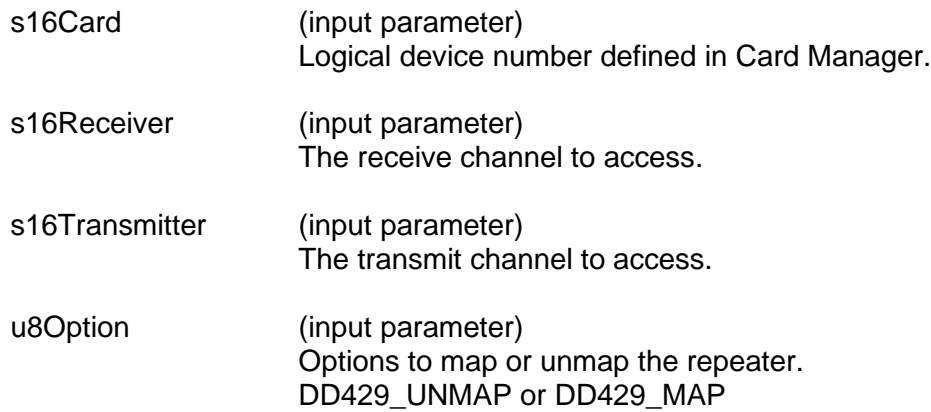

#### **DESCRIPTION**

This function configures the s16Transmitter channel to act as a data repeater. This function maps the s16Receiver to the s16Transmitter. The u8Option parameter is used to map or unmap the transmit channel as a transmitter. A transmitter can have multiple receivers as sources. A single receiver can be the source for multiple transmitters.

#### **RETURN VALUE**

ERR\_SUCCESS The function completed successfully ERR\_NOCRD No card is present ERR\_CRDINIT Card is not initialized ERR\_TX Invalid transmitter specified ERR\_ENABLE Channel is not in enabled state ERR\_RX Invalid receiver specified ERR\_REPEATER\_OPTION Invalid repeater option received

ERR\_FEATURE\_NOT\_SUPPORTED The function is not supported by the card

## **EXAMPLE**

//This example sets up channel 2 as a repeater //ARINC429 data will be mapped from receiver 1 to transmitter 2 S16BIT s16Card =  $1$ ; S16BIT s16Receiver = 1; S16BIT s16Transmitter = 2;

# **dd429X\_ConfigRepeater (continued)**

```
U8BIT u8Option = DD429_MAP;
 s16Result = dd429X_ConfigRepeater(s16Card,
                                    s16Receiver,
                                   s16Transmitter,
                                   u8Option);
 if(s16Result != ERR_SUCCESS)
 { 
     printf("Error in dd429X_ConfigRepeater() function \n");
     PrintErrorMsg(s16Result);
     return 1;
 }
```
#### **SEE ALSO**

**[dd429X\\_GetRepeaterMode\(](#page-126-0)) [dd429X\\_SetRepeaterMode\(](#page-146-0))**

# <span id="page-113-0"></span>**dd429X\_DelRepeatedItem**

#### **PROTOTYPE**

S16BIT **dd429X\_DelRepeatedItem**(

S16BIT s16Card, S16BIT s16Transmitter, U16BIT u16ItemIndex);

## **HARDWARE**

*DD-40x00F/i/T/K*

#### **PARAMETERS**

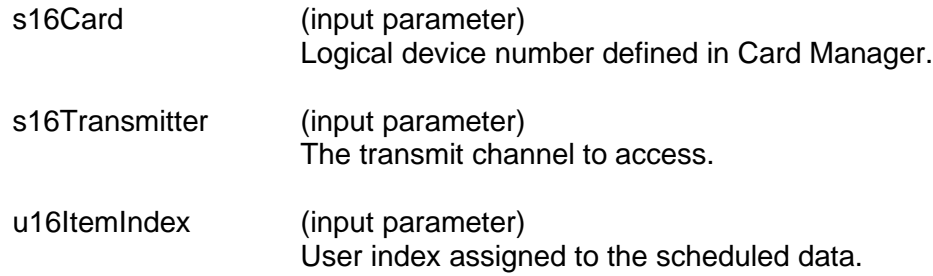

#### **DESCRIPTION**

This function will delete a previously defined message from the scheduler based on the message's index. Note. Once an indexed message has been deleted it, its timing will not be preserved when the index is added back to the scheduler. Instead, the new message will be added to the scheduler at the most current point in the scheduler cycle. To preserve message timing, please use function **[dd429X\\_ModifyRepeatedDataItem\(](#page-142-0))**.

#### **RETURN VALUE**

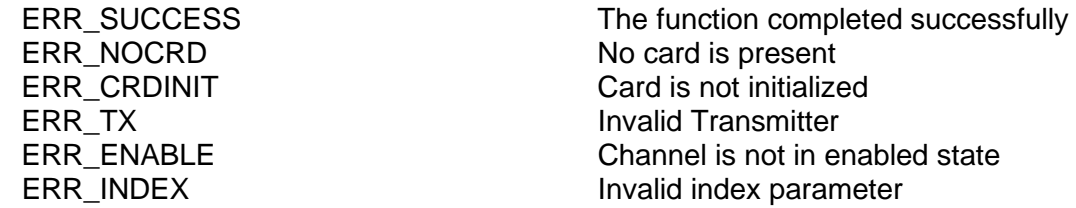

#### **EXAMPLE**

```
//This example will remove message with index 1 
//from the scheduler
     S16BIT s16Card = 1;
     S16BIT s16Transmitter = 1;
     U16BIT u16ItemIndex = 1i
```
# **dd429X\_DelRepeatedItem (continued)**

```
s16Result = dd429X_DelRepeatedItem(s16Card,
                                   s16Transmitter,
                                   u16ItemIndex);
 if(s16Result != ERR_SUCCESS)
 { 
    printf("Error in dd429X_DelRepeatedItem() function \n");
     PrintErrorMsg(s16Result);
     return 1;
 }
```
## **SEE ALSO**

**[dd429X\\_AddRepeatedItem\(](#page-105-0)) [dd429X\\_GetAllRepeatedItem\(](#page-124-0)) [dd429X\\_GetRepeatedItem\(](#page-122-0)) [dd429X\\_ModifyRepeatedDataItem\(](#page-142-0))**

# **dd429X\_GetAmplitude**

#### **PROTOTYPE**

#include "Transmit.h" S16BIT **dd429X\_GetAmplitude** ( S16BIT s16Card, S16BIT s16Transmitter, U32BIT \*u32Amplitude);

## **HARDWARE**

*DD-40x00F/i/T/K*

## **PARAMETERS**

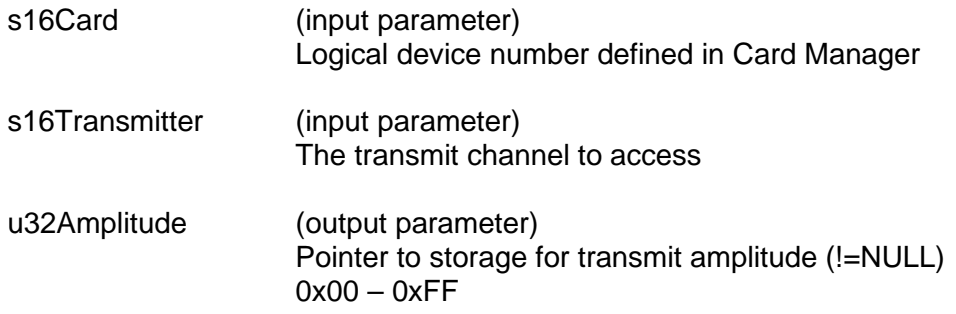

#### **DESCRIPTION**

This function gets the voltage amplitude that was set for a particular transmit channel.

#### **RETURN VALUE**

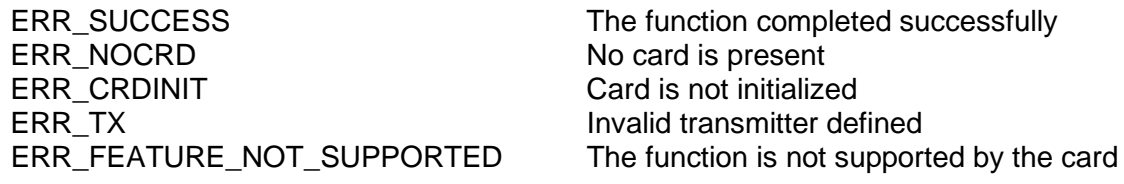

## **EXAMPLE**

```
/* This function gets the voltage amplitude that was set for a given 
Tx Channel */
S16BIT s16Card = 1;
S16BIT s16Result = 0;
S16BIT s16Transmitter = 1;
U32BIT u32Amplitude;
s16Result = dd429X_GetAmplitude(s16Card, s16Transmitter, 
&u32Amplitude);
```
# **dd429X\_GetAmplitude (continued)**

```
 if(s16Result != ERR_SUCCESS)
 {
     printf("Error in dd429X_GetAmplitude() function \n"); 
     PrintErrorMsg(s16Result);
     return 1;
 }
```
## **SEE ALSO**

**[dd429X\\_SetAmplitude\(](#page-151-0))**

# **dd429X\_GetIRIGTx**

### **PROTOTYPE**

#include "Transmit.h" S16BIT **dd429X\_GetIRIGTx**( S16BIT s16Card, DDC\_IRIG\_TX\_TYPE \*sIRIG);

## **HARDWARE**

*DD-40x00F/i/T/K*

#### **PARAMETERS**

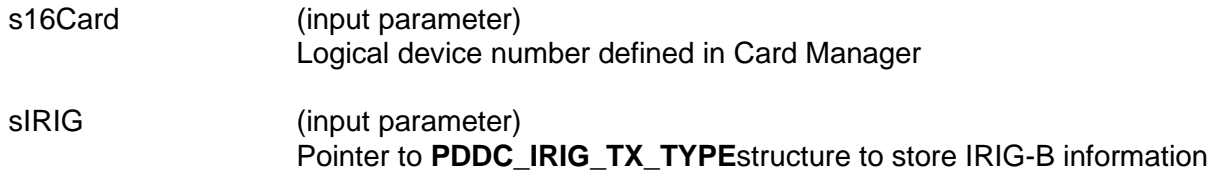

## **DESCRIPTION**

This function gets the current status of the IRIG transmitter.

#### **RETURN VALUE**

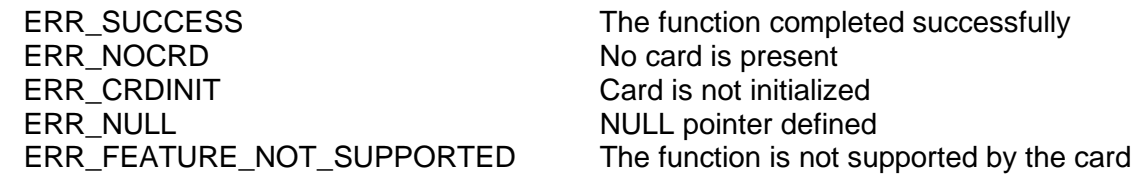

#### **EXAMPLE**

```
/* This example determines if the device supports IRIG timing */
DDC_IRIG_TX_TYPE sIRIG;
s16Result = GetIRIGTx(DevNum, &sIRIG);
if(sIRIG.u16IRIGBTxSupported == 1))
 {
    if(s16Result != ERR_SUCCESS)
    {
      printf("GetIRIGTx Failed!\n");
      PrintOutError(s16Result);
    }
}
else
\{printf("IRIG Transmitter not supported.\n");
}
```
# **dd429X\_GetIRIGTx (continued)**

**SEE ALSO**

**[dd429X\\_SetIRIGTx\(](#page-153-0)) [PDDC\\_IRIG\\_TX\\_TYPE](#page-307-0)**

# <span id="page-119-0"></span>**dd429X\_GetRepeated**

## **PROTOTYPE**

#include "Transmit.h" S16BIT **dd429X\_GetRepeated**( S16BIT s16Card, S16BIT s16Transmitter, S16BIT s16LabelSdi, U32BIT \*pu32Data, DD429\_TESTER\_OPTIONS\_TYPE \*psTesterOptions, S16BIT \*s16Frequency, S16BIT \*s16Offset);

#### **HARDWARE**

*DD-40x00F/i/T/K*

#### **PARAMETERS**

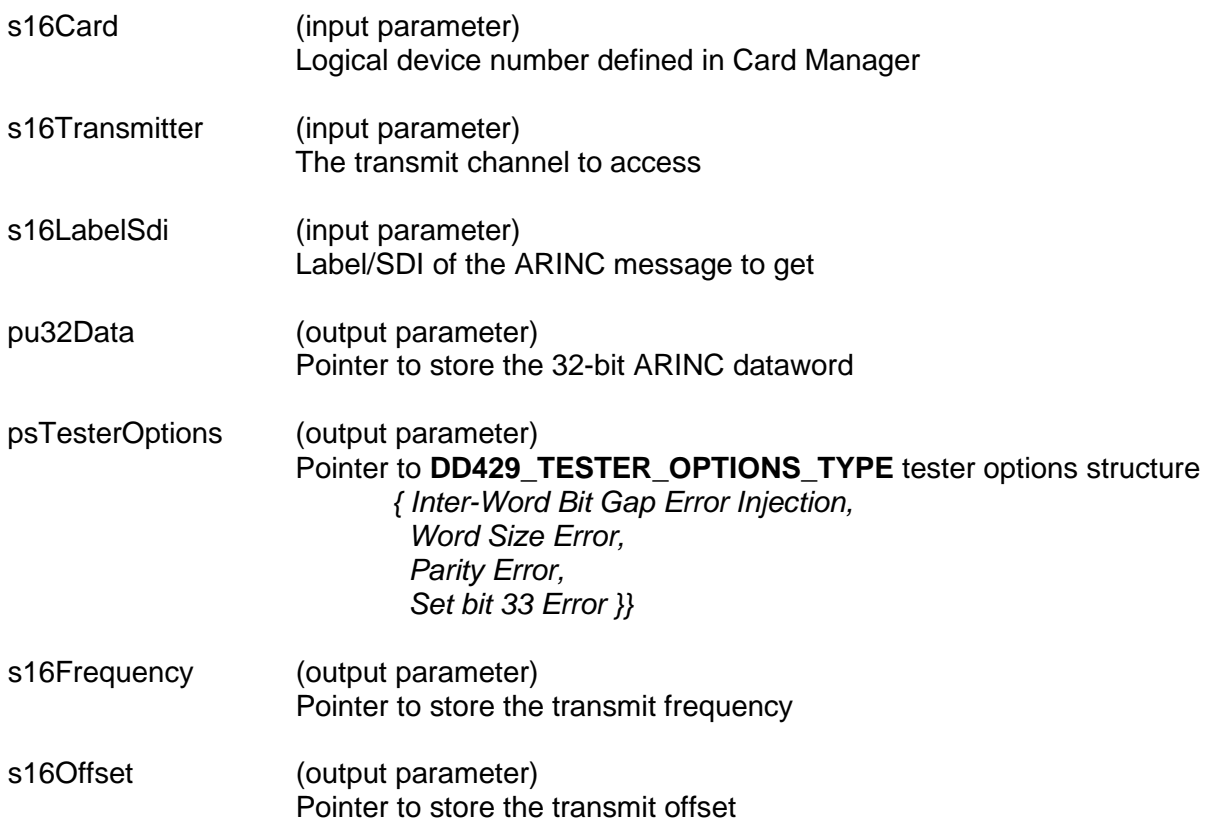

#### **DESCRIPTION**

This function determines whether or not a specific label and SDI are in the transmitter's schedule table. If they are, the function returns the ARINC word, the tester options, the frequency in milliseconds, and the offset.

This function is the same as the legacy **[GetRepeated\(](#page-222-0))** function, with the with the addition of options to get the error injection information as defined by the **[DD429\\_TESTER\\_OPTIONS\\_TYPE](#page-302-0)** output structure.

# **dd429X\_GetRepeated (continued)**

#### **RETURN VALUE**

```
ERR_SUCCESS The function completed successfully
ERR_NOCRD No card is present
ERR_CRDINIT Card is not initialized<br>
ERR TX Card is not initialized<br>
Invalid transmitter de
ERR_ENABLE Channel not enabled
ERR_OFFSET The Offset could not be determined
ERR_NULL NULL Pointer defined
ERR_FEATURE_NOT_SUPPORTED The function is not supported by the card
```
Invalid transmitter defined ERR\_FREQ The Frequency could not be determined

## **EXAMPLE**

```
//This example returns whether or not a label of 5 and an SDI of 0 are
//in the transmitter's schedule table for transmitter 1 of card 1. The
//function then gets the ARINC word, the frequency in milliseconds and
//the offset.
     S16BIT s16Card = 1;
     S16BIT s16Transmitter = 1;
     s16LabelSdi = 5;
     U32BIT pu32Data;
     DD429_TESTER_OPTIONS_TYPE psTesterOptions;
     S16BIT s16Frequency;
     S16BIT s16Offset;
     s16Result = dd429X_GetRepeated(s16Card,
                                       s16Transmitter,
                                       s16LabelSdi,
                                       &pu32Data,
                                       &psTesterOptions,
                                       &s16Frequency,
                                       &s16Offset);
     if(s16Result != ERR_SUCCESS)
     { 
        printf("Error in dd429X_GetRepeated() function \n");
         PrintErrorMsg(s16Result);
         return 1;
     }
```
#### **SEE ALSO**

**[GetNumOfRepeated\(](#page-221-0)) [GetRepeated\(](#page-222-0)) [GetAllRepeated\(](#page-190-0)) [DelFilter\(](#page-170-0)) [ClearRepeated\(](#page-96-0)) [dd429X\\_AddRepeated\(](#page-102-0))**

**[dd429X\\_ModifyRepeatedData\(](#page-140-0)) [DD429\\_TESTER\\_OPTIONS\\_TYPE](#page-302-0)**

# <span id="page-122-0"></span>**dd429X\_GetRepeatedItem**

## **PROTOTYPE**

S16BIT **dd429X\_GetRepeatedItem**(

S16BIT s16Card, S16BIT s16Transmitter, U16BIT u16ItemIndex, U32BIT \*u32Data, DD429\_TESTER\_OPTIONS\_TYPE \*psTesterOptions, S16BIT \*s16Frequency, S16BIT \*s16Offset, );

## **HARDWARE**

*DD-40x00F/i/T/K*

#### **PARAMETERS**

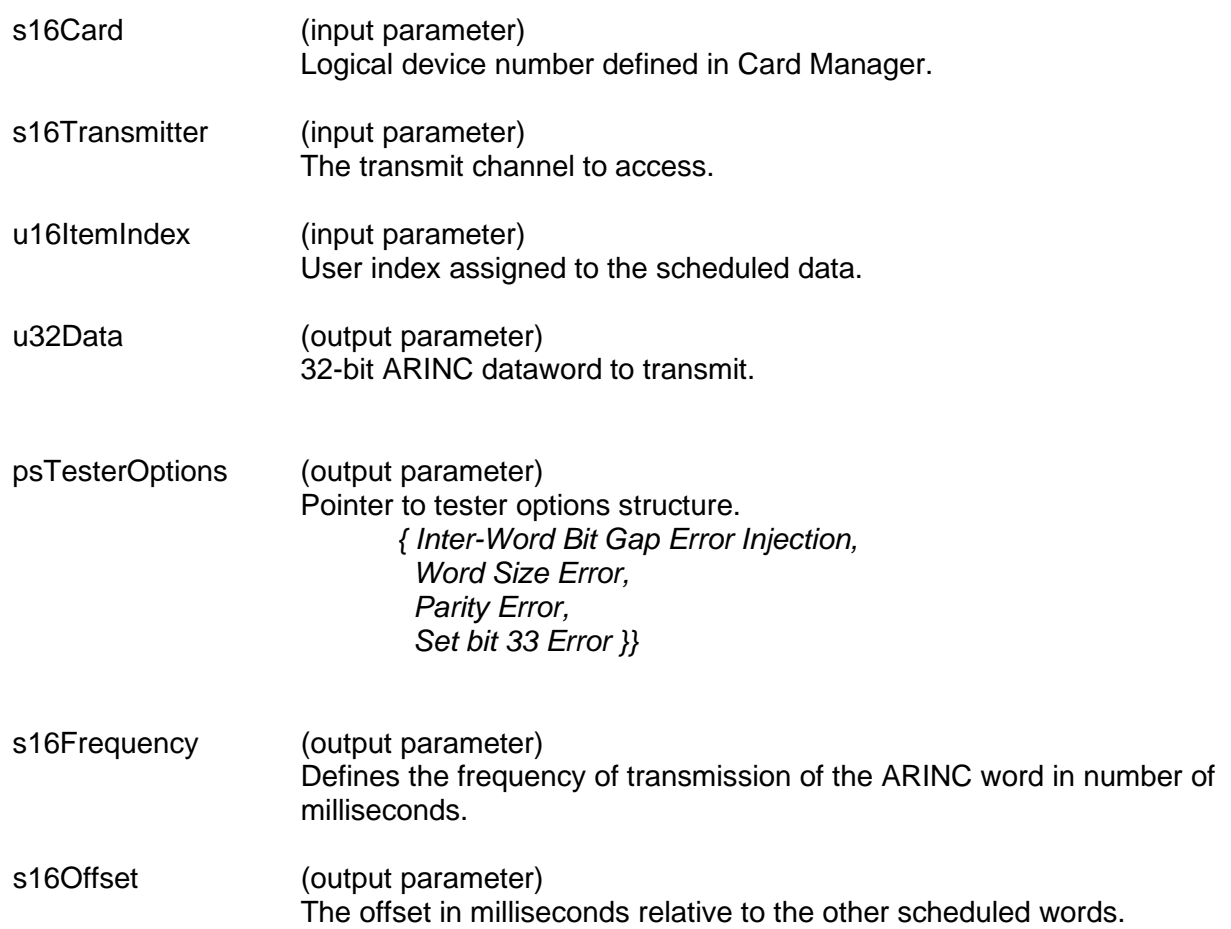

# **dd429X\_GetRepeatedItem (continued)**

#### **DESCRIPTION**

This function returns information regarding a scheduled message by using the message index.

#### **RETURN VALUE**

ERR\_SUCCESS The function completed successfully ERR\_NOCRD No card is present<br>ERR\_CRDINIT Card is not initialize Card is not initialized ERR\_TX Invalid Transmitter ERR\_ENABLE Channel is not in enabled state ERR\_INDEX details are set to the local distribution of the local distribution of the local distribution of the local distribution of the local distribution of the local distribution of the local distribution of the local d

## **EXAMPLE**

```
//This example will get detailed information for index 1
     S16BIT s16Card = 1;
     S16BIT s16Transmitter = 1;
     U16BIT u16ItemIndex = 1;
     U32BIT retData; 
     DD429 TESTER OPTIONS TYPE retOptions;
     S16BIT retFrequency;
     S16BIT retOffset;
     s16Result = dd429X_GetRepeatedItem(s16Card,
                                        s16Transmitter,
                                        u16ItemIndex,
                                        &retData,
                                        &retOptions,
                                        &retFrequency,
                                        &retOffset);
     if(s16Result != ERR_SUCCESS)
     { 
         printf("Error in dd429X_GetRepeatedItem() function \n");
         PrintErrorMsg(s16Result);
         return 1;
     }
```
## **SEE ALSO**

**[dd429X\\_AddRepeatedItem\(](#page-105-0)) [dd429X\\_DelRepeatedItem\(](#page-113-0))**

**[dd429X\\_GetAllRepeatedItem\(](#page-124-0)) [dd429X\\_ModifyRepeatedDataItem\(](#page-142-0))**

## <span id="page-124-0"></span>**dd429X\_GetAllRepeatedItem**

#### **PROTOTYPE**

S16BIT **dd429X\_GetAllRepeatedItem**(

S16BIT s16Card, S16BIT s16Transmitter, U16BIT u16ItemIndexBufferSize, U16BIT \*pu16ItemIndex);

#### **HARDWARE**

*DD-40x00F/i/T/K*

## **PARAMETERS**

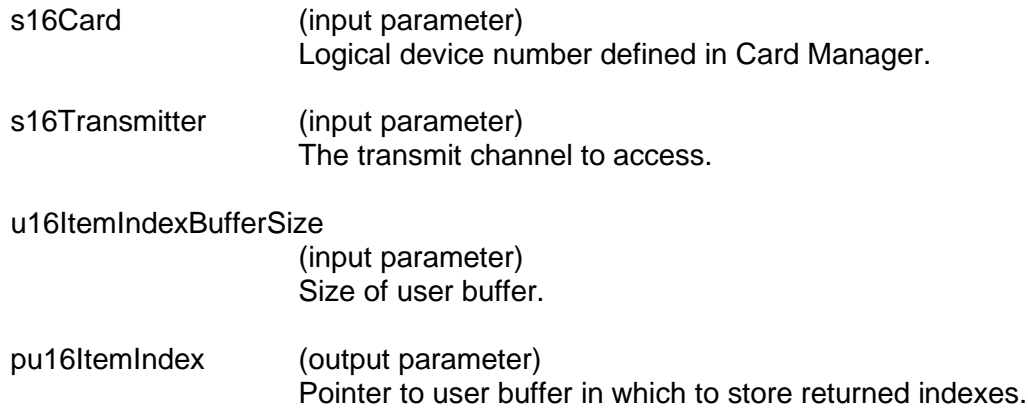

## **DESCRIPTION**

Returns all active indexes in the scheduler into a user array specified by pu16ItemIndex.

#### **RETURN VALUE**

If successful, the function will return with the number of messages that are currently in the scheduler.

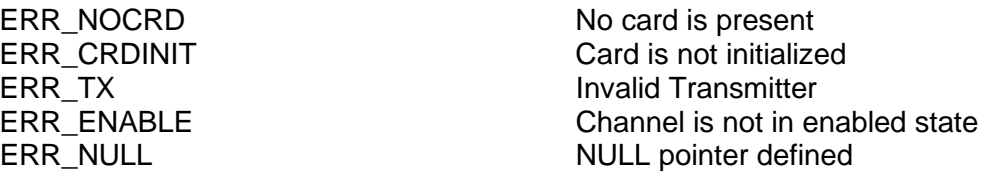

#### **EXAMPLE**

```
//This example will get all active indexes and put them in the 
// user specified buffer defined by pu16ItemIndex[1024]
     S16BIT S16Card = 1;S16BIT s16Transmitter = 1;
     U16BIT u16ItemIndexBufferSize = 1024;
     U16BIT pu16ItemIndex[1024] = \{0\};U32BIT counter = 0;
```
# **dd429X\_GetAllRepeatedItem (continued)**

```
//make sure to clear the array before filling it
memset(pu16ItemIndex, 0, sizeof(pu16ItemIndex));
s16Result = dd429X_GetAllRepeatedItem(s16Card,
                                         s16Transmitter,
                                         u16ItemIndexBufferSize,
                                         pu16ItemIndex);
    if(s16Result > 0){ 
         for(counter=0; counter < s16Result; counter++)<br>printf("index: %d is currently being
         printf("index: %d is currently being used \n",
          pu16ItemIndex[counter]);
          return 1;
      }
```
#### **SEE ALSO**

**[dd429X\\_AddRepeatedItem\(](#page-105-0)) [dd429X\\_DelRepeatedItem\(](#page-113-0))**

**[dd429X\\_GetRepeatedItem\(](#page-122-0)) [dd429X\\_ModifyRepeatedDataItem\(](#page-142-0))**

# <span id="page-126-0"></span>**dd429X\_GetRepeaterMode**

### **PROTOTYPE**

S16BIT **dd429X\_GetRepeaterMode**(

S16BIT s16Card, S16BIT s16Receiver, U16BIT u16LabelSdi, U32BIT \*pu32Mode, U32BIT \*pu32Value);

#### **HARDWARE**

*DD-40x00F/i/T/K*

## **PARAMETERS**

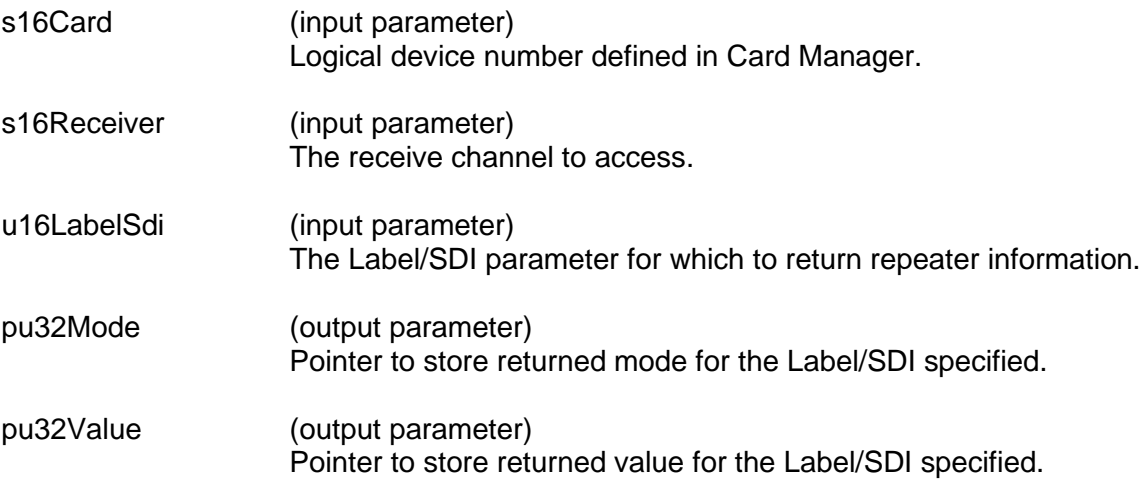

#### **DESCRIPTION**

This function will get the current data pollution options for a particular repeater source channel. The message information can be obtained via the specified label/SDI. Please see function **dd429X\_SetRepeaterMode()** for a list of modes and their hexadecimal values.

#### **RETURN VALUE**

ERR\_SUCCESS The function completed successfully ERR\_NOCRD No card is present ERR\_CRDINIT GARD Card is not initialized ERR\_ENABLE Channel is not in enabled state ERR\_RX Invalid receiver specified ERR\_REPEATER\_OPTION Invalid repeater option received ERR\_NULL **DERR\_NULL POINTER** ERR\_LABELSDI invalid Label/SDI specified

ERR\_FEATURE\_NOT\_SUPPORTED The function is not supported by the card

#### **EXAMPLE**

//This example will return the current data pollution settings

//for label 246 for source receiver 1

## **dd429X\_GetRepeaterMode (continued)**

```
S16BIT s16Card = 1;
 S16BIT s16Receiver = 1;
 U16BIT u16LabelSdi = 0xa6;
 U32BIT pu32Mode, pu32Value;
 s16Result = dd429X_GetRepeaterMode(S16BIT s16Card,
                                         s16Receiver,
                                         u16LabelSdi,
                                         &pu32Mode,
                                         &pu32Value);
 if(s16Result != ERR_SUCCESS)
 { 
    printf("Error in dd429X_GetRepeaterMode() function \n");
     PrintErrorMsg(s16Result);
     return 1;
 }
```
## **SEE ALSO**

**[dd429X\\_ConfigRepeater\(](#page-111-0)) [dd429X\\_SetRepeaterMode\(](#page-146-0))**

# **dd429X\_GetTxQueueFreeCount**

### **PROTOTYPE**

S16BIT **dd429X\_GetTxQueueFreeCount**( S16BIT s16Card, S16BIT s16Transmitter);

#### **HARDWARE**

*DD-40x00F/i/T/K*

#### **PARAMETERS**

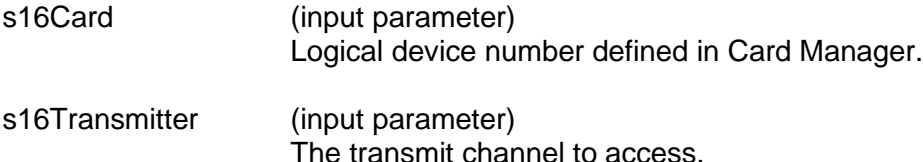

#### **DESCRIPTION**

This function is designed to help the user manage the transmit FIFO. It will return with number of available slots in the message FIFO.

#### **RETURN VALUE**

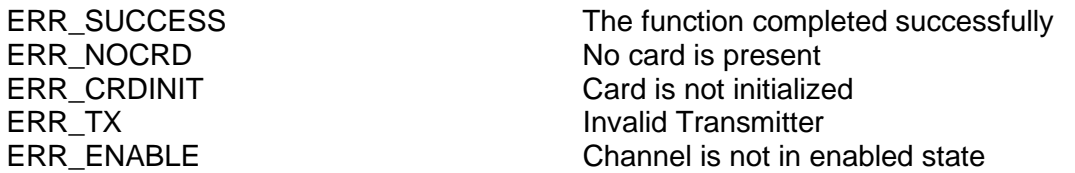

#### **EXAMPLE**

```
//This example will return with the number of available slots in
//the message FIFO
     S16BIT s16Card = 1;
     S16BIT s16Transmitter = 1;
     S16BIT LabelsAvailable ;
     LabelsAvailable = dd429X_GetTxQueueFreeCount(s16Card,
                                       s16Transmitter);
     if(LabelsAvailable < 1)
     { 
         printf("Error in dd429X_GetTxQueueFreeCount() function \n");
         PrintErrorMsg(s16Result);
         return 1;
     }
```
#### **SEE ALSO**

**[dd429X\\_LoadTxQueueOne\(](#page-138-0)) [dd429X\\_LoadTxQueueMore\(](#page-136-0))**

# <span id="page-130-0"></span>**dd429X\_GetTxFrameInfo**

### **PROTOTYPE**

#include "Transmit.h" S16BIT **dd429X\_GetTxFrameInfo**(S16BIT s16Card, S16BIT s16Transmitter, DD429TX\_FRAME\_INFO\_TYPE \*pTxFrameInfo);

## **HARDWARE**

*DD-40x00F/i/T/K*

#### **PARAMETERS**

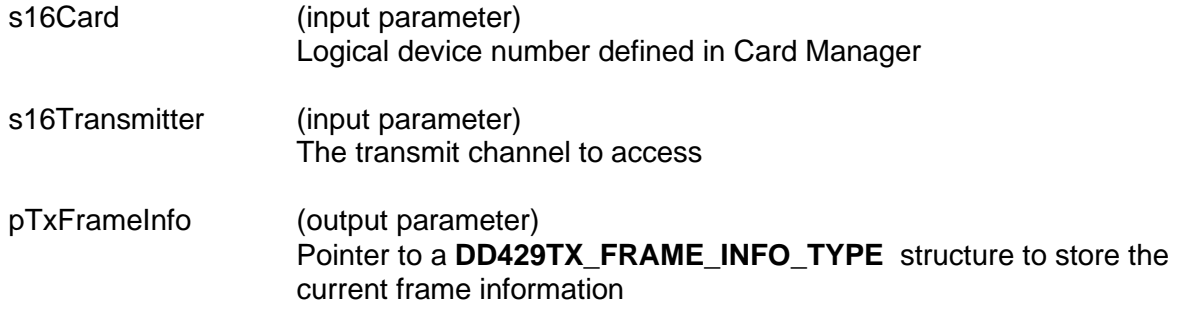

#### **DESCRIPTION**

This function is used to determine the status of the scheduled transmit FIFO in terms of percentage used.

#### **RETURN VALUE**

ERR\_SUCCESS The function completed successfully ERR\_NOCRD No card is present ERR\_CRDINIT Card is not initialized<br>ERR\_TX Card is not initialized<br>Invalid transmitter def ERR\_ENABLE Channel not enabled<br>ERR\_FEATURE\_NOT\_SUPPORTED The function is not su

Invalid transmitter defined The function is not supported by the card

# **dd429X\_GetTxFrameInfo (continued)**

## **EXAMPLE**

```
//This example will print, to the screen, how much of the
//scheduled TX FIFO is being used in percentage
     S16BIT s16Card = 1;
     S16BIT s16Transmitter = 1;
     DD429TX_FRAME_INFO_TYPE pTxFrameInfo;
     S16BIT s16Result = 0;
     s16Result = dd429X_GetTxFrameInfo(s16Card,
                                        s16Transmitter, 
                                        &pTxFrameInfo);
     if(s16Result == ERR_SUCCESS)
         printf("The tx fifo is %d pct full", 
                  pTxFrameInfo.u8PercentageFull);
     else
     \{printf("Error in dd429X_GetTxFrameInfo() function \n");
         PrintErrorMsg(s16Result);
         return 1;
     }
```
## **SEE ALSO**

**[dd429X\\_SetTxMajorFrameRepeatCount\(](#page-159-0)) [dd429X\\_AddTxFrame\(](#page-108-0)) [dd429X\\_SetTxFrameResolution\(](#page-157-0)) [dd429X\\_SetTxFrameControl\(](#page-155-0)) [dd429X\\_GetTxFrameResolution\(](#page-132-0)) [dd429X\\_ModifyTxFrameData\(](#page-144-0)) [DD429TX\\_FRAME\\_INFO\\_TYPE](#page-304-0)**

# <span id="page-132-0"></span>**dd429X\_GetTxFrameResolution**

### **PROTOTYPE**

#include "Transmit.h" S16BIT **dd429X\_GetTxFrameResolution**(S16BIT s16Card S16BIT s16Transmitter,

U32BIT \*u32Resolution);

## **HARDWARE**

*DD-40x00F/i/T/K*

#### **PARAMETERS**

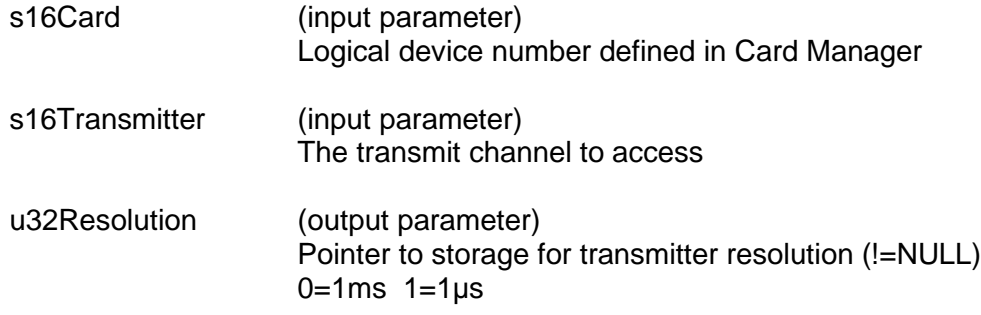

#### **DESCRIPTION**

This function gets the transmit resolution that was previously set for the selected *s16Transmitter* transmit channel.

#### **RETURN VALUE**

ERR\_SUCCESS The function completed successfully ERR\_NOCRD No card is present ERR\_CRDINIT Card is not initialized ERR\_TX<br>
ERR ENABLE<br>
ERR ENABLE<br>
Channel not enabled ERR\_RESOLUTION Invalid Resolution parameter specified

Channel not enabled ERR\_FEATURE\_NOT\_SUPPORTED The function is not supported by the card

# **dd429X\_GetTxFrameResolution (continued)**

## **EXAMPLE**

```
//This example will get the current transmit resolution for //channel 
1 of card 1
     S16BIT S16Card = 1;S16BIT s16Transmitter = 1;
//set tx channel for 1us resolution
     U32BIT u32Resolution;
     S16BIT s16Result = 0;s16Result = dd429X_GetTxFrameResolution(s16Card,
                                           s16Transmitter, 
                                           &u32Resolution);
     if(s16Result != ERR_SUCCESS)
     {
        printf("Error in dd429X GetTxFrameResolution() function \n");
         PrintErrorMsg(s16Result);
         return 1;
     }
```
## **SEE ALSO**

**[dd429X\\_SetTxMajorFrameRepeatCount\(](#page-159-0)) [dd429X\\_AddTxFrame\(](#page-108-0)) [dd429X\\_SetTxFrameResolution\(](#page-157-0)) [dd429X\\_SetTxFrameControl\(](#page-155-0)) [dd429X\\_GetTxFrameInfo\(](#page-130-0)) [dd429X\\_ModifyTxFrameData\(](#page-144-0))**

# **dd429X\_GetVariableSpeed**

### **PROTOTYPE**

#include "Transmit.h" S16BIT **dd429X\_GetVariableSpeed**( S16BIT s16Card, S16BIT s16Channel, U32BIT \*pu32Speed, U8BIT u8ChannelType);

## **HARDWARE**

*DD-40x00F/i/T/K*

## **PARAMETERS**

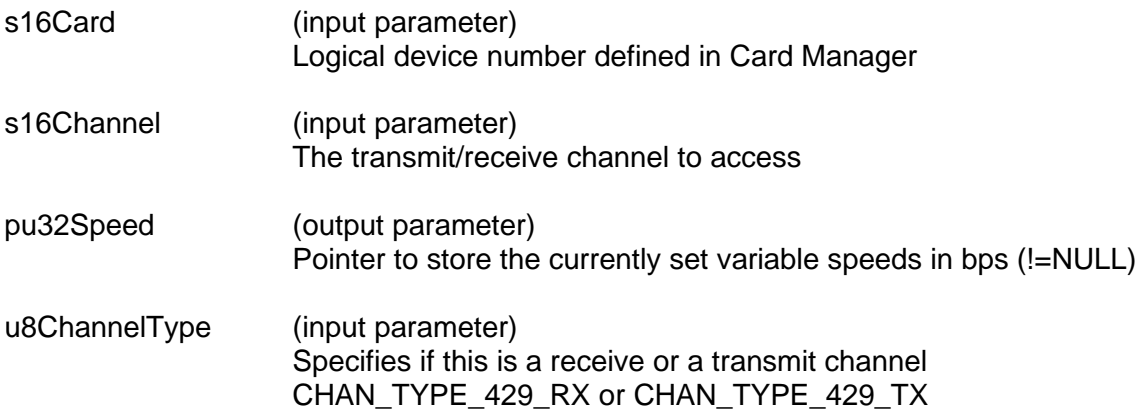

#### **DESCRIPTION**

This function gets the current speed setting for a particular ARINC 429 channel and stores it in the *pu32speed* pointer in bps.

#### **RETURN VALUE**

ERR\_SUCCESS The function completed successfully<br>ERR\_NOCRD The function completed successfully ERR\_CRDINIT Card is not initialized ERR\_NULL **NULL pointer defined** ERR\_INVALID\_CHANNEL\_NO Channel not initialized

No card is present ERR\_FEATURE\_NOT\_SUPPORTED The function is not supported by the card

# **dd429X\_GetVariableSpeed (continued)**

## **EXAMPLE**

```
/* This function gets variable speed, in bps, that was set for a given 
Tx Channel */
S16BIT s16Card = 1;
S16BIT s16Result = 0;
S16BIT s16Channel = 1;
U32BIT pu32Speed = 1000;
U8BIT u8ChannelType = CHAN_TYPE_429_RX;
s16Result = dd429X_GetVariableSpeed(s16Card, s16Channel, &pu32Speed, 
u8ChannelType);
     if(s16Result != ERR_SUCCESS)
     {
         printf("Error in dd429X_GetVariableSpeed() function \n"); 
         PrintErrorMsg(s16Result);
         return 1;
     }
```
# **SEE ALSO**

**[dd429X\\_SetVariableSpeed\(](#page-161-0))**

# <span id="page-136-0"></span>**dd429X\_LoadTxQueueMore**

#### **PROTOTYPE**

#include "Transmit.h" S16BIT **dd429X\_LoadTxQueueMore** (S16BIT s16Card, S16BIT s16Transmitter, S16BIT s16N, U32BIT \*pu32Data, DD429\_TESTER\_OPTIONS\_TYPE \*psTesterOptions);

#### **HARDWARE**

*DD-40x00F/i/T/K*

## **PARAMETERS**

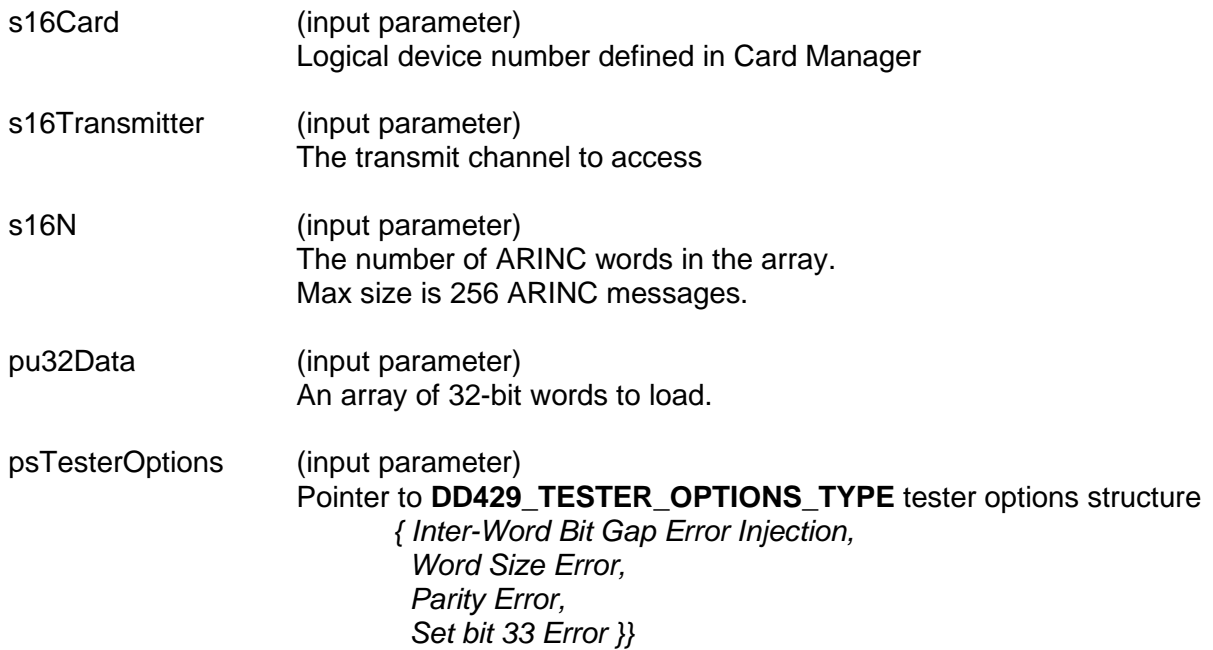

#### **DESCRIPTION**

This function loads multiple 32-bit words into the transmitter's queue, until either the *s16N* words are all loaded or the queue becomes full. Make sure the transmitter is enabled to transmit these words. This is the same as the legacy **[dd429X\\_LoadTxQueueMore\(](#page-136-0))** function with the addition of options for error injection as defined by the **[DD429\\_TESTER\\_OPTIONS\\_TYPE](#page-302-0)** input structure.

#### **RETURN VALUE**

ERR\_NOCRD No card is present ERR\_CRDINIT Card is not initialized ERR\_TX Invalid transmitter defined ERR\_ENABLE Channel not enabled ERR\_NULL NULL pointer defined ERR\_INTER\_WORD\_GAP Invalid Inter Word Bit Gap parameter ERR\_WORD\_SIZE Invalid Word Size parameter

## **dd429X\_LoadTxQueueMore (continued)**

ERR\_PARITY Invalid Parity parameter ERR\_BIT\_33 Invalid Extra Bit (bit 33) parameter ERR\_FEATURE\_NOT\_SUPPORTED The function is not supported by the card

## **EXAMPLE**

```
//This example will load the 3 data words into the queue of 
//transmitter 1 of card 1. The function returns the actual number 
//of ARINC words that were loaded.
     S16BIT s16Card = 1;
     S16BIT s16Transmitter = 1;
     S16BIT s16N = 3;
     U32BIT pu32Data[3];
     data[0] = 0x12345678;data[1] = 0x87654321;data[2] = 0x12344321;DD429_TESTER_OPTIONS_TYPE psTesterOptions[3];
     psTesterOptions[0] = {0x0000, 0x00, 0x00, 0x00};psTesterOptions[1] = {0x0000, 0x00, 0x00, 0x00};psTesterOptions[2] = {0x0000, 0x00, 0x00, 0x00};S16BIT S16Result = 0;s16Result = dd429X_LoadTxQueueMore (s16Card,
                                           s16Transmitter, 
                                           s16N, 
                                           pu32Data
                                           psTesterOptions);
    if(s16Result != 3) {
         printf("Error in dd429X_LoadTxQueueMore() function \n"); 
         PrintErrorMsg(s16Result);
         return 1;
     }
```
# **SEE ALSO**

**[dd429X\\_LoadTxQueueOne\(](#page-138-0)) [LoadTxQueueOne\(](#page-249-0))**

**[LoadTxQueueMore\(](#page-247-0)) [DD429\\_TESTER\\_OPTIONS\\_TYPE](#page-302-0)**

# <span id="page-138-0"></span>**dd429X\_LoadTxQueueOne**

### **PROTOTYPE**

#include "Transmit.h" S16BIT **dd429X\_LoadTxQueueOne**( S16BIT s16Card, S16BIT s16Transmitter, U32BIT u32Data, DD429\_TESTER\_OPTIONS\_TYPE \*psTesterOptions);

## **HARDWARE**

*DD-40x00F/i/T/K*

## **PARAMETERS**

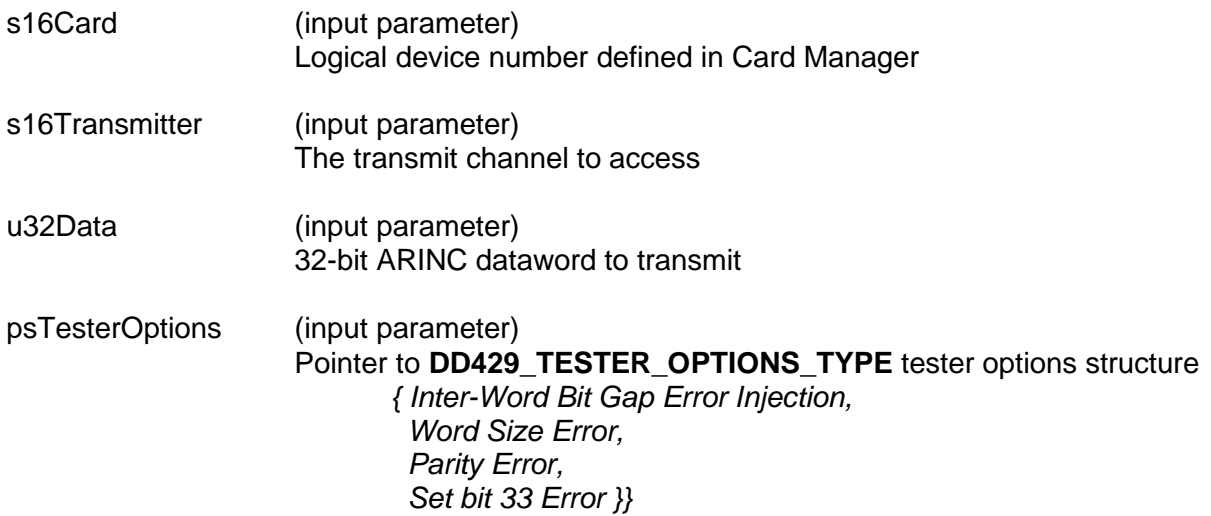

#### **DESCRIPTION**

This function loads the 32-bit word directly into the transmitter's queue. Make sure the transmitter is enabled to transmit the word. This is the same as the legacy **[LoadTxQueueOne\(](#page-249-0))** function with the addition of options for error injection as defined by the **[DD429\\_TESTER\\_OPTIONS\\_TYPE](#page-302-0)** input structure.

## **RETURN VALUE**

ERR\_SUCCESS The function completed successfully<br>ERR\_NOCRD Mo card is present No card is present ERR\_CRDINIT Card is not initialized ERR\_TX Invalid transmitter defined<br>ERR\_ENABLE Channel not enabled Channel not enabled ERR\_NULL NULL pointer defined

# **dd429X\_LoadTxQueueOne (continued)**

## **EXAMPLE**

```
//This example loads the 32-bit data 0x12345678 directly into the 
//queue of transmitter 1 of card 1.
     S16BIT s16Result = 0;
     S16BIT s16Card = 1;
     S16BIT s16Transmitter = 1;
     U32BIT u32Data = 0x12345678;
     DD429_TESTER_OPTIONS_TYPE psTesterOptions
           = \{0x0000, 0x00, 0x00, 0x00\};s16Result = dd429X_LoadTxQueueOne(
                                  s16Card, 
                                  s16Transmitter, 
                                  u32Data
                                  psTesterOptions);
     if(s16Result != ERR_SUCCESS)
     {
        printf("Error in dd429X LoadTxQueueOne() function \ln");
         PrintErrorMsg(s16Result);
         return 1;
     }
```
#### **SEE ALSO**

**[dd429X\\_LoadTxQueueMore\(](#page-136-0)) [LoadTxQueueOne\(](#page-249-0))**

[LoadTxQueueMore\(](#page-247-0)) **DD429 TESTER\_OPTIONS\_TYPE** 

# <span id="page-140-0"></span>**dd429X\_ModifyRepeatedData**

## **PROTOTYPE**

#include "Transmit.h" S16BIT **dd429X\_ModifyRepeatedData**( S16BIT s16Card, S16BIT s16Transmitter, U32BIT u32Data, DD429\_TESTER\_OPTIONS\_TYPE \*psTesterOptions, U32BIT u32Option);

#### **HARDWARE**

*DD-40x00F/i/T/K*

#### **PARAMETERS**

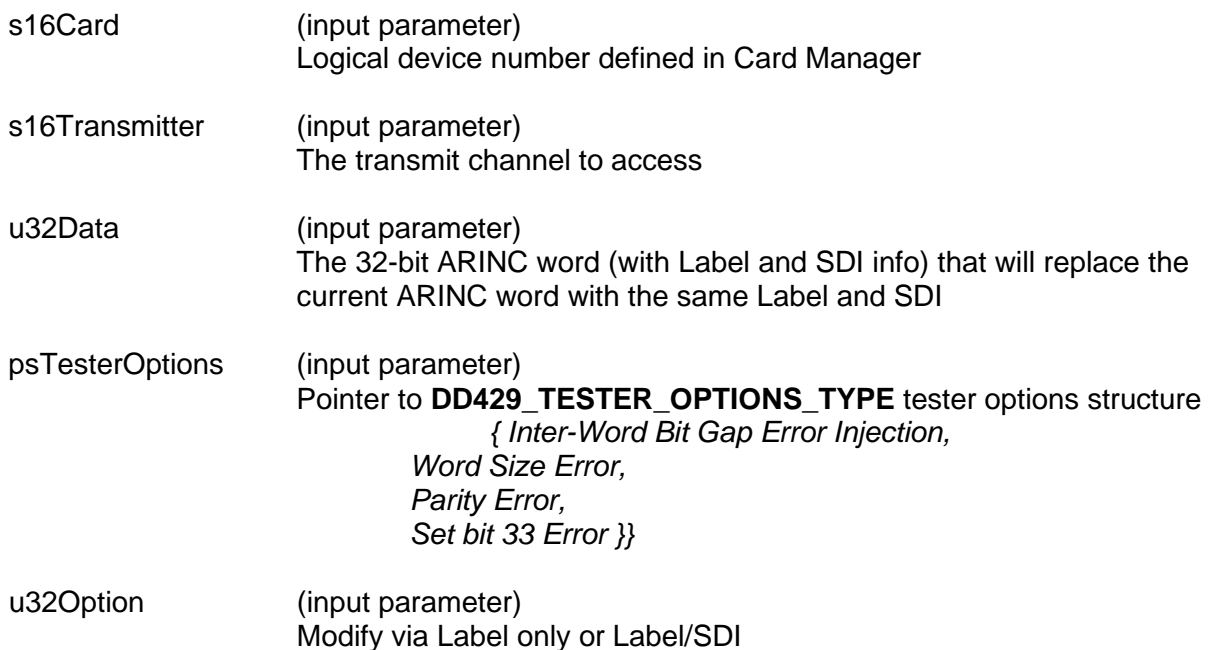

#### **DESCRIPTION**

This function updates the data portion of a previously scheduled ARINC 429 message (using **[dd429X\\_AddRepeated\(](#page-102-0))**). This function has no effect on any message scheduling and it's sole purpose is to update the data portion (bits 11-29) of a currently scheduled ARINC word.

This function is the same as the legacy **[ModifyRepeatedData\(](#page-251-0))** function, with the with the addition of options for error injection as defined by the **[DD429\\_TESTER\\_OPTIONS\\_TYPE](#page-302-0)** output structure.

*Note: SDI/Label must exist in scheduled transmission list for data to be updated.*

## **dd429X\_ModifyRepeatedData (continued)**

#### **RETURN VALUE**

ERR\_SUCCESS The function completed successfully ERR\_NOCRD No card is present ERR\_CRDINIT Card is not initialized ERR\_TX<br>
ERR ENABLE<br>
ERR ENABLE<br>
Channel not enabled ERR\_ WORD\_SIZE **Invalid Word Size parameter defined ERR\_PARITY** Invalid Parity parameter defined ERR\_BIT\_33 Invalid Extra Bit (bit 33) parameter

Channel not enabled ERR\_INTER\_WORD\_GAP INvalid Inter Word Bit Gap parameter defined ERR\_FEATURE\_NOT\_SUPPORTED The function is not supported by the card

## **EXAMPLE**

/\* This example modifies the data for SDI/label 0x1F on transmitter one of card one. Note, that an ARINC Message for SDI/label 0x1F must be previously scheduled via AddReapeated() before using this function. \*/

```
S16BIT s16Card = 1;
S16BIT S16Transmitter = 1;
s16LabelSdi = ;
U32BIT u32Data = 0x1234561F;
DD429_TESTER_OPTIONS_TYPE psTesterOptions = 
                                           \{0 \times 0000, 0 \times 00, 0 \times 00, 0 \times 00\};
s16Result = dd429X_ModifyRepeatedData(s16Card,
                                    s16Transmitter,
                                    u32Data,
                                    psTesterOptions,
                                    DD429_MODIFY_VIA_SDI_LABEL);
if(s16Result != ERR_SUCCESS)
{ 
    printf("Error in dd429X_ModifyRepeatedData() function \n");
    PrintErrorMsg(s16Result);
    return 1;
}
```
## **SEE ALSO**

**[GetNumOfRepeated\(](#page-221-0)) [GetAllRepeated\(](#page-190-0)) [DelFilter\(](#page-170-0)) [ClearRepeated\(](#page-96-0)) [dd429X\\_AddRepeated\(](#page-102-0)) [dd429X\\_GetRepeated\(](#page-119-0))**

**[ModifyRepeatedData\(](#page-251-0)) [DD429\\_TESTER\\_OPTIONS\\_TYPE](#page-302-0)**

# <span id="page-142-0"></span>**dd429X\_ModifyRepeatedDataItem**

## **PROTOTYPE**

S16BIT **dd429X\_ModifyRepeatedDataItem**(

S16BIT s16Card, S16BIT s16Transmitter, U16BIT u16ItemIndex, U32BIT u32Data, DD429\_TESTER\_OPTIONS\_TYPE \*psTesterOptions);

#### **HARDWARE**

*DD-40x00F/i/T/K*

## **PARAMETERS**

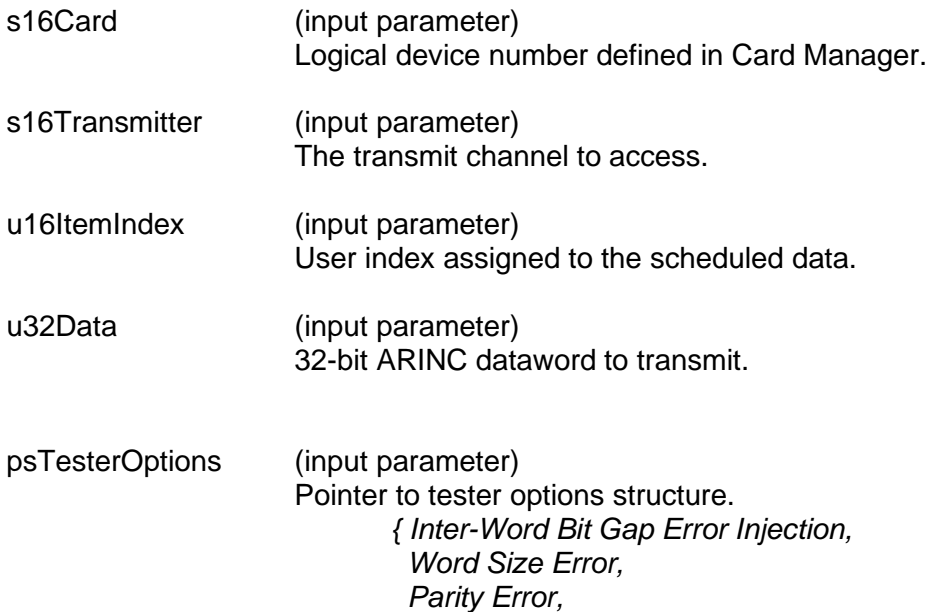

#### **DESCRIPTION**

This function will replace a message in the scheduler based on the item index. The message timing will still be preserved for the modified message.

 *Set bit 33 Error }}*

#### **RETURN VALUE**

ERR\_SUCCESS The function completed successfully<br>ERR\_NOCRD The function completed successfully No card is present ERR\_CRDINIT Card is not initialized ERR\_TX Invalid Transmitter Channel is not in enabled state ERR\_INDEX **Invalid index parameter** 

# **dd429X\_ModifyRepeatedDataItem (continued)**

```
EXAMPLE
    //This example will replace the message specified by index 1
          S16BIT s16Card = 1;
          S16BIT s16Transmitter = 1;
          U16BIT u16ItemIndex = 1;
          U32BIT u32Data = 0x12345678; \\data 0x123456 Label170 SDI10 
          DD429_TESTER_OPTIONS_TYPE psTesterOptions = \{0, 0, 0, 0\};
          s16Result = dd429X ModifyRepeatedDataItem(s16Card,
                                             s16Transmitter,
                                             u16ItemIndex,
                                             u32Data,
                                             &psTesterOptions);
          if(s16Result != ERR_SUCCESS)
          { 
              printf("Error in dd429X_ModifyRepeatedDataItem() function 
    \n\langle n'' \rangle;
              PrintErrorMsg(s16Result);
              return 1;
          }
```
#### **SEE ALSO**

**[dd429X\\_AddRepeatedItem\(](#page-105-0)) [dd429X\\_DelRepeatedItem\(](#page-113-0))**

**[dd429X\\_GetRepeatedItem\(](#page-122-0)) [dd429X\\_GetAllRepeatedItem\(](#page-124-0))**
## <span id="page-144-0"></span>**dd429X\_ModifyTxFrameData**

#### **PROTOTYPE**

#include "Transmit.h" S16BIT **dd429X\_ModifyTxFrameData**( S16BIT s16Card, S16BIT s16Transmitter, DD429\_TX\_MINOR\_FRAME\_PAYLOAD\_TYPE \*psMinorFramePayload, U32BIT u32Option);

#### **HARDWARE**

#### *DD-40x00F/i/T/K, DD-40001H, BU-67118K/M/Y/Z*

#### **PARAMETERS**

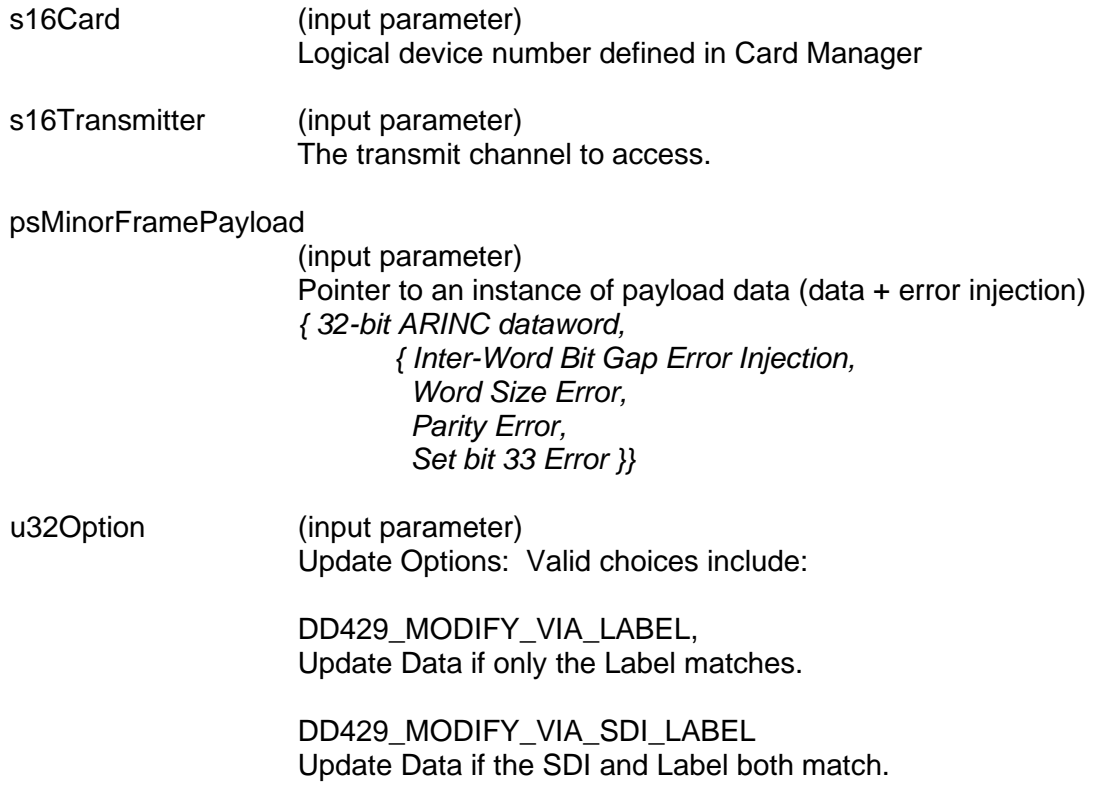

## **dd429X\_ModifyTxFrameData (continued)**

#### **DESCRIPTION**

This function updates the data portion of a previously scheduled ARINC 429 message. This function has no effect on any message scheduling and it's sole purpose is to update the data portion (bits 11-29) of a currently scheduled ARINC word.

*Note: SDI/Label must exist in scheduled transmission list for data to be updated.*

#### **RETURN VALUE**

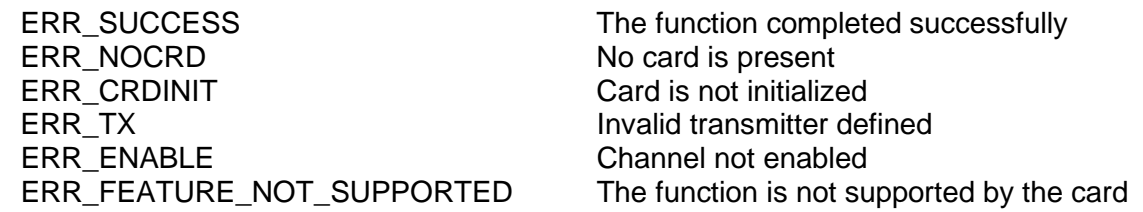

#### **EXAMPLE**

```
/* This example modifies the data for SDI/label 0x1F on transmitter 
one of card one. Note, that an ARINC Message for SDI/label 0x1F must 
be previously scheduled via AddTxFrame() before using this function. 
*/
     S16BIT S16Card = 1; S16BIT s16Transmitter = 1;
      DD429_TX_MINOR_FRAME_PAYLOAD_TYPE *psMinorFramePayload =
     \{u32Data, \{0x0000, 0x00, 0x00, 0x00\}\}\s16Result = dd429X_ModifyTxFrameData(s16Card,
                                 s16Transmitter,
                                 psMinorFramePayload,
                                 DD429_MODIFY_VIA_SDI_LABEL);
     if(s16Result != ERR_SUCCESS)
     \{ printf("Error in dd429X_ModifyTxFrameData() function \n");
         PrintErrorMsg(s16Result);
         return 1;
     }
```
#### **SEE ALSO**

**[dd429X\\_SetTxMajorFrameRepeatCount\(](#page-159-0)) [dd429X\\_AddTxFrame\(](#page-108-0)) [dd429X\\_SetTxFrameResolution\(](#page-157-0)) [dd429X\\_SetTxFrameControl\(](#page-155-0)) [dd429X\\_GetTxFrameResolution\(](#page-132-0)) [dd429X\\_GetTxFrameInfo\(](#page-130-0)) [DD429\\_TX\\_MINOR\\_FRAME\\_PAYLOAD\\_TYPE](#page-303-0)** 

## **dd429X\_SetRepeaterMode**

#### **PROTOTYPE**

S16BIT **dd429X\_SetRepeaterMode**(

S16BIT s16Card, S16BIT s16Receiver, U16BIT u16LabelSdi, U32BIT u32Mode, U32BIT u32Data);

#### **HARDWARE**

*DD-40x00F/i/T/K*

## **PARAMETERS**

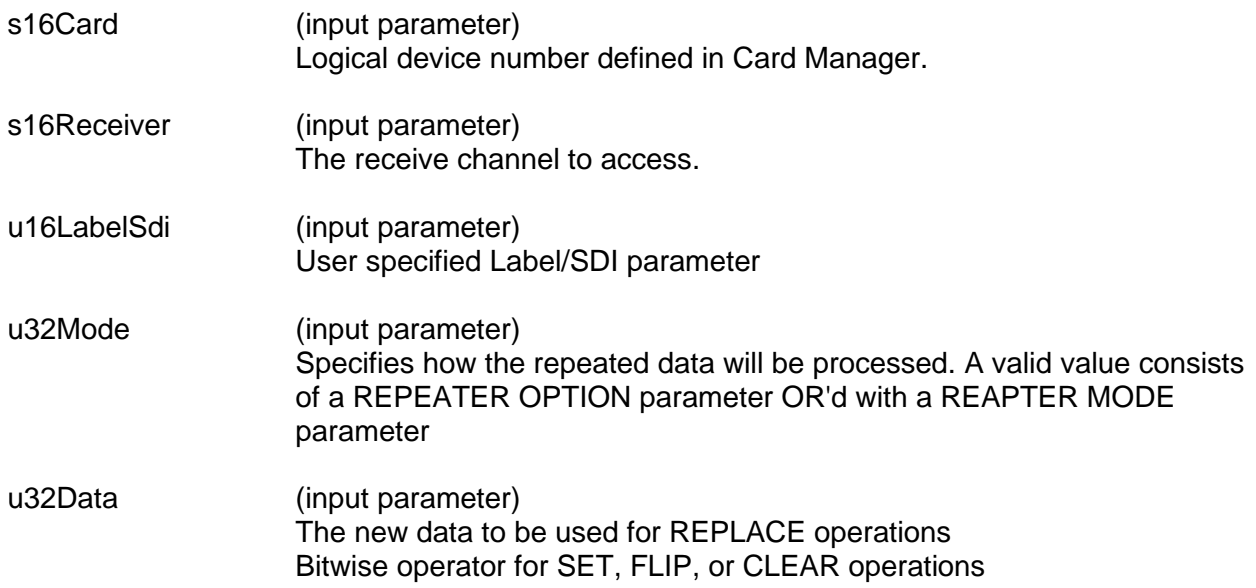

#### **DESCRIPTION**

This function is used to set the data repeater and data manipulation options for the specified ARINC 429 repeater source channel. All labels will be inactive on the transmitter/repeater until this function is called. To begin repeating a label, use REPEATER OPTION LABEL ONLY OR'd with REPEATER\_MODE REPEAT, or any other REPEATER MODE PARAMETER. To repeat or manipulate all incoming labels, this function must be called individually for every label.

The REPEATER OPTION PARAMETER selects the message to repeat or manipulate via the message label or labe/SDI combination. The REPEATER MODE PARAMETER chooses the mode of operation to be applied. If a label or SDI combination has already been defined, then the previous definition will be written by the latest one. For REPLACE operations, the u32Data parameter is used to specify the value to be replaced. For SET, FLIP, or CLEAR, operations, the u32Data parameter is used as a bitwise operator to specify which bits to set, flip, or clear.

## **dd429X\_SetRepeaterMode (continued)**

The table below describes the available repeater modes and options.

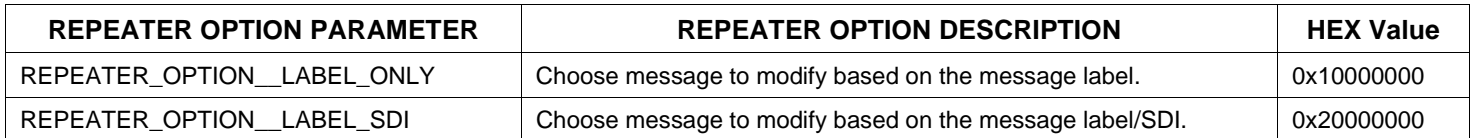

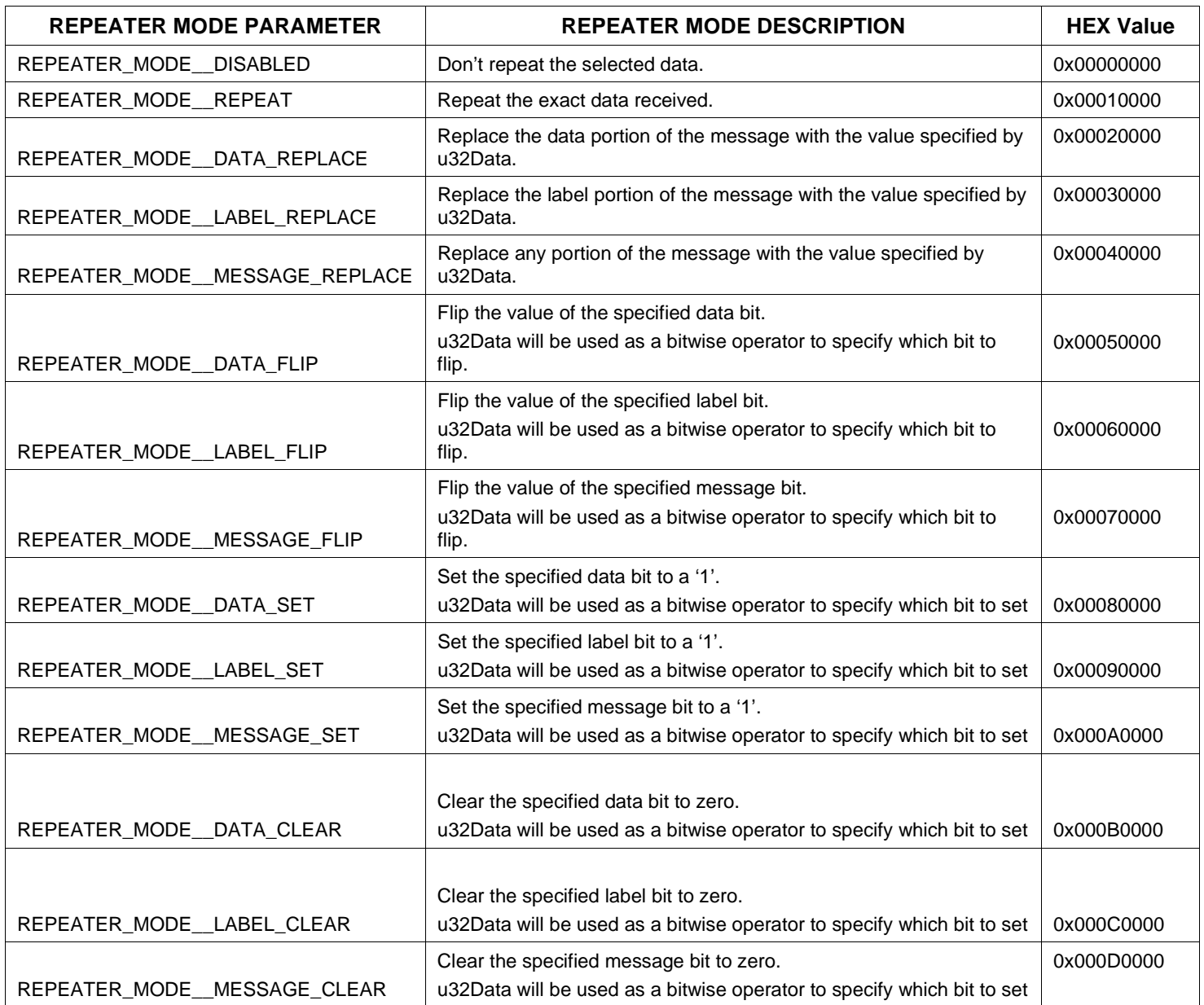

## **dd429X\_SetRepeaterMode (continued)**

#### **RETURN VALUE**

ERR\_SUCCESS The function completed successfully ERR\_NOCRD No card is present ERR\_CRDINIT GARD Card is not initialized ERR\_ENABLE Channel is not in enabled state ERR\_RX Invalid receiver specified ERR\_LABELSDI invalid Label/SDI specified ERR\_REPEATER\_OPTION Invalid repeater option received

ERR\_FEATURE\_NOT\_SUPPORTED The function is not supported by the card

#### **EXAMPLE**

```
//This example sets up data pollution mode for receiver 1
//Data portion of label 246 will be replaced with 
//Data portion specified by u32Data
     S16BIT s16Card = 1;
     S16BIT s16Receiver = 1;
     U16BIT u16LabelSdi = 0xa6;
     U32BIT u32Mode = REPEATER_OPTION_LABEL_ONLY
          REPEATER_MODE__DATA_SET;
     U32BIT u32Data = 0x012340a6;
     s16Result = dd429X_SetRepeaterMode(s16Card,
                                      s16Receiver,
                                      u16LabelSdi,
                                      u32Mode,
                                      u32Data);
     if(s16Result != ERR_SUCCESS)
     { 
         printf("Error in dd429X_SetRepeaterMode() function \n");
         PrintErrorMsg(s16Result);
         return 1;
     }
```
**SEE ALSO**

**[dd429X\\_ConfigRepeater\(](#page-111-0)) [dd429X\\_GetRepeaterMode\(](#page-126-0))**

## **dd429X\_SendTxFrameAsync**

#### **PROTOTYPE**

#include "Transmit.h" S16BIT **dd429X\_SendTxFrameAsync**( S16BIT s16Card, S16BIT s16Channel, U8BIT u8Priority, U32BIT u32Data, DD429\_TESTER\_OPTIONS\_TYPE \*psTesterOptions);

#### **HARDWARE**

*DD-40x00F/i/T/K*

#### **PARAMETERS**

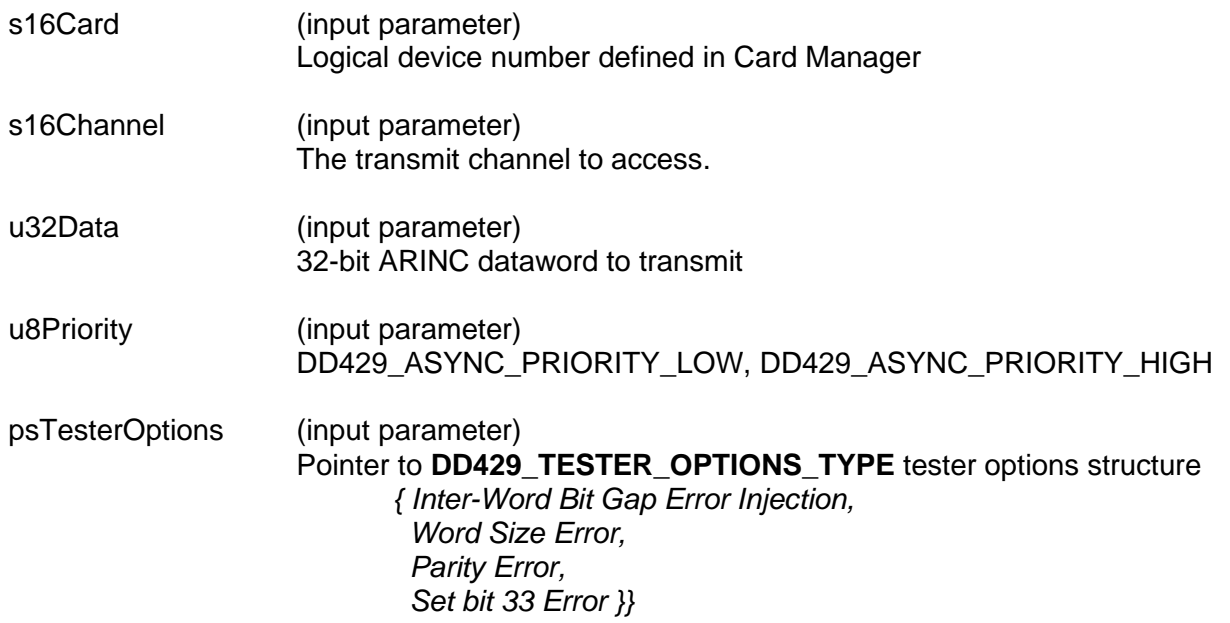

#### **DESCRIPTION**

This function is used to send an ARINC message asynchronously in Low or High priority mode.

*Note: Low priority messages will only transmit if there is enough free time between messages to do so. High priority messages will go out immediately after the current message completes and can, in effect, disrupt the scheduled timing. The low priority or high priority messages are placed in separate low priority or high priority FIFOs. These are limited to 8 messages each.* 

## **dd429X\_SendTxFrameAsync (continued)**

#### **RETURN VALUE**

```
ERR_SUCCESS The function completed successfully
ERR_NOCRD No card is present
ERR_CRDINIT GARD Card is not initialized
ERR_TX Invalid transmitter defined
ERR_ENABLE Channel not enabled
ERR_INVALID_CHANNEL_NO Channel not initialized
ERR_FEATURE_NOT_SUPPORTED The function is not supported by the card
```
## **EXAMPLE**

```
/* This example will send one message in low priority mode*/
     S16BIT s16Card = 1;
     S16BIT s16Channel = 1
     U32BIT u32Data = 0x1234561F;
     DD429_TESTER_OPTIONS_TYPE psTesterOptions = {0x0000, 0x00, 0x00, 
     0x00};
     s16Result = dd429X_SendTxFrameAsync(s16Card,
                                       s16Channel,
                                       DD429_ASYNC_PRIORITY_LOW,
                                       u32Data,
                                       psTesterOptions);
     if(s16Result != ERR_SUCCESS)
     \{ printf("Error in dd429X_SendTxFrameAsync() function \n");
         PrintErrorMsg(s16Result);
         return 1;
     }
```
## **SEE ALSO**

## **[DD429\\_TESTER\\_OPTIONS\\_TYPEd](#page-302-0)d429X\_SetAmplitude**

#### **PROTOTYPE**

#include "Transmit.h" S16BIT **dd429X\_SetAmplitude** ( S16BIT s16Card,

 S16BIT s16Transmitter, U32BIT u32Amplitude);

#### **HARDWARE**

*DD-40x00F/i/T/K*

## **PARAMETERS**

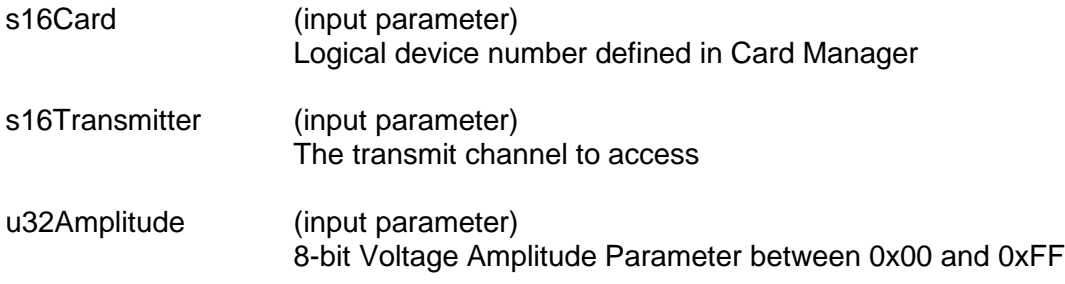

#### **DESCRIPTION**

This function sets the output voltage amplitude for a particular channel.

#### **RETURN VALUE**

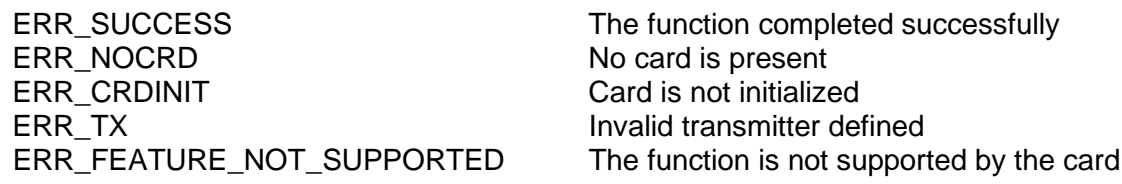

## **EXAMPLE**

```
//This function sets the voltage amplitude for a given Tx Channel
S16BIT s16Card = 1;
S16BIT s16Result = 0;S16BIT s16Transmitter = 1; 
U32BIT u32Amplitude = 0xFF; //set max output amplitude
s16Result = dd429X_SetAmplitude(s16Card, s16Transmitter, 
u32Amplitude);
     if(s16Result != ERR_SUCCESS)
     {
         printf("Error in dd429X_SetAmplitude() function \n"); 
         PrintErrorMsg(s16Result);
         return 1; }
```
# **dd429X\_SetAmplitude (continued)**

## **SEE ALSO**

**[dd429X\\_GetAmplitude\(](#page-115-0))**

## **dd429X\_SetIRIGTx**

#### **PROTOTYPE**

#include "Transmit.h" S16BIT **dd429X\_SetIRIGTx**( S16BIT s16Card, DDC\_IRIG\_TX\_TYPE sIRIG);

### **HARDWARE**

*DD-40x00F/i/T/K*

#### **PARAMETERS**

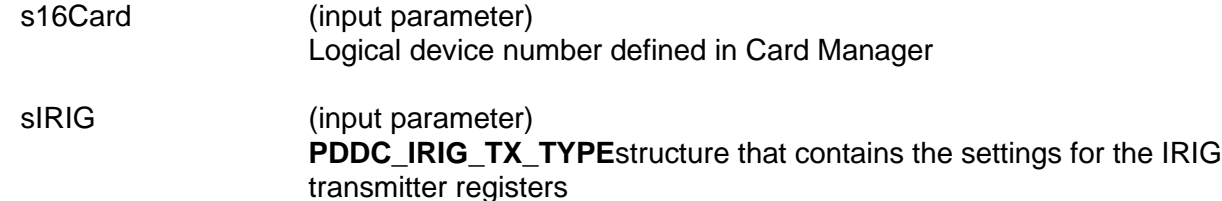

#### **DESCRIPTION**

This function sets the IRIG Transmitter registers.

#### **RETURN VALUE**

ERR\_SUCCESS The function completed successfully ERR\_NOCRD No card is present ERR\_CRDINIT Card is not initialized

ERR\_FEATURE\_NOT\_SUPPORTED The function is not supported by the card

## **EXAMPLE**

 $/*$  This example turns on the IRIG transmitter and initializes it  $*/$ S16BIT s16Result =  $0$ ; DDC\_IRIG\_TX\_TYPE sIRIG; sIRIG.u16Enable = TRUE;  $sIRIG.u16$ Days = 156; sIRIG.u16Hours = 4; sIRIG.u16Minutes = 40;  $sIRIG.u16$ Seconds = 0;  $sIRIG.u16Year = 9;$  $sIRIG.u32Control = 0;$ s16Result = SetIRIGTx(DevNum, strIRIGTxSet); if(s16Result != ERR\_SUCCESS) { printf("SetIRIGTx Failed!\n"); PrintOutError(s16Result); }

# **dd429X\_SetIRIGTx (continued)**

**SEE ALSO**

**[dd429X\\_GetIRIGTx\(](#page-117-0)) [PDDC\\_IRIG\\_TX\\_TYPE](#page-307-0)**

## <span id="page-155-0"></span>**dd429X\_SetTxFrameControl**

#### **PROTOTYPE**

#include "Transmit.h" S16BIT **dd429X\_SetTxFrameControl**(S16BIT s16Card, S16BIT s16Transmitter, U8BIT u8Control);

#### **HARDWARE**

*DD-40x00F/i/T/K*

#### **PARAMETERS**

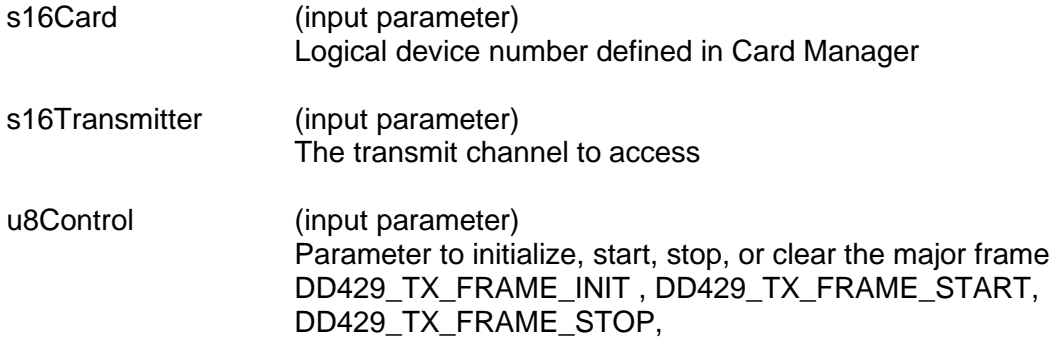

#### **DESCRIPTION**

This function is used to manipulate the major frame of a transmit channel. The function is first called with the DD429\_TX\_FRAME\_INIT parameter to initialize a major frame. Then **[dd429X\\_AddTxFrame\(](#page-108-0))** is called to create minor frames within the major frame. **[dd429X\\_SetTxMajorFrameRepeatCount\(](#page-159-0))** is called to specified the number of times to run the major frame. Then **[dd429X\\_SetTxFrameControl\(](#page-155-0))** is called again with DD429\_TX\_FRAME\_START or DD429\_TX\_FRAME\_STOP, to start or stop the execution of the major frame.

#### **RETURN VALUE**

ERR\_SUCCESS The function completed successfully ERR\_NOCRD No card is present ERR\_CRDINIT GARD Card is not initialized ERR\_TX Invalid transmitter defined ERR\_ENABLE Channel not enabled ERR\_FEATURE\_NOT\_SUPPORTED The function is not supported by the card

## **dd429X\_SetTxFrameControl (continued)**

## **EXAMPLE**

```
//This example will initialize the major frame for card 1 ch 1
     S16BIT s16Card = 1;
     S16BIT s16Transmitter = 1;
     U8BIT u8Control = DD429_TX_FRAME_INIT;
     S16BIT s16Result = 0;
     s16Result = dd429X_SetTxFrameControl(s16Card,
                                            s16Transmitter, 
                                           u8Control);
     if(s16Result != ERR_SUCCESS)
     {
        printf("Error in dd429X SetTxFrameControl() function \n");
         PrintErrorMsg(s16Result);
         return 1;
     }
```
## **SEE ALSO**

**[dd429X\\_SetTxMajorFrameRepeatCount\(](#page-159-0)) [dd429X\\_AddTxFrame\(](#page-108-0)) [dd429X\\_SetTxFrameResolution\(](#page-157-0)) [dd429X\\_GetTxFrameInfo\(](#page-130-0)) [dd429X\\_GetTxFrameResolution\(](#page-132-0)) [dd429X\\_ModifyTxFrameData\(](#page-144-0))**

## <span id="page-157-0"></span>**dd429X\_SetTxFrameResolution**

#### **PROTOTYPE**

#include "Transmit.h" S16BIT **dd429X\_SetTxFrameResolution**(S16BIT s16Card S16BIT s16Transmitter, U32BIT u32Resolution);

### **HARDWARE**

*DD-40x00F/i/T/K*

#### **PARAMETERS**

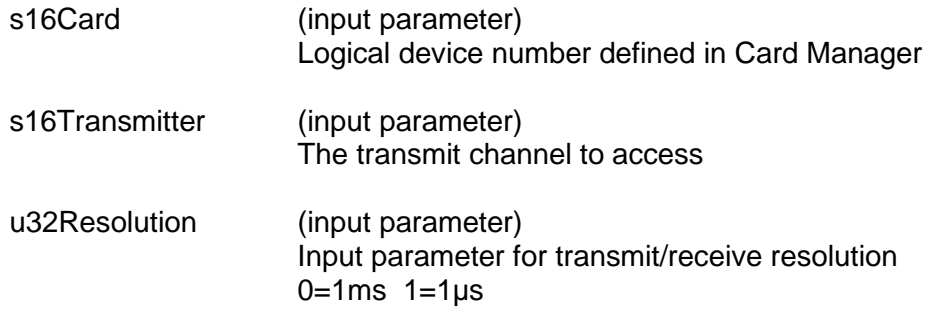

#### **DESCRIPTION**

This function sets the transmit resolution of the selected *s16Transmitter* transmit channel.

#### **RETURN VALUE**

ERR\_SUCCESS The function completed successfully ERR\_NOCRD No card is present ERR\_CRDINIT Card is not initialized ERR\_TX<br>
ERR ENABLE<br>
ERR ENABLE<br>
Channel not enabled

Channel not enabled ERR\_RESOLUTION Invalid Resolution parameter specified ERR\_FEATURE\_NOT\_SUPPORTED The function is not supported by the card

## **dd429X\_SetTxFrameResolution (continued)**

## **EXAMPLE**

```
//This example will set the transmit resolution for card 1
//channel 1 to 1 us
     S16BIT s16Card = 1;
     S16BIT s16Transmitter = 1;
//set tx channel for 1us resolution
     U32BIT u32Resolution = 1;
     S16BIT s16Result = 0;
     s16Result = dd429X_SetTxFrameResolution(s16Card,
                                             s16Transmitter, 
                                             u32Resolution);
     if(s16Result != ERR_SUCCESS)
     {
           printf("Error in dd429X_SetTxFrameResolution() function 
           \n\langle n'' \rangle;
           PrintErrorMsg(s16Result);
           return 1;
     }
```
## **SEE ALSO**

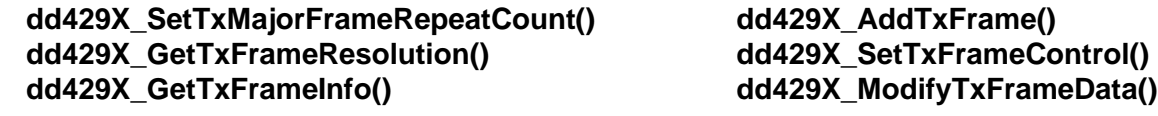

## <span id="page-159-0"></span>**dd429X\_SetTxMajorFrameRepeatCount**

#### **PROTOTYPE**

#include "Transmit.h" S16BIT **dd429X\_SetTxMajorFrameRepeatCount**(S16BIT s16Card, S16BIT s16Transmitter, U32BIT u32FrameRepeatCount);

### **HARDWARE**

*DD-40x00F/i/T/K*

#### **PARAMETERS**

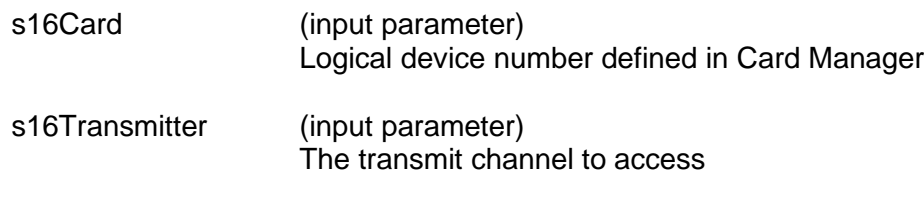

u32FrameRepeatCount

(input parameter) Number of times to repeat major frame  $0 = \text{run forever}$ 

#### **DESCRIPTION**

This function determines how many times to repeat the major frame of the transmit channel. The maximum size for the *u32FrameRepeatCount* parameter is 0x100000.

#### **RETURN VALUE**

ERR\_SUCCESS The function completed successfully ERR\_NOCRD No card is present ERR\_CRDINIT Card is not initialized<br>
ERR TX Card is not initialized<br>
Invalid transmitter de ERR\_ENABLE Channel not enabled

Invalid transmitter defined ERR\_ TX\_FRAME\_REPEAT\_COUNT Invalid Frame Repeat Count parameter specified

## **dd429X\_SetTxMajorFrameRepeatCount (continued)**

## **EXAMPLE**

```
//This example will repeat the major frame 5 times
     S16BIT s16Card = 1;
     S16BIT S16Transmitter = 1;
     U32BIT u32FrameRepeatCount = 5;
     S16BIT s16Result = 0;
     s16Result = dd429X_SetTxMajorFrameRepeatCount(s16Card,
                                              s16Transmitter, 
                                             u32FrameRepeatCount);
     if(s16Result != ERR_SUCCESS)
\sim {
         printf("Error in dd429X_SetTxMajorFrameRepeatCount() function 
\langle n'' \rangle;
         PrintErrorMsg(s16Result);
         return 1;
     }
```
## **SEE ALSO**

**[dd429X\\_SetTxFrameResolution\(](#page-157-0)) [dd429X\\_AddTxFrame\(](#page-108-0)) [dd429X\\_GetTxFrameResolution\(](#page-132-0)) [dd429X\\_GetTxFrameInfo\(](#page-130-0)) [dd429X\\_SetTxFrameControl\(](#page-155-0)) [dd429X\\_ModifyTxFrameData\(](#page-144-0))**

## **dd429X\_SetVariableSpeed**

#### **PROTOTYPE**

#include "Transmit.h" S16BIT **dd429X\_SetVariableSpeed**( S16BIT s16Card, S16BIT s16Channel, U32BIT \*pu32Speed, U8BIT u8ChannelType);

#### **HARDWARE**

*DD-40x00F/i/T/K*

#### **PARAMETERS**

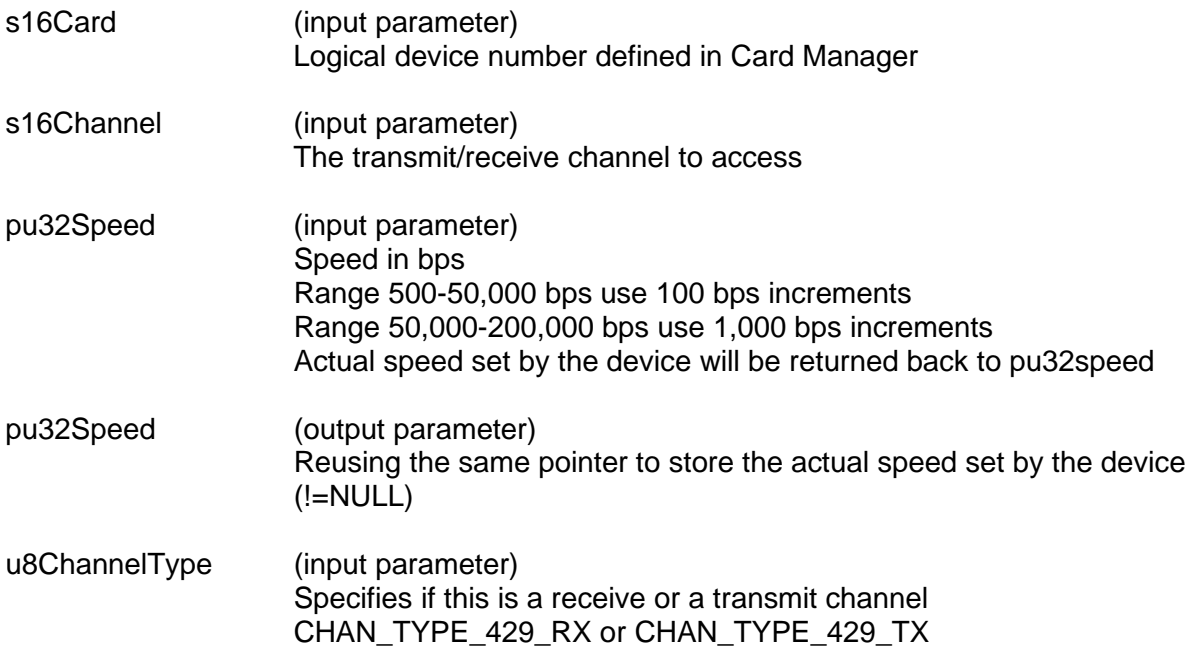

#### **DESCRIPTION**

This function sets the speed to be used for a particular ARINC 429 channel. *pu32speed* is used as both an input to specify the speed in bps and as an output to store the actual speed as determined by the device. The user may check the value of *pu32speed*, again, after the function call to verify that the speed set by the device is the one desired.

#### **RETURN VALUE**

ERR\_SUCCESS The function completed successfully ERR\_NOCRD No card is present ERR\_CRDINIT GARD Card is not initialized ERR\_SPEED invalid speed input ERR\_INVALID\_CHANNEL\_NO Channel not initialized

ERR\_FEATURE\_NOT\_SUPPORTED The function is not supported by the card

## **dd429X\_SetVariableSpeed (continued)**

## **EXAMPLE**

```
/* This function sets the variable speed in bps for a given Tx/Rx 
Channel */
S16BIT s16Card = 1;
S16BIT s16Result = 0;
S16BIT s16Channel = 1;
U32BIT pu32Speed = 1000;
U8BIT u8ChannelType = CHAN_TYPE_429_RX;
s16Result = dd429X_SetVariableSpeed(s16Card, s16Channel, &pu32Speed, 
u8ChannelType);
     if(s16Result != ERR_SUCCESS)
     {
         printf("Error in dd429X_SetVariableSpeed() function \n"); 
         PrintErrorMsg(s16Result);
         return 1;
     }
```
## **SEE ALSO**

**[dd429X\\_GetVariableSpeed\(](#page-134-0))**

## <span id="page-163-0"></span>**dd429X\_VoltageMonitorEnable**

### **PROTOTYPE**

#include "Transmit.h"

S16BIT **dd429X\_VoltageMonitorEnable** ( S16BIT s16Card, S16BIT s16NumChannels, S16BIT \*ps16Channels);

### **HARDWARE**

*DD-40x00F/i/T/K*

## **PARAMETERS**

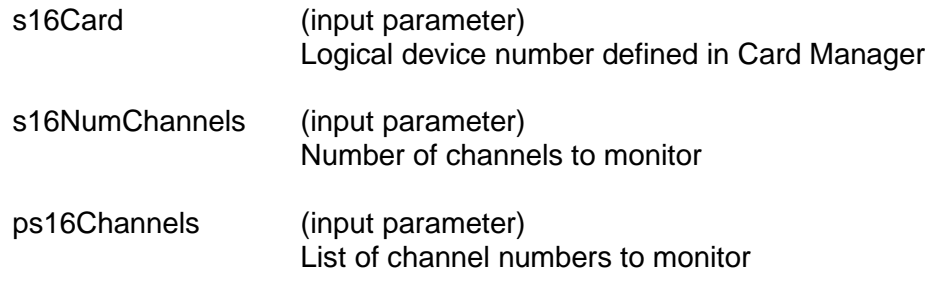

#### **DESCRIPTION**

This function enables voltage monitoring on the receive channels as defined in the *ps16Channels* parameter.

#### **RETURN VALUE**

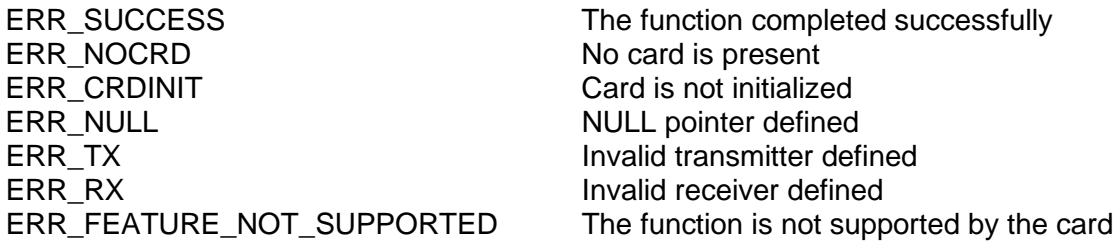

## **dd429X\_VoltageMonitorEnable (continued)**

## **EXAMPLE**

```
/* This function enables voltage monitoring on the given receive 
Channels */
S16BIT s16Card = 1;
/* enable voltage monitoring on 4 channels */
S16BIT s16NumChannels = 4; 
S16BIT ps16Channels[4] = \{1, 2, 3, 4\};
S16BIT s16Result = 0;
s16Result = dd429X_VoltageMonitorEnable(s16Card, s16NumChannels, 
&ps16Channels);
    dd429X_VoltageMonitorEnable (continued)
 if(s16Result != ERR_SUCCESS)
     {
         printf("Error in dd429X_VoltageMonitorEnable() function \n"); 
         PrintErrorMsg(s16Result);
         return 1;
     }
```
## **SEE ALSO**

```
dd429X_VoltageMonitorStart() dd429X_VoltageMonitorGetStatus()
dd429X_VoltageMonitorGetData()
```
## <span id="page-165-0"></span>**dd429X\_VoltageMonitorGetData**

#### **PROTOTYPE**

#include "Transmit.h" S16BIT **dd429X\_VoltageMonitorGetData**( S16BIT s16Card, U16BIT \*pu16Buffer, U32BIT \*pu32Bytes);

#### **HARDWARE**

*DD-40x00F/i/T/K*

#### **PARAMETERS**

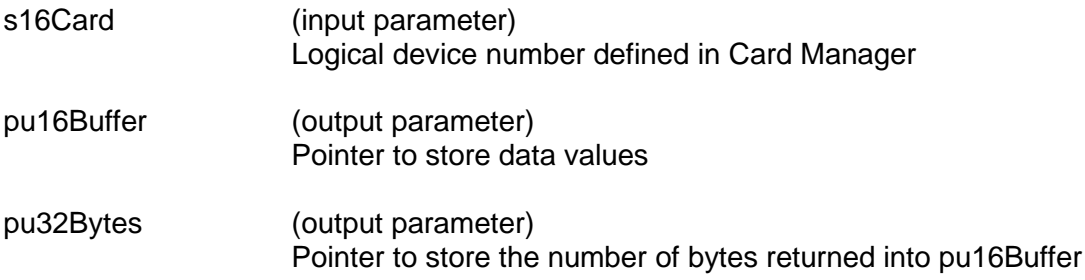

#### **DESCRIPTION**

This function stores the 10-bit voltage monitoring samples along with the 4-bit channel number into a 16-bit wide storage buffer. Bits 15:12 give the channel number. Bits 11:10 padded '0's. Bits 9:0 give the 10-bit voltage value.

#### **RETURN VALUE**

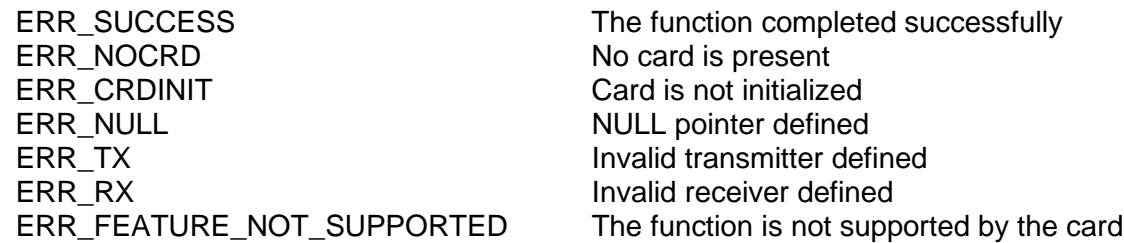

## **dd429X\_VoltageMonitorGetData (continued)**

## **EXAMPLE**

```
//This function returns voltage values into pu16Buffer
S16BIT s16Card = 0;S16BIT s16Result = 0;
U32BIT pu32Status;
U16BIT pu16Buffer[2048]=\{0 \times 0000\}; //4k bytes, max monitor fifo
U32BIT pu32Bytes;
s16Result = dd429X_VoltageMonitorGetData(s16Card, &pu16Buffer, 
&pu32Bytes);
     if(s16Result != ERR_SUCCESS)
     {
         printf("Error in dd429X_VoltageMonitorGetData() function \n"); 
         PrintErrorMsg(s16Result);
         return 1;
     }
```
## **SEE ALSO**

**[dd429X\\_VoltageMonitorEnable\(](#page-163-0)) [dd429X\\_VoltageMonitorStart\(](#page-169-0)) [dd429X\\_VoltageMonitorGetStatus\(](#page-167-0))**

## <span id="page-167-0"></span>**dd429X\_VoltageMonitorGetStatus**

#### **PROTOTYPE**

#include "Transmit.h" S16BIT **dd429X\_VoltageMonitorGetStatus**( S16BIT s16Card U32BIT \*pu32Status);

#### **HARDWARE**

*DD-40x00F/i/T/K*

#### **PARAMETERS**

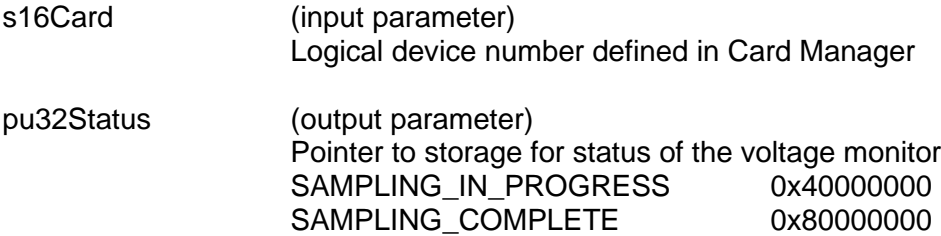

#### **DESCRIPTION**

This function checks to see if voltage sampling has completed.

#### **RETURN VALUE**

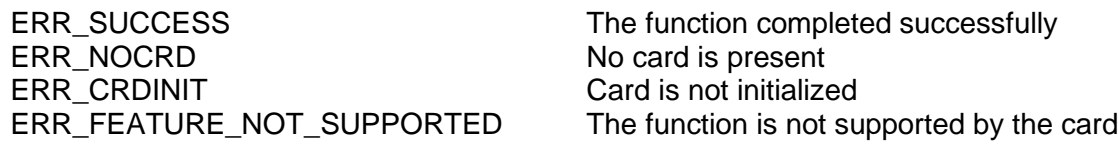

## **EXAMPLE**

```
//This function sets the voltage amplitude for a given Tx Channel
S16BIT s16Card = 0;
S16BIT S16Result = 0;U32BIT pu32Status;
s16Result = dd429X_VoltageMonitorGetStatus(s16Card, &pu32Status);
     if(s16Result != ERR_SUCCESS)
     {
           printf("Error in dd429X_VoltageMonitorGetStatus() function 
            \n\langle n'' \rangle;
            PrintErrorMsg(s16Result);
            return 1;
     }
```
## **dd429X\_VoltageMonitorGetStatus (continued)**

#### **SEE ALSO**

**[dd429X\\_VoltageMonitorEnable\(](#page-163-0)) [dd429X\\_VoltageMonitorStart\(](#page-169-0)) [dd429X\\_VoltageMonitorGetData\(](#page-165-0))**

## <span id="page-169-0"></span>**dd429X\_VoltageMonitorStart**

#### **PROTOTYPE**

#include "Transmit.h" S16BIT **dd429X\_VoltageMonitorStart** ( S16BIT s16Card);

### **HARDWARE**

*DD-40x00F/i/T/K*

#### **PARAMETERS**

s16Card (input parameter) Logical device number defined in Card Manager

#### **DESCRIPTION**

This function starts voltage monitoring on the receive channels as defined by the **[dd429X\\_VoltageMonitorEnable\(](#page-163-0))** function.

#### **RETURN VALUE**

ERR\_SUCCESS The function completed successfully ERR\_NOCRD No card is present ERR\_CRDINIT Card is not initialized

ERR\_FEATURE\_NOT\_SUPPORTED The function is not supported by the card

## **EXAMPLE**

```
/* This function starts the voltage monitoring on the receive channels 
*/
S16BIT S16Card = 0;S16BIT S16Result = 0;s16Result = dd429X VoltageMonitorStart(s16Card);
     if(s16Result != ERR_SUCCESS)
     {
         printf("Error in dd429X_VoltageMonitorStart() function \n"); 
         PrintErrorMsg(s16Result);
         return 1;
     }
```
## **SEE ALSO**

**[dd429X\\_VoltageMonitorGetData\(](#page-165-0))**

**[dd429X\\_VoltageMonitorEnable\(](#page-163-0)) [dd429X\\_VoltageMonitorGetStatus\(](#page-167-0))**

## <span id="page-170-0"></span>**DelFilter**

#### **PROTOTYPE**

#include "Receive.h" short **DelFilter** (short Card, short Receiver, short LabelSdi);

### **HARDWARE**

Any

#### **PARAMETERS**

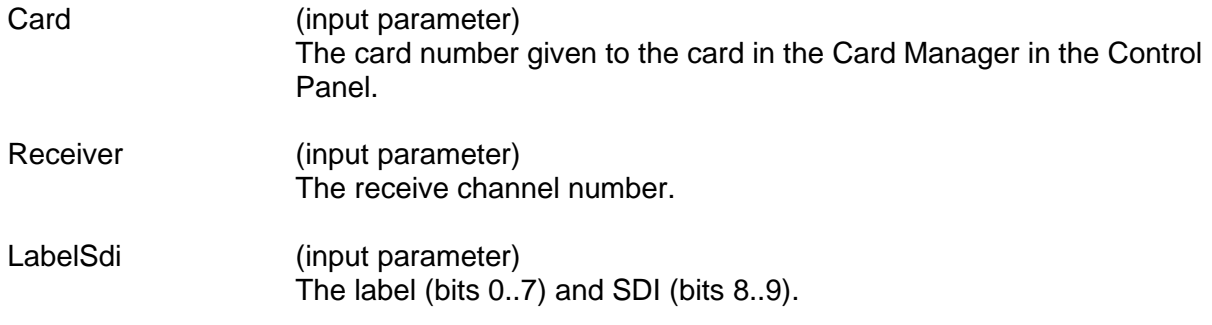

#### **DESCRIPTION**

This function deletes one filter for the specified receiver.

## **RETURN VALUE**

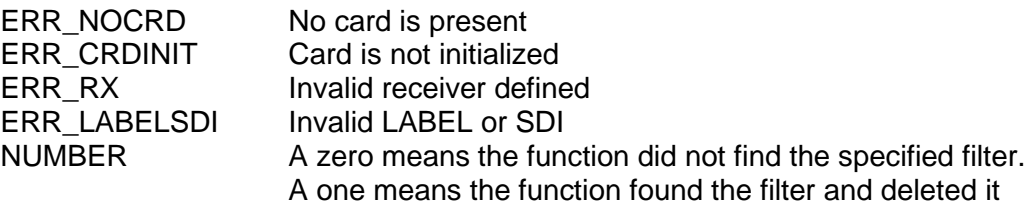

## **EXAMPLE**

//This example will delete the filter for a label of 255 and an SDI of //3 that is set up on receiver 1 of card 1. short card =  $1$ ; short receiver =1; short labelsdi = 1023; short delfilter\_return = 0; delfilter\_return = DelFilter (card, receiver, labelsdi);

# **DelFilter (continued)**

#### **SEE ALSO**

**[AddFilter\(](#page-90-0)) [EnableFilter\(](#page-176-0)) [ClearFilter\(](#page-94-0)) [GetFilterStatus\(](#page-205-0))**  $GetNumOfFilter()$  $GetNumOfFilter()$ **[GetAllFilter\(](#page-188-0)) [ConfigFilter\(](#page-98-0))**

## **DelRepeated**

#### **PROTOTYPE**

# include "Transmit.h" short **DelRepeated** (short Card, short Transmitter, short LabelSdi);

### **HARDWARE**

Any

#### **PARAMETERS**

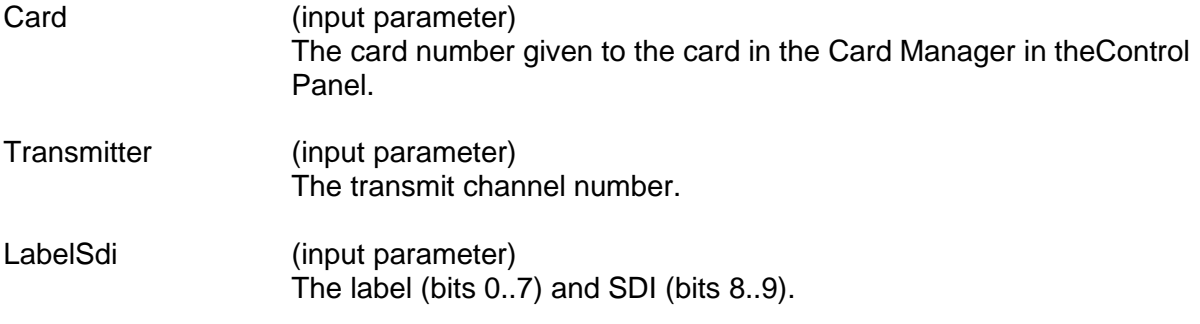

#### **DESCRIPTION**

This function deletes the label/sdi from the transmitter's schedule table and therefore cancels the frequent transmission of the word.

#### **RETURN VALUE**

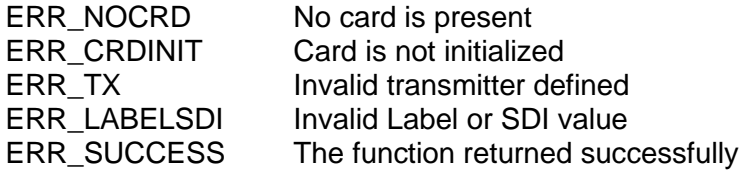

## **EXAMPLE**

```
//This example will delete the entry from the transmitter's schedule 
// table with a label of 241 and an SDI of 3 that was set up on 
// transmitter 1 of card 2.
     short card = 2ishort transmitter =1;
     short labelsdi = 1009;
     short delrepeated return = 0;
     delrepeated_return = DelRepeated (card, 
                                         transmitter, 
                                         labelsdi);
```
# **DelRepeated (continued)**

### **SEE ALSO**

**[GetNumOfRepeated\(](#page-221-0)) [GetRepeated\(](#page-222-0))**  $\text{GetAllRepeated}()$ **[ClearRepeated\(](#page-96-0))**

## <span id="page-174-0"></span>**DisableRxHostBuffer**

#### **PROTOTYPE**

#include "receive.h" S16BIT **DisableRxHostBuffer** (S16BIT Card S16BIT receiver);

#### **HARDWARE**

Any

#### **PARAMETERS**

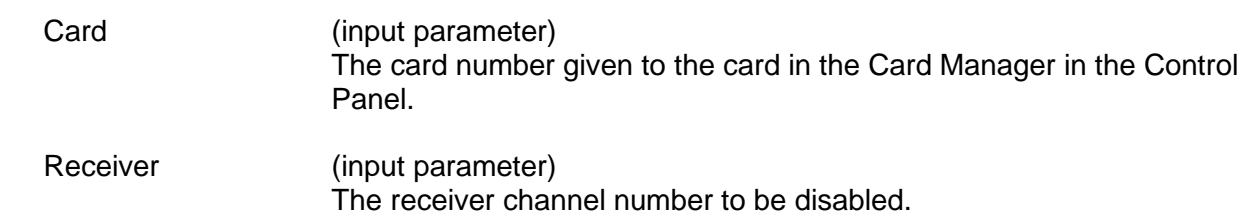

#### **DESCRIPTION**

This function will disable data for a specific FIFO receiver to be directed into the Receive FIFO Host Buffer. The Host Buffer will improve performance on receiving data and can be used instead of the ReadRxQueueIrig() functions.

#### **RETURN VALUE**

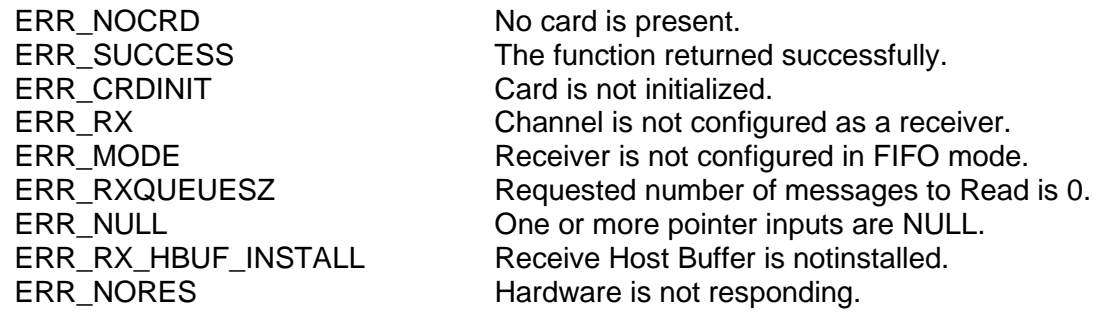

#### **EXAMPLE**

// This example shows how to enable a receiver to use the Host //Buffer. S16BIT wStatus =  $0;$ S16BIT card  $= 1$ ; S16BIT receiver = 1; wStatus = DisableRxHostBuffer(card, receiver);

#### **SEE ALSO**

**[EnableRxHostBuffer\(](#page-179-0)) [DisableRxHostBuffer\(](#page-174-0)) [ReadRxHostBuffer\(](#page-258-0))**

**[InstallFifoRxHostBuffer\(](#page-242-0)) [UninstallFifoRxHostBuffer\(](#page-295-0))**

## <span id="page-175-0"></span>**DisableUart**

#### **PROTOTYPE**

#include "serial.h" S16BIT **DisableUart** (S16BIT Card, U8BIT Chan);

#### **HARDWARE**

*BU-67211Ux, BU-67107F/M/i/T*

#### **PARAMETERS**

Card (input parameter) The card number given to the card in the Card Manager in the Control Panel.

Chan (input parameter) The specified Serial I/O channel to enable.

#### **DESCRIPTION**

This function will Disable a UART (Serial I/O) channel and internally disconntect (disable) the physical external connections.

#### **RETURN VALUE**

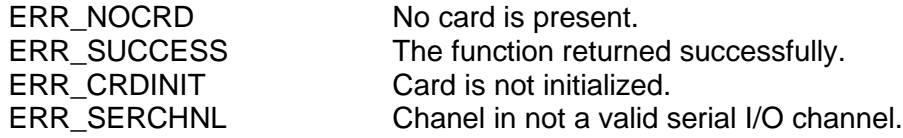

#### **EXAMPLE**

// This example shows how to disable a UART channel.  $S16BIT$  wStatus = 0; S16BIT card  $= 1$ ; S16BIT serial chan =  $1;$ wStatus = DisableUart(card, serial\_chan);

#### **SEE ALSO**

**[DisableUart\(](#page-175-0)) [EnableUart\(](#page-185-0))**   $RealUartConfig()$ **[ReadUart\(](#page-253-0)) [WriteUart\(](#page-297-0))**

## <span id="page-176-0"></span>**EnableFilter**

#### **PROTOTYPE**

#include "Receive.h" *short EnableFilter (short* Card*, short* Receiver*, short* Enable*);*

#### **HARDWARE**

Any

#### **PARAMETERS**

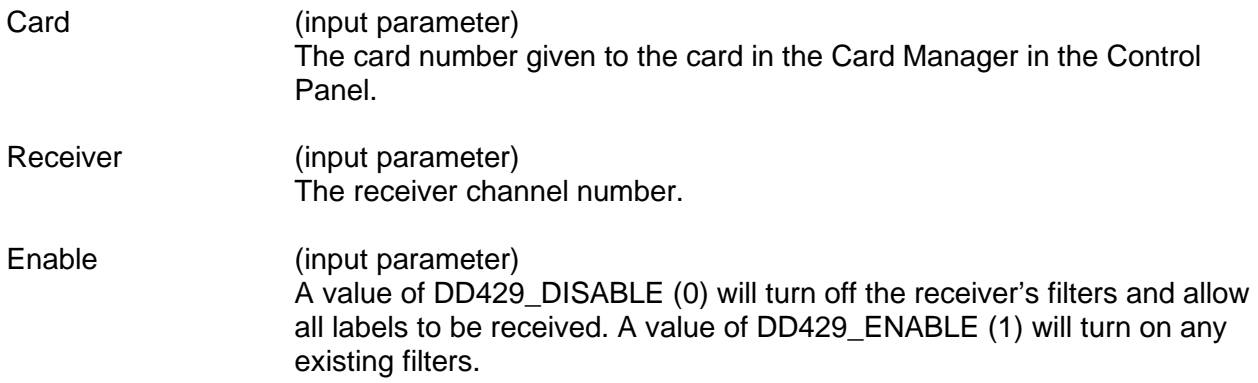

#### **DESCRIPTION**

This function turns on or turns off all existing filters for the receiver's queue. The receiver's mailbox does not use filters. Therefore, to use mailbox only, you can turn on the usage of the filters without any filter defined.

Filtering will be limited to Label only when using IRIG time tagging.

*Note: When the filters are off, the filters still exist.*

#### **RETURN VALUE**

ERR\_NOCRD No card is present<br>ERR\_CRDINIT Card is not initialize Card is not initialized ERR\_RX Invalid receiver define<br>ERR\_ENABLE Invalid enabled state Invalid enabled state ERR\_SUCCESS The function returned successfully

## **EnableFilter (continued)**

#### **EXAMPLE**

```
//This example will turn off all of the defined filters that are on 
// receiver 1 of card 1. The filters still exist, they just aren't 
// active.
     short card = 1;
     short receiver = 1;
     short enable = DD429_DISABLE;
     short enablefilter_return = 0;
     enablefilter_return = EnableFilter (card, 
                                            receiver, 
                                            enable);
```
## **SEE ALSO**

**[AddFilter\(](#page-90-0)) [DelFilter\(](#page-170-0)) [ClearFilter\(](#page-94-0)) [GetFilterStatus\(](#page-205-0)) [GetNumOfFilter\(](#page-220-0)) [GetFilter\(](#page-204-0)) [GetAllFilter\(](#page-188-0))**

## **EnableRx**

#### **PROTOTYPE**

#include "Receive.h" short **EnableRx** (short Card, short Receiver, short Enable);

#### **HARDWARE**

Any

#### **PARAMETERS**

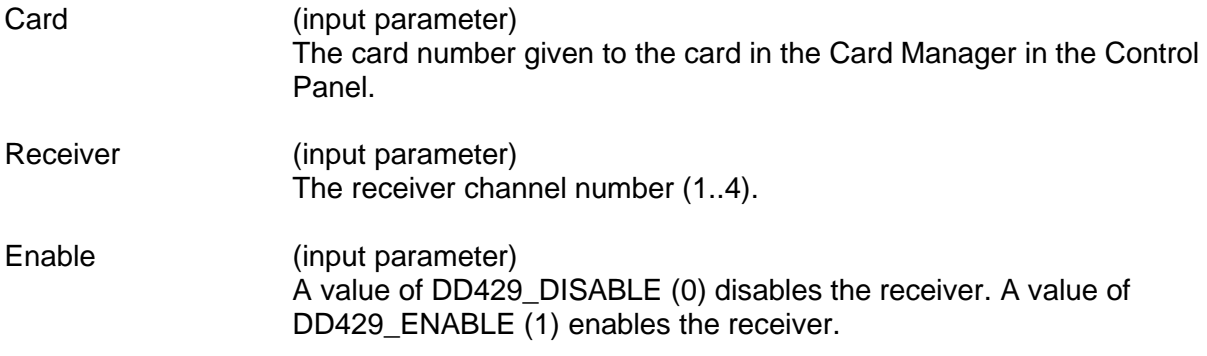

#### **DESCRIPTION**

This function enables or disables the receiver. All receivers are disabled as default when the card is initialized.

#### **RETURN VALUE**

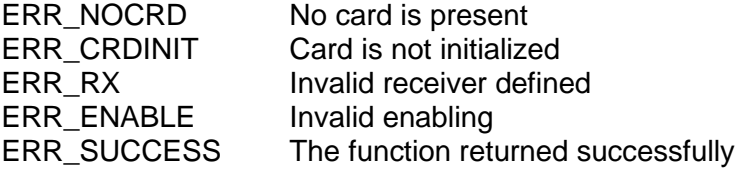

#### **EXAMPLE**

//This example will enable receiver 1 of card 1. Short card =  $1$ ; Short receiver = 1; Short enable = DD429 ENABLE; Short enablerx\_return = 0; Enablerx\_return = EnableRx (card, receiver, enable);

#### **SEE ALSO**

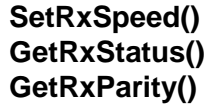

**[SetRxSpeed\(](#page-290-0)) [GetRxSpeed\(](#page-230-0))**  $SetRxParity()$  $SetRxParity()$ 

## <span id="page-179-0"></span>**EnableRxHostBuffer**

#### **PROTOTYPE**

#include "receive.h" S16BIT **EnableRxHostBuffer** (S16BIT Card S16BIT receiver, U32BIT reserved);

**HARDWARE**

Any

#### **PARAMETERS**

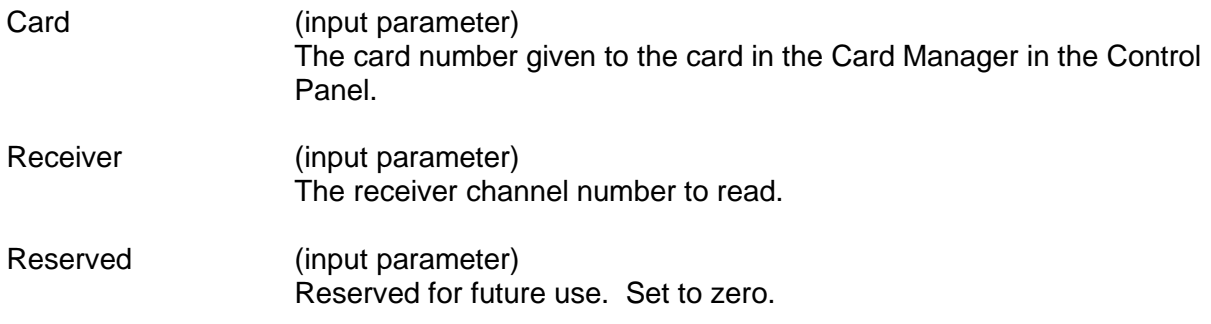

#### **DESCRIPTION**

This function will enable data for a specific FIFO receiver to be directed into the Receive FIFO Host Buffer. The Host Buffer will improve performance on receiving data and can be used instead of the ReadRxQueueIrig() functions.

#### **RETURN VALUE**

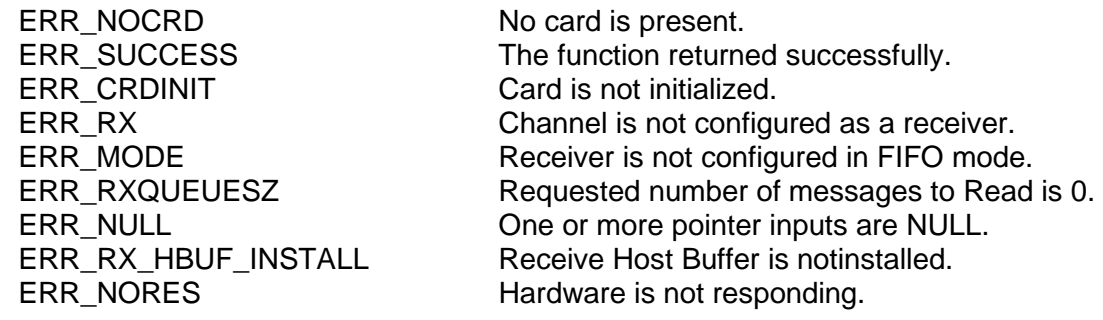
# **EnableRxHostBuffer (continued)**

# **EXAMPLE**

```
// This example shows how to enable a receiver to use the Host 
// Buffer.
    S16BIT wStatus = 0;
    S16BIT card = 1;
     S16BIT receiver = 1;
    wStatus = EnableRxHostBuffer(card,
                                    receiver,
                                    0);
```
### **SEE ALSO**

**[EnableRxHostBuffer\(](#page-179-0)) [DisableRxHostBuffer\(](#page-174-0)) [ReadRxHostBuffer\(](#page-258-0))**

**[InstallFifoRxHostBuffer\(](#page-242-0)) [UninstallFifoRxHostBuffer\(](#page-295-0))**

# **EnableTimeStamp**

### **PROTOTYPE**

#include "Receive.h" short EnableTimeStamp (short Card,

short Receiver, short Enable);

### **HARDWARE**

Any

### **PARAMETERS**

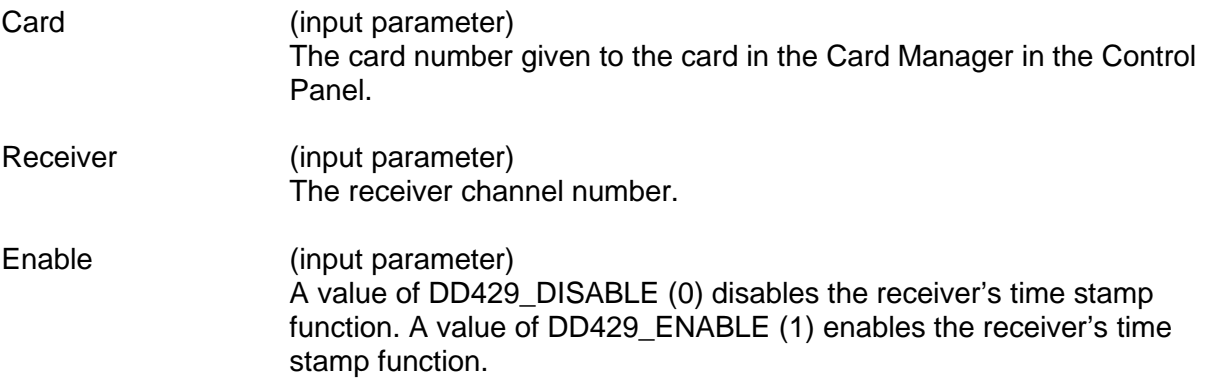

### **DESCRIPTION**

This function enables or disables the receiver's time stamp function for both the queue and the mailbox. All time stamp functions are disabled as default when the card is initialized.

*Note: When you use this function to enable the time stamp function, the time stamps are undefined for those words that are already received in the mailbox and queue. When you use this function to disable the time stamp*  function, the time stamps will also be deleted for the received words in the *mailbox and queue.*

# **RETURN VALUE**

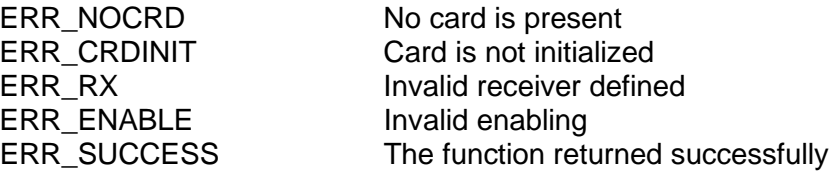

# **EnableTimeStamp (continued)**

### **EXAMPLE**

```
//This example enables the time stamp function for receiver 1 of card 
//3.
     short card = 3;
     short receiver =1;
     short enable = DD429_ENABLE;
     short enabletimestamp_return = 0;
     enabletimestamp_return = EnableTimeStamp (card, 
                                                  receiver, 
                                                  enable);
```
### **SEE ALSO**

**[ConfigTimeStamp\(](#page-100-0))**

**[ResetTimeStamp\(](#page-269-0)) [GetTimeStampStatus\(](#page-236-0))**

# **EnableTx**

### **PROTOTYPE**

#include "Transmit.h" *short EnableTx (short* Card*, short* Transmitter*, short* Enable*);*

### **HARDWARE**

Any

### **PARAMETERS**

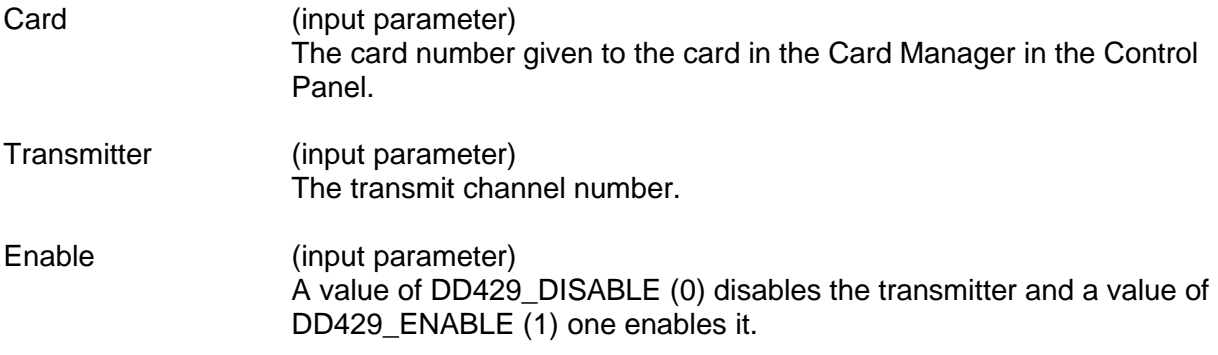

### **DESCRIPTION**

This function enables or disables the transmitter. All transmitters are disabled by default when the card is initialized. After a transmitter is enabled, the data loaded to its queue will be transmitted immediately. After a transmitter is disabled, it is still legal to load data into its queue, but the data loaded will not be transmitted until the transmitter is enabled again.

# **RETURN VALUE**

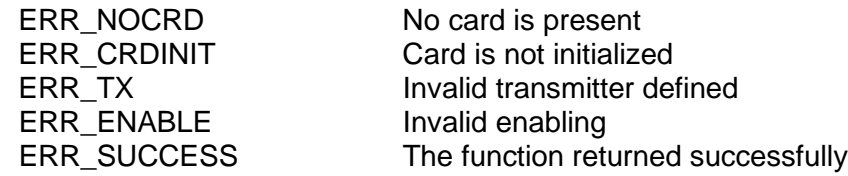

# **EXAMPLE**

```
//This example will enable transmitter 1 of card 1.
     short card =1;
     short transmitter =1;
     short enable = DD429 ENABLE;
     short enabletx_return = 0;
     enabletx return = EnableTx (card,
                                    transmitter, 
                                    enable);
```
# **EnableTx (continued)**

### **SEE ALSO**

**[GetTxStatus\(](#page-239-0)) [SetTxParity\(](#page-292-0)) [GetTxParity\(](#page-237-0))**

**[SetTxSpeed\(](#page-294-0)) [GetTxSpeed\(](#page-238-0))**

# <span id="page-185-0"></span>**EnableUart**

#### **PROTOTYPE**

#include "serial.h" S16BIT **EnableUart** (S16BIT Card, U8BIT Chan, U16BIT Options);

### **HARDWARE**

*BU-67211Ux, BU-67107F/M/i/T*

#### **PARAMETERS**

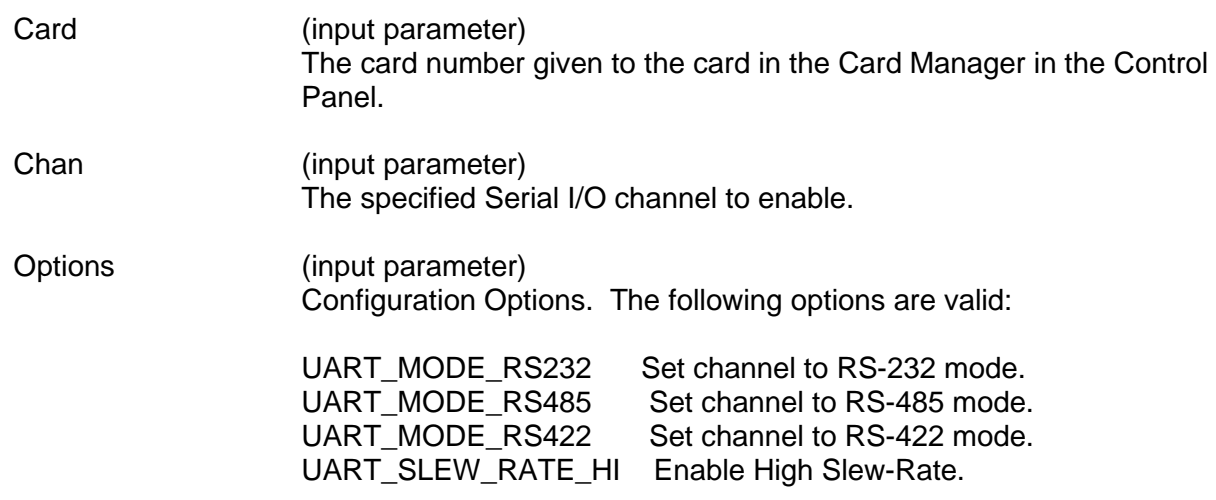

*Note: Only one Serial Protocol can be selected at once..*

### **DESCRIPTION**

This function will Enable and configure a UART (Serial I/O) channel for a specific Serial-based protocol and makes the physical connections active.

### **RETURN VALUE**

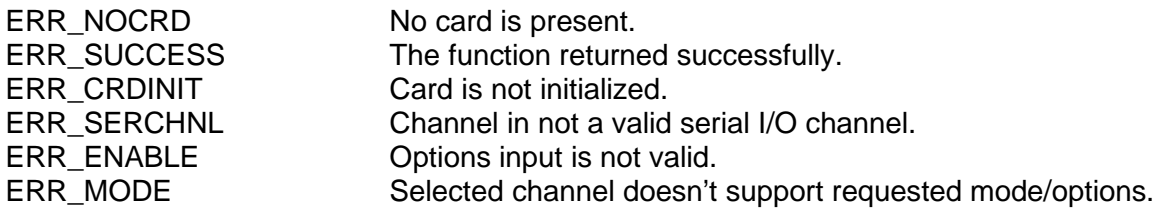

# **EnableUart (continued)**

# **EXAMPLE**

```
// This example shows how to set a UART channel to RS-232.
    S16BIT wStatus = 0;
    S16BIT card = 1;
     S16BIT serial_chan = 1;
    wStatus = EnableUart(card,
                            serial_chan
                           UART_MODE_RS232);
```
# **SEE ALSO**

**[DisableUart\(](#page-175-0)) [EnableUart\(](#page-185-0))** 

**[ReadUartConfig\(](#page-264-0)) [WriteUartConfig\(](#page-299-0)) [ReadUart\(](#page-253-0)) [WriteUart\(](#page-297-0))**

# **FreeCard**

### **PROTOTYPE**

#include "CardInit.h" short **FreeCard** (short Card);

### **HARDWARE**

Any

### **PARAMETERS**

Card (input parameter) The card number given to the card in the Card Manager in the Control Panel.

### **DESCRIPTION**

This function closes the card and frees up any resources that the card was holding. This function must be used to ensure that the next time you initialize the card it doesn't fail.

# **RETURN VALUE**

ERR\_NOCRD No card is present ERR\_CRDINIT Card is not initialized ERR\_SUCCESS The function returned successfully

### **EXAMPLE**

//This example will free card 1 and of the resources that card 1 was //using. short card  $= 1$ ;

short freecard return =  $0$ ; freecard return = FreeCard (card);

# **SEE ALSO**

**[InitCard\(](#page-241-0))**

# <span id="page-188-0"></span>**GetAllFilter**

#### **PROTOTYPE**

#include "Receive.h" short **GetAllFilter** (short Card, short Receiver, short \*LabelSdi);

### **HARDWARE**

Any

### **PARAMETERS**

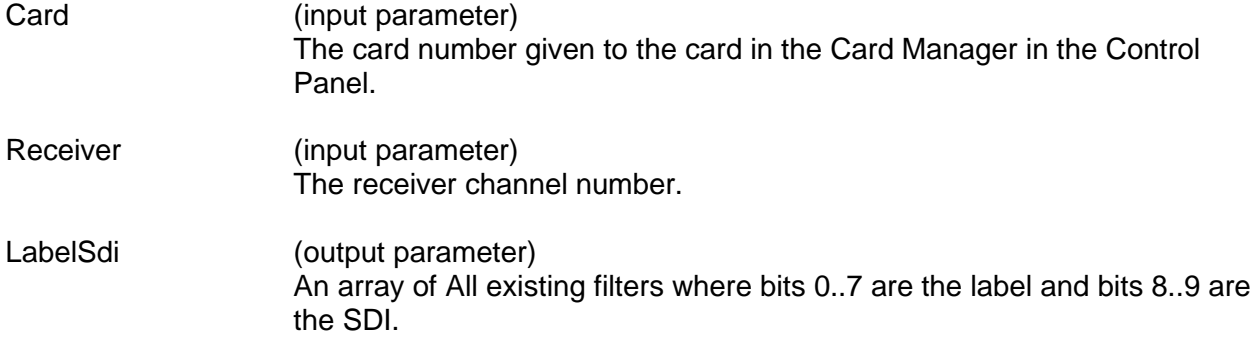

#### **DESCRIPTION**

This function returns an array of all of the filters defined for a receiver.

#### **RETURN VALUE**

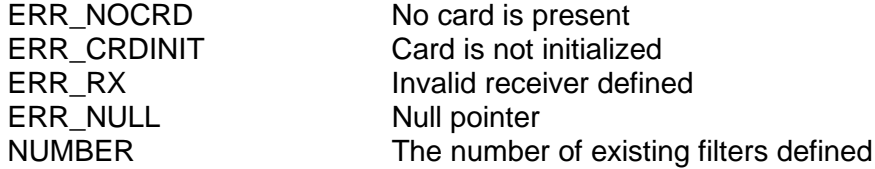

#### **EXAMPLE**

//This example will get an array of all the filters set up on receiver  $//1$  of card  $1.$ 

```
short card = 1;
short receiver = 1;
short labelsdi[1024];
short getallfilter_return = 0;
getallfilter_return = GetAllFilter (card, 
                                      receiver, 
                                      *labelsdi);
```
# **GetAllFilter (continued)**

# **SEE ALSO**

**[DelFilter\(](#page-170-0)) [EnableFilter\(](#page-176-0)) [ClearFilter\(](#page-94-0)) [GetFilterStatus\(](#page-205-0))**  $GetNumOfFilter()$  $GetNumOfFilter()$ **[AddFilter\(](#page-90-0)) [ConfigFilter\(](#page-98-0))**

# **GetAllRepeated**

#### **PROTOTYPE**

#include "Transmit.h" short **GetAllRepeated** (short Card, short Transmitter, short \*LabelSdi)

#### **HARDWARE**

Any

### **PARAMETERS**

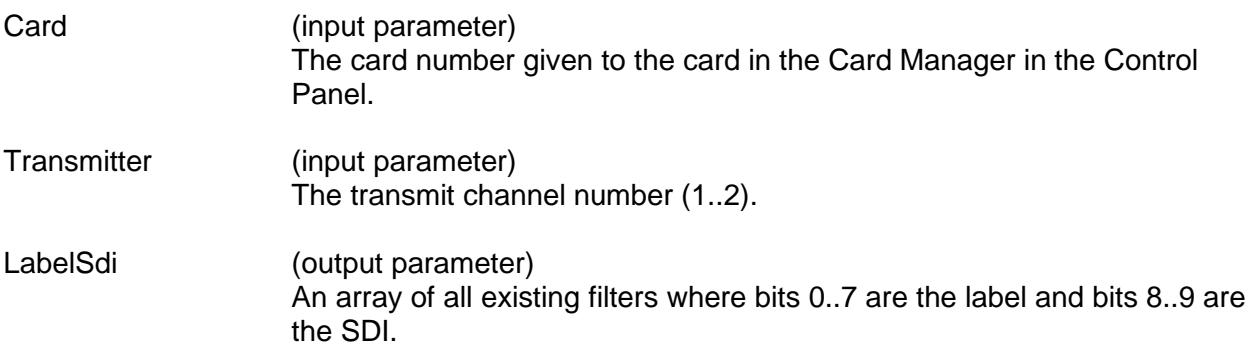

#### **DESCRIPTION**

This function returns all labels and SDIs in the transmitter's schedule table.

### **RETURN VALUE**

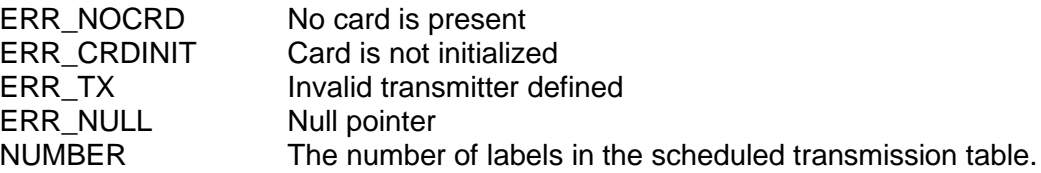

### **EXAMPLE**

//This example will get all the label and SDI combinations in the //schedule table set up for transmitter 1 of card 1. short card  $= 1i$ short transmitter =  $1$ ; short labelsdi[1024]; short getallrepeated\_return = 0; getallrepeated\_return = GetAllRepeated (card, transmitter,

\*labelsdi);

### **SEE ALSO**

**[GetNumOfRepeated\(](#page-221-0)) [GetRepeated\(](#page-222-0)) [AddRepeated\(](#page-91-0)) [DelRepeated\(](#page-172-0)) [ClearRepeated\(](#page-96-0))**

# <span id="page-191-0"></span>**GetAvionAll**

#### **PROTOTYPE**

#include "Control.h" short **GetAvionAll** (S16BIT Card, U16BIT \*OutEnables, U16BIT \*Levels);

#### **HARDWARE**

Any

### **PARAMETERS**

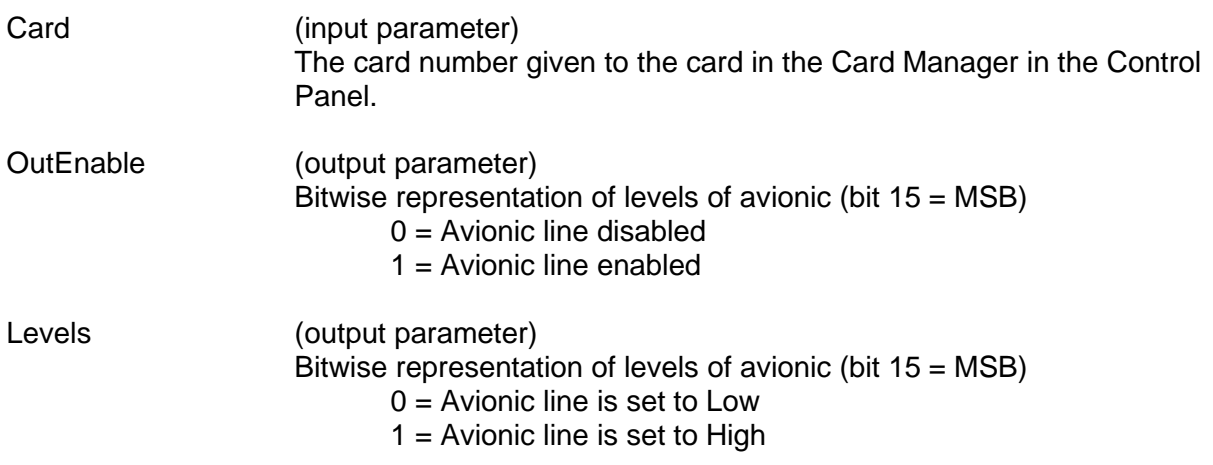

### **DESCRIPTION**

This function will return the current state of all Avionic IO bits (ENABLE/DISABLE) and their current levels (0 for Low and 1 for High).

### **RETURN VALUE**

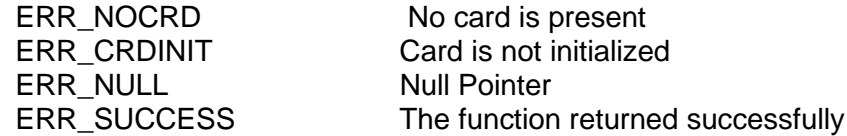

### **EXAMPLE**

//Returns the current status of the Avionic bits and their level.

S16BIT Card =  $1$ ; U16BIT OutEnables = 0; U16BIT Levels =0; Return\_value = GetAvionAll(Card, &OutEnables, &Levels);

### **SEE ALSO**

**[GetAvionOut\(](#page-193-0)) [SetAvionOut\(](#page-272-0)) [GetAvionIn\(](#page-192-0)) [SetAvionAll\(](#page-271-0))**

**[SetAvionOutEnable\(](#page-273-0)) [GetAvionOutEnable\(](#page-194-0))**

# <span id="page-192-0"></span>**GetAvionIn**

### **PROTOTYPE**

#include "Control.h" short **GetAvionIn** (S16BIT Card, S16BIT Avionic);

### **HARDWARE**

Any

### **PARAMETERS**

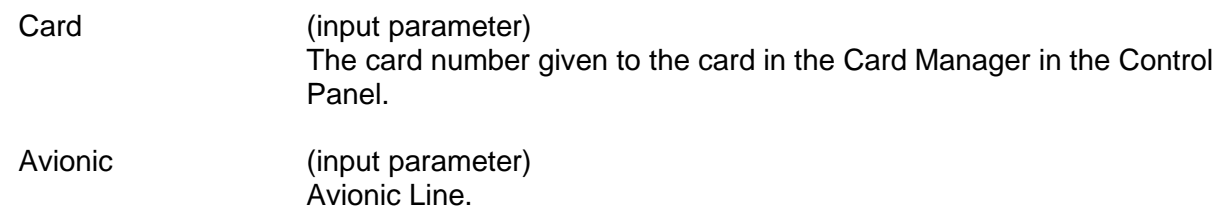

#### **DESCRIPTION**

This function returns either a zero to signify the Avionic line level is low or a 1 which represents the level is high.

#### **RETURN VALUE**

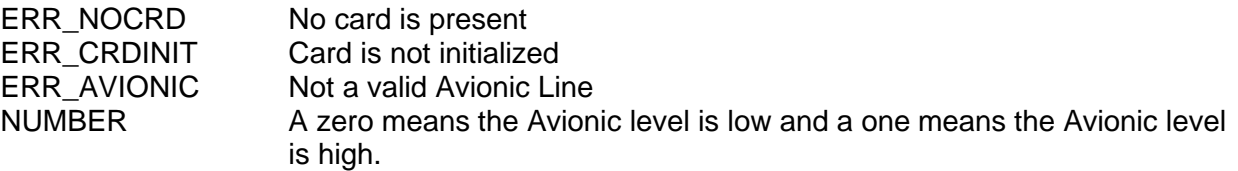

### **EXAMPLE**

//This example will get the current Avionic line level.

 $S16BIT$  Card = 1; S16BIT Avionic = 1  $Return_value = GetAvionIn(Card, Avionic);$ 

# **SEE ALSO**

**[GetAvionOut\(](#page-193-0)) [SetAvionOut\(](#page-272-0)) [SetAvionOutEnable\(](#page-273-0)) [GetAvionOutEnable\(](#page-194-0)) [GetAvionAll\(](#page-191-0)) [SetAvionAll\(](#page-271-0))**

# <span id="page-193-0"></span>**GetAvionOut**

### **PROTOTYPE**

#include "Control.h" short **GetAvionOut** (S16BIT Card, S16BIT Avionic);

#### **HARDWARE**

Any

### **PARAMETERS**

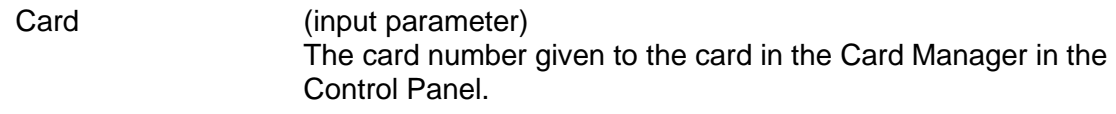

Avionic (input parameter) Avionic Line.

#### **DESCRIPTION**

This function returns the current level (Low (0) or High (1)) of the avionic line passed into GetAvionOut.

#### **RETURN VALUE**

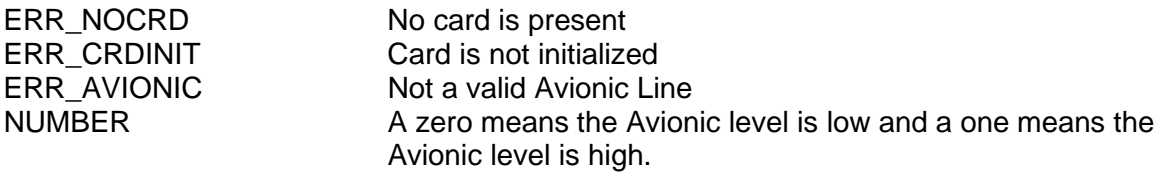

# **EXAMPLE**

//This example will get the current level of the Avionic line.

 $S16BIT$  Card = 1; S16BIT Avionic = 1 Return\_value = GetAvionOut(Card, Avionic);

# **SEE ALSO**

**[SetAvionOut\(](#page-272-0)) [SetAvionOutEnable\(](#page-273-0)) [GetAvionOutEnable\(](#page-194-0)) [GetAvionIn\(](#page-192-0)) [GetAvionAll\(](#page-191-0)) [SetAvionAll\(](#page-271-0))**

# <span id="page-194-0"></span>**GetAvionOutEnable**

#### **PROTOTYPE**

#include "Control.h" short **GetAvionOutEnable** (S16BIT Card, S16BIT Avionic);

#### **HARDWARE**

Any

### **PARAMETERS**

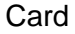

(input parameter) The card number given to the card in the Card Manager in the Control Panel.

Avionic (input parameter) Avionic Line.

#### **DESCRIPTION**

This function returns the current state (enable/disable) of the Avionic output line passed into GetAvionOutEnable.

#### **RETURN VALUE**

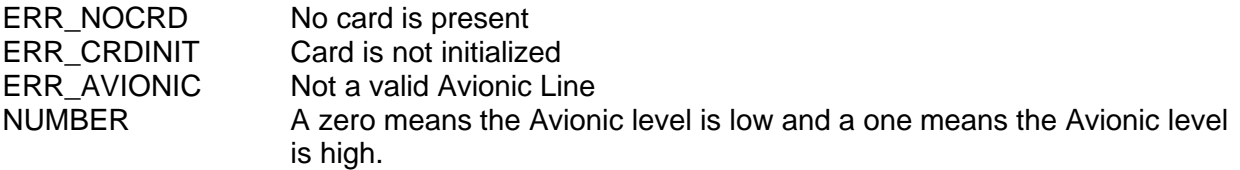

# **EXAMPLE**

//This example will get the current state of Avionic Line 1.

 $S16BIT$  Card = 1; S16BIT Avionic = 1 Return\_value = GetAvionOutEnable(Card, Avionic);

# **SEE ALSO**

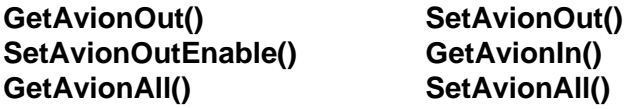

# **GetBitFormat**

### **PROTOTYPE**

#include "Control.h" short **GetBitFormat** (short Card);

#### **HARDWARE**

Any

### **PARAMETERS**

Card (input parameter) The card number given to the card in the Card Manager in the Control Panel.

### **DESCRIPTION**

This function returns the current transmit and receive bit format for all ARINC 429 Multi-IO SDK channels found on the card. The bit format refers to "original" or "alternate" ARINC word formatting.

# **RETURN VALUE**

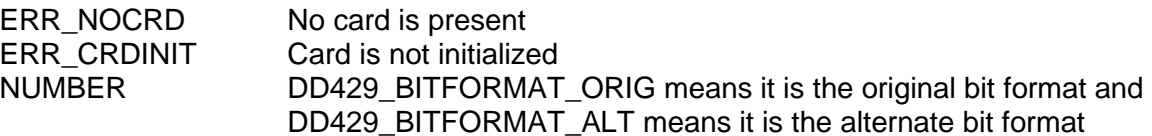

### **EXAMPLE**

```
//This example retrieves the bit format (original or alternate)
//for card 3;
     short card = 3;short getbitformat return = 0;
     getbitformat_return = GetBitFormat (card);
```
### **SEE ALSO**

**[SetBitFormat\(](#page-274-0))**

# <span id="page-196-0"></span>**GetCardType**

### **PROTOTYPE**

#include "CardInit.h" short **GetCardType** (short Card);

#### **HARDWARE**

Any

### **PARAMETERS**

Card (input parameter) The card number given to the card in the Card Manager in the Control Panel.

### **DESCRIPTION**

This function returns the type of card given a logical card number.

### **RETURN VALUE**

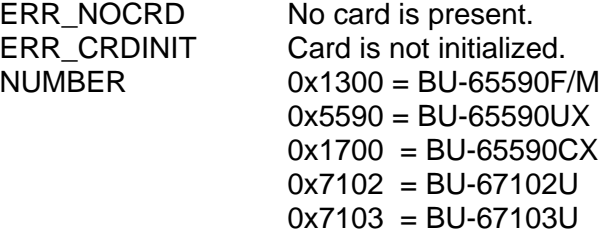

# **EXAMPLE**

//This example will return the type of that card 1 is. short card  $= 1$ ; short getcardtype\_return = 0; getcardtype\_return = GetCardType (card);

### **SEE ALSO**

**[GetLibVersion\(](#page-212-0)) [GetErrorMsg\(](#page-203-0))**

# **GetChannelCount**

#### **PROTOTYPE**

#include "CardInit.h" short **GetChannelCount** (short Card, CHANCOUNT\_p pChanCount);

#### **HARDWARE**

Any

### **PARAMETERS**

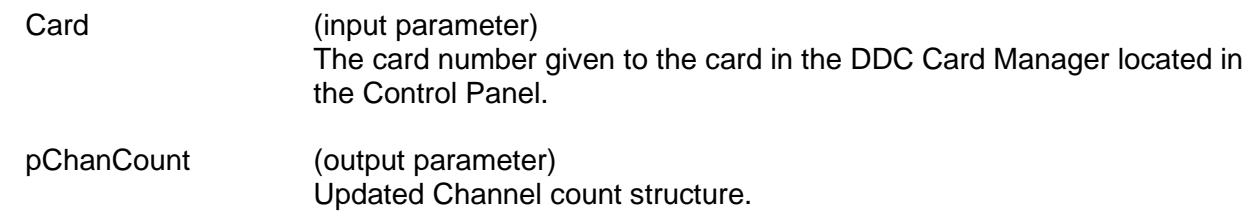

#### **DESCRIPTION**

This function returns the channel count structure with the number of channels and groups of each type available on the device.

#### **RETURN VALUE**

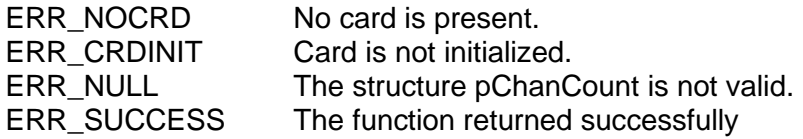

# **EXAMPLE**

//This example will return the number of channels and groups of the on //card 1. short card  $= 1$ ;

CHANCOUNT\_t strChanCount; wStatus = GetChannelCount(Card, &strChanCount);

### **SEE ALSO**

**None**

# <span id="page-198-0"></span>**GetChannelLoopBack**

### **PROTOTYPE**

#include "Control.h" S16BIT **GetChannelLoopBack** (S16BIT Card, S16BIT Receiver);

#### **HARDWARE**

Any

#### **PARAMETERS**

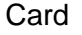

(input parameter) The card number given to the card in the Card Manager in the Control Panel.

Receiver (input parameter) The receive channel number

#### **DESCRIPTION**

This function is used to determine the status of a receiver. The receiver can be either configured for internal or external mode. This function returns if the receiver is internally connected to a transmitter on the board, or connected to an external transmitter.

### **RETURN VALUE**

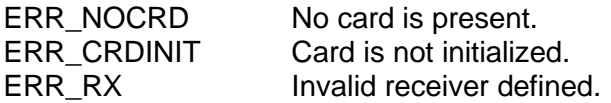

### **EXAMPLE**

// This example returns whether or not the loopback function is // enabled for receiver 1.

S16BIT Card =  $1$ ; S16BIT Receiver = 1; Return\_value = GetChannelLoopBack(Card, Receiver);

### **SEE ALSO**

**[SetLoopBackMapping\(](#page-283-0))**

**[SetChannelLoopBack\(](#page-275-0)) [GetLoopBackMapping\(](#page-215-0))**

# **GetDiscALL**

#### **PROTOTYPE**

#include "Control.h" short **GetDiscAll** (S16BIT Card, U16BIT \*Directions, U16BIT \*Levels);

### **HARDWARE**

Any

### **PARAMETERS**

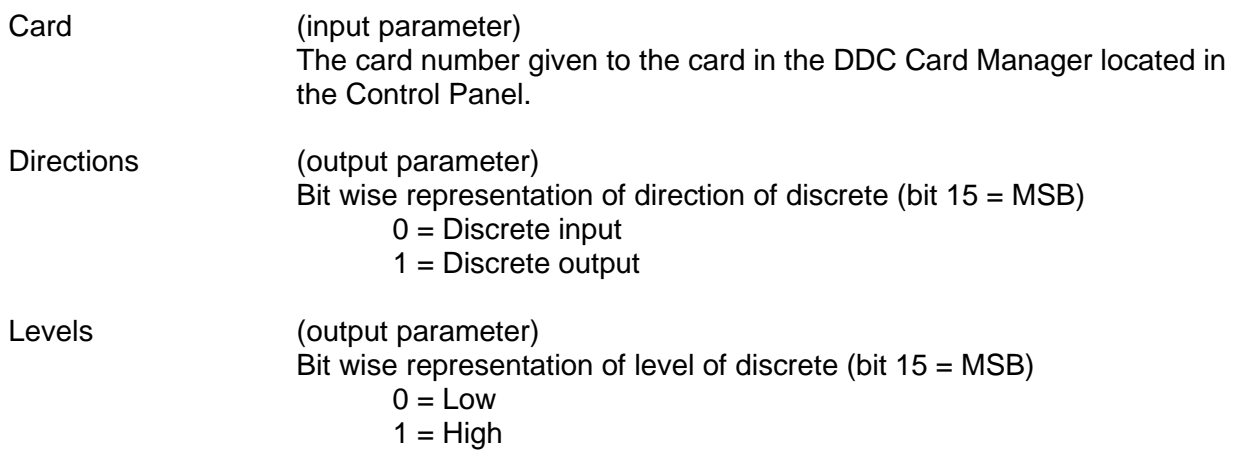

### **DESCRIPTION**

This function returns all discrete IO bits directions (input (0) or output (1)) and their levels (0 for Low or a 1 for High).

### **RETURN VALUE**

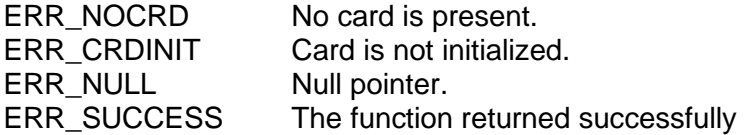

### **EXAMPLE**

//Will return the current direction of all discrete bits and their levels.

S16BIT Card =  $1$ ; U16BIT Directions, Levels =0; Return\_value = GetDiscAll(Card, &Directions, &Levels);

#### **SEE ALSO**

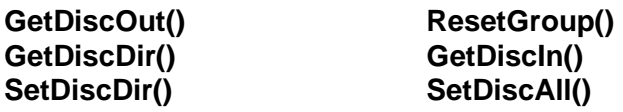

# <span id="page-200-0"></span>**GetDiscDir**

#### **PROTOTYPE**

#include "Control.h" *short GetDiscDir (short* Card*, short* Discrete*);*

#### **HARDWARE**

Any

### **PARAMETERS**

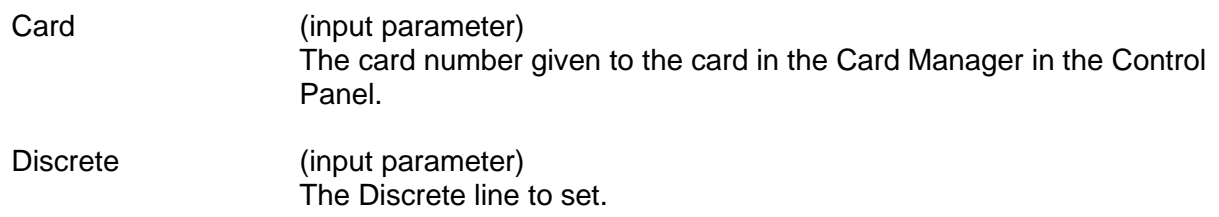

### **DESCRIPTION**

This function retrieves the direction of a discrete line.

### **RETURN VALUE**

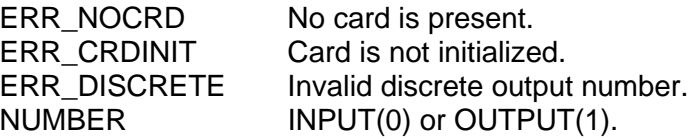

### **EXAMPLE**

```
//This example gets the direction of discrete 1 of card 1. 
     short card = 1;
     short discrete = 1;
     short getdiscdir_return = 0;
     getdisdir_return = GetDiscDir (card, discrete);
```
### **SEE ALSO**

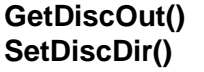

 $ResetGroup()$  $ResetGroup()$ **[SetDiscDir\(](#page-277-0)) [GetDiscIn\(](#page-201-0))**

# <span id="page-201-0"></span>**GetDiscIn**

#### **PROTOTYPE**

#include "Control.h" short **GetDiscIn** (short Card, short Discrete);

#### **HARDWARE**

Any

### **PARAMETERS**

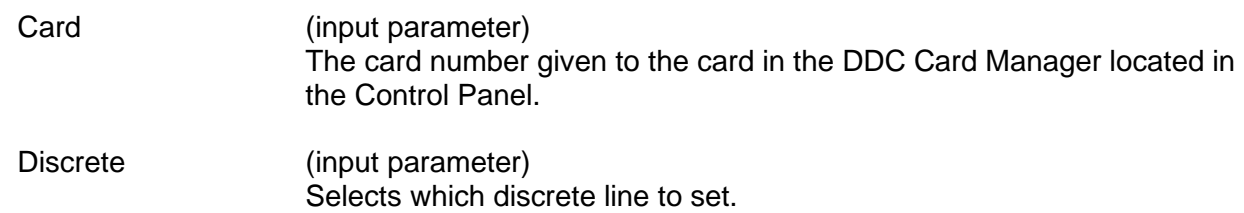

### **DESCRIPTION**

This function returns the current state of the discrete output

# **RETURN VALUE**

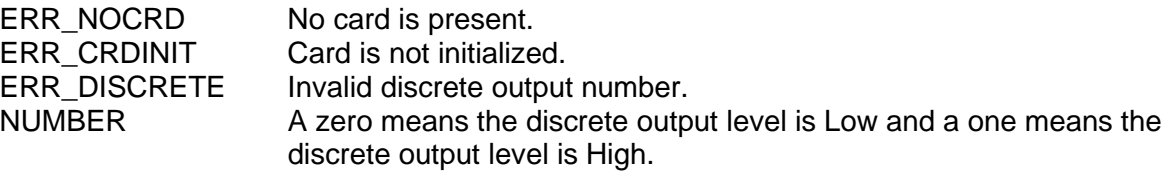

# **EXAMPLE**

//This example will return the level of the discrete output for IRQ 3 // on card 1.

short card  $= 1$ ; short discrete =  $2i$ short getdiscin\_return = 0; getdiscin\_return = GetDiscIn (card, discrete);

# **SEE ALSO**

 $SetDiscOut()$  $SetDiscOut()$  **[GetDiscDir\(](#page-200-0))**<br>**SetDiscDir()** GetDiscOut(

**[SetDiscDir\(](#page-277-0)) [GetDiscOut\(](#page-202-0))**

# <span id="page-202-0"></span>**GetDiscOut**

### **PROTOTYPE**

#include "Control.h" short **GetDiscOut** (short Card, short Discrete);

#### **HARDWARE**

Any

### **PARAMETERS**

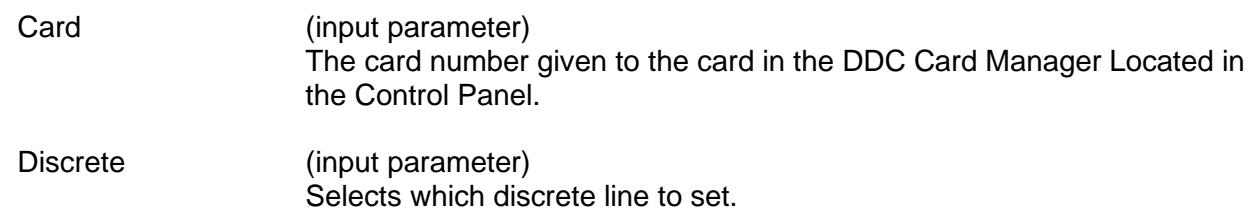

### **DESCRIPTION**

This function returns the current state of the discrete output.

# **RETURN VALUE**

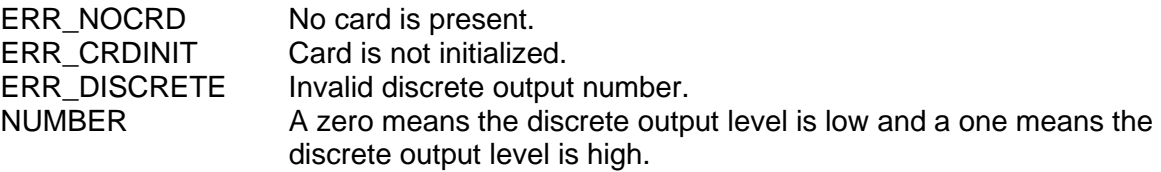

# **EXAMPLE**

//This example will return the level of the discrete output for IRQ 3 // on card 1. short card  $= 1$ ;

short discrete =  $2i$ short getdiscout\_return = 0; getdiscout\_return = GetDiscOut (card, discrete);

# **SEE ALSO**

**[SetDiscOut\(](#page-278-0)) [GetDiscDir\(](#page-200-0)) [SetDiscDir\(](#page-277-0)) [GetDiscIn\(](#page-201-0))**

# <span id="page-203-0"></span>**GetErrorMsg**

#### **PROTOTYPE**

#include "Errors.h" short **GetErrorMsg** (short ErrorNumber, char ErrorMessage[]);

#### **HARDWARE**

Any

### **PARAMETERS**

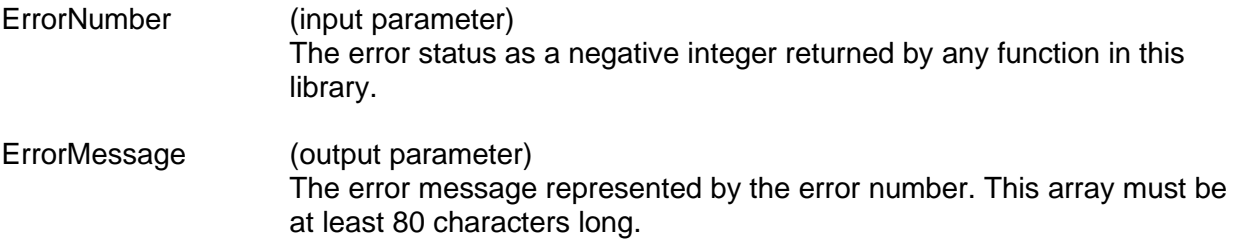

### **DESCRIPTION**

These routines were designed to return information about errors occurring while running the software/hardware. This function reads the error message value and returns the error message associated with the error number.

### **RETURN VALUE**

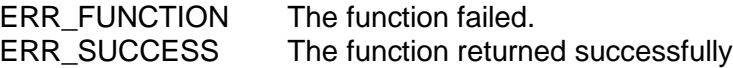

### **EXAMPLE**

```
//This example will get the error message that is associated with 
// error number –33.
     short errornumber = -33;
     char errormessage[120];
     short geterrormsg_return = 0;
     geterrormsg_return = GetErrorMsg (errornumber, 
                                       *errormessage);
```
**SEE ALSO**

**[GetLibVersion\(](#page-212-0)) [GetCardType\(](#page-196-0))**

# <span id="page-204-0"></span>**GetFilter**

### **PROTOTYPE**

#include "Receive.h" short **GetFilter** (short Card, short Receiver, short LabelSdi);

#### **HARDWARE**

Any

### **PARAMETERS**

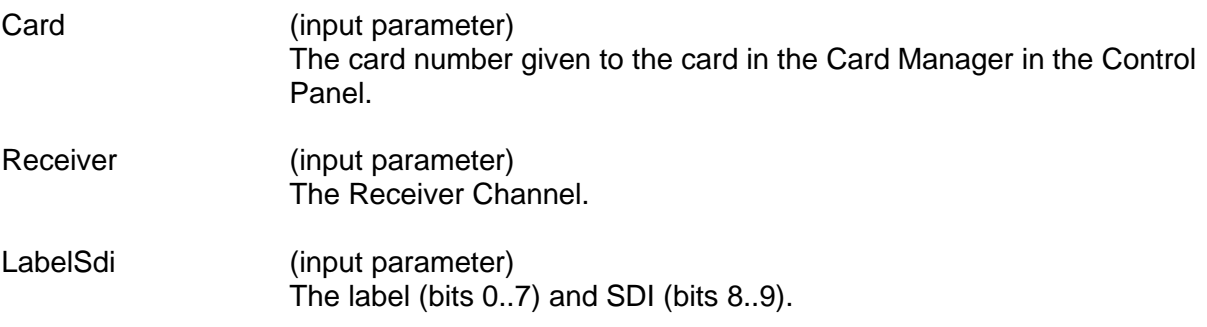

### **DESCRIPTION**

This function will tell the user whether or not filters exist.

### **RETURN VALUE**

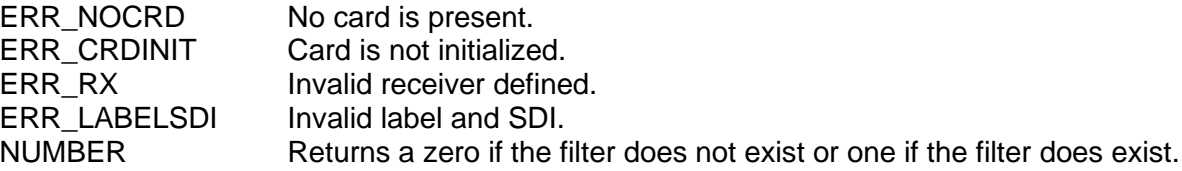

### **EXAMPLE**

```
//This example will tell the user whether or not a filter with a label
//of 67 and an SDI of 1 exists on receiver 2 of card 1.
     short card = 1;
     short receiver = 2;
     short labelsdi = 323;
     short getfilter_return = 0;
     getfilter_return = GetFilter (card, 
                                     receiver, 
                                      labelsdi);
```
### **SEE ALSO**

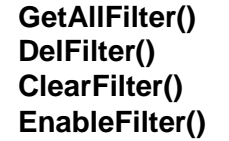

**[GetAllFilter\(](#page-188-0)) [GetNumOfFilter\(](#page-220-0)) [DelFilter\(](#page-170-0)) [AddFilter\(](#page-90-0)) [ClearFilter\(](#page-94-0)) [GetFilterStatus\(](#page-205-0)) [EnableFilter\(](#page-176-0)) [ConfigFilter\(](#page-98-0))**

# <span id="page-205-0"></span>**GetFilterStatus**

### **PROTOTYPE**

#include "Receive.h" short **GetFilterStatus** (short Card, short Receiver);

### **HARDWARE**

Any

### **PARAMETERS**

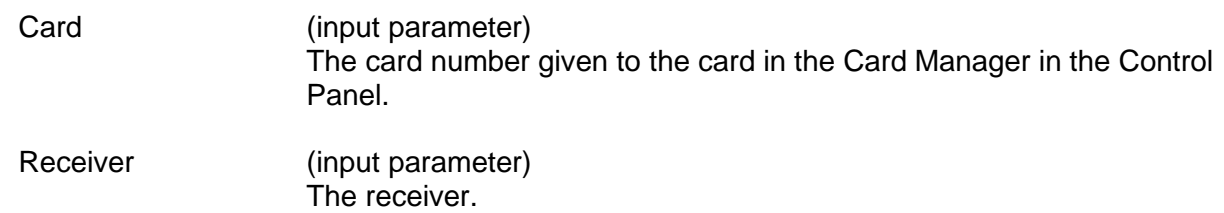

### **DESCRIPTION**

This function will indicate whether the filtering feature is enabled or disabled.

Filtering will be limited to Label only when using IRIG time tagging.

### **RETURN VALUE**

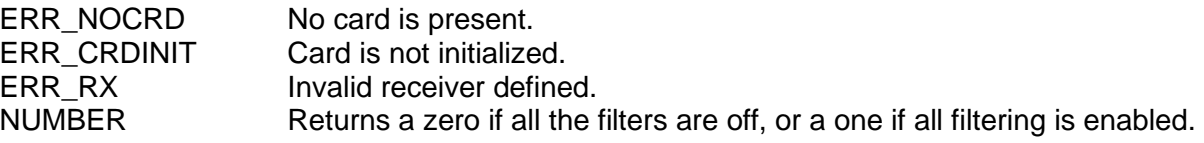

# **EXAMPLE**

```
//This example will return whether or not the filters are on for 
// receiver 1 of card 1.
     short card = 1;
     short receiver = 1;
     short getfilterstatus = 0;
     getfilterstatus = GetFilterStatus (card, 
                                          receiver);
```
# **SEE ALSO**

**[ClearFilter\(](#page-94-0)) [ConfigFilter\(](#page-98-0))**

**[EnableFilter\(](#page-176-0)) [GetFilterStatus\(](#page-205-0))**

# **GetHwVersionInfo**

#### **PROTOTYPE**

#include "CardInit.h" short **GetHwVersionInfo** (S16BIT Card, HWVERSIONINFO \*pHwVersionInfo);

#### **HARDWARE**

Any

#### **PARAMETERS**

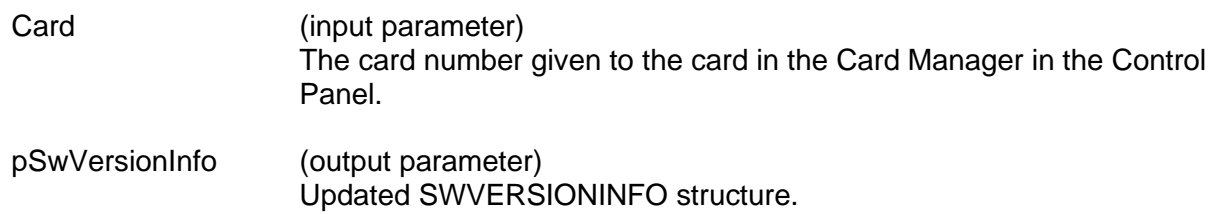

### **DESCRIPTION**

This function returns the firmware version and the driver version being used by the ARINC 429 Multi-IO card.

### **RETURN VALUE**

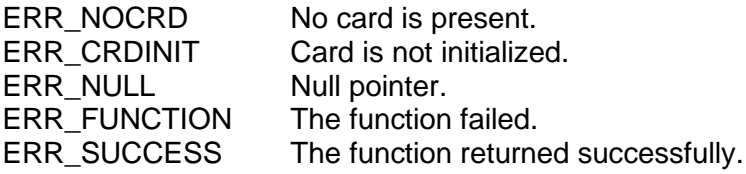

### **EXAMPLE**

//This example will get the current version of the firmaware and // device driver.

S16BIT Card =  $1$ ; HWVERSIONINFO pHwVersionInfo; Return\_value = GetHwVersionInfo(Card, &pSwVersionInfo);

### **SEE ALSO**

**[GetSwVersionInfo\(](#page-232-0))**

# **GetIntStatus**

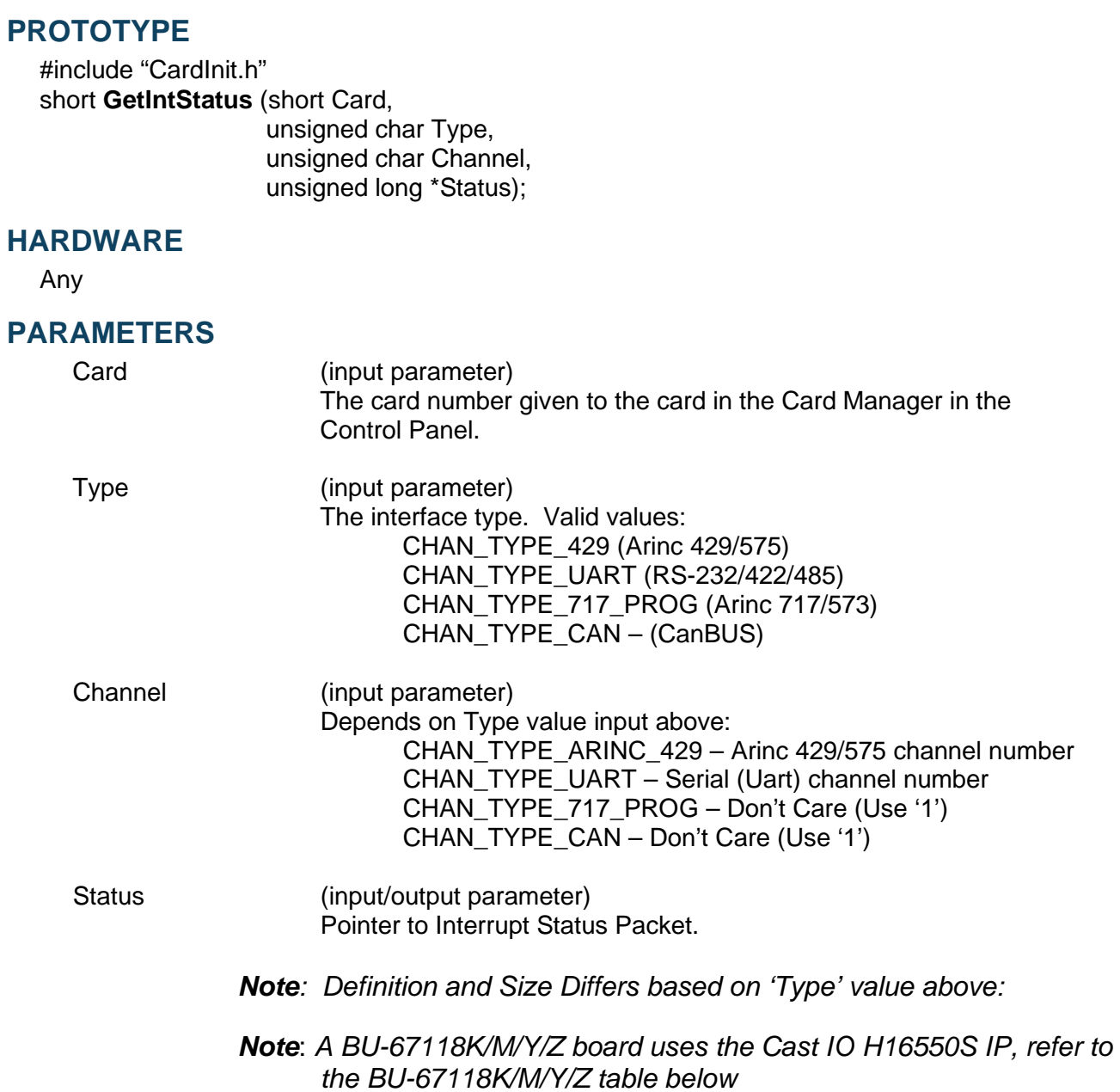

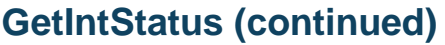

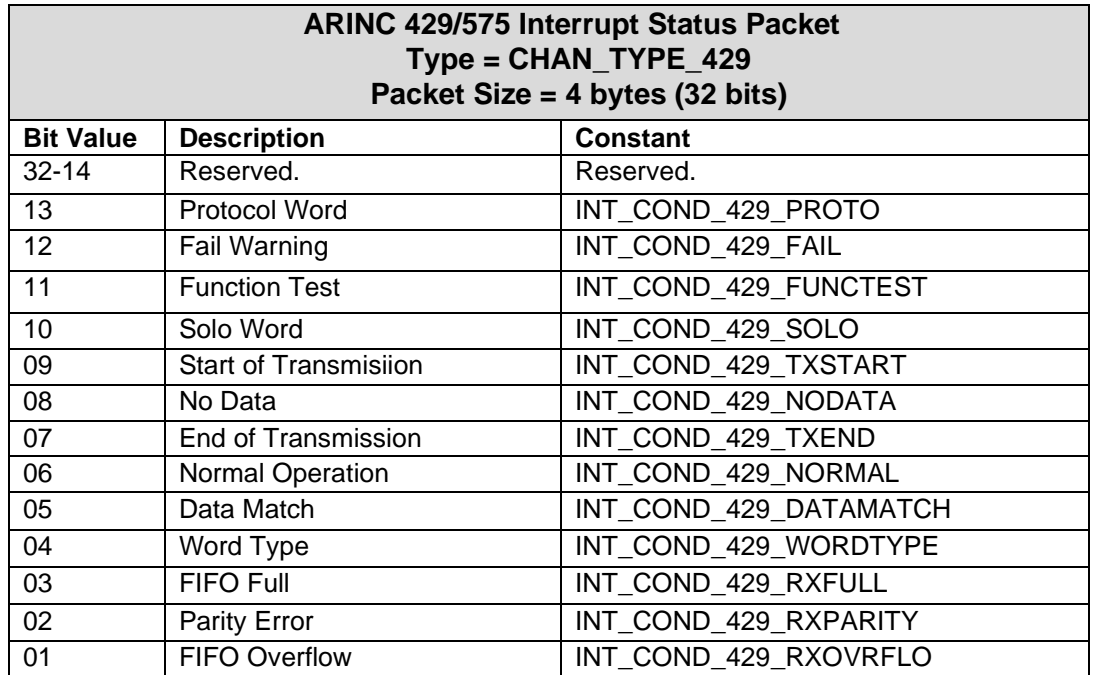

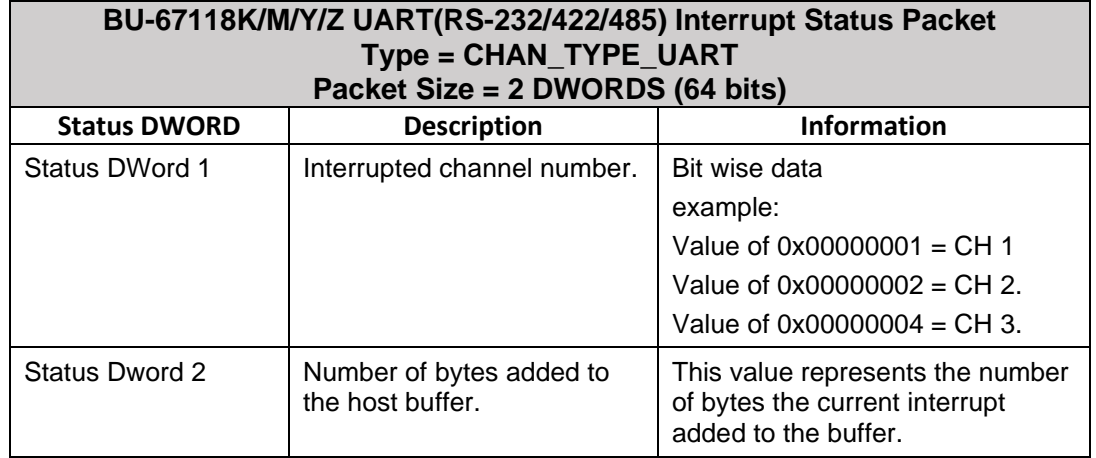

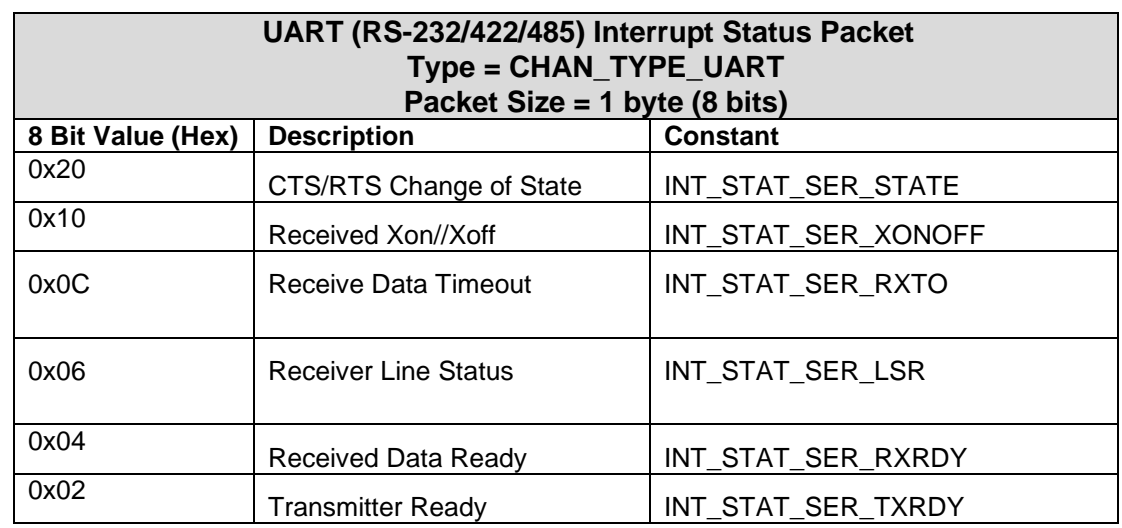

# **GetIntStatus (continued)**

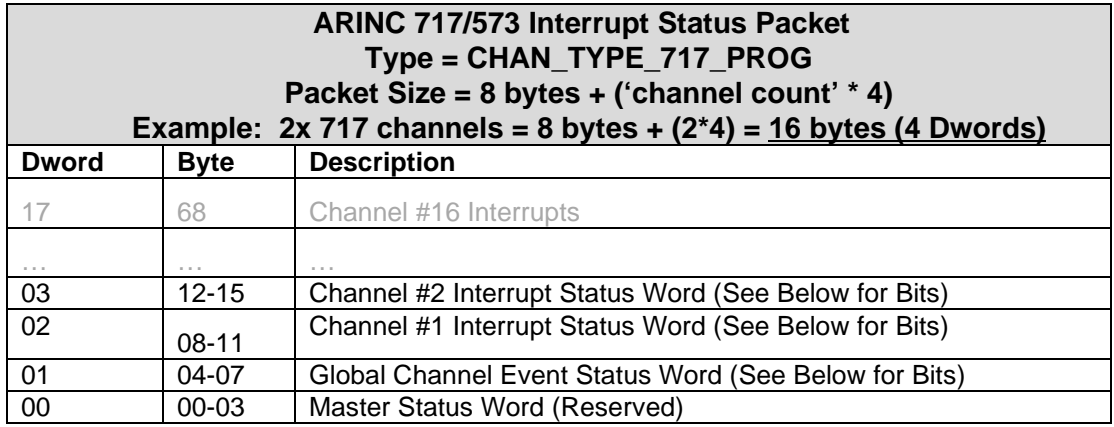

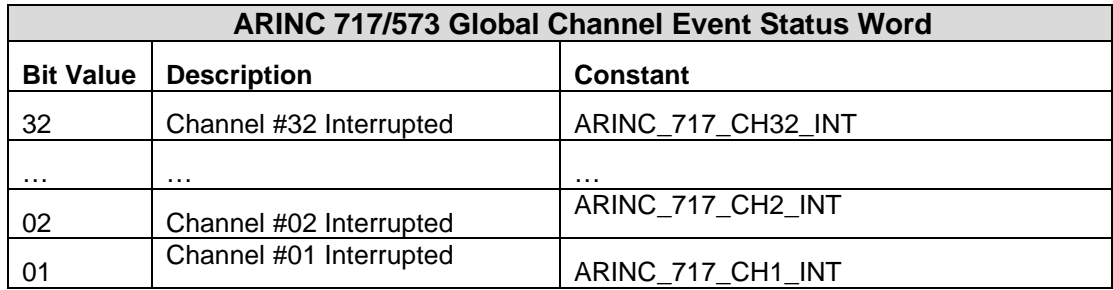

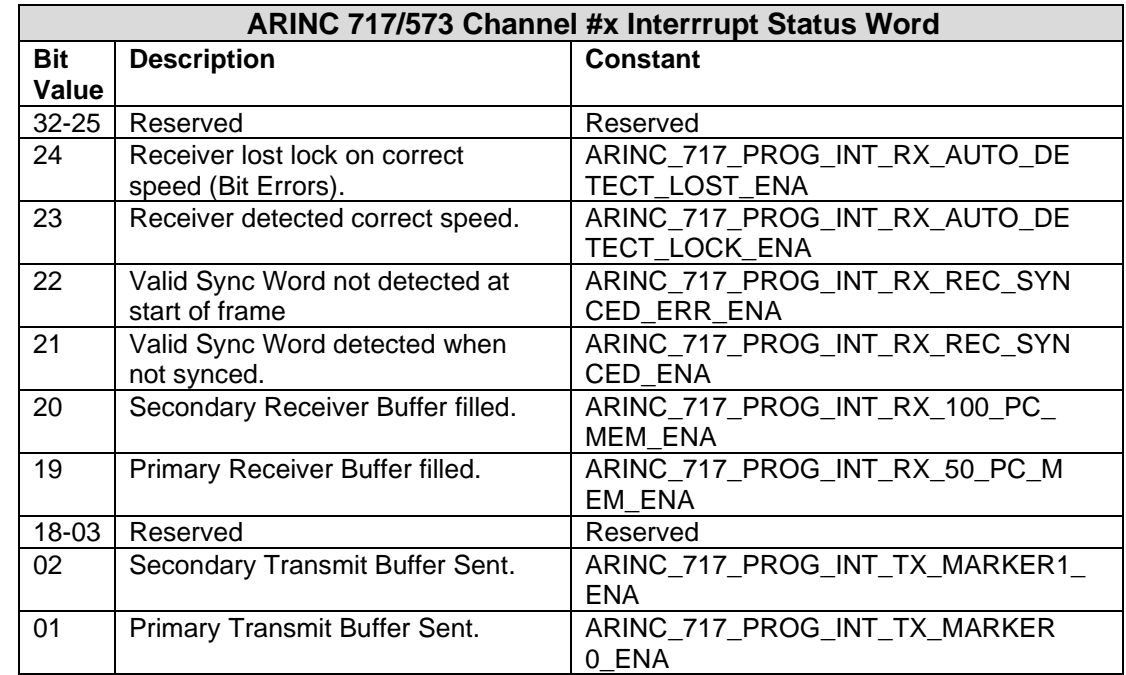

# **GetIntStatus (continued)**

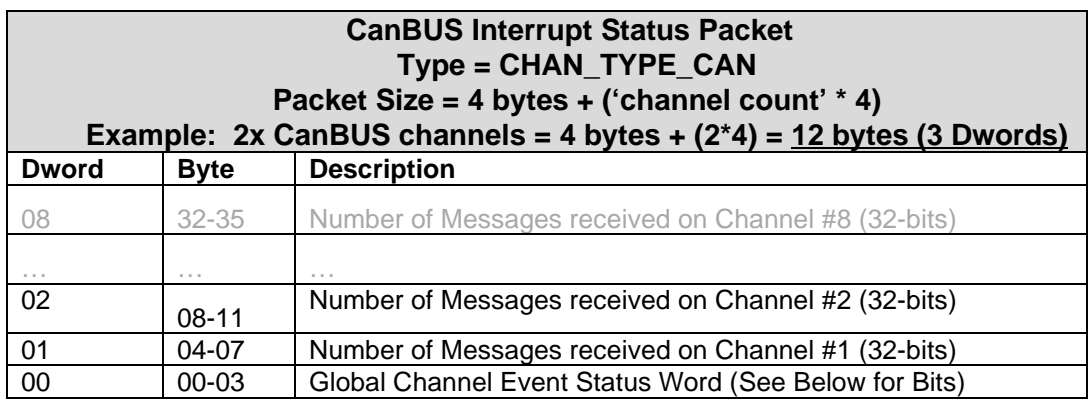

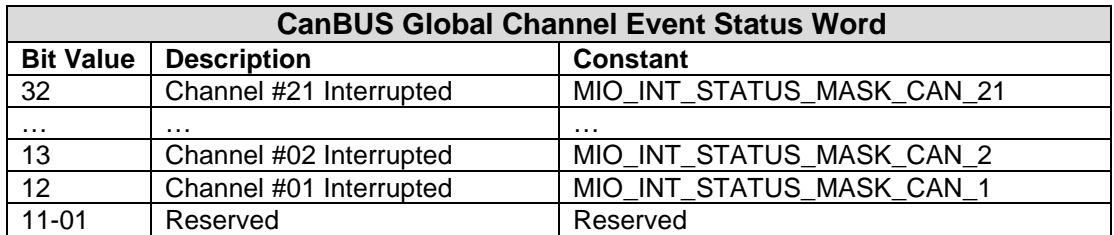

# **GetIntStatus (continued)**

### **DESCRIPTION**

This function will get the current status of interrupt condition for various protocol interfaces.

### **RETURN VALUE**

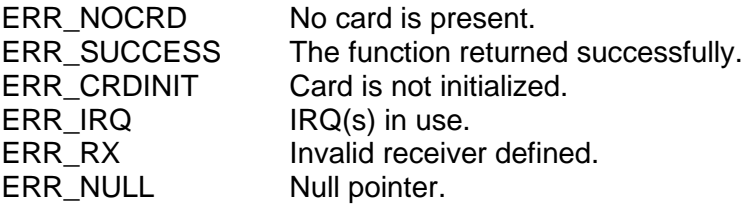

### **EXAMPLE**

//This gets the current status of the interrupt for ARINC429 Multi-IO // SDK protocol on channel 1.

Short card =  $1$ ; Short wStatus = 0; Unsigned char bChan = 1 Unsigned long Status; wStatus += GetIntStatus(Card, CHAN\_TYPE\_429, bChan, &Status);

#### **SEE ALSO**

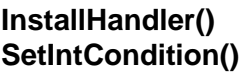

**[InstallHandler\(](#page-243-0)) [UninstallHandler\(](#page-296-0)) [SetIntCondition\(](#page-279-0)) [acexArinc717Interrupts\(](#page-81-0))**

# <span id="page-212-0"></span>**GetLibVersion**

### **PROTOTYPE**

#include "CardInit.h" unsigned short **GetLibVersion** (void);

#### **HARDWARE**

Any

### **PARAMETERS**

None

#### **DESCRIPTION**

This function returns the version of this library. The high byte contains the major version and the low byte contains the minor version. For example, this function returns 0x102 for "Version 1.02", 0x22C for "Version 2.44". New software packages should use **GetLibVersionEx**.

### **RETURN VALUE**

Number The version of this DLL/Toolbox.

### **EXAMPLE**

//This example returns the library version. //unsigned short getlibversion\_return = 0;

qetlibversion return = GetLibVersion ();

# **SEE ALSO**

**[GetCardType\(](#page-196-0)) [GetErrorMsg\(](#page-203-0)) [GetLibVersionEx\(](#page-213-0))**

# <span id="page-213-0"></span>**GetLibVersionEx**

#### **PROTOTYPE**

#include "CardInit.h" short **GetLibVersionEx** (unsigned short \*major, unsigned short \*minor, unsigned short \*engRelease);

### **HARDWARE**

Any

### **PARAMETERS**

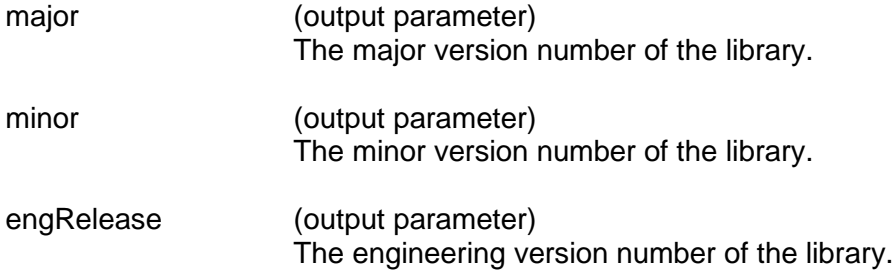

#### **DESCRIPTION**

This function will get the library version. The last digit of an engineering version number that is not equal to zero means that this version of the library has not been officially released and validated. For example, version 4.4.0 is an official release whereas version 4.3.1 is an intermediate engineering release.

### **RETURN VALUE**

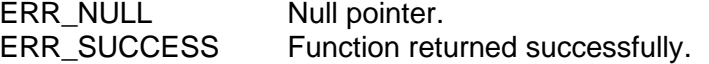

### **EXAMPLE**

```
//This example will get the library version.
     unsigned short major = 0;
     unsigned short minor = 0;
     unsigned short engRelease = 0;
     GetLibVersionEx (major, minor, engRelease);
     printf ("The library version is %d", major);
     printf (".%d", minor);
     printf (".%d", engRelease);
```
#### **SEE ALSO**

**[GetCardType\(](#page-196-0)) [GetErrorMsg\(](#page-203-0)) [GetLibVersion\(](#page-212-0))**

# **GetLoopBack**

#### **PROTOTYPE**

#include "Control.h" short **GetLoopBack** (short Card, short Group);

#### **HARDWARE**

Any

#### **PARAMETERS**

Card (input parameter) The card number given to the card in the Card Manager in the Control Panel.

Group (input parameter) The group number

#### **DESCRIPTION**

This function tells the status of the loopback from the transmitter to the receivers in the same group. This function is not recommended for use. The function GetChannelLoopBack is recommended for use over GetLoopBack.

#### **RETURN VALUE**

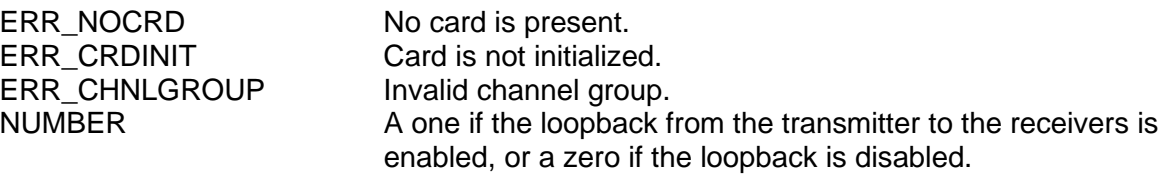

#### **EXAMPLE**

//This example returns whether or not the loopback function is enabled //for group 2 (transmitter 2 and receivers 3 and 4) of card 1. short card  $= 1$ ; short group  $= 2i$ short getloopback\_return = 0; getloopback\_return = GetLoopBack (card, group);

# **SEE ALSO**

**[SetLoopBack\(](#page-281-0))**

# <span id="page-215-0"></span>**GetLoopBackMapping**

### **PROTOTYPE**

#include "Control.h" S16BIT **GetLoopBackMapping** (S16BIT Card, S16BIT Receiver,

S16BIT \*TxMapping);

### **HARDWARE**

Any

### **PARAMETERS**

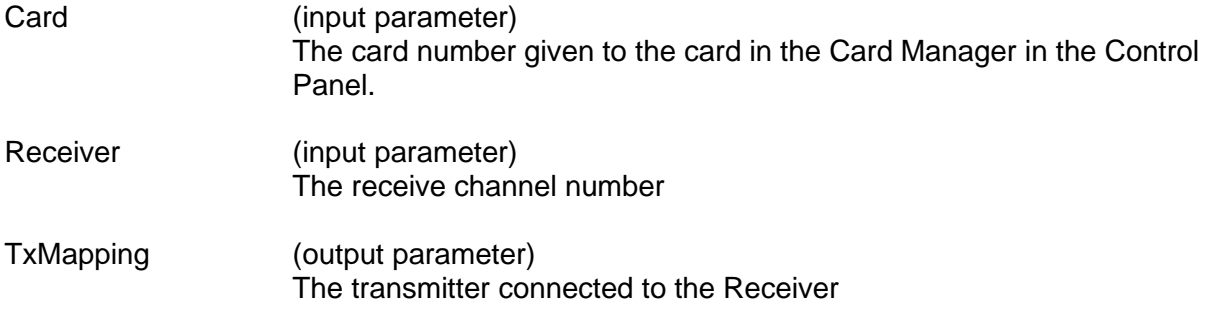

### **DESCRIPTION**

This function will return which transmitter is connected to the specified Receiver. This function is only valid for internal loopback mode.

### **RETURN VALUE**

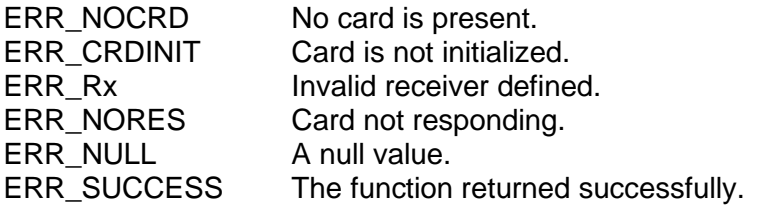

# **EXAMPLE**

//This example which transmitter is connected to Receiver.

```
S16BIT Card = 1;
S16BIT Receiver = 1;
S16BIT TxMapping = 0;
Return_value = GetLoopBackMapping(Card, Receiver, &TxMapping);
```
# **SEE ALSO**

**[GetChannelLoopBack\(](#page-198-0)) [SetChannelLoopBack\(](#page-275-0)) [SetLoopBackMapping\(](#page-283-0))**
# <span id="page-216-0"></span>**GetMailbox**

## **PROTOTYPE**

#include "Receive.h" short **GetMailbox** (short Card, short Receiver, short N, short \*LabelSdi);

#### **HARDWARE**

Any

### **PARAMETERS**

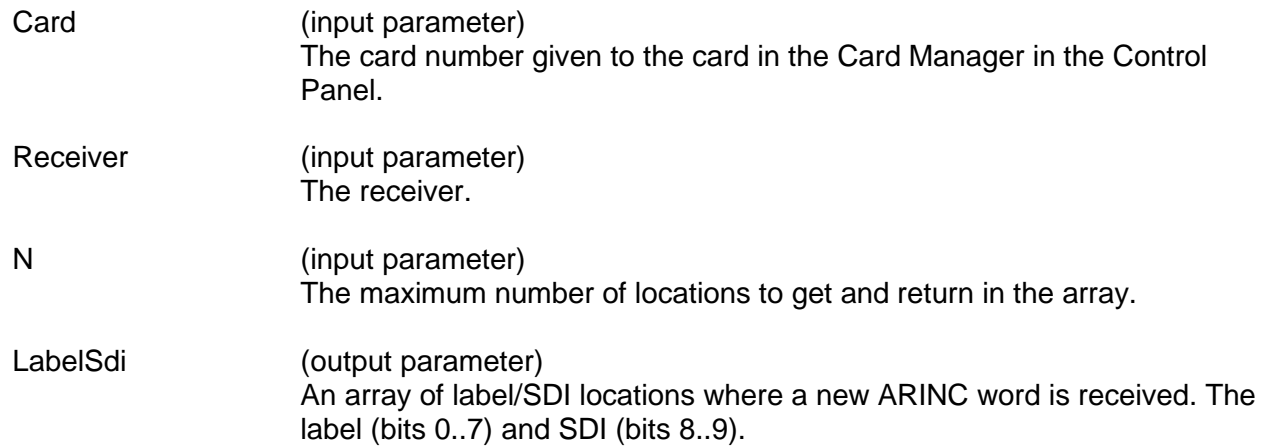

#### **DESCRIPTION**

This function tells the locations in the mailbox where new words are received. If **N**=0 or LabelSdi=NULL, this function returns the total number of new words that have been received by the receiver's mailbox.

*Note: This function does not read the ARINC words and thus does not change their status from "new" to "old".*

# **GetMailbox (continued)**

### **RETURN VALUE**

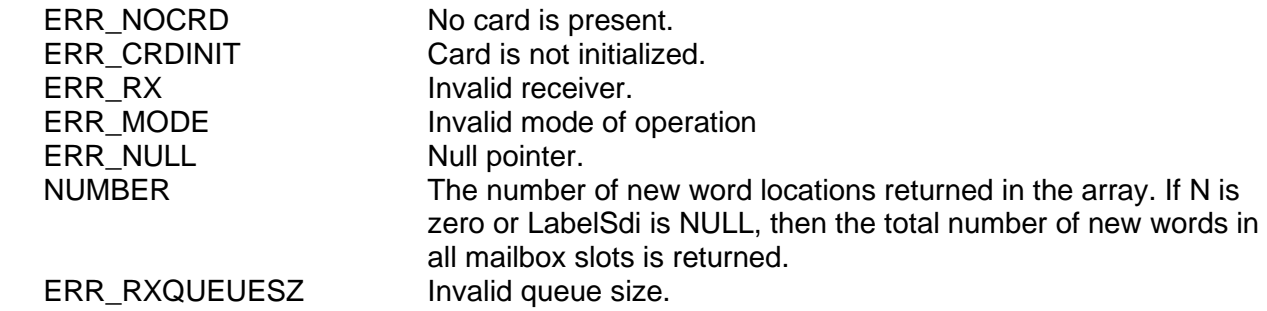

#### **EXAMPLE**

```
//This example returns the number of new word locations returned in 
//the labelsdi array for receiver 1 of card 1.
     short card = 1;
     short receiver = 1;
     short n = 5;
     short labelsdi[1024];
     short getmailbox_return = 0;
     getmailbox_return = GetMailbox (card, 
                                        receiver, 
                                        n, 
                                        *labelsdi);
```
#### **SEE ALSO**

**[ReadMailboxIrig\(](#page-255-0)) [GetMailbox\(](#page-216-0)) [ClearMailbox\(](#page-95-0))**

# **GetMailboxStatus**

#### **PROTOTYPE**

#include "Receive.h" short **GetMailboxStatus** (short Card, short Receiver, short LabelSdi);

**HARDWARE**

Any

#### **PARAMETERS**

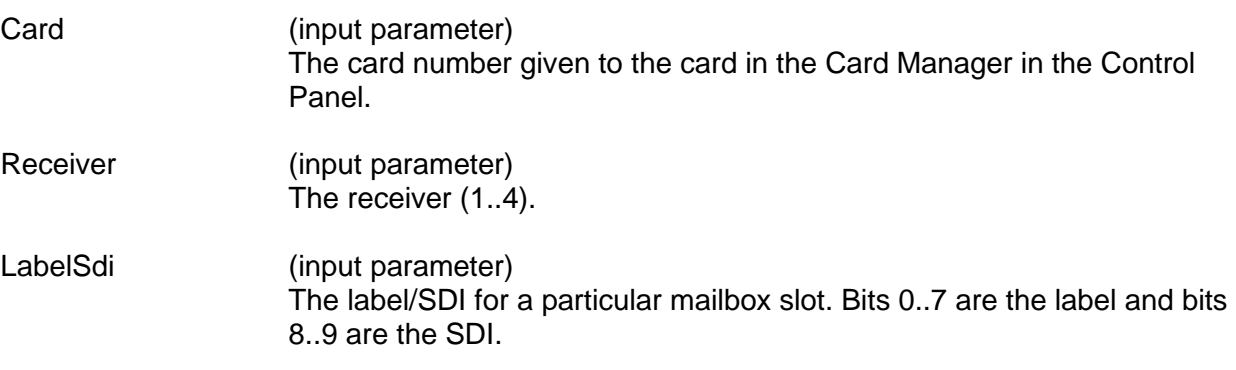

#### **DESCRIPTION**

This function tells whether the mailbox slot has received a new word for a specific LabelSDI location.

*Note: When the time stamp is enabled the SDI portion of the SDI/Label parameter passed into the function ReadMailboxIrig() must be '0'. Any value other than '0' will result in an error being returned from the function ReadMailboxIrig(). The enabled time stamp makes the SDI a "Don't Care" which allows the function to return the last specified label.* 

# **RETURN VALUE**

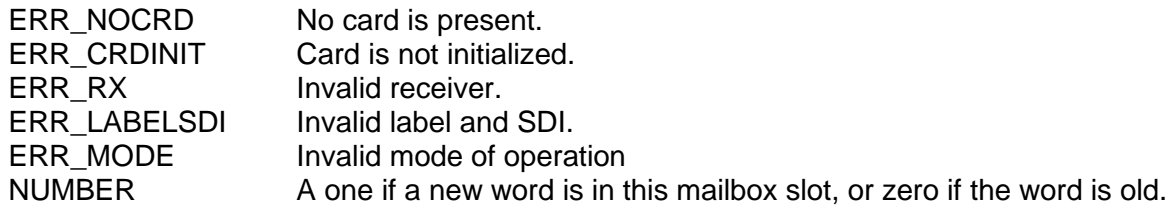

# **GetMailboxStatus (continued)**

### **EXAMPLE**

```
//This example returns a 1 if a new word is in the mailbox slot for a
//label of 5 and an sdi of 0 for receiver 1 of card 1.
     short card = 1;
     short receiver = 1;
     short labelsdi = 5;
     short getmailboxstatus_return = 0;
     getmailboxstatus_return = GetMailboxStatus (card, 
                                                  receiver, 
                                                  labelsdi);
```
#### **SEE ALSO**

**[ReadMailboxIrig\(](#page-255-0)) [GetMailbox\(](#page-216-0)) [ClearMailbox\(](#page-95-0))**

# **GetNumOfFilter**

#### **PROTOTYPE**

#include "Receive.h" short **GetNumOfFilter** (short Card, short Receiver);

#### **HARDWARE**

Any

#### **PARAMETERS**

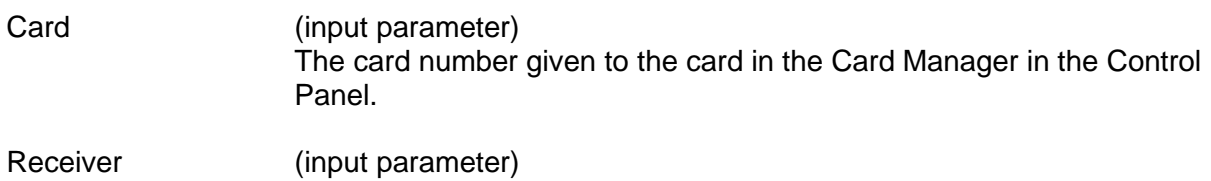

#### **DESCRIPTION**

This function returns the number of existing filters for one receiver.

The receiver.

# **RETURN VALUE**

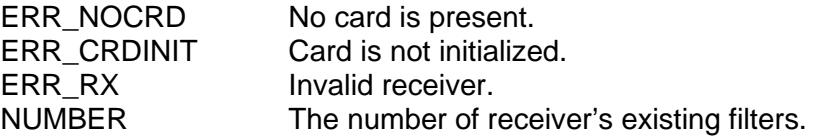

#### **EXAMPLE**

//This example returns the number of existing filters for receiver 1 // of card 1. Short card  $= 1$ ; Short receiver = 1; Short getnumoffilter\_return = 0; Getnumoffilter\_return = GetNumOfFilter (card,

receiver);

#### **SEE ALSO**

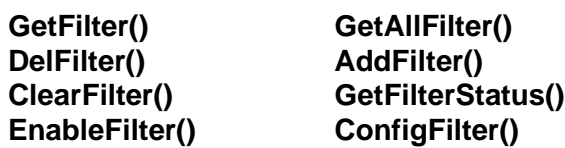

# <span id="page-221-0"></span>**GetNumOfRepeated**

#### **PROTOTYPE**

#include "Transmit.h" short **GetNumOfRepeated** (short Card, short Transmitter);

#### **HARDWARE**

Any

#### **PARAMETERS**

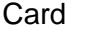

(input parameter) The card number given to the card in the Card Manager in the Control Panel.

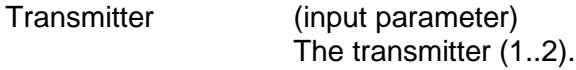

#### **DESCRIPTION**

This function returns the total number of words that are in the transmitter's schedule table.

#### **RETURN VALUE**

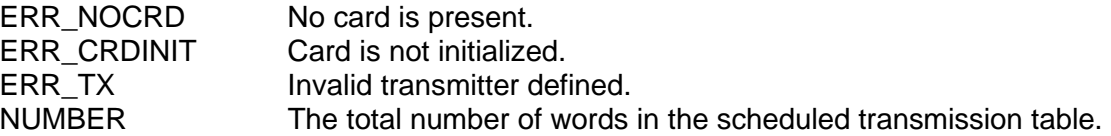

#### **EXAMPLE**

//This example returns the total number of words that are in the //schedule table for transmitter 1 of card 1. Short card =  $1$ ; Short transmitter =  $1$ ; Short getnumofrepeated\_return = 0; Getnumofrepeated\_return = GetNumOfRepeated (card, transmitter);

#### **SEE ALSO**

**[AddRepeated\(](#page-91-0)) [DelRepeated\(](#page-172-0)) [ClearRepeated\(](#page-96-0))**

**[GetRepeated\(](#page-222-0)) [GetAllRepeated\(](#page-190-0))**

# <span id="page-222-0"></span>**GetRepeated**

#### **PROTOTYPE**

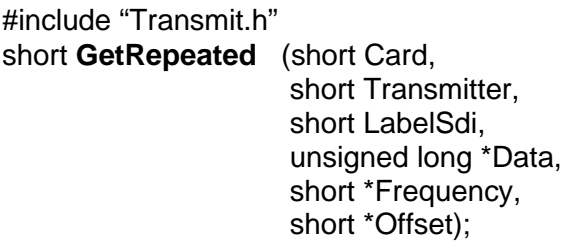

#### **HARDWARE**

Any

### **PARAMETERS**

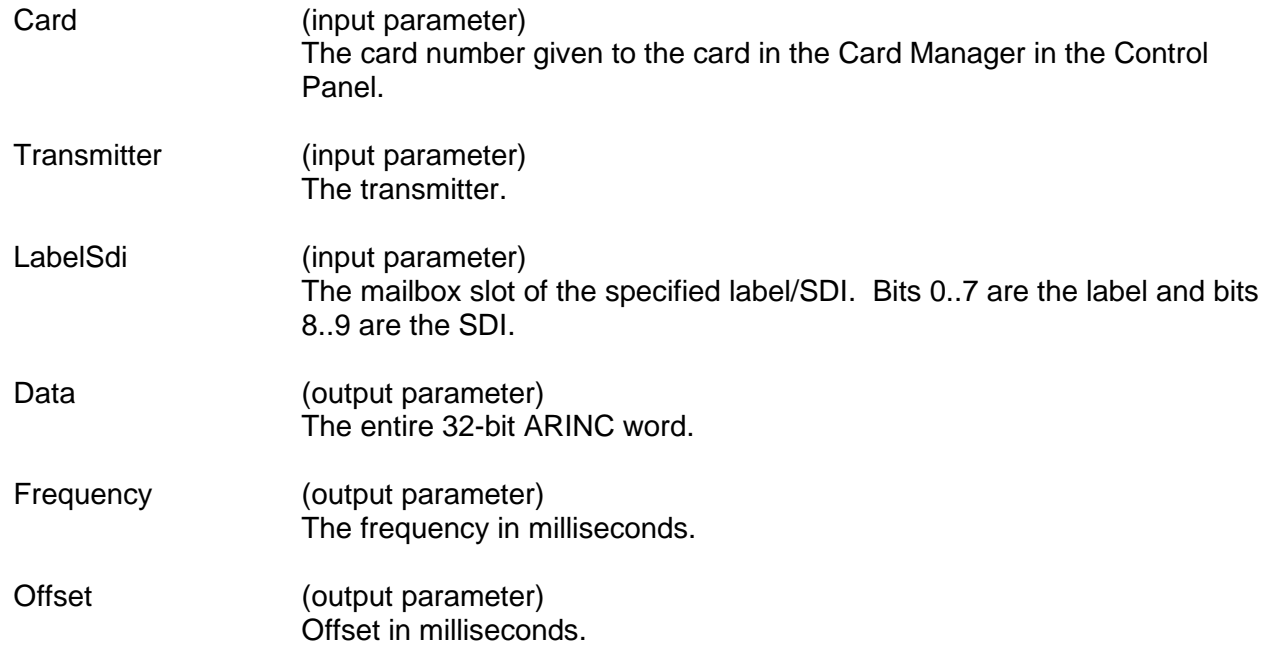

#### **DESCRIPTION**

This function determines whether a specific label and SDI are in the transmitter's schedule table or not. If they are, the function returns the ARINC word, the frequency in milliseconds and the offset.

#### **RETURN VALUE**

ERR\_NULL

ERR\_NOCRD<br>
ERR\_CRDINIT 
and Card is not initialize Card is not initialized. ERR\_TX Invalid transmitter. ERR\_LABLESDI Invalid Label/SDI value NUMBER **A** one if it is in the table. A zero if it is not in the table.

# **GetRepeated (continued)**

# **EXAMPLE**

```
//This example returns whether or not a label of 5 and an SDI of 0 are
//in the transmitter's schedule table for transmitter 1 of card 1. The
//function then gets the ARINC word, the frequency in milliseconds and
//the offset.
     short card = 1;
     short transmitter = 1;
     short labelsdi = 5;
     unsigned long data[1];
     short frequency[1];
     short offset[1];
     short getrepeated_return = 0;
     getrepeated_return = GetRepeated (card,
                                        transmitter, 
                                        labelsdi,
                                         *data,
                                        *frequency,
                                        *offset);
```
# **SEE ALSO**

**[GetNumOfRepeated\(](#page-221-0)) [GetAllRepeated\(](#page-190-0)) [AddRepeated\(](#page-91-0)) [DelRepeated\(](#page-172-0)) [ClearRepeated\(](#page-96-0))**

# **GetRxChannelMode**

#### **PROTOTYPE**

#include "Receive.h" short **GetRxChannelMode** (short Card, short Receiver);

#### **HARDWARE**

Any

#### **PARAMETERS**

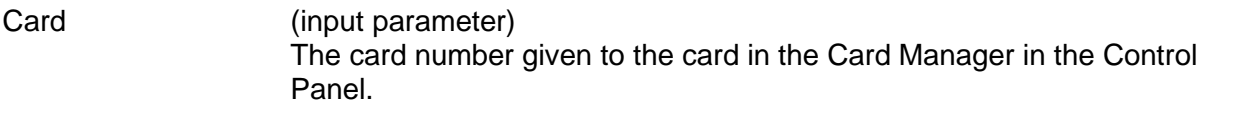

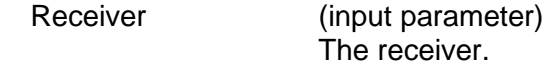

#### **DESCRIPTION**

This function returns the receiver's mode of operation, either FIFO or Mailbox.

# **RETURN VALUE**

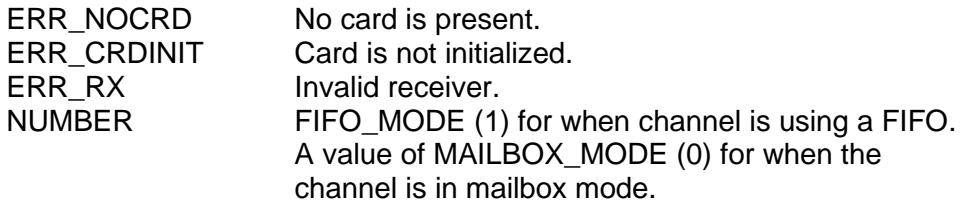

#### **EXAMPLE**

```
//This example returns which mode receiver 1 is in.
     short card = 1;
     short Receiver = 1;
     short getrxmode_return = 0;
     getrxmode_return = GetRxChannelMode(card, Receiver);
```
#### **SEE ALSO**

**[SetRxChannelMode\(](#page-285-0))**

# <span id="page-225-0"></span>**GetRxChannelParity**

#### **PROTOTYPE**

#include "Receive.h" short **GetTxChannelParity** (short Card, short Receiver);

#### **HARDWARE**

Any

#### **PARAMETERS**

Card (input parameter) The card number given to the card in the Card Manager in the Control Panel.

Receiver (input parameter) The Receiver

#### **DESCRIPTION**

This function returns the receiver's parity setting.

# **RETURN VALUE**

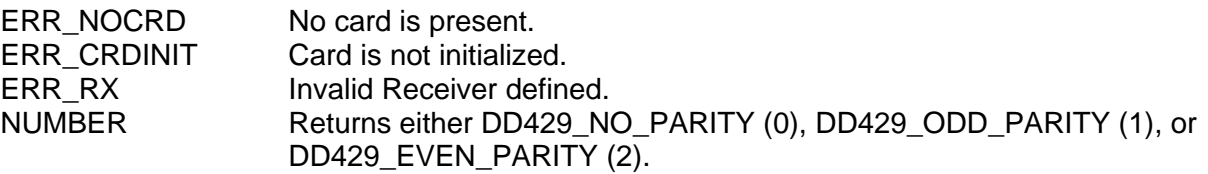

#### **EXAMPLE**

//This example returns the parity setting for receiver 2 of card 1. short card  $= 1$ ; short receiver = 2; short getrxparity\_return = 0; getrxparity\_return = GetRxChannelParity (card, receiver);

# **SEE ALSO**

**[SetRxChannelParity\(](#page-286-0))**

# **GetRxChannelSpeed**

#### **PROTOTYPE**

#include "Receive.h" short **GetRxChannelSpeed** (short Card, short Receiver);

#### **HARDWARE**

Any

#### **PARAMETERS**

Card (input parameter) The card number given to the card in the Card Manager in the Control Panel.

Receiver (input parameter) The receiver.

#### **DESCRIPTION**

This function returns the speed of the receiver.

# **RETURN VALUE**

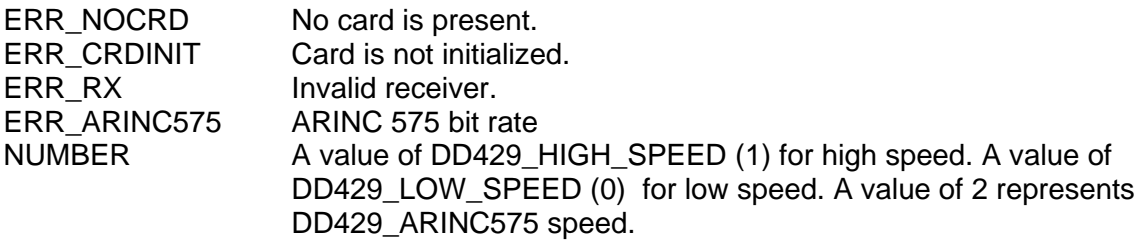

#### **EXAMPLE**

//This example returns the speed of receivers 1 of card 1 short card  $= 1$ ; short Receiver = 1; short getrxspeed return =  $0$ ; getrxspeed\_return = GetRxChannelSpeed (card, Receiver);

#### **SEE ALSO**

**[SetRxChannelSpeed\(](#page-287-0)) [SetRxChannelParity\(](#page-286-0)) [GetRxChannelParity\(](#page-225-0))**

# **GetRxQueueStatus**

#### **PROTOTYPE**

#include "Receive.h" short **GetRxQueueStatus** (short Card, short Receiver);

#### **HARDWARE**

Any

#### **PARAMETERS**

Card (input parameter) The card number given to the card in the Card Manager in the Control Panel.

Receiver (input parameter) The receiver.

#### **DESCRIPTION**

This function tells the status of the receiver queue.

# **RETURN VALUE**

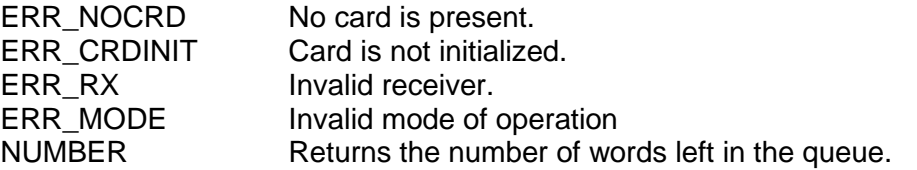

#### **EXAMPLE**

//This example returns the number of words left in the queue for //receiver 1 of card 1. short card  $= 1$ ;

```
short receiver = 1;
short getrxqueuestatus_return = 0;
getrxqueuestatus_return = GetRxQueueStatus (card, 
                                            receiver);
```
# **SEE ALSO**

**[ClearRxQueue\(](#page-97-0)) [ReadRxQueueIrigOne\(](#page-262-0)) [ReadRxQueueIrigMore\(](#page-260-0))**

# **GetRxMode**

#### **PROTOTYPE**

#include "Receive.h" short **GetRxMode** (short Card, short Group);

#### **HARDWARE**

Any

### **PARAMETERS**

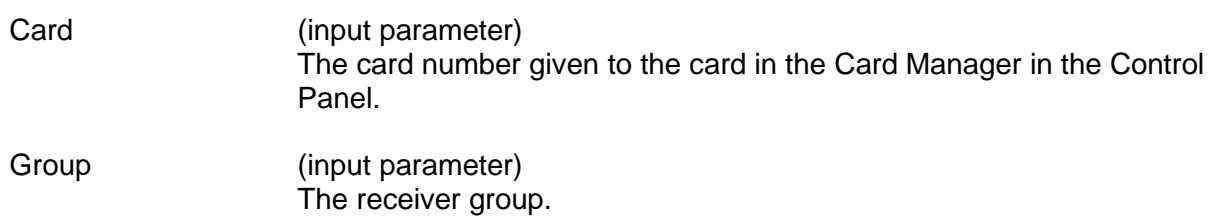

### **DESCRIPTION**

This function returns the receiver's mode of operation, either FIFO or Mailbox.

# **RETURN VALUE**

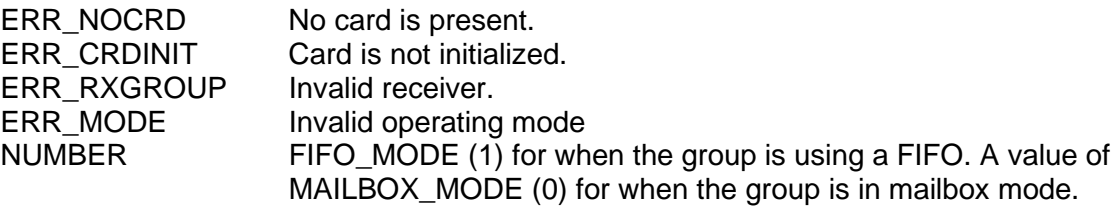

# **EXAMPLE**

```
//This example returns which mode the group 1 is in.
     short card = 1;
     short group = 1;
     short getrxmode_return = 0;
     getrxmode_return = GetRxMode(card, group);
```
#### **SEE ALSO**

**[SetRxMode\(](#page-289-0)) [EnableRx\(](#page-178-0)) [GetRxStatus\(](#page-231-0))**

# <span id="page-229-0"></span>**GetRxParity**

#### **PROTOTYPE**

#include "Receive.h" short **GetRxParity** (short Card, short Group);

#### **HARDWARE**

Any

#### **PARAMETERS**

Card (input parameter) The card number given to the card in the Card Manager in the Control Panel.

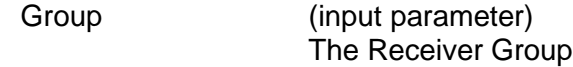

#### **DESCRIPTION**

This function returns the receiver's parity setting.

# **RETURN VALUE**

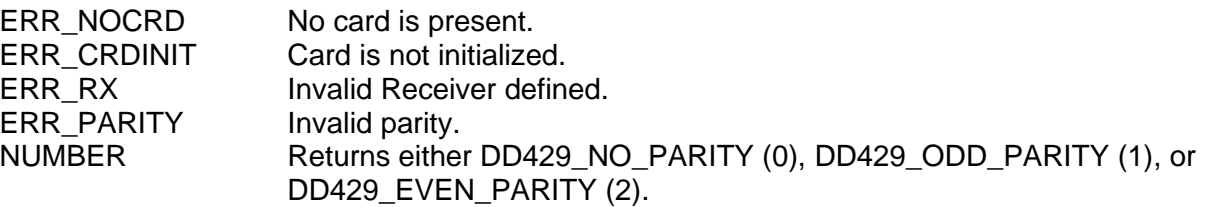

#### **EXAMPLE**

//This example returns the parity setting for receiver 2 of card 1. short card  $= 1$ ; short receiver =  $2i$ short getrxparity\_return = 0; getrxparity\_return = GetRxParity (card, receiver);

#### **SEE ALSO**

**[SetRxParity\(](#page-288-0)) [EnableRx\(](#page-178-0)) [GetRxStatus\(](#page-231-0))**

# <span id="page-230-0"></span>**GetRxSpeed**

#### **PROTOTYPE**

#include "Receive.h" short **GetRxSpeed**(short Card, short Group);

#### **HARDWARE**

Any

#### **PARAMETERS**

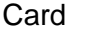

(input parameter) The card number given to the card in the Card Manager in the Control Panel.

Group (input parameter) The receiver group.

#### **DESCRIPTION**

This function returns the speed of the receivers in a group.

# **RETURN VALUE**

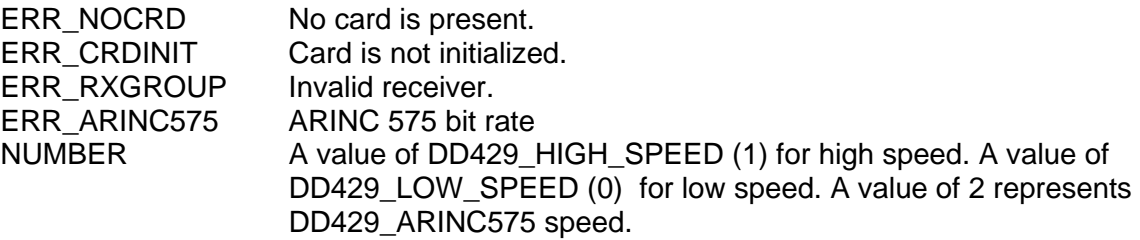

#### **EXAMPLE**

//This example returns the speed of the receivers in group 1 //(receivers 1 and 2) of card 1; short card  $= 1$ ; short group  $= 1$ ; short getrxspeed\_return = 0; getrxspeed\_return = GetRxSpeed (card, group);

#### **SEE ALSO**

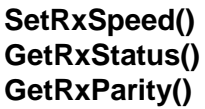

 $EnableRx()$  $EnableRx()$  $SetRxParity()$  $SetRxParity()$ 

# <span id="page-231-0"></span>**GetRxStatus**

#### **PROTOTYPE**

#include "Receive.h" short **GetRxStatus** (short Card, short Receiver);

#### **HARDWARE**

Any

#### **PARAMETERS**

Card (input parameter) The card number given to the card in the Card Manager in the Control Panel.

Receiver (input parameter) The receiver.

#### **DESCRIPTION**

This function returns the receiver's status.

# **RETURN VALUE**

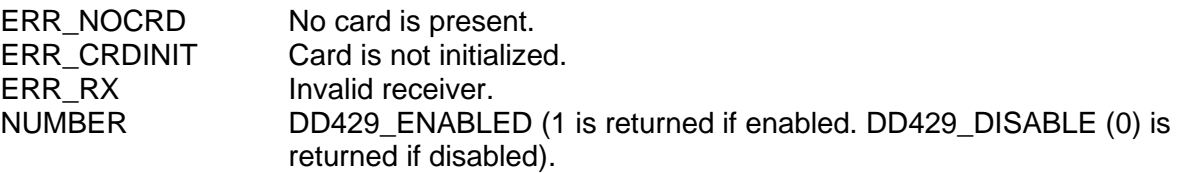

#### **EXAMPLE**

//This example returns whether or not receiver 1 is enabled . short card  $= 1$ ; short receiver = 1; short getrxstatus\_return = 0; getrxstatus\_return = GetRxStatus (card, receiver);

#### **SEE ALSO**

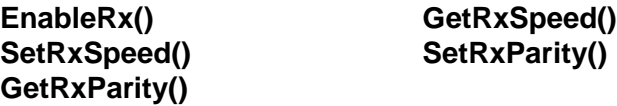

# **GetSwVersionInfo**

#### **PROTOTYPE**

#include "CardInit.h" short **GetSwVersionInfo** (SWVERSIONINFO \*pSwVersionInfo);

#### **HARDWARE**

Any

# **PARAMETERS**

pSwVersionInfo (output parameter) Updated SWVERSIONINFO structure.

#### **DESCRIPTION**

This function gets the version of the Multi-IO SDK and stores it into the SWVERSIONINFO structure.

### **RETURN VALUE**

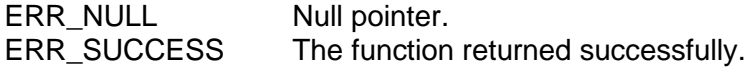

## **EXAMPLE**

//This example will get the current version of the SDK.

SWVERSIONINFO pSwVersionInfo; Return\_value = GetSwVersionInfo(&pSwVersionInfo);

# **SEE ALSO**

**[GetHwVersionInfo\(](#page-206-0))**

# <span id="page-233-0"></span>**GetTimeStamp**

#### **PROTOTYPE**

#include "Receive.h" short **GetTimeStamp** (S16BIT Card, U64BIT \*ullTTValue);

#### **HARDWARE**

Any

#### **PARAMETERS**

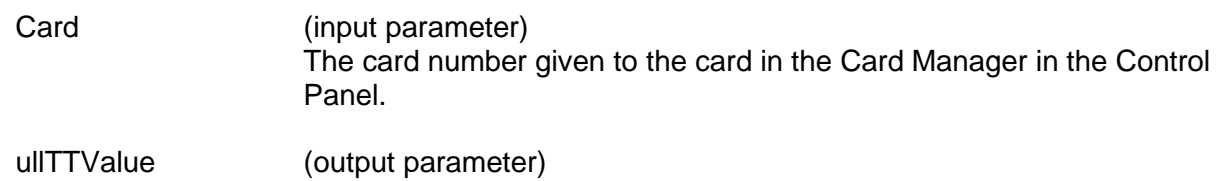

Current Hardware Time Tag Value

#### **DESCRIPTION**

This function returns the 48-Bit Time Tag value.

### **RETURN VALUE**

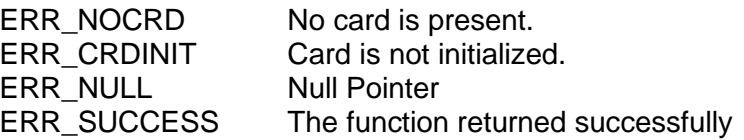

#### **EXAMPLE**

//This example will get the current 48-Bit Time Tag.

S16BIT Card =  $1$ ; U64BIT ullTTValue =0;  $Return_value = GetTimeStamp(Card, \&ullTTValue);$ 

#### **SEE ALSO**

**[EnableTimeStamp\(](#page-181-0)) [ConfigTimeStamp\(](#page-100-0)) [GetTimeStampStatus\(](#page-236-0)) [ResetTimeStamp\(](#page-269-0))**

# **GetTimeStampConfig**

#### **PROTOTYPE**

#include "Receive.h" S16BIT GetTimeStampconfig(S16BIT Card, U8BIT \*Format, U8BIT \*Rollover, U8BIT \*Resolution);

#### **HARDWARE**

Any

#### **PARAMETERS**

Card (input parameter) The card number given to the card in the Card Manager in the Control Panel.

Format (output parameter) The format of the time tag TT48 IRIG\_B

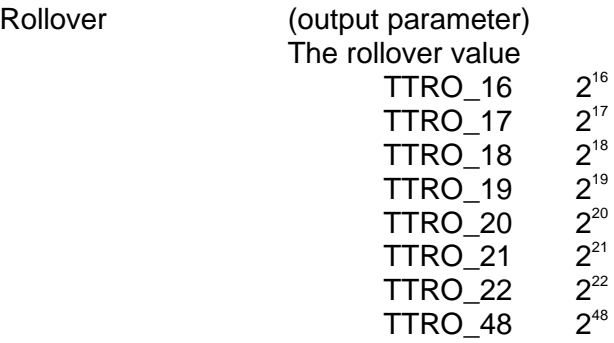

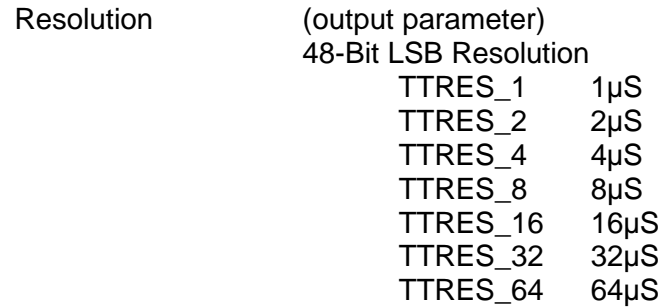

# **DESCRIPTION**

This function will return the time tag configuration of the device.

# **GetTimeStampConfig (continued)**

# **RETURN VALUE**

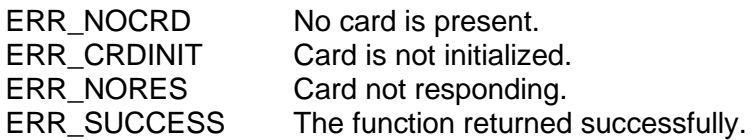

#### **EXAMPLE**

//This example configures transmitter 1 to receiver 1 in loopback mode.

```
S16BIT Card = 1;
S16BIT Receiver = 1;
U8BIT Format, Rollover, Resolution =0;
Return_value = GetTimeStampConfig(Card, 
                                   *Format, 
                                   *Rollover,
                                   *Resolution);
```
#### **SEE ALSO**

**[GetTimeStampStatus\(](#page-236-0)) [GetTimeStamp\(](#page-233-0)) [ConfigTimeStamp\(](#page-100-0))**

# <span id="page-236-0"></span>**GetTimeStampStatus**

#### **PROTOTYPE**

#include "Receive.h" short **GetTimeStampStatus** (short Card, short Receiver);

#### **HARDWARE**

Any

#### **PARAMETERS**

Card (input parameter) The card number given to the card in the Card Manager in the Control Panel.

Receiver (input parameter) The receiver.

#### **DESCRIPTION**

This function returns the receiver's time stamp status.

# **RETURN VALUE**

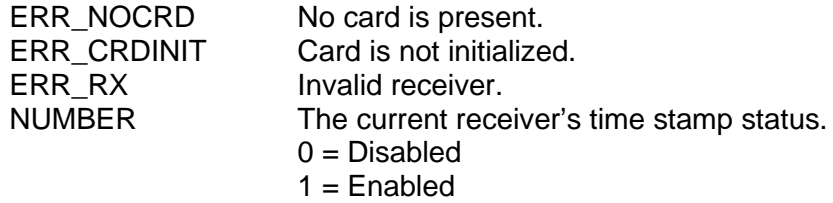

#### **EXAMPLE**

//This example returns the current time stamp status for receiver 2 of //card 2. short card =  $2i$ short receiver =  $2i$ 

short gettimestampstatus\_return =  $0$ ; gettimestampstatus\_return = GetTimeStampStatus (card, receiver);

#### **SEE ALSO**

**[EnableTimeStamp\(](#page-181-0)) [ResetTimeStamp\(](#page-269-0))**

# <span id="page-237-0"></span>**GetTxParity**

#### **PROTOTYPE**

#include "Transmit.h" short **GetTxParity** (short Card, short Transmitter);

#### **HARDWARE**

Any

#### **PARAMETERS**

Card (input parameter) The card number given to the card in the Card Manager in the Control Panel.

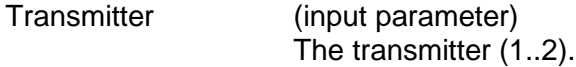

#### **DESCRIPTION**

This function returns the transmitter parity setting.

# **RETURN VALUE**

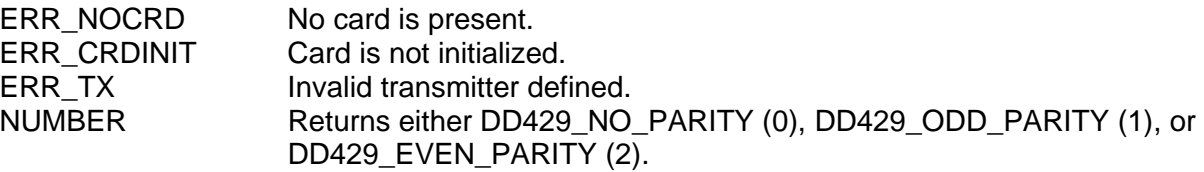

#### **EXAMPLE**

//This example returns the parity setting for transmitter 2 of card 1. short card  $= 1$ ; short transmitter =  $2i$ short gettxparity\_return = 0; gettxparity\_return = GetTxParity (card, transmitter);

#### **SEE ALSO**

**[SetTxParity\(](#page-292-0)) [EnableTx\(](#page-183-0)) [GetTxStatus\(](#page-239-0))**

# **GetTxSpeed**

#### **PROTOTYPE**

#include "Transmit.h" short **GetTxSpeed** (short Card, short Transmitter);

#### **HARDWARE**

Any

### **PARAMETERS**

Card (input parameter) The card number given to the card in the Card Manager in the Control Panel.

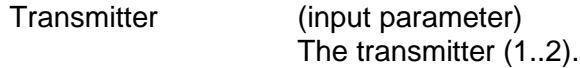

### **DESCRIPTION**

This function returns the transmitter's speed.

# **RETURN VALUE**

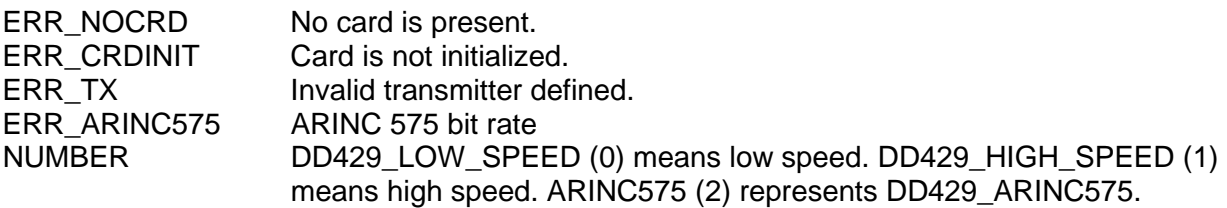

# **EXAMPLE**

//This example returns the speed setting for transmitter 1 of card 1. short card  $= 1$ ;

short transmitter =  $1$ ; short gettxspeed\_return = 0; gettxspeed\_return = GetTxSpeed (card, transmitter);

#### **SEE ALSO**

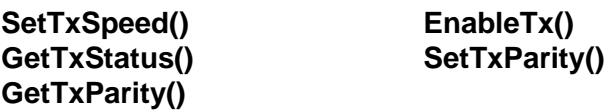

# <span id="page-239-0"></span>**GetTxStatus**

#### **PROTOTYPE**

#include "Transmit.h" short **GetTxStatus** (short Card, short Transmitter);

#### **HARDWARE**

Any

#### **PARAMETERS**

Card (input parameter) The card number given to the card in the Card Manager in the Control Panel.

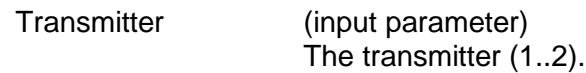

#### **DESCRIPTION**

This function returns the transmitter's status.

#### **RETURN VALUE**

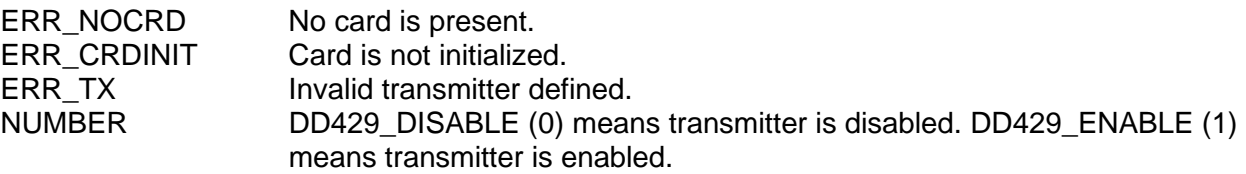

#### **EXAMPLE**

//This example returns whether or not transmitter 1 of card 1 is enabled. short card  $= 1$ ;

short transmitter =  $1$ ; short gettxstatus\_return = 0; gettxstatus\_return = GetTxStatus (card, transmitter);

# **SEE ALSO**

**[EnableTx\(](#page-183-0))**

# <span id="page-240-0"></span>**GetTxQueueStatus**

#### **PROTOTYPE**

#include "Transmit.h" short **GetTxQueueStatus** (short Card, short Transmitter);

#### **HARDWARE**

Any

### **PARAMETERS**

Card (input parameter) The card number given to the card in the Card Manager in the Control Panel.

Transmitter (input parameter) The transmitter.

### **DESCRIPTION**

This function determines a transmitter's queue status.

# **RETURN VALUE**

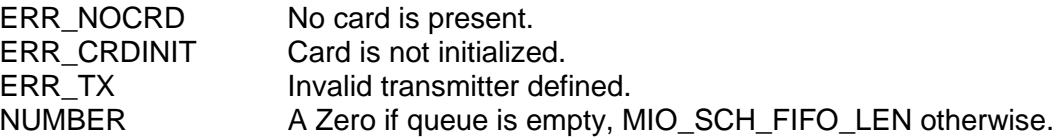

#### **EXAMPLE**

//This example returns the number of words left in the queue of //transmitter 1 of card 1. short card  $= 1$ ; short transmitter =  $1$ ; short gettxqueuestatus\_return = 0; gettxqueuestatus\_return = GetTxQueueStatus (card, transmitter);

**SEE ALSO**

**[LoadTxQueueMore\(](#page-247-0)) [LoadTxQueueOne\(](#page-249-0))**

# **InitCard**

#### **PROTOTYPE**

#include "CardInit.h" short **InitCard** (short Card);

#### **HARDWARE**

Any

### **PARAMETERS**

Card (input parameter) Logical device number assigned to device via the DDC Card Manager.

# **DESCRIPTION**

Initializes the selected card to the following state: Bit format of the ARINC words: original. No loopback from the transmitter to the receivers in each group. Odd transmitter parity setting. **\*See note below** Low speed for all transmitters. All transmitters disabled. Transmitter queues cleared. No repeated transmission scheduled. Low speed for all receivers. All receivers disabled. No existing receiver filter. Receiver filters disabled (not used). No new data in receiver's mailbox. Receiver queues cleared. No time stamps for received words.

> *\*Note: The parity setting does not apply to DD-40x00x series cards. A user must configure the parity via the set parity functions.*

#### **RETURN VALUE**

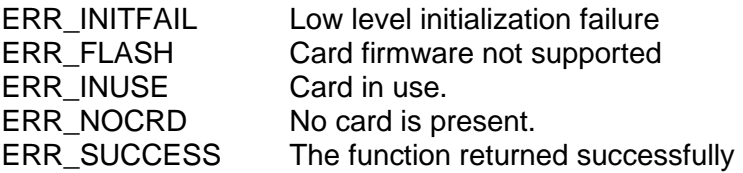

#### **EXAMPLE**

//This example initializes card 1. Short card  $= 1$ ; InitCard (card);

### **SEE ALSO**

**[FreeCard\(](#page-187-0))**

# **InstallFifoRxHostBuffer**

#### **PROTOTYPE**

#include "receive.h" S16BIT **InstallFifoRxHostBuffer** (short Card, U32BIT reserved);

#### **HARDWARE**

Any

#### **PARAMETERS**

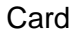

(input parameter) The card number given to the card in the Card Manager in the Control Panel.

reserved (input parameter) Reserved for future use. Set to 0.

#### **DESCRIPTION**

This function will install a Host Buffer for ARINC 429 recevied FIFO traffic. The Host Buffer will improve performance on receiving data and can be used instead of the ReadRxQueue functions.

#### **RETURN VALUE**

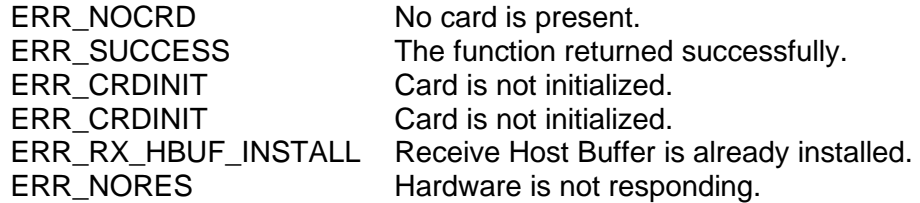

#### **EXAMPLE**

// This example installs an receive Host Buffer for card 1. Short card  $= 1$ ; Short wStatus =  $0i$ wStatus += InstallFifoRxHostBuffer(Card, 0);

#### **SEE ALSO**

**[UninstallFifoRxHostBuffer\(](#page-295-0)) [ReadRxHostBuffer\(](#page-258-0)) [EnableRxHostBuffer\(](#page-179-0)) [DisableRxHostBuffer\(](#page-174-0))**

# **InstallHandler**

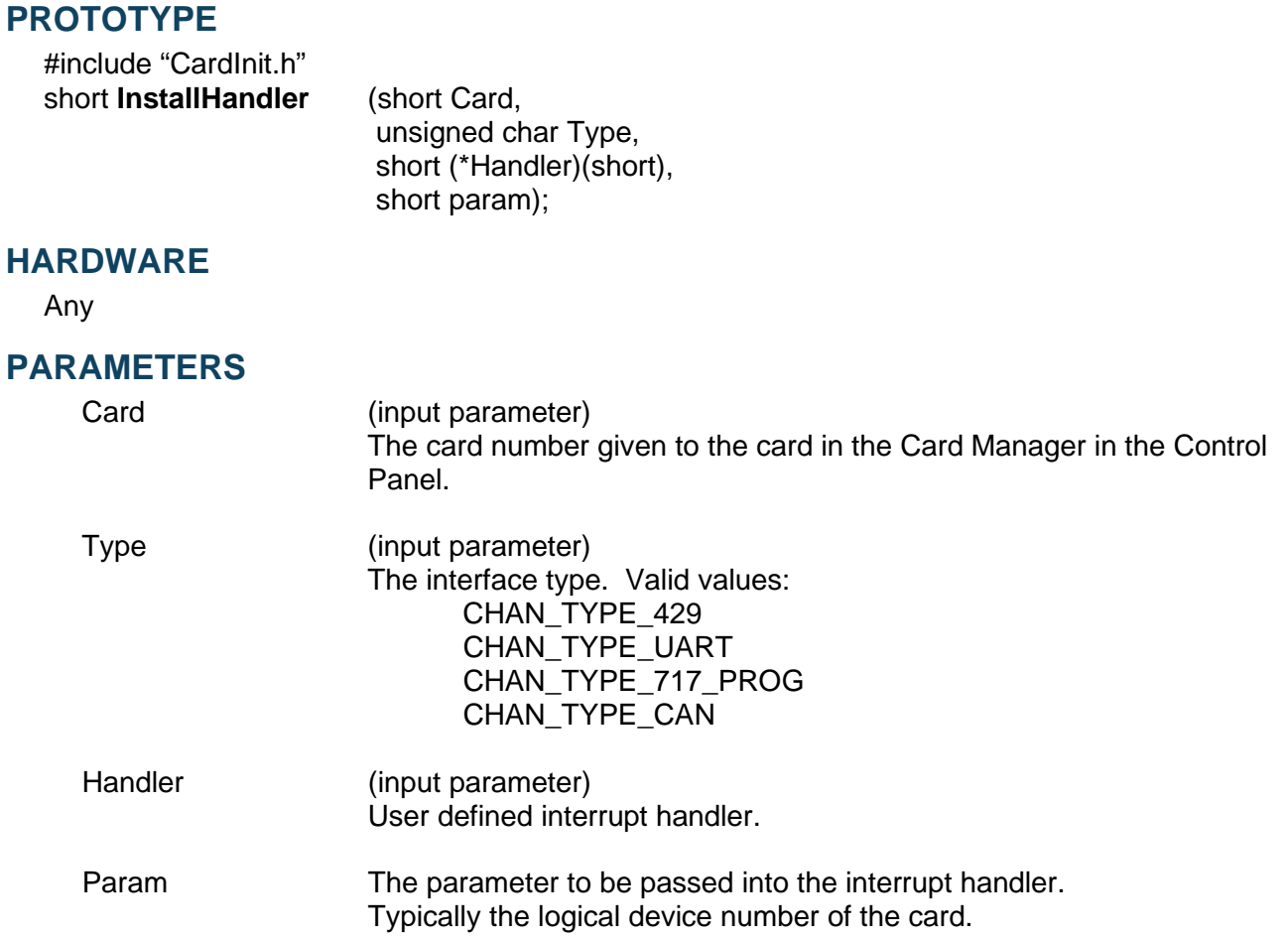

# **DESCRIPTION**

This function will install a user defined interrupt handler for a specified type of interface.

# **RETURN VALUE**

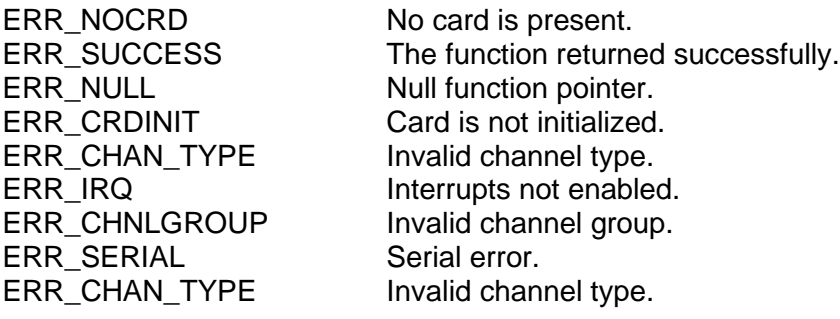

# **InstallHandler (continued)**

### **EXAMPLE**

```
//This example installs an interrupt handler for card 1.
     Short card = 1;
     Short wStatus = 0;
     short fifo_rx_ISR(S16BIT Card);
     wStatus += InstallHandler(Card, CHAN_TYPE_429, fifo_rx_ISR,Card);
```
### **SEE ALSO**

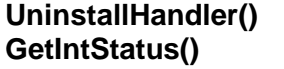

**[UninstallHandler\(](#page-296-0)) [SetIntCondition\(](#page-279-0)) [GetIntStatus\(](#page-207-0)) [acexArinc717Interrupts\(](#page-81-0))**

# <span id="page-245-0"></span>**IOFree**

#### **PROTOTYPE**

#include "Control.h" short **IOFree** (S16BIT Card);

#### **HARDWARE**

Any

### **PARAMETERS**

Card (input parameter) Logical device number assigned to device via the DDC Card Manager.

# **DESCRIPTION**

This function frees up resources used by the discrete or avionic IO. This function must be used to ensure the next call to **IOInitialize** will run properly.

# **RETURN VALUE**

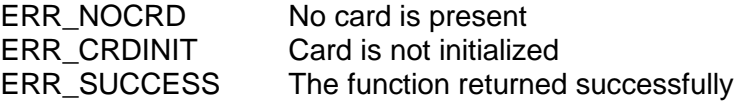

### **EXAMPLE**

//This example will get the current 48-Bit Time Tag.

S16BIT Card =  $1$ ; Return\_value = IOFree(Card);

# **SEE ALSO**

**[IOInitialize\(](#page-246-0))**

# <span id="page-246-0"></span>**IOInitialize**

## **PROTOTYPE**

#include "Control.h" short **IOInitialize** (S16BIT Card, U16BIT Options);

#### **HARDWARE**

Any

### **PARAMETERS**

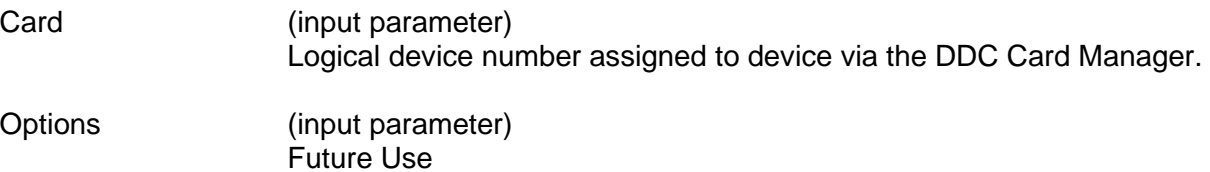

### **DESCRIPTION**

This function initializes the discrete and avionic IO separately from the InitCard() function.

#### **RETURN VALUE**

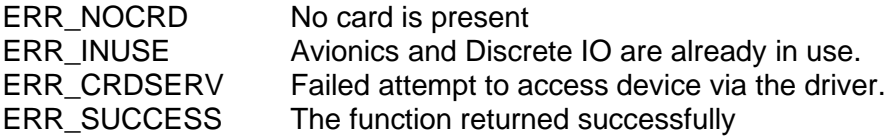

#### **EXAMPLE**

//This example will get the current 48-Bit Time Tag.

S16BIT Card =  $1$ ;  $Return_value = I0Initialize(Card);$ 

#### **SEE ALSO**

**[IOFree\(](#page-245-0))**

# <span id="page-247-0"></span>**LoadTxQueueMore**

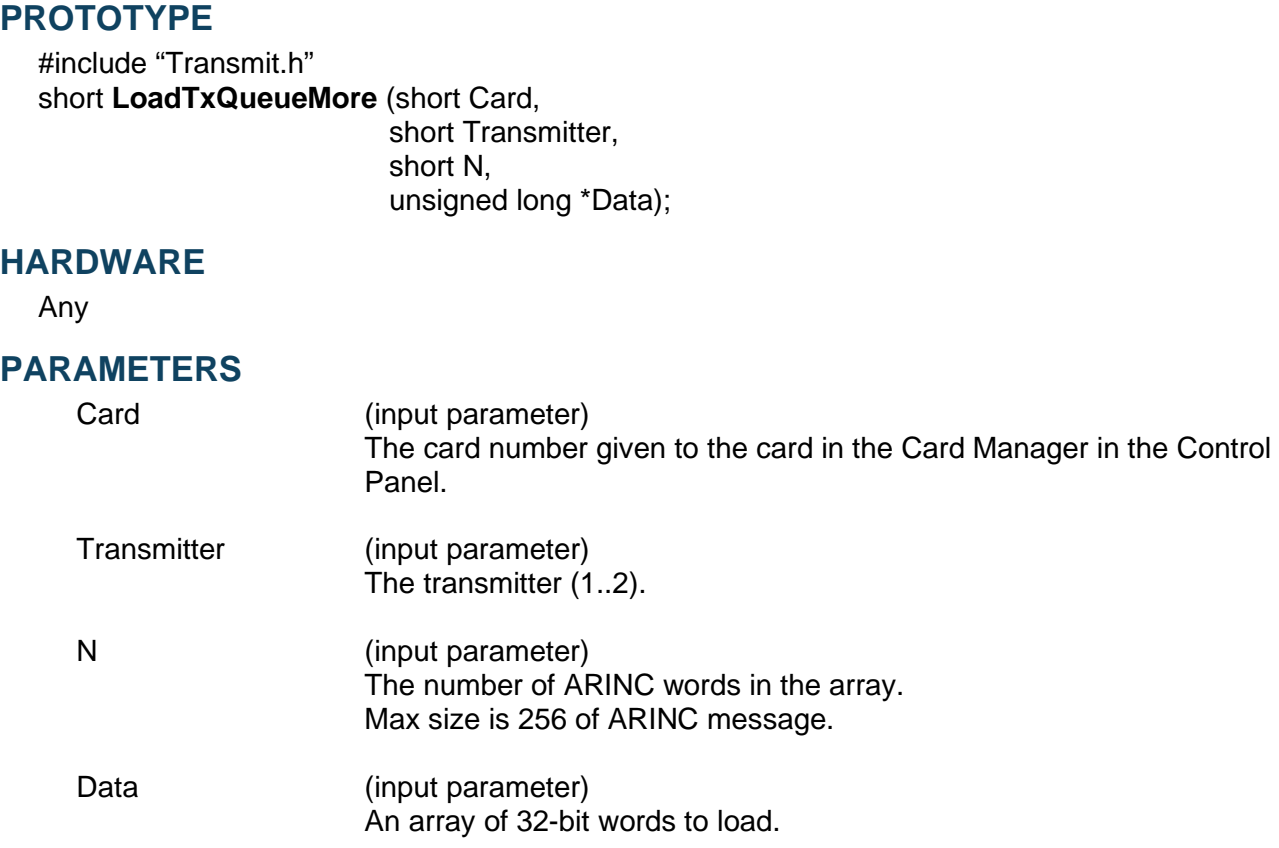

### **DESCRIPTION**

This function loads multiple 32-bit words into the transmitter's queue, until either the **N** words are all loaded or the queue becomes full. Make sure the transmitter is enabled to transmit these words.

#### **RETURN VALUE**

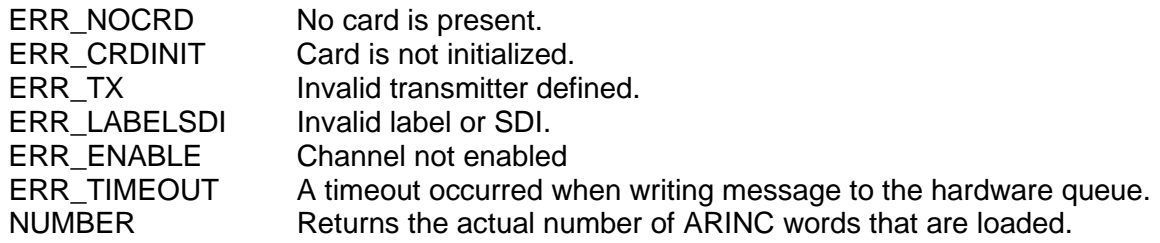

# **LoadTxQueueMore (continued)**

# **EXAMPLE**

```
//This example will load the 3 data words into the queue of 
//transmitter 1 of card 1. The function returns the actual number of 
//ARINC words that were loaded.
     short card = 1;
     short transmitter = 1;
     short n = 3;
     unsigned long data[3];
     data[0] = 0x12345678;data[1] = 0x87654321;data[2] = 0x12344321;
     short loadtxqueuemore_return = 0;
     loadtxqueuemore_return = LoadTxQueueMore (card,
                                                  transmitter, 
                                                  n, 
                                                  *data);
```
# **SEE ALSO**

**[LoadTxQueueOne\(](#page-249-0)) [GetTxQueueStatus\(](#page-240-0))**

# <span id="page-249-0"></span>**LoadTxQueueOne**

#### **PROTOTYPE**

#include "Transmit.h" short **LoadTxQueueOne** (short Card, short Transmitter,

unsigned long Data);

# **HARDWARE**

Any

### **PARAMETERS**

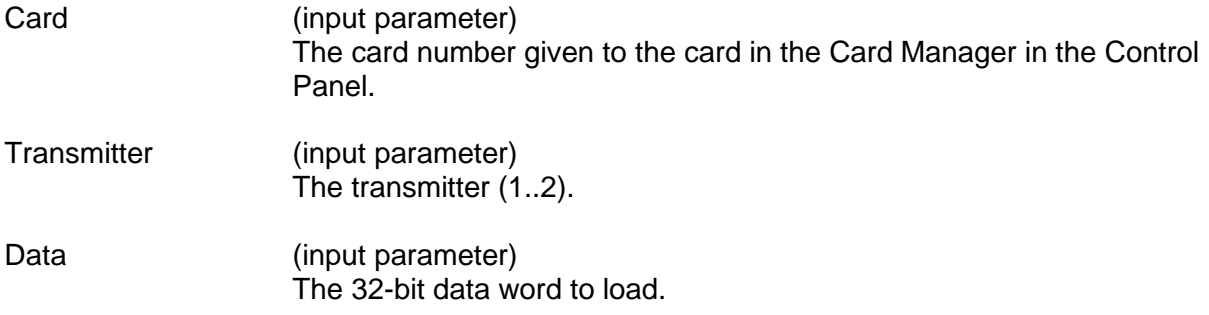

### **DESCRIPTION**

This function loads the 32-bit word directly into the transmitter's queue. Make sure the transmitter is enabled to transmit the word.

# **RETURN VALUE**

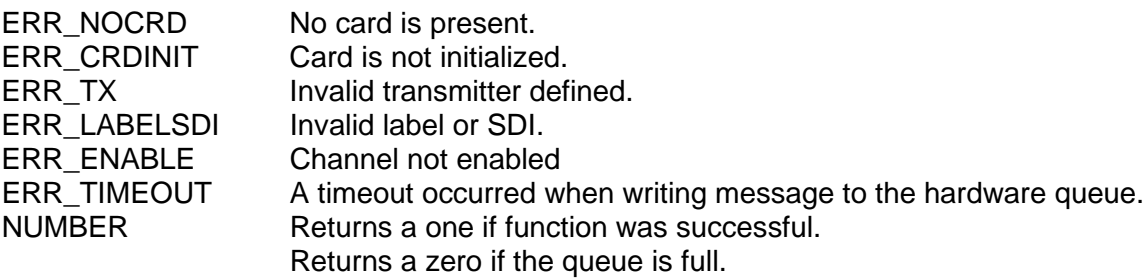

# **EXAMPLE**

//This example loads the 32-bit data 0x12345678 directly into the //queue of transmitter 1 of card 1. short card  $= 1$ ; short transmitter =  $1$ ; unsigned long data =  $0x12345678$ ; short loadtxqueueone\_return = 0; loadtxqueueone\_return = LoadTxQueueOne (card, transmitter, data);

# **LoadTxQueueOne (continued)**

# **SEE ALSO**

**[LoadTxQueueMore\(](#page-247-0)) [GetTxQueueStatus\(](#page-240-0))**

# **ModifyRepeatedData**

# **PROTOTYPE**

#include "Transmit.h" short **ModifyRepeatedData** (short Card, short Transmitter, unsigned long u32Data,

### **HARDWARE**

Any

#### **PARAMETERS**

Card (input parameter) The card number given to the card in the Card Manager in the Control Panel. Transmitter (input parameter)

The desired transmitter.

u32Data (input parameter) The updated ARINC word including the label and SDI.

unsigned long u32Option);

u32Option (input parameter) Update Options: Valid choices include:

> ARINC\_429\_MODIFY\_REPEATED\_VIA\_LABEL Update Data if only the Label matches.

ARINC\_429\_MODIFY\_REPEATED\_VIA\_SDI\_LABEL Update Data if the SDI and Label both match.

This value must be less than the Frequency parameter (1..32767).

#### **DESCRIPTION**

This function updates the data portion of a previously scheduled ARINC 429 message (using **[AddRepeated](#page-91-0)**). This function has no effect on any message scheduling and it's sole purpose is to update the data portion (bits 11-29) of a currently scheduled ARINC word.

*Note: SDI/Label must exist in scheduled transmission list for data to be updated.*

#### **RETURN VALUE**

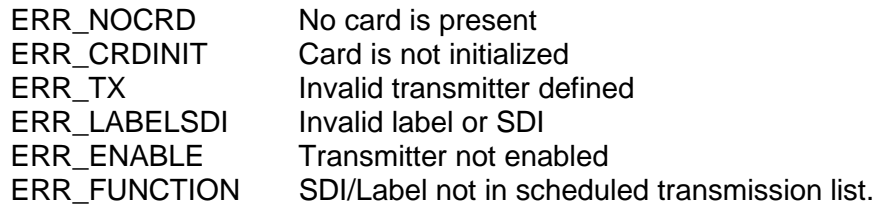
## **ModifyRepeatedData (continued)**

#### **EXAMPLE**

/\* This example modifies the data for SDI/label 0x1F on transmitter one of card one. Note, that an ARINC Message for SDI/label 0x1F must be previously scheduled via AddReapeated() before using this function. \*/

```
unsigned long data = 0x1234561F;
short card = 1;
short transmitter = 1;
short modifyrepeated return = 0;
modifyepeated_return = ModifyRepeated(card, 
                                         transmitter, 
                                         data,
```
ARINC\_429\_MODIFY\_REPEATED\_VIA\_SDI\_LABEL);

#### **SEE ALSO**

**[GetNumOfRepeated\(](#page-221-0)) [GetRepeated\(](#page-222-0)) [GetAllRepeated\(](#page-190-0)) [DelFilter\(](#page-170-0)) [AddRepeated\(](#page-91-0)) [ClearRepeated\(](#page-96-0))**

### <span id="page-253-0"></span>**ReadUart**

### **PROTOTYPE**

#include "serial.h" short **ReadUart** (short Card, unsigned char Chan, unsigned char Reg, unsigned char \*Data);

### **HARDWARE**

#### *BU-67211Ux, BU-67107F/M/i/T, BU-67118K/M/Y/Z*

#### **PARAMETERS**

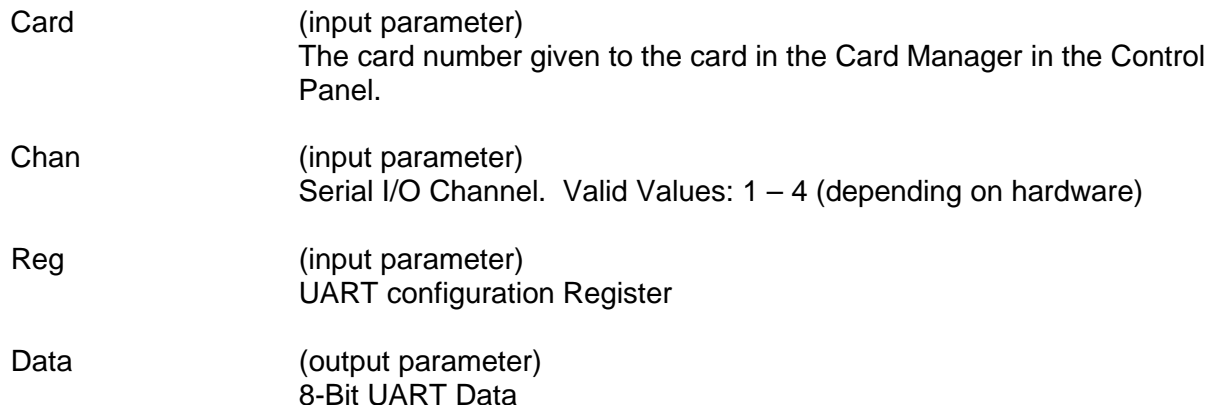

#### **DESCRIPTION**

This function provides the user read access to the UART configuration / control /data registers. Refer to the Exar XR16L784 datasheet for configuration and usage details.

For customers using the *BU-67118K/M/Y/Z* series cards, you can refer to the H16650S CAST IO datasheet for configuration and usage details.

#### **RETURN VALUE**

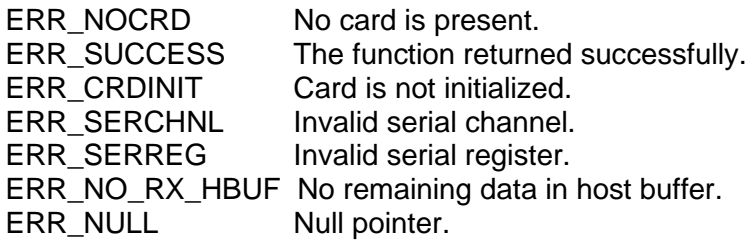

## **ReadUart (continued)**

### **EXAMPLE**

//This example writes to the MIO\_LCR register on ch1 for card 1. Short card  $= 1$ ; Short wStatus = 0; Unsigned char Chan = 1; Unsigned char Data; wStatus += ReadUart(Card, Chan, MIO\_LCR, &Data);

### **SEE ALSO**

**[DisableUart\(](#page-175-0)) [EnableUart\(](#page-185-0))** 

**[ReadUartConfig\(](#page-264-0)) [WriteUartConfig\(](#page-299-0)) [ReadUart\(](#page-253-0)) [WriteUart\(](#page-297-0))**

# **ReadMailboxIrig**

### **PROTOTYPE**

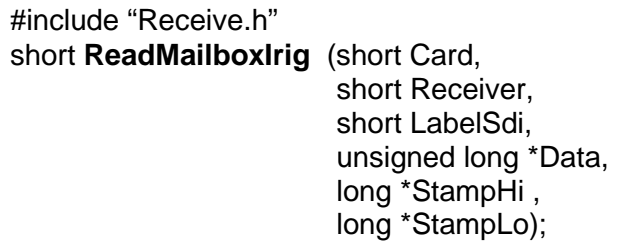

### **HARDWARE**

Any

### **PARAMETERS**

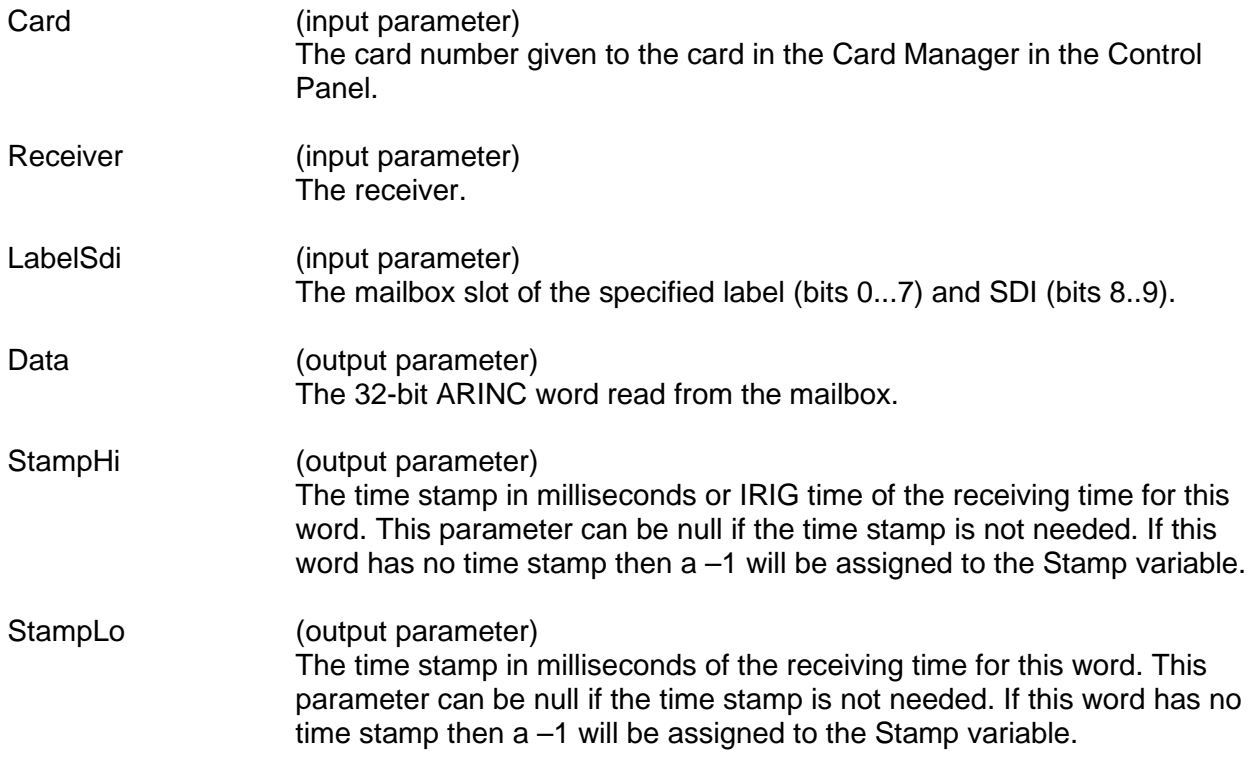

## **ReadMailboxIrig (continued)**

#### **DESCRIPTION**

This function reads the latest ARINC word received of a particular label and SDI. This function also gets the ARINC word's time stamp if this feature is enabled.

- *Note: If the original bit format is used, the word's 32nd bit is an error indicator, not the actual bit received. If the bit is 1, the word had even parity when it was received. If the bit is 0, the word had odd parity. If the alternate bit format is used, the parity error indicator is the 9th bit and the SDI is the 12th and 13th bits.*
- *Note: This note applies to Legacy cards only***.** *When the time stamp is enabled, the SDI portion of the SDI/Label parameter passed into the function ReadMailboxIrig() must be '0'. Any value other than '0' will result in an error being returned from the function ReadMailboxIrig(). The enabled time stamp makes the SDI a "Don't Care" which allows the function to return the last specified label.*

*This note does not apply to cards such as: DD-40x00F/i/T/K, DD-40002M, DD-40001H, BU-67118*

#### **RETURN VALUE**

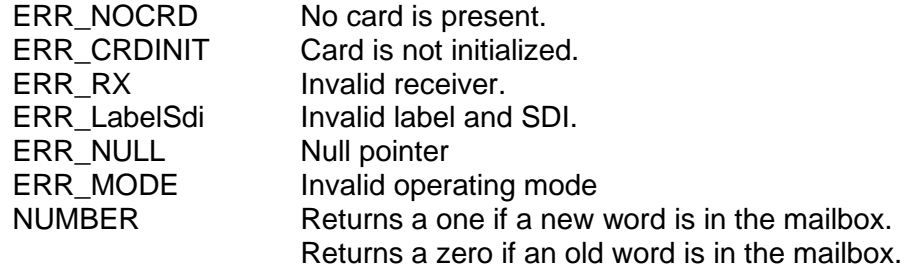

#### **EXAMPLE**

```
//This example will read the mailbox slot that has a label of 3 and an
//SDI of 0 for receiver 1 of card 1.
     short card = 1;
     short receiver = 1;
     short labelsdi = 3;
     short readmailbox return = 0;
     unsigned long data[1];
     long stampHi[1], stampLo[1];
     readmailbox_return = ReadMailbox (card, 
                                        receiver, 
                                        labelsdi,
                                        *data, 
                                        stampHi,
                                        stampLo);
```
# **ReadMailboxIrig (continued)**

### **SEE ALSO**

**[GetMailboxStatus\(](#page-218-0)) [GetMailbox\(](#page-216-0)) [ClearMailbox\(](#page-95-0)) [ConfigTimeStamp\(](#page-100-0)) [EnableTimeStamp\(](#page-181-0))**

### <span id="page-258-0"></span>**ReadRxHostBuffer**

#### **PROTOTYPE**

#include "receive.h" S16BIT **ReadRxHostBuffer** (S16BIT Card S16BIT Receiver, U16BIT numMsgsToRead, U16BIT \*numMsgsRead, PRX\_HBUF\_MESSAGE messages)

### **HARDWARE**

Any

### **PARAMETERS**

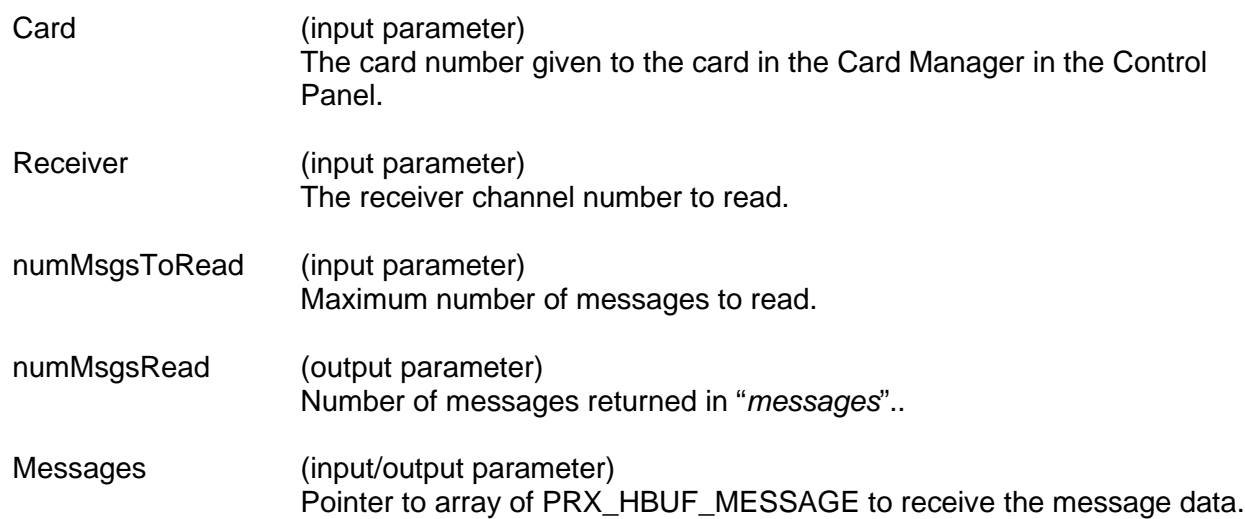

#### **DESCRIPTION**

This function will read the requested number of message (for the specified channel) from the Receive FIFO Host Buffer. The Host Buffer will improve performance on receiving data and can be used instead of the ReadRxQueueIrig() functions.

#### **RETURN VALUE**

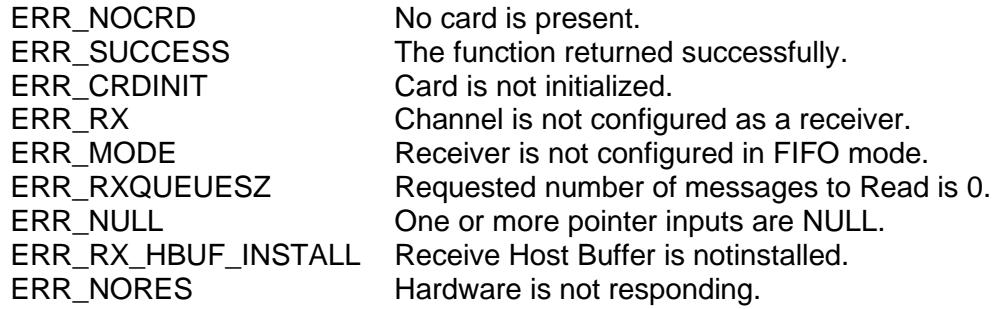

## **ReadRxHostBuffer (continued)**

### **EXAMPLE**

```
// This example shows how to read from the Receive FIFO Host Buffer.
     S16BIT wStatus = 0;
     S16BIT card = 1;
      S16BIT receiver = 1;
     U16BIT numMessagesRead = 0;
      U16BIT MAX_MSGS = 10;
      RX_HBUF_MESSAGE messages[MAX_MSGS];
     wStatus = ReadRxHostBuffer(card,
                                   receiver,
                                  MAX_MSGS, 
                                   &numMessagesRead, 
                                   messages);
```
#### **SEE ALSO**

**[EnableRxHostBuffer\(](#page-179-0)) [DisableRxHostBuffer\(](#page-174-0)) [ReadRxHostBuffer\(](#page-258-0))**

**[InstallFifoRxHostBuffer\(](#page-242-0)) [UninstallFifoRxHostBuffer\(](#page-295-0))**

# <span id="page-260-0"></span>**ReadRxQueueIrigMore**

### **PROTOTYPE**

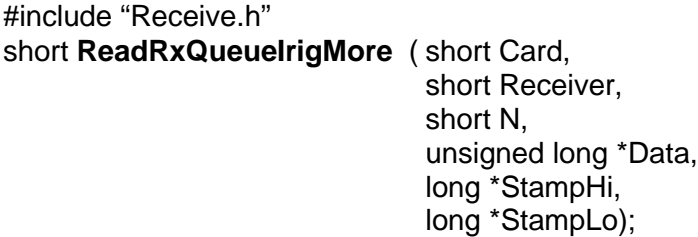

#### **HARDWARE**

Any

### **PARAMETERS**

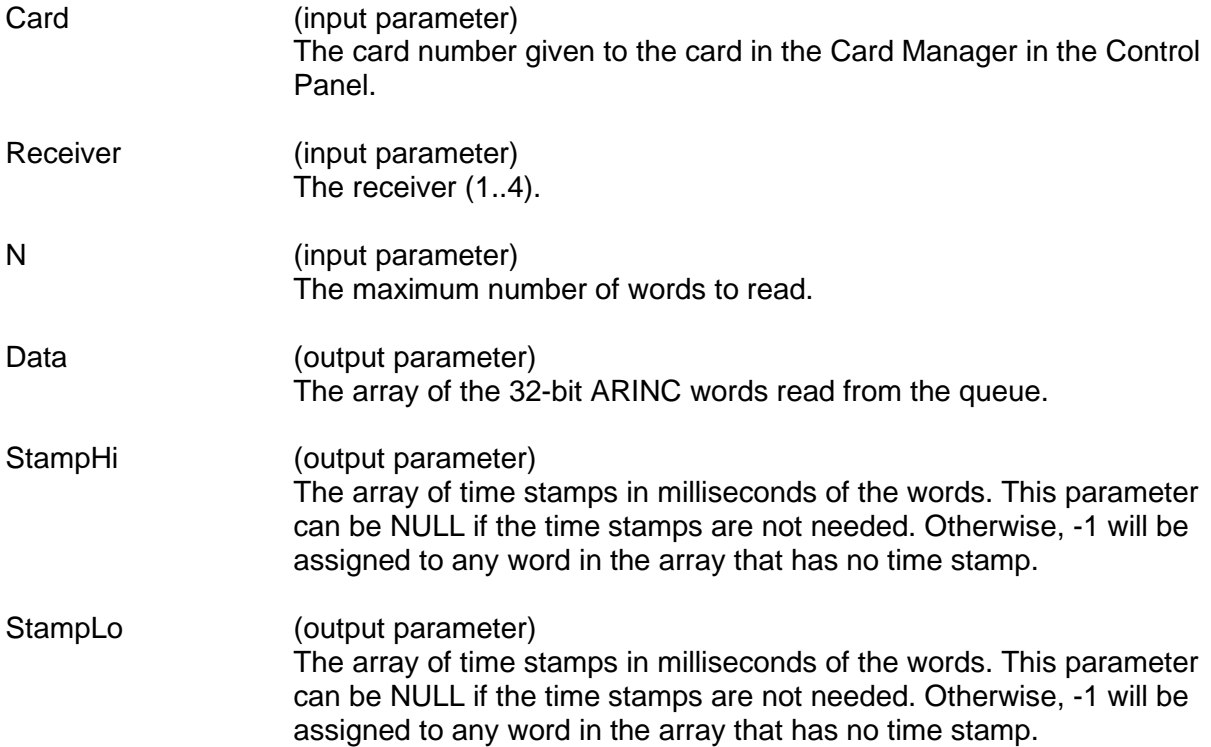

### **ReadRxQueueIrigMore (continued)**

#### **DESCRIPTION**

This function reads multiple 32-bit ARINC words from a receiver's queue. If the word time stamps are not needed or if the receiver's time stamp function is disabled, set Stamp=NULL.

*Note: If the original bit format is used, the word's 32nd bit is an error indicator, not the actual bit received. If the bit is 1, the word had even parity when it was received. If the bit is 0, the word had odd parity. If the alternate bit format is used, the parity error indicator is the 9th bit and the SDI is the 12th and 13th bits.*

#### **RETURN VALUE**

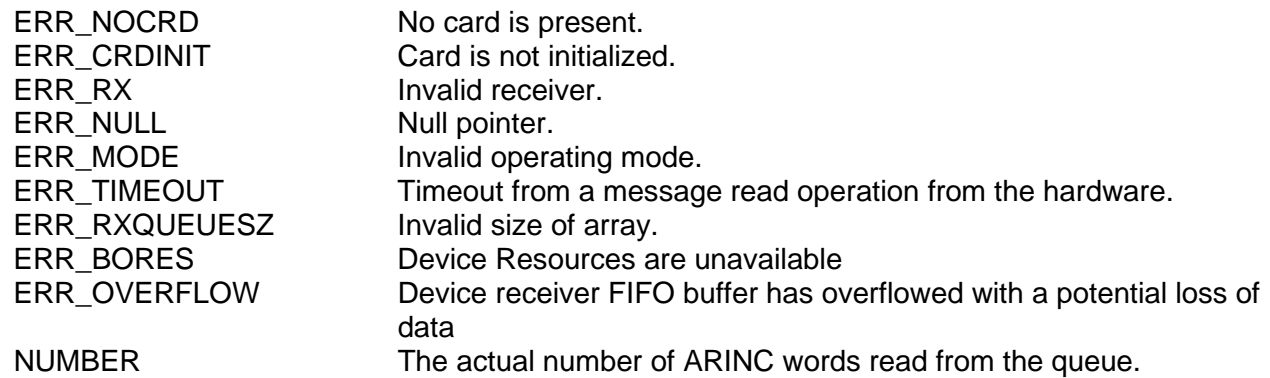

#### **EXAMPLE**

//This example will read 5 32-bit words from the queue of receiver 1 //of card 1. short card  $= 1$ ; short receiver  $= 1$ ; short  $n = 5$ ; unsigned long data[5]; long stampHi[5], stampLo[5]; short ReadRxQueueIrigMore return =  $0$ ; ReadRxQueueIrigMore\_return = ReadRxQueueIrigMore (card, receiver, n,

 \*data, \*stampHi,

#### \*stampLo);

#### **SEE ALSO**

**[ReadRxQueueIrigOne\(](#page-262-0)) [ClearRxQueue\(](#page-97-0)) [GetRxQueueStatus\(](#page-227-0)) [ConfigTimeStamp\(](#page-100-0)) [EnableTimeStamp\(](#page-181-0))**

# <span id="page-262-0"></span>**ReadRxQueueIrigOne**

#### **PROTOTYPE**

#include "Receive.h" short **ReadRxQueueIrigOne** (short Card, short Receiver, unsigned long \*Data, long \*StampHi,

long \*StampLo);

### **HARDWARE**

Any

### **PARAMETERS**

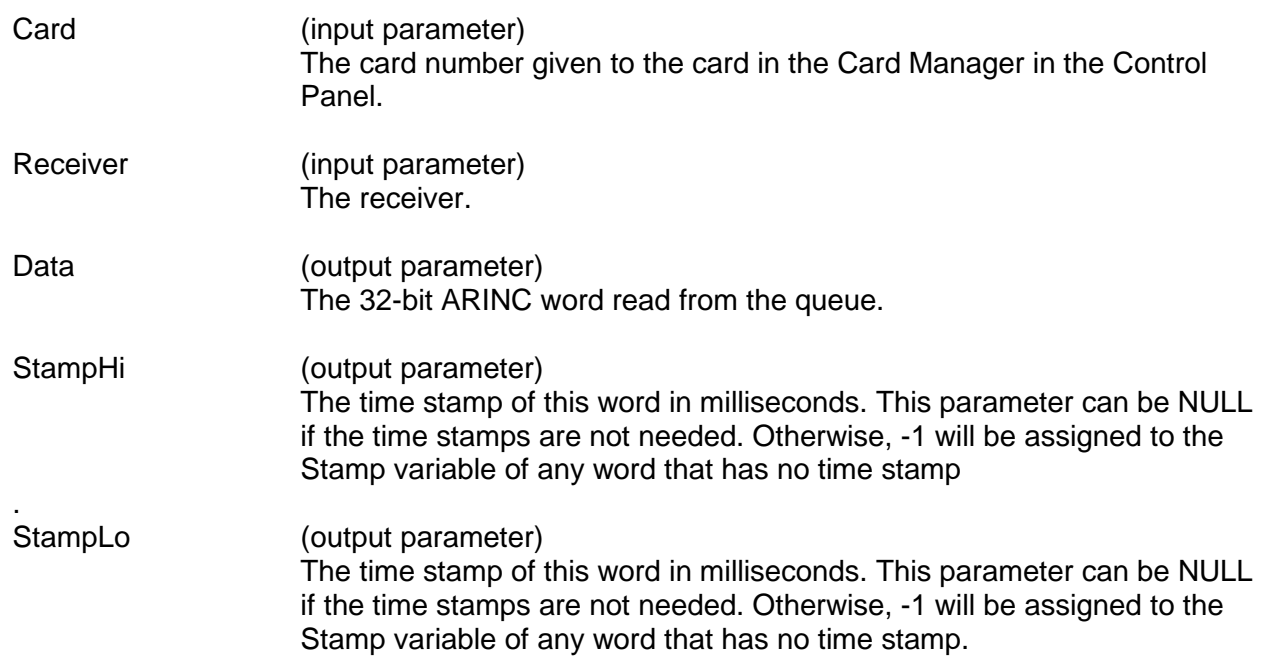

#### **DESCRIPTION**

This function reads one 32-bit ARINC word from a receiver's queue. If the word's time stamp is not needed or if the receiver's time stamp function is disabled, set Stamp=NULL.

*Note: If the original bit format is used, the word's 32nd bit is an error indicator, not the actual bit received. If the bit is 1, the word had even parity when it was received. If the bit is 0, the word had odd parity. If the alternate bit format is used, the parity error indicator is the 9th bit and the SDI is the 12th and 13th bits.*

stampLo);

## **ReadRxQueueIrigOne (continued)**

### **RETURN VALUE**

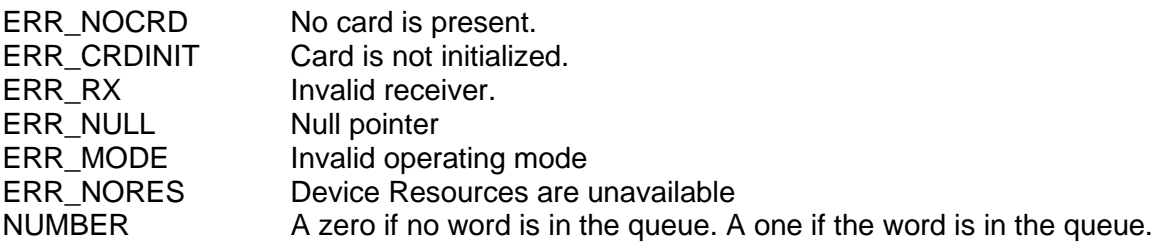

### **EXAMPLE**

//This example will read one 32-bit word from the queue of receiver 1 //of card 1. short card  $= 1$ ; short receiver = 1; unsigned long data[1]; long stampHi[1], stampLo[1]; short ReadRxQueueIrigOne\_return = 0; readrxqueueIrigone\_return = ReadRxQueueIrigOne (card, receiver, \*data, stampHi,

#### **SEE ALSO**

**[ReadRxQueueIrigMore\(](#page-260-0)) [ClearRxQueue\(](#page-97-0)) [EnableTimeStamp\(](#page-181-0))**

 $ConfigTimeStamp()$  $ConfigTimeStamp()$ 

## <span id="page-264-0"></span>**ReadUartConfig**

#### **PROTOTYPE**

#include "serial.h" short **ReadUartConfig** (short Card, unsigned char Reg, unsigned char \*Data);

#### **HARDWARE**

*BU-67211Ux, BU-67107F/M/i/T*

#### **PARAMETERS**

Card (input parameter) The card number given to the card in the Card Manager in the Control Panel.

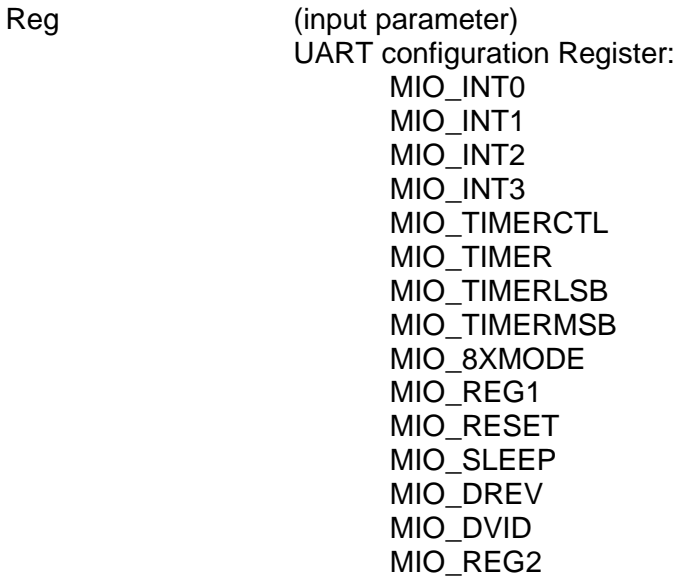

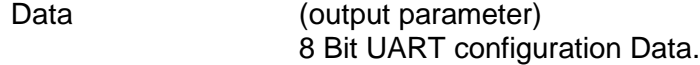

#### **DESCRIPTION**

This function provides the user read access to the quad UART configuration registers. Refer to the XL16L784 datasheet for configuration details.

#### **RETURN VALUE**

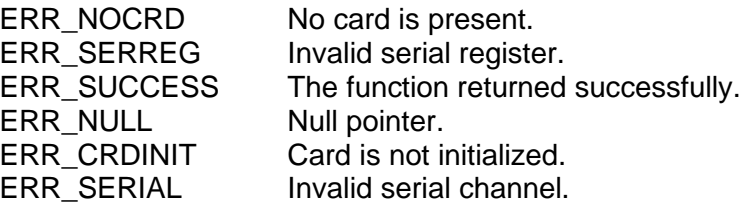

## **ReadUartConfig (continued)**

### **EXAMPLE**

//This example reads from the MIO\_INT register for card 1. Short card  $= 1$ ; Short wStatus = 0; Unsigned char Data; wStatus += ReadUartConfig(Card, MIO\_INT, &Data);

### **SEE ALSO**

**[DisableUart\(](#page-175-0)) [EnableUart\(](#page-185-0)) [ReadUartConfig](#page-264-0) () [WriteUartConfig\(](#page-299-0)) [ReadUart\(](#page-253-0)) [WriteUart\(](#page-297-0))**

### <span id="page-266-0"></span>**ResetGroup**

#### **PROTOTYPE**

#include "Control.h" short **ResetGroup** (short Card, short Group);

#### **HARDWARE**

Any

#### **PARAMETERS**

Card (input parameter) The card number given to the card in the Card Manager in the Control Panel.

Group (input parameter) The group number.

#### **DESCRIPTION**

This function resets a channel group consisting of one transmitter and multiple receivers.

The number of transmitters per receiver are as follows:

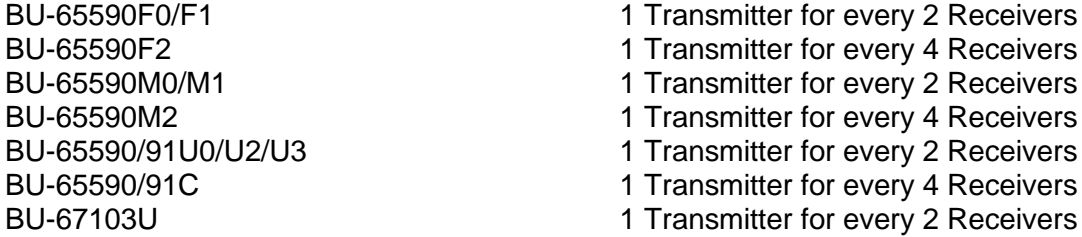

The grouping of channels will depend on how many channels are on your card. Below is how each group is configured:

Group1 = Transmitter1, Receivers 1, 2, 9 and 10. Group2 = Transmitter2, Receivers 3, 4, 11 and 12. Group3 = Transmitter3, Receivers 5, 6, 13 and 14. Group4 = Transmitter4, Receivers 7, 8, 15 and 16.

The group's status after this function is as follows:

No loopback from the transmitter to the receivers in this group. Odd transmitter parity setting. Low speed for the transmitter. The transmitter disabled. Transmitter queue cleared. No repeated transmission scheduled. Low speed for both receivers.

## **ResetGroup (continued)**

Both receivers disabled. No existing receiver filters. Receiver filters disabled (not used). No new data in receiver's mailbox. Receiver queues cleared. No time stamps for received words.

### **RETURN VALUE**

ERR\_NOCRD No card is present.

ERR\_CRDINIT Card is not initialized. ERR\_CHNLGROUP Invalid channel group. ERR\_SUCCESS The function returned successfully

#### **EXAMPLE**

//This example will reset group 1. short card  $= 1$ ; short group  $= 1$ ; short resetgroup\_return = 0; resetgroup\_return = ResetGroup (card, group);

#### **SEE ALSO**

**[GetChannelCount\(](#page-197-0))**

### <span id="page-268-0"></span>**ResetRxChannel**

#### **PROTOTYPE**

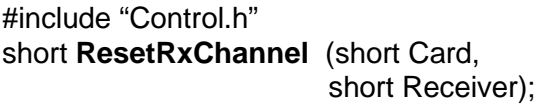

#### **HARDWARE**

Any

#### **PARAMETERS**

Card (input parameter) The card number given to the card in the Card Manager in the Control Panel.

Receiver (input parameter) The Receiver.

#### **DESCRIPTION**

This function resets a receiver channel.

The Receiver's status after this function is as follows:

No loopback from the transmitter to the receivers in this group. Low speed for the receiver. The receiver is disabled. No existing receiver filters. Receiver filters disabled (not used). No new data in receiver's mailbox. Receiver queues cleared. No time stamps for received words.

#### **RETURN VALUE**

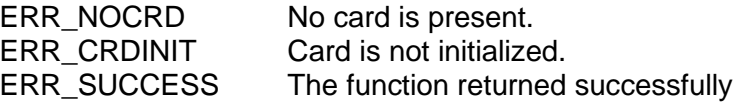

#### **EXAMPLE**

```
//This example will reset Receiver 1.
     short card = 1;
     short Receiver = 1;
     short resetgroup_return = 0;
     resetgroup_return = ResetRxChannel(card, Receiver);
```
#### **SEE ALSO**

**[ResetTxChannel\(](#page-270-0))**

### **ResetTimeStamp**

#### **PROTOTYPE**

#include "Receive.h" short **ResetTimeStamp** (short Card);

#### **HARDWARE**

Any

### **PARAMETERS**

Card (input parameter) The card number given to the card in the Card Manager in the Control Panel.

#### **DESCRIPTION**

This function resets the timer used for all of the receiver's time stamps to zero. The time stamps of the words already received will not change.

### **RETURN VALUE**

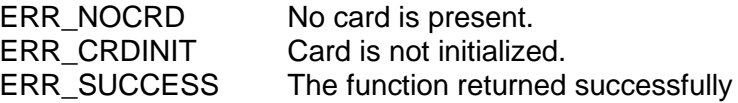

#### **EXAMPLE**

//This example resets the time stamp on receiver 1 of card 1. short card  $= 1$ ; short resettimestamp\_return = 0; resettimestamp\_return = ResetTimeStamp (card);

#### **SEE ALSO**

**[ConfigTimeStamp\(](#page-100-0))**

**[EnableTimeStamp\(](#page-181-0)) [GetTimeStampStatus\(](#page-236-0))**

### <span id="page-270-0"></span>**ResetTxChannel**

#### **PROTOTYPE**

#include "Control.h" short **ResetTxChannel** (short Card, short Transmitter);

#### **HARDWARE**

Any

#### **PARAMETERS**

Card (input parameter) The card number given to the card in the Card Manager in the Control Panel.

Transmitter (input parameter) The Transmitter.

#### **DESCRIPTION**

This function resets a transmitter.

The Transmitter's status after this function is as follows:

No loopback from the transmitter to the receivers in this group. Odd transmitter parity setting. Low speed for the transmitter. The transmitter disabled. Transmitter queue cleared. No repeated transmission scheduled.

#### **RETURN VALUE**

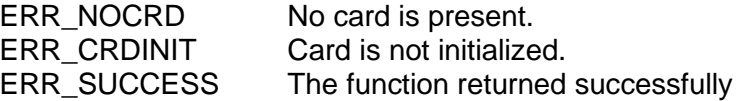

#### **EXAMPLE**

//This example will reset transmitter 1. short card  $= 1$ ; short Transmitter = 1; short resetgroup return =  $0$ ; resetgroup\_return = ResetTxChannel(card, Transmitter);

#### **SEE ALSO**

**[ResetRxChannel\(](#page-268-0))**

### <span id="page-271-0"></span>**SetAvionAll**

### **PROTOTYPE**

#include "Control.h" short **SetAvionAll** (S16BIT Card, U16BIT OutEnables, U16BIT Levels);

### **HARDWARE**

Any

### **PARAMETERS**

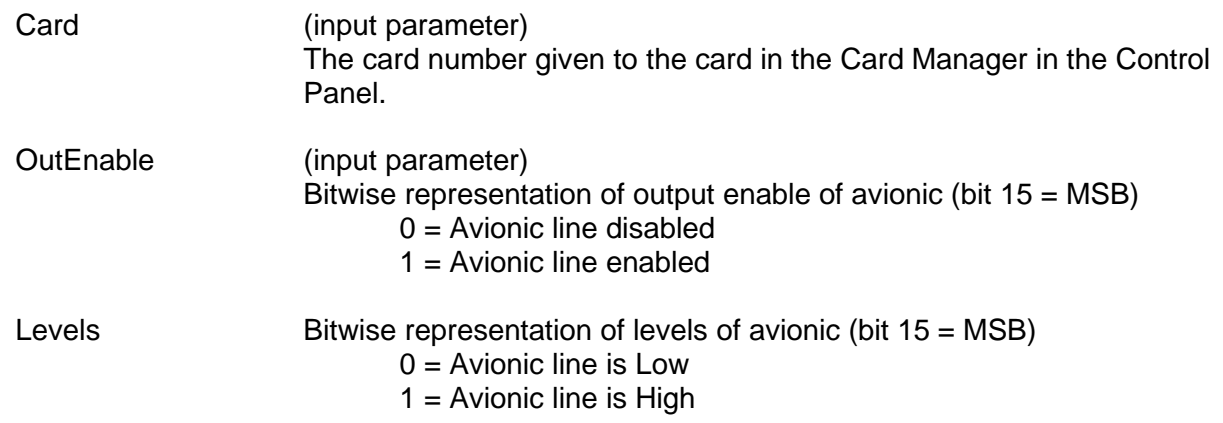

#### **DESCRIPTION**

This function enables/disables all Avionic IO bits and configures their output level to either Low (0) or High (1).

### **RETURN VALUE**

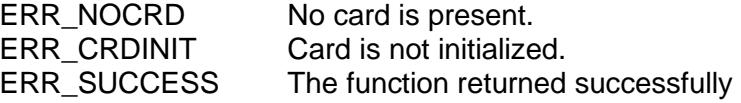

#### **EXAMPLE**

//This example configures the Avionic IO bits.

 $S16BIT$  Card = 1; U16BIT OutEnables = 0xFFFF U16BIT Levels =0x10A1; Return\_value = GetAvionAll(Card, &OutEnables, &Levels);

### **SEE ALSO**

**[GetAvionOut\(](#page-193-0)) [SetAvionOut\(](#page-272-0)) [GetAvionIn\(](#page-192-0)) [GetAvionAll\(](#page-191-0))**

**[SetAvionOutEnable\(](#page-273-0)) [GetAvionOutEnable\(](#page-194-0))**

### <span id="page-272-0"></span>**SetAvionOut**

#### **PROTOTYPE**

#include "Control.h" short **SetAvionOut** (S16BIT Card, S16BIT Avionic, S16BIT Level);

### **HARDWARE**

Any

### **PARAMETERS**

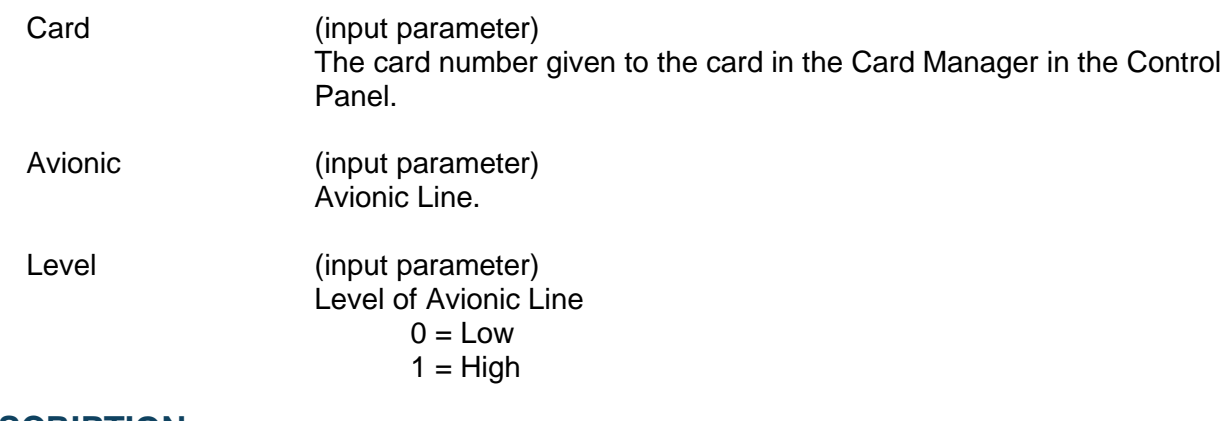

### **DESCRIPTION**

This function configures an avionic output level to either High (1) or Low (0).

### **RETURN VALUE**

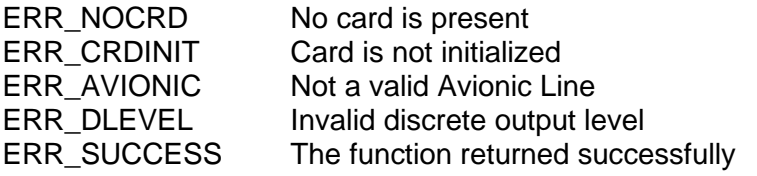

### **EXAMPLE**

//This example will set the level of the Avionic line.

S16BIT Card =  $1$ ; S16BIT Avionic = 1 S16BIT Level = 1; Return\_value = SetAvionOut(Card, Avionic, Level);

### **SEE ALSO**

**[GetAvionOut\(](#page-193-0)) [SetAvionOutEnable\(](#page-273-0)) [GetAvionOutEnable\(](#page-194-0)) [GetAvionIn\(](#page-192-0)) [GetAvionAll\(](#page-191-0)) [SetAvionAll\(](#page-271-0))**

### <span id="page-273-0"></span>**SetAvionOutEnable**

#### **PROTOTYPE**

#include "Control.h" short **SetAvionOutEnable** (S16BIT Card, S16BIT Avionic, S16BIT State);

#### **HARDWARE**

Any

#### **PARAMETERS**

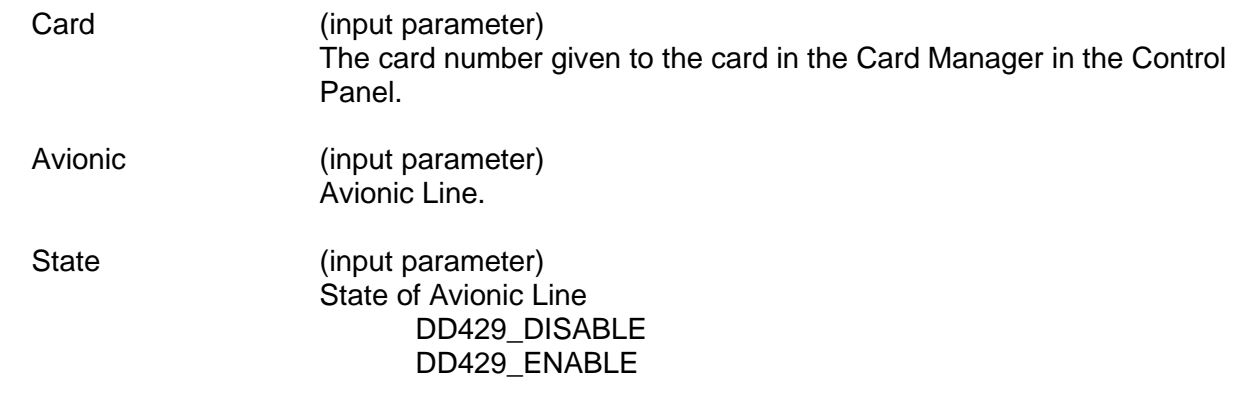

#### **DESCRIPTION**

This function enables/disables the Avionic output line.

#### **RETURN VALUE**

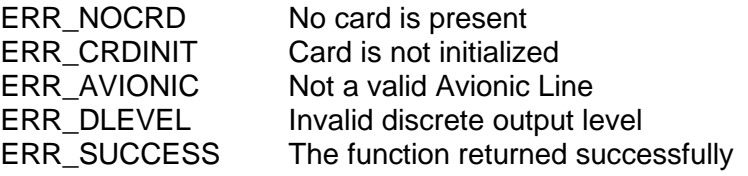

#### **EXAMPLE**

//This example enable the Avionic line.

 $S16BIT$  Card = 1; S16BIT Avionic = 1 S16BIT State = DD429\_ENABLE; Return\_value = SetAvionOutEnable(Card, Avionic, State);

#### **SEE ALSO**

**[GetAvionOut\(](#page-193-0)) [SetAvionOut\(](#page-272-0)) [GetAvionOutEnable\(](#page-194-0)) [GetAvionIn\(](#page-192-0)) [GetAvionAll\(](#page-191-0)) [SetAvionAll\(](#page-271-0))**

### **SetBitFormat**

#### **PROTOTYPE**

#include "Control.h" short **SetBitFormat** (short Card, short BitFormat);

#### **HARDWARE**

Any

#### **PARAMETERS**

Card (input parameter) The card number given to the card in the Card Manager in the Control Panel.

BitFormat (input parameter) The bit format where DD429\_BITFORMAT\_ORIG (0) represents the original format and DD429\_BITFORMAT\_ALT (1) represents the alternate format. In the original format bits 0..7 make up the label, bits 8..9 make up the SDI ,bits 10..28 make up the data, bits 29..30 make up the SSM, and bit 31 represents the parity. The SSM and parity bits can be included as data. In the alternate format bits 0..7 make up the label, bit 8 represents the parity, bits 9..10 make up the SSM, bits 11..12 make up the SDI, and bits 13..31 make up the data.

#### **DESCRIPTION**

This function sets the user's transmit and receive bit format of the ARINC words. It is applicable to all transmitters and receivers on a card. It is recommended to call this function only once after the card initialization, before any transmission or receiving starts.

#### **RETURN VALUE**

ERR\_NOCRD No card is present. ERR\_BITFORMAT lnvalid bit format.

ERR\_CRDINIT Card is not initialized. ERR\_SUCCESS The function returned successfully

#### **EXAMPLE**

//This example will set card 1 to the original bit format. short card  $= 1$ ; short bitformat = DD429 BITFORMAT ORIG; short setbitformat return =  $0$ ;  $setbitformat$  return = SetBitFormat (card, bitformat);

#### **SEE ALSO**

**[GetBitFormat\(](#page-195-0)) [ResetGroup\(](#page-266-0))**

### <span id="page-275-0"></span>**SetChannelLoopBack**

#### **PROTOTYPE**

#include "Control.h" S16BIT **SetChannelLoopBack** (S16BIT Card, S16BIT Receiver,

S16BIT LoopBack);

### **HARDWARE**

Any

#### **PARAMETERS**

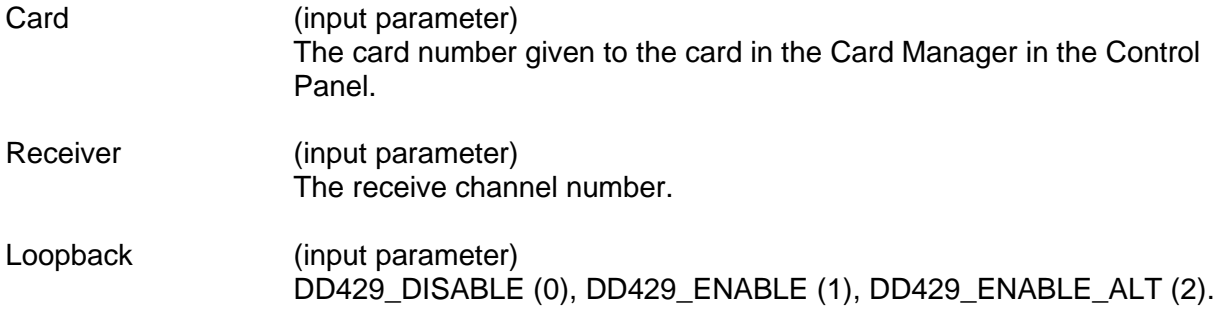

#### **DESCRIPTION**

This function is used to enable or disable loopback mode for a given receiver. The default pairing of receivers to transmitters will be RX1 and RX2 connected to Tx1, and Rx3 and Rx4 connected to Tx2 if SetLoopBackMapping() is not called to configure which transmitters the receivers pairing.

#### **RETURN VALUE**

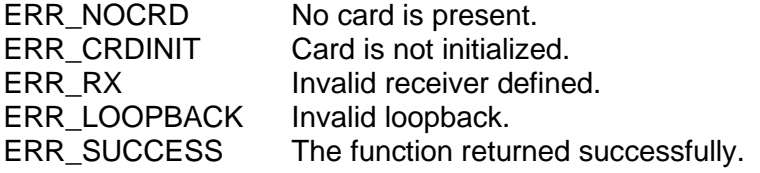

#### **EXAMPLE**

// This example set the Receiver to loopback mode.

```
S16BIT Card = 1;
S16BIT Receiver = 1;
S16BIT LoopBack = DD429_ENABLE;
Return_value = SetChannelLoopBack(Card, Receiver, LoopBack);
```
#### **SEE ALSO**

**[GetChannelLoopBack\(](#page-198-0)) [GetLoopBackMapping\(](#page-215-0)) [SetLoopBackMapping\(](#page-283-0))**

## <span id="page-276-0"></span>**SetDiscAll**

### **PROTOTYPE**

#include "Control.h" short **SetDiscAll** (S16BIT Card, U16BIT Directions, U16BIT Levels);

### **HARDWARE**

Any

#### **PARAMETERS**

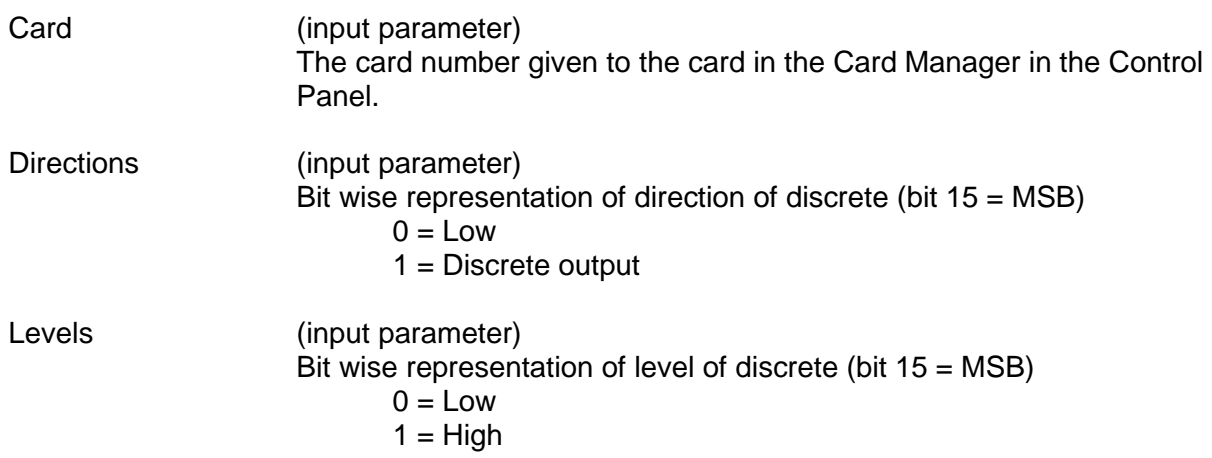

#### **DESCRIPTION**

This function configures all discrete IO bits for either input (0) or output (1) and their level to Low (0) or High (1).

#### **RETURN VALUE**

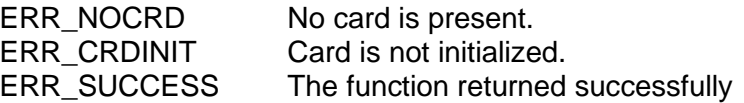

#### **EXAMPLE**

//This example will configure all discrete bits and levels.

S16BIT Card =  $1$ ; U16BIT Directions = 0x81f0 U16BIT Levels =0x5c1e; Return\_value = SetDiscAll(Card, Directions, Levels);

### **SEE ALSO**

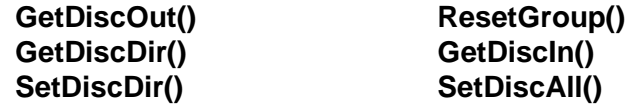

### <span id="page-277-0"></span>**SetDiscDir**

#### **PROTOTYPE**

#include "Control.h" *short SetDiscDir (short* Card*, short* Discrete*, short* Direction*);*

#### **HARDWARE**

Any

#### **PARAMETERS**

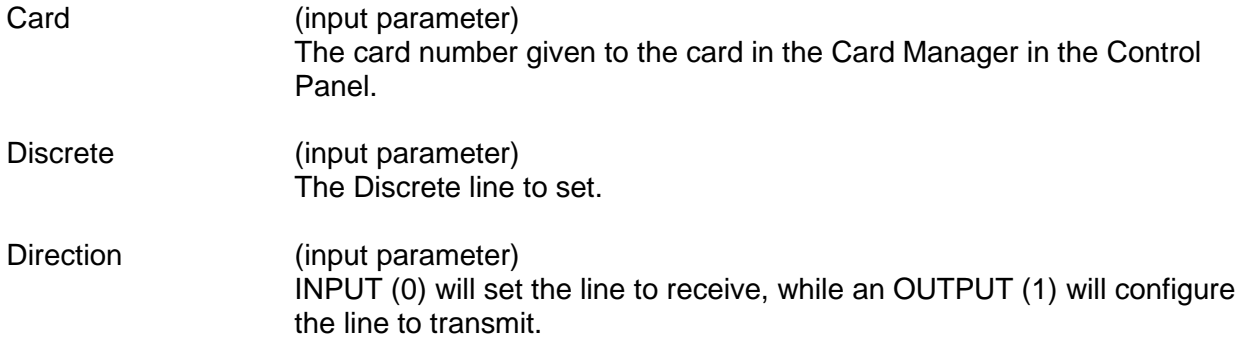

#### **DESCRIPTION**

This function sets a discrete output.

#### **RETURN VALUE**

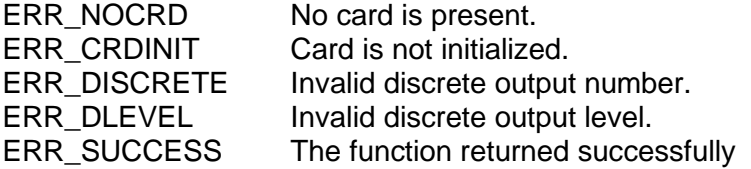

#### **EXAMPLE**

//This example sets discrete 1 to receive signals for card 1. short card  $= 1$ ; short discrete =  $1$ ; short direction = INPUT; short setdiscdir\_return = 0; setdisdir\_return = SetDiscDir (card, discrete, direction);

#### **SEE ALSO**

**[GetDiscDir\(](#page-200-0)) [GetDiscIn\(](#page-201-0)) [SetDiscDir\(](#page-277-0))**

**[GetDiscOut\(](#page-202-0)) [ResetGroup\(](#page-266-0))**

### **SetDiscOut**

#### **PROTOTYPE**

#include "Control.h" *short SetDiscOut (short* Card*, short* Discrete*, short* Level*);*

#### **HARDWARE**

Any

#### **PARAMETERS**

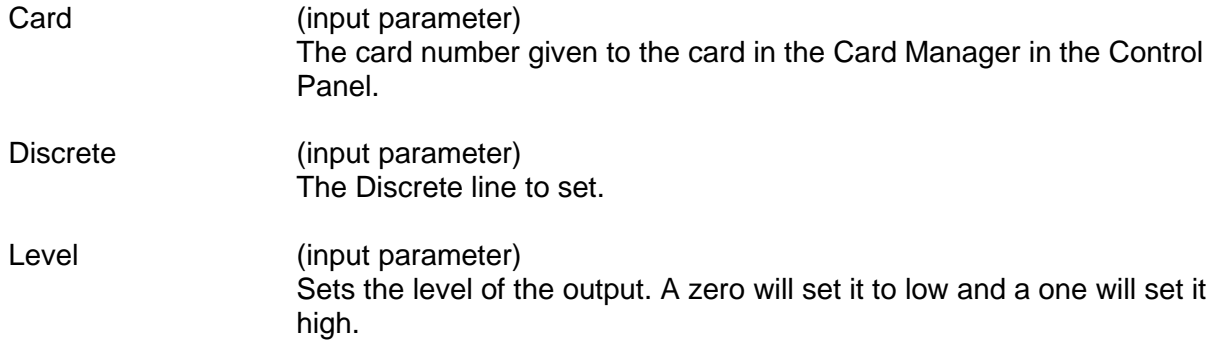

#### **DESCRIPTION**

This function sets a discrete output.

#### **RETURN VALUE**

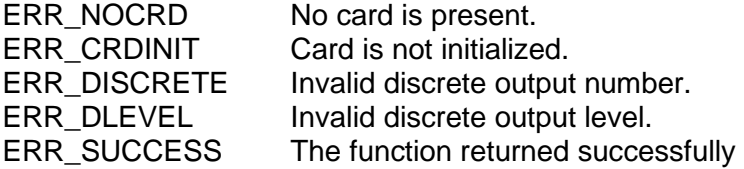

#### **EXAMPLE**

//This example sets the discrete output level to high on discrete 1 of //card 1.

```
short card = 1;
short discrete = 1;
short level = 1;
short setdiscout_return = 0;
setdiscout_return = SetDiscOut (card, discrete, level);
```
#### **SEE ALSO**

**[SetDiscDir\(](#page-277-0)) [GetDiscDir\(](#page-200-0)) [GetDiscIn\(](#page-201-0))**

**[GetDiscOut\(](#page-202-0)) [ResetGroup\(](#page-266-0))**

# **SetIntCondition**

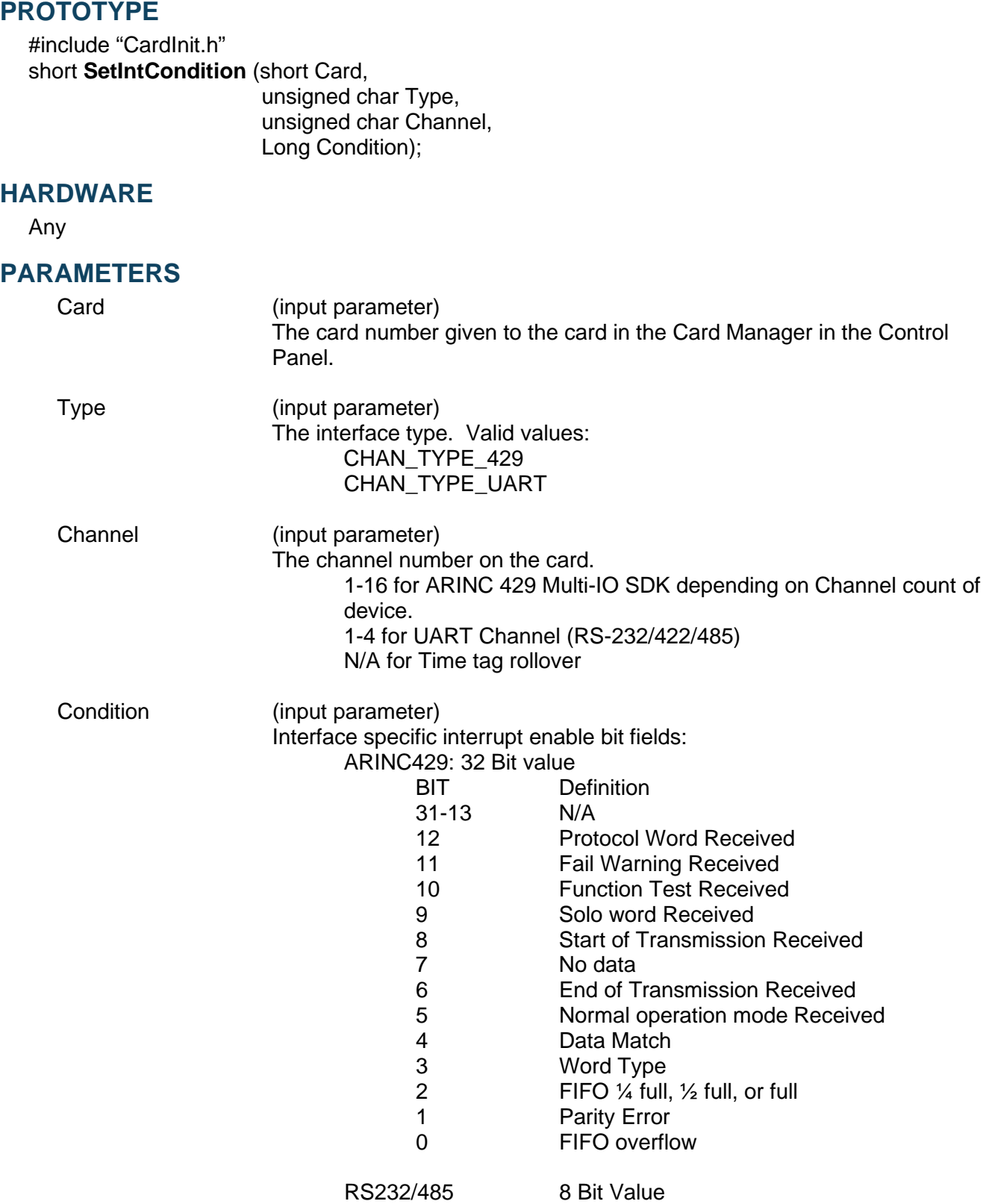

### **SetIntCondition (continued)**

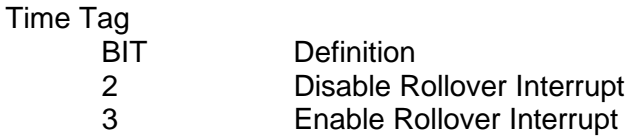

#### **DESCRIPTION**

This function will configure the interrupt conditions for various interfaces (ARINC429, RS232, RS485 or a Time Tag rollover).

#### **RETURN VALUE**

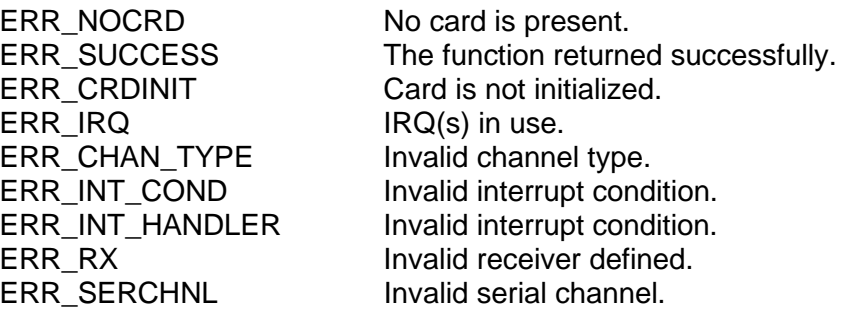

#### **EXAMPLE**

//This example configures an interrupt for ARINC429 Multi-IO SDK //protocol on channel 1 when the receiver is full.

```
Short card = 1;
Short wStatus = 0iUnsigned char bChan = 1
wStatus += SetIntCondition(Card, CHAN_TYPE_429, bChan, 
                             INT_COND_429_RXFULL);
```
#### **SEE ALSO**

**[GetIntStatus\(](#page-207-0))**

**[InstallHandler\(](#page-243-0)) [UninstallHandler\(](#page-296-0))**

### **SetLoopBack**

#### **PROTOTYPE**

#include "Control.h" *short SetLoopBack (short* Card*, short* Group*, short* LoopBack*);*

#### **HARDWARE**

Any

#### **PARAMETERS**

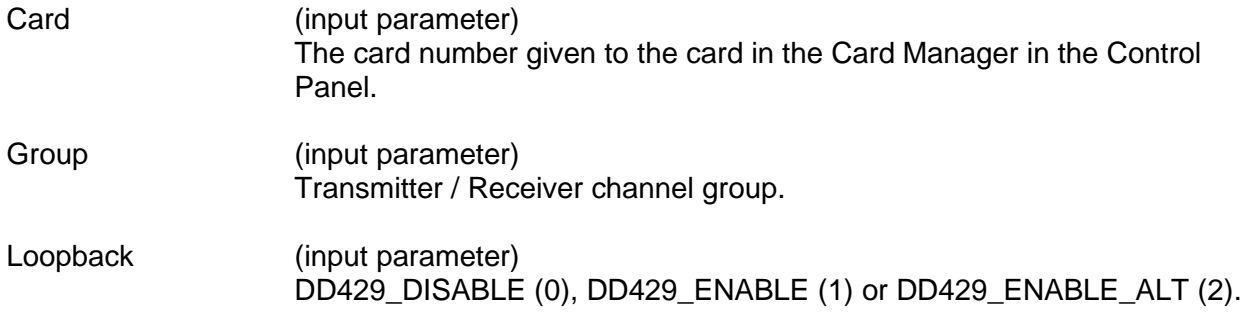

#### **DESCRIPTION**

This function enables or disables the loopback from a transmitter to the mutliple receivers in the same group. This function is not recommended for use. The function SetChannelLoopBack is recommended for use over SetLoopBack.

*Note: If the loopback is enabled, the receivers will not be able to receive any data from their external pins. The transmitter and receiver speeds must match in order for the loopback to work properly.*

#### **RETURN VALUE**

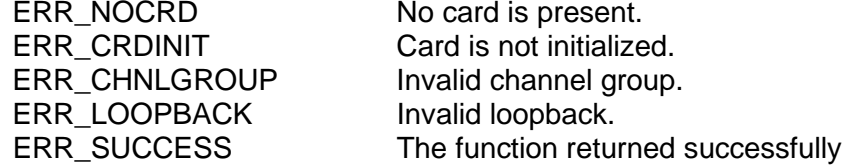

#### **EXAMPLE**

```
//This example will enable the loopback for group 1 on card 1.
     short card = 1;
     short group = 1;
     short loopback = 1;
     short setloopback_return = 0;
     setloopback_return = SetLoopBack (card, 
                                        group, 
                                        loopback);
```
# **SetLoopBack (continued)**

**SEE ALSO**

**[GetLoopBack\(](#page-214-0)) [ResetGroup\(](#page-266-0))**

### <span id="page-283-0"></span>**SetLoopBackMapping**

#### **PROTOTYPE**

#include "Control.h"

S16BIT S**etLoopBackMapping** (S16BIT Card, S16BIT Receiver, S16BIT TxMapping);

#### **HARDWARE**

Any

#### **PARAMETERS**

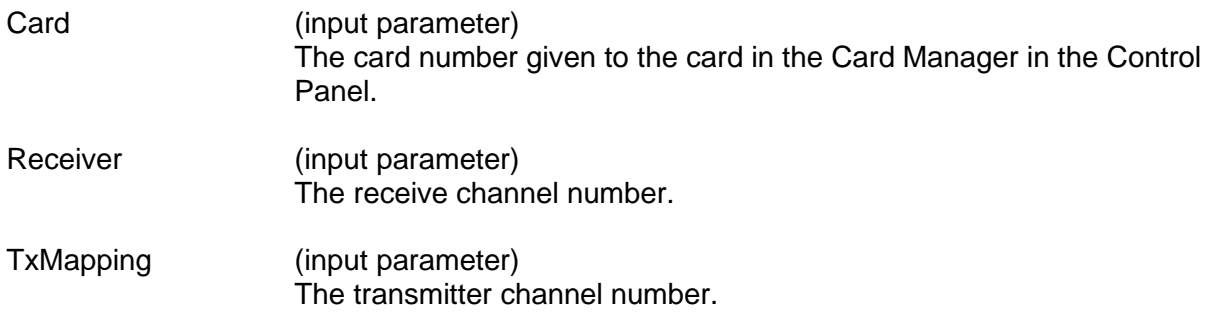

#### **DESCRIPTION**

This function will configure which Receivers are connected to a Transmitter. This function is only available for use with DDC's *AceXtreme®* Devices.

### **RETURN VALUE**

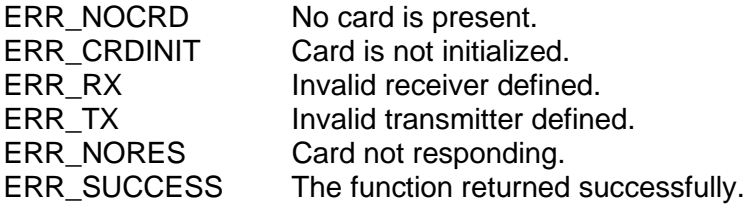

#### **EXAMPLE**

//This example configures transmitter 1 to receiver 1 in loopback mode.

```
S16BIT Card = 1;
S16BIT Receiver = 1;
S16BIT TxMapping = 1;
Return_value = SetLoopBackMapping(Card, Receiver, TxMapping);
```
# **SetLoopBackMapping (continued)**

### **SEE ALSO**

**[GetChannelLoopBack\(](#page-198-0)) [SetChannelLoopBack\(](#page-275-0)) [GetLoopBackMapping\(](#page-215-0))**

### **SetRxChannelMode**

#### **PROTOTYPE**

#include "Receive.h" short **SetRxChannelMode** (short Card, short Receiver, short Mode);

**HARDWARE**

Any

### **PARAMETERS**

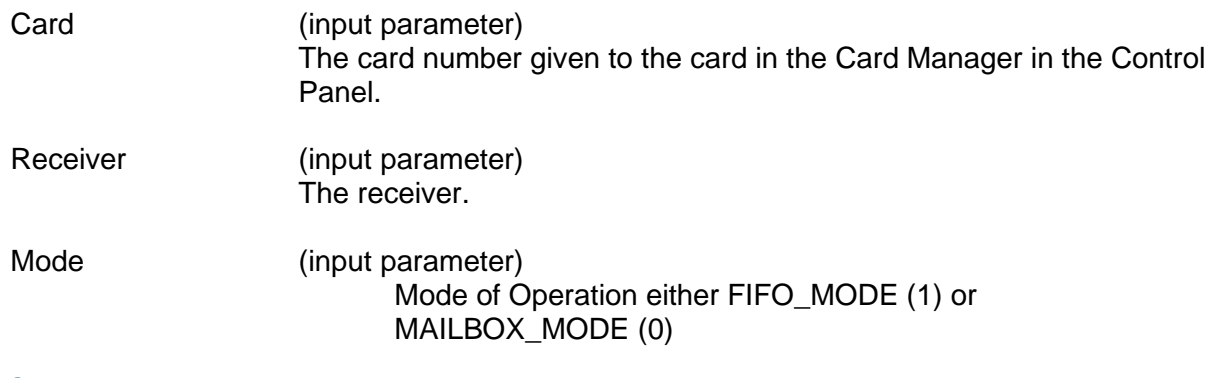

#### **DESCRIPTION**

This function returns the speed of the receivers on a channel basis.

#### **RETURN VALUE**

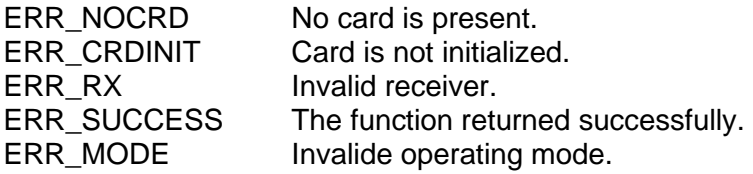

#### **EXAMPLE**

//This example configures which mode receiver 1 is will use. short card  $= 1$ ; short Receiver = 1; short mode = MAILBOX\_MODE short getrxmode\_return = 0; getrxmode\_return = SetRxChannelMode (card, Receiver, mode);

#### **SEE ALSO**

**[GetRxChannelMode\(](#page-224-0))**

## **SetRxChannelParity**

#### **PROTOTYPE**

#include "Receive.h" short **SetRxChannelParity** (short Card, short Receiver,

short Parity);

### **HARDWARE**

Any

#### **PARAMETERS**

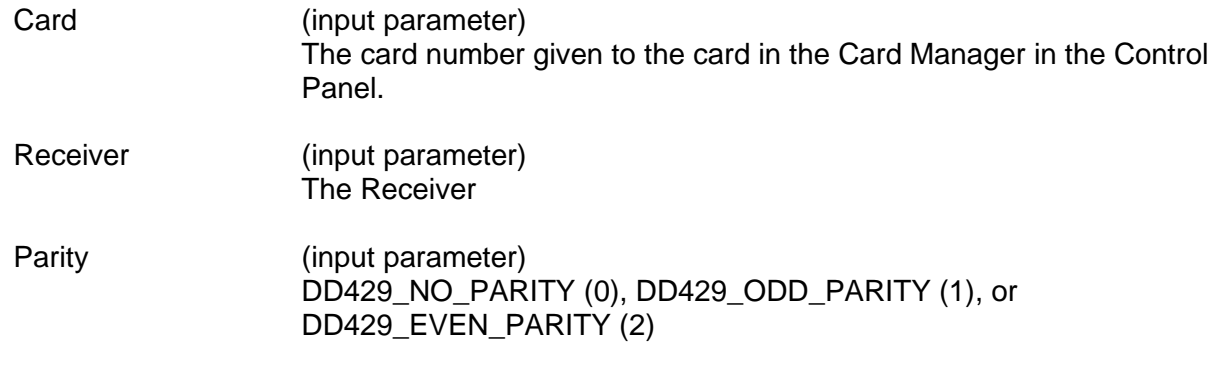

#### **DESCRIPTION**

This function sets the receiver's parity setting.

#### **RETURN VALUE**

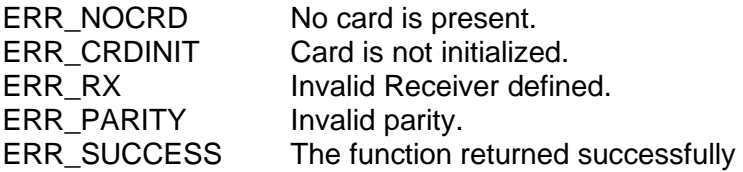

#### **EXAMPLE**

//This example sets the parity setting for receiver 2 of card 1. short card =  $1$ ; short receiver = 2; short setrxparity\_return = 0; short parity = DD429\_EVEN\_PARITY; setrxparity\_return = SetRxChannelParity (card, receiver, parity);

#### **SEE ALSO**

**[GetRxChannelParity\(](#page-225-0))**

### **SetRxChannelSpeed**

#### **PROTOTYPE**

#include "Receive.h" short **SetRxChannelSpeed** (short Card, short Receiver,

short Speed);

#### **HARDWARE**

Any

#### **PARAMETERS**

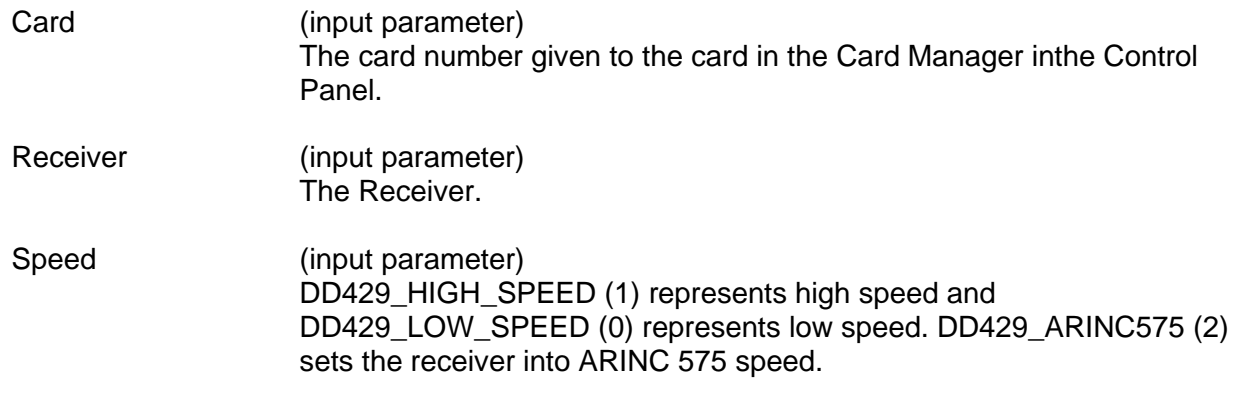

#### **DESCRIPTION**

This function sets the speed of the two receivers in a group.

#### **RETURN VALUE**

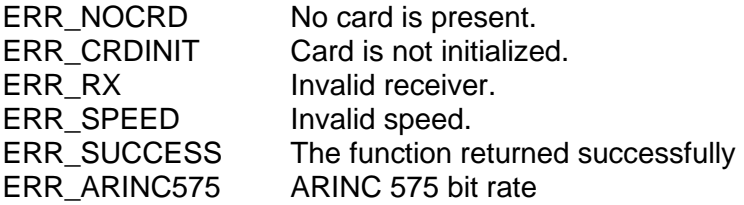

#### **EXAMPLE**

```
//This example will set receiver 1 on card 1 to high speed.
     short card = 1;
     short Receiver = 1;
     short speed = 1;
     short setrxspeed_return = 0;
     setrxspeed_return = SetRxChannelSpeed (card, Receiver, speed);
```
#### **SEE ALSO**

#### **[GetRxChannelSpeed\(](#page-226-0))**
### <span id="page-288-0"></span>**SetRxParity**

### **PROTOTYPE**

#include "Receive.h" short **SetRxParity** (short Card, short Receiver, short Parity);

### **HARDWARE**

Any

### **PARAMETERS**

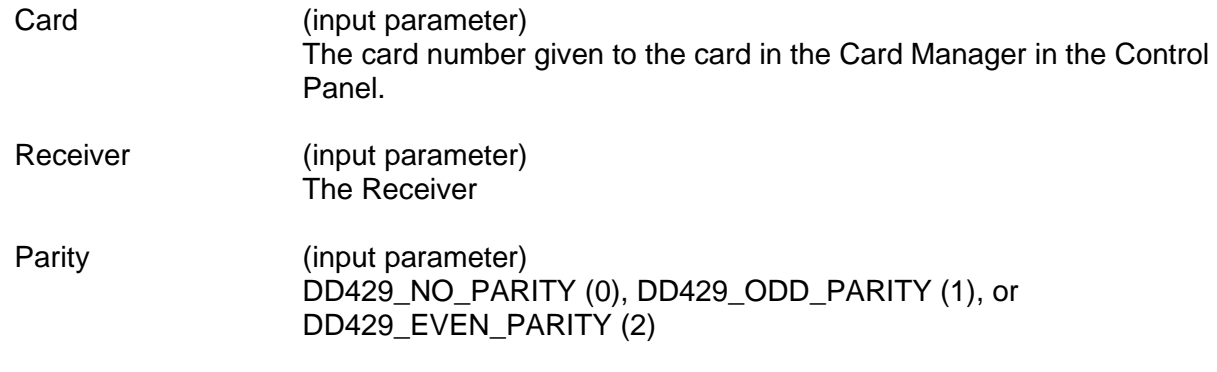

### **DESCRIPTION**

This function sets the receiver's parity setting.

### **RETURN VALUE**

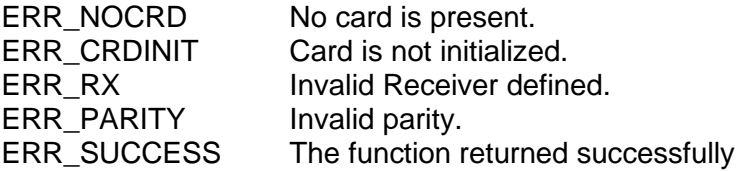

### **EXAMPLE**

//This example sets the parity setting for receiver 2 of card 1. short card =  $1$ ; short receiver = 2; short setrxparity\_return = 0; short parity = DD429\_EVEN\_PARITY; setrxparity\_return = SetRxParity (card, receiver, parity);

### **SEE ALSO**

**[GetRxParity\(](#page-229-0)) [EnableRx\(](#page-178-0)) [GetRxStatus\(](#page-231-0))**

### **SetRxMode**

### **PROTOTYPE**

#include "Receive.h" short **SetRxMode** (short Card, short Group, short Mode);

### **HARDWARE**

Any

### **PARAMETERS**

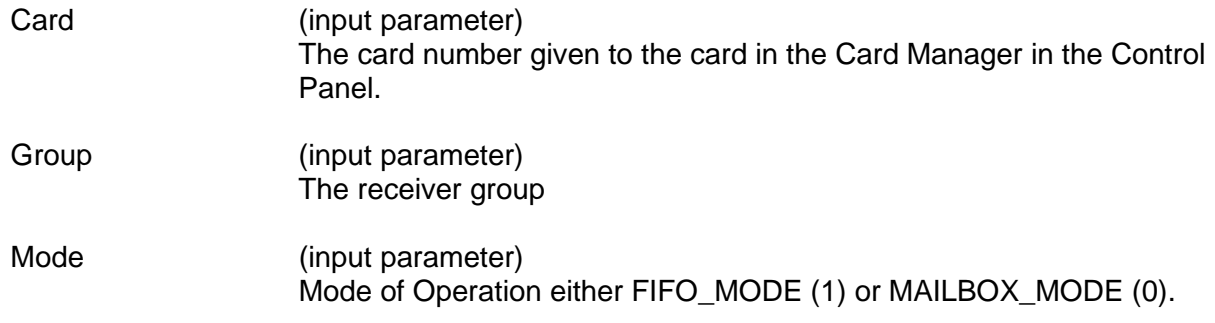

### **DESCRIPTION**

This function returns the speed of the receivers in a group. Filtering will be limited to Label only when using IRIG time tagging.

### **RETURN VALUE**

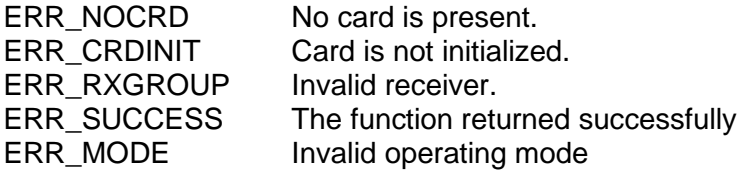

### **EXAMPLE**

//This example configures which mode the group 1 is will use. short card  $= 1$ ; short group  $= 1$ ; short mode = MAILBOX\_MODE short getrxmode\_return = 0; getrxmode\_return = SetRxMode (card, group, mode);

### **SEE ALSO**

**[GetRxMode\(](#page-228-0)) [EnableRx\(](#page-178-0)) [GetRxStatus\(](#page-231-0))**

### **SetRxSpeed**

### **PROTOTYPE**

#include "Receive.h" short **SetRxSpeed** (short Card, short Group, short Speed);

### **HARDWARE**

Any

### **PARAMETERS**

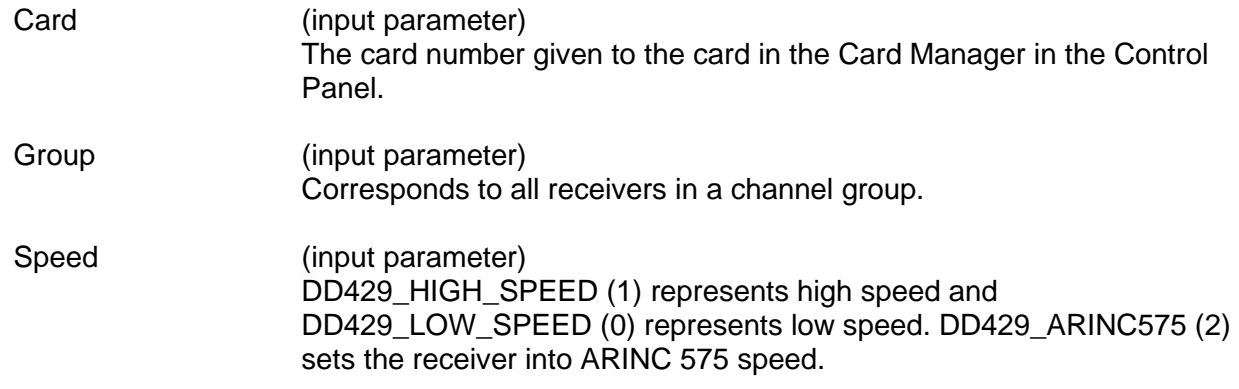

### **DESCRIPTION**

This function sets the speed of the two receivers in a group.

### **RETURN VALUE**

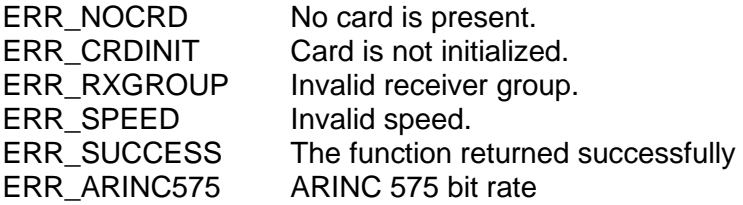

### **EXAMPLE**

```
//This example will set group 1 (receivers 1 and 2) on card 1 to high
//speed.
     short card = 1;
     short group = 1;
     short speed = 1;
     short setrxspeed_return = 0;
     setrxspeed_return = SetRxSpeed (card, 
                                        group, 
                                       speed);
```
# **SetRxSpeed (continued)**

**SEE ALSO**

**[GetRxSpeed\(](#page-230-0)) [EnableRx\(](#page-178-0))**  $\text{GetRxStatus}()$ 

### **SetTxParity**

### **PROTOTYPE**

#include "Transmit.h" short **SetTxParity** (short Card, short Transmitter, short Parity);

### **HARDWARE**

Any

### **PARAMETERS**

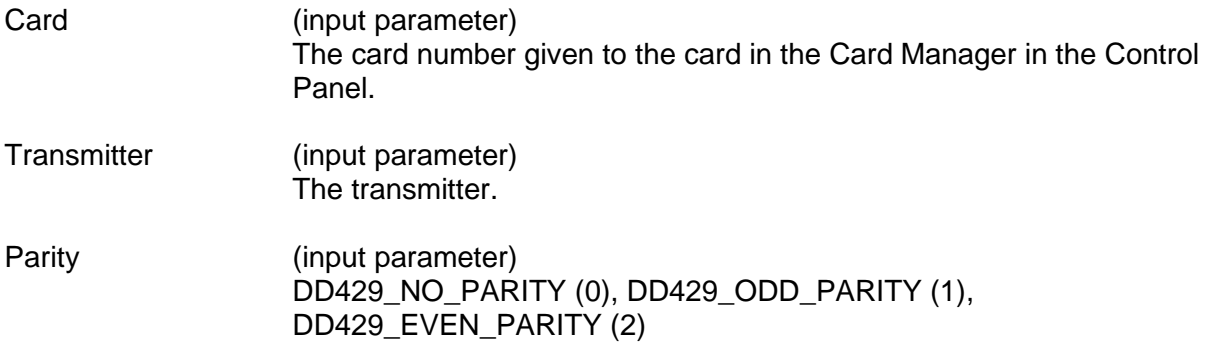

### **DESCRIPTION**

This function controls the transmitter parity setting. Your  $32^{nd}$  bit (or the 9<sup>th</sup> bit in alternate bit format) will be a data bit if no parity setting, or a parity bit if odd parity is used.

*Note: The parity bit received by each Rx channel is checked and a parity error is reported for the 32nd bit, instead of the actual parity bit received. If the received data word contains a parity bit equal to zero, this means that the received data contained the proper parity (odd). If a word is received that is even parity, the parity bit will be set to one to indicate an error.*

### **RETURN VALUE**

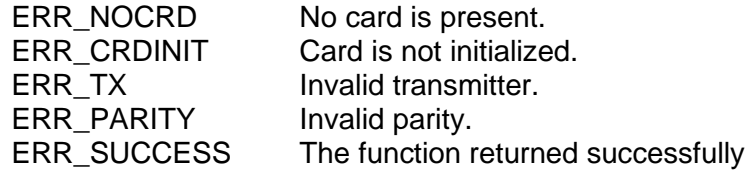

# **SetTxParity (continued)**

### **EXAMPLE**

```
//This example sets up transmitter 1 on card 1 to have no parity.
     short card = 1;
     short transmitter = 1;
     short parity = DD429_NO_PARITY;
     short settxparity_return = 0;
     settxparity_return = SetTxParity (card, 
                                        transmitter, 
                                        parity);
```
### **SEE ALSO**

**[GetTxParity\(](#page-237-0)) [EnableTx\(](#page-183-0))**

**[GetTxStatus\(](#page-239-0)) [SetRxParity\(](#page-288-0))**

## **SetTxSpeed**

#### **PROTOTYPE**

#include "Transmit.h" short **SetTxSpeed** (short Card, short Transmitter, short Speed);

### **HARDWARE**

Any

### **PARAMETERS**

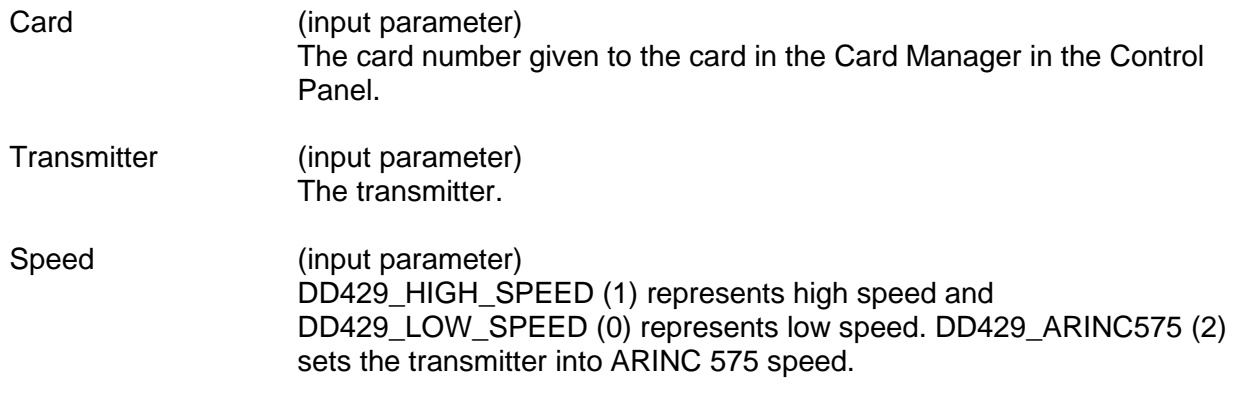

### **DESCRIPTION**

This function sets the transmitter speed. The speed is set as either high or low.

### **RETURN VALUE**

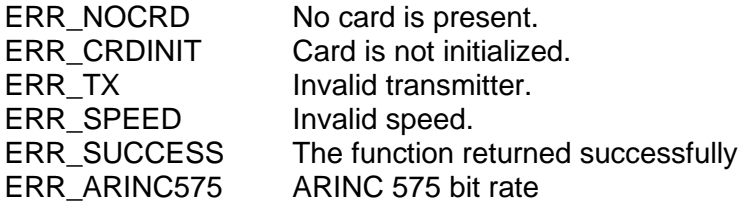

### **EXAMPLE**

//This example sets transmitter 1 on card 1 to high speed. short card  $= 1$ ; short transmitter =  $1$ ; short speed = DD429 HIGH SPEED; short settxspeed\_return = 0; settxspeed\_return = SetTxSpeed (card, transmitter, speed);

### **SEE ALSO**

**[GetTxSpeed\(](#page-238-0)) [EnableTx\(](#page-183-0)) [GetTxStatus\(](#page-239-0))**

### <span id="page-295-0"></span>**UninstallFifoRxHostBuffer**

### **PROTOTYPE**

#include "receive.h" S16BIT **UninstallFifoRxHostBuffer** (short Card);

### **HARDWARE**

Any

### **PARAMETERS**

Card (input parameter) The card number given to the card in the Card Manager in the Control Panel.

### **DESCRIPTION**

This function will unstall the a Host Buffer for ARINC 429 recevied FIFO traffic. This Host Buffer will improve performance on receiving data and can be used instead of the ReadRxQueueIrig() functions.

### **RETURN VALUE**

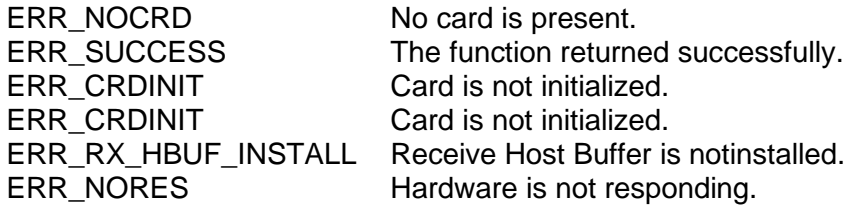

### **EXAMPLE**

```
// This example uninstalls the receive Host Buffer for card 1.
    Short card = 1;
    Short wStatus = 0;
    wStatus += UninstallFifoRxHostBuffer(Card);
```
### **SEE ALSO**

**[EnableRxHostBuffer\(](#page-179-0)) [DisableRxHostBuffer\(](#page-174-0)) [ReadRxHostBuffer\(](#page-258-0))**

**[InstallFifoRxHostBuffer\(](#page-242-0)) [UninstallFifoRxHostBuffer\(](#page-295-0))**

### **UninstallHandler**

### **PROTOTYPE**

#include "CardInit.h" short **UninstallHandler** (short Card, unsigned char Type);

### **HARDWARE**

Any

### **PARAMETERS**

Card (input parameter) The card number given to the card in the Card Manager in the Control Panel.

Type The interface type. Valid values: CHAN\_TYPE\_429 CHAN\_TYPE\_UART CHAN\_TYPE\_717\_PROG CHAN\_TYPE\_CAN

### **DESCRIPTION**

This function will uninstall a user defined interrupt handler for a specified type of interface.

### **RETURN VALUE**

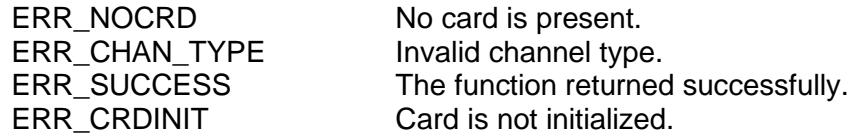

### **EXAMPLE**

//This example installs an interrupt handler for card 1. Short card  $= 1$ ; Short wStatus = 0; wStatus += UninstallHandler(Card, CHAN\_TYPE\_429);

### **SEE ALSO**

**[InstallHandler\(](#page-243-0)) [SetIntCondition\(](#page-279-0)) [GetIntStatus\(](#page-207-0)) [acexArinc717Interrupts\(](#page-81-0))**

### <span id="page-297-0"></span>**WriteUart**

### **PROTOTYPE**

#include "serial.h" short **WriteUart** (short Card, unsigned char Chan, unsigned char Reg, unsigned char Data);

### **HARDWARE**

*BU-67211Ux, BU-67107F/M/i/T*

### **PARAMETERS**

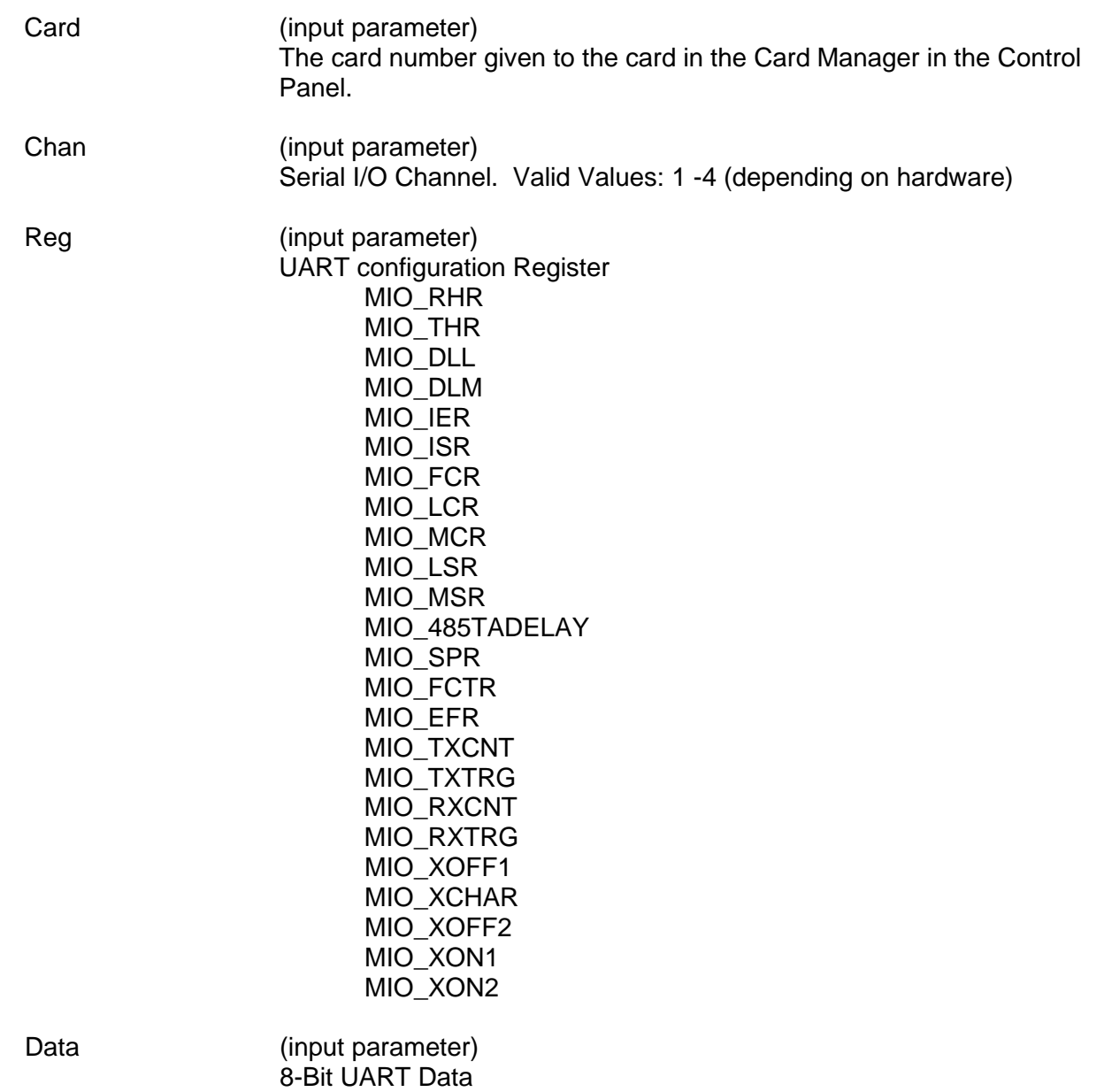

### **WriteUart (continued)**

### **DESCRIPTION**

This function provides the user write access to the two UART configuration / control /data registers. Refer to the Exar XR16L784 datasheet for configuration and usage details.

### **RETURN VALUE**

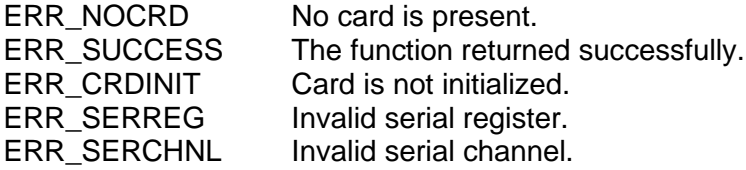

### **EXAMPLE**

//This example writes to the MIO\_LCR register on ch1 for card 1. Short card  $= 1$ ; Short wStatus = 0; Unsigned char Chan =  $1$ ; wStatus += WriteUart(Card, Chan, MIO\_LCR, 0x80);

### **SEE ALSO**

**[DisableUart\(](#page-175-0)) [EnableUart\(](#page-185-0))** 

**[ReadUartConfig\(](#page-264-0)) [WriteUartConfig\(](#page-299-0)) [ReadUart\(](#page-253-0)) [WriteUart\(](#page-297-0))** 

### <span id="page-299-0"></span>**WriteUartConfig**

### **PROTOTYPE**

#include "serial.h" short **WriteUartConfig**(short Card, unsigned char Reg, unsigned char Data);

### **HARDWARE**

*BU-67211Ux, BU-67107F/M/i/T*

### **PARAMETERS**

Card (input parameter) The card number given to the card in the Card Manager in the Control Panel.

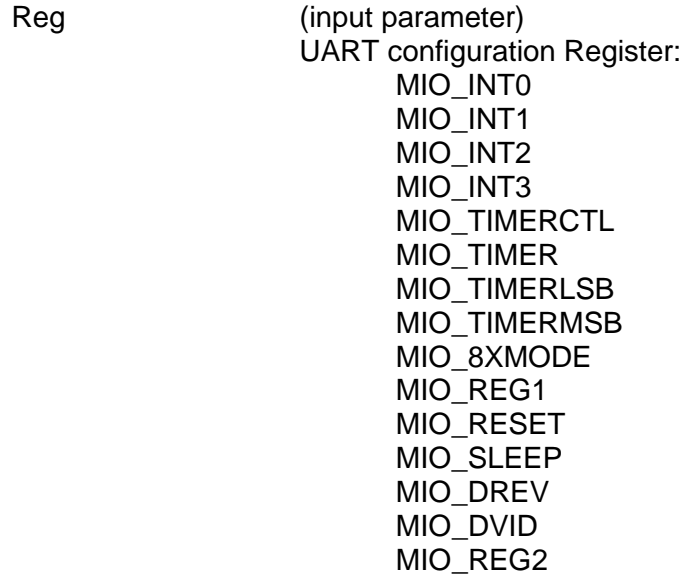

Data 8 Bit UART configuration Data.

#### **DESCRIPTION**

This function provides the user write access to the quad UART configuration registers. Refer to the XL16L784 datasheet for configuration details.

### **RETURN VALUE**

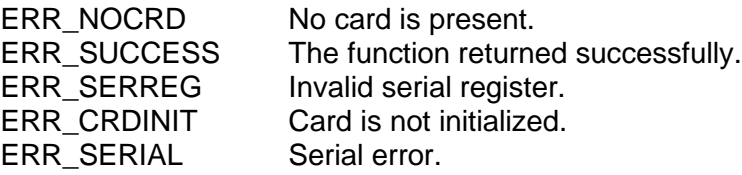

### **WriteUartConfig (continued)**

### **EXAMPLE**

```
//This example writes a 1 to the MIO_INT register for card 1.
     Short card = 1;
     Short wStatus = 0;
     wStatus += WriteUartConfig(Card, MIO_INT, 0x00000001);
```
### **SEE ALSO**

**[DisableUart\(](#page-175-0)) [EnableUart\(](#page-185-0))**   $RealUartConfig()$ **[ReadUart\(](#page-253-0)) [WriteUart\(](#page-297-0))**

# **6 STRUCTURES**

### **CHANCOUNT\_p**

Channel counts for a card.

### **SYNOPSIS**

```
Typedef struct_CHANCOUNT
{
     U8BIT bTx;
     U8BIT bRx;
     U8BIT bGroup;
     U8BIT bDiscrete;
     U8BIT bAvionic;
     U8BIT bBoardModel;
     U8BIT b1553;
     U8BIT a429Prog;
     U8BIT bUart;
     U8BIT bRs232;
     U8BIT bRs485;
     U8BIT CanBus;
     U8BIT a717Rx;
     U8BIT a717Tx;
     U8BIT a717Prog;
} CHANCOUNT_t, *CHANCOUNT_p;
```
### **MEMBERS**

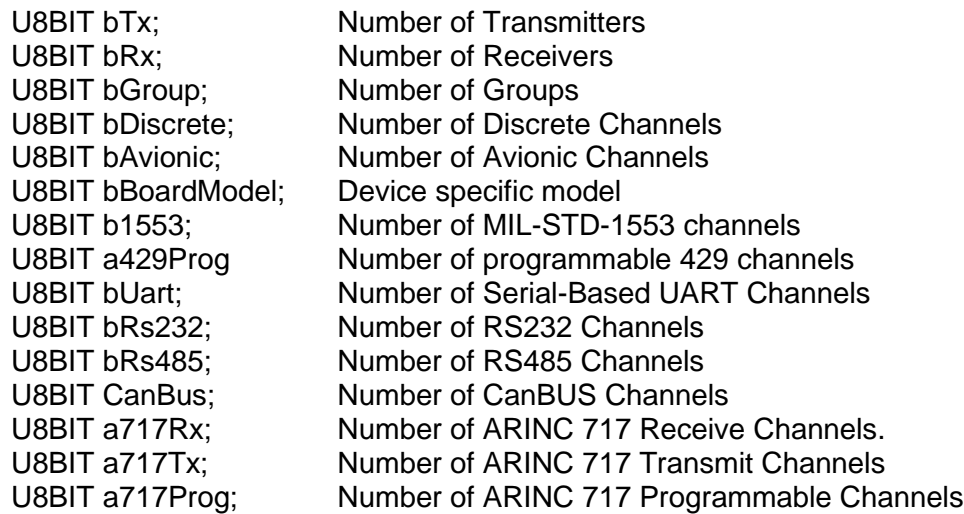

### **DESCRIPTION**

This structure defines the information used to maintain channel counts for a card.

### **DD429\_TESTER\_OPTIONS\_TYPE**

Struct to configure error injection on a per message basis.

### **SYNOPSIS**

```
typedef struct _DD429_TESTER_OPTIONS_TYPE
{
     U16BIT s16InterWordBitGapError;
     U8BIT u8WordSizeError;
     U8BIT u8ParityError;
     U8BIT u8Bit33;
```
} DD429\_TESTER\_OPTIONS\_TYPE;

### **MEMBERS**

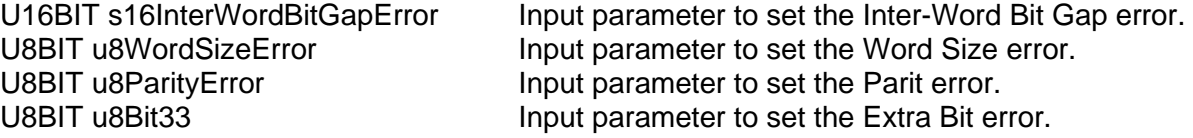

### **DESCRIPTION**

This structure is only used by DDC's new DD-40x00x ARINC Cards. It is used to add error injection on a per message basis.

### **DD429\_TX\_MINOR\_FRAME\_PAYLOAD\_TYPE**

Struct to add data to a minor frame.

### **SYNOPSIS**

```
typedef struct _DD429_TX_MINOR_FRAME_PAYLOAD_TYPE
{
     U32BIT u32Data;
     DD429_TESTER_OPTIONS_TYPE sTesterOptions;
```
} DD429\_TX\_MINOR\_FRAME\_PAYLOAD\_TYPE;

### **MEMBERS**

U32BIT u32Data Input parameter to add the 32-bit ARINC word. DD429\_TESTER\_OPTIONS\_TYPE sTesterOptions Input parameter to set the Error Injection.

**DESCRIPTION**

This structure is only used by DDC's new DD-40x00x ARINC Cards. It is used to add messages to a minor frame.

### **DD429TX\_FRAME\_INFO\_TYPE**

Struct to determine the current state of the output FIFO.

### **SYNOPSIS**

```
typedef struc _DD429TX_FRAME_INFO_TYPE
{
     U8BIT u8PercentageFulll;
     U8BIT u8Reserved1;
     U8BIT u8Reserved1;
     U8BIT u8Reserved1;
```
} DD429TX\_FRAME\_INFO\_TYPE;

### **MEMBERS**

U8BIT u8Reserved1 RESERVED<br>U8BIT u8Reserved1 RESERVED U8BIT u8Reserved1 RESERVED<br>U8BIT u8Reserved1 RESERVED U8BIT u8Reserved1

U8BIT u8PercentageFulll **Conservation** Output parameter to store FIFO usage information

### **DESCRIPTION**

This structure is only used by DDC's new DD-40x00x ARINC Cards. It is used to determine how much of the output FIFO has been used up.

### **PARINC\_717\_PROGRMMABLE\_CONFIG**

Contains information for programming an ARINC 717 channel.

### **SYNOPSIS**

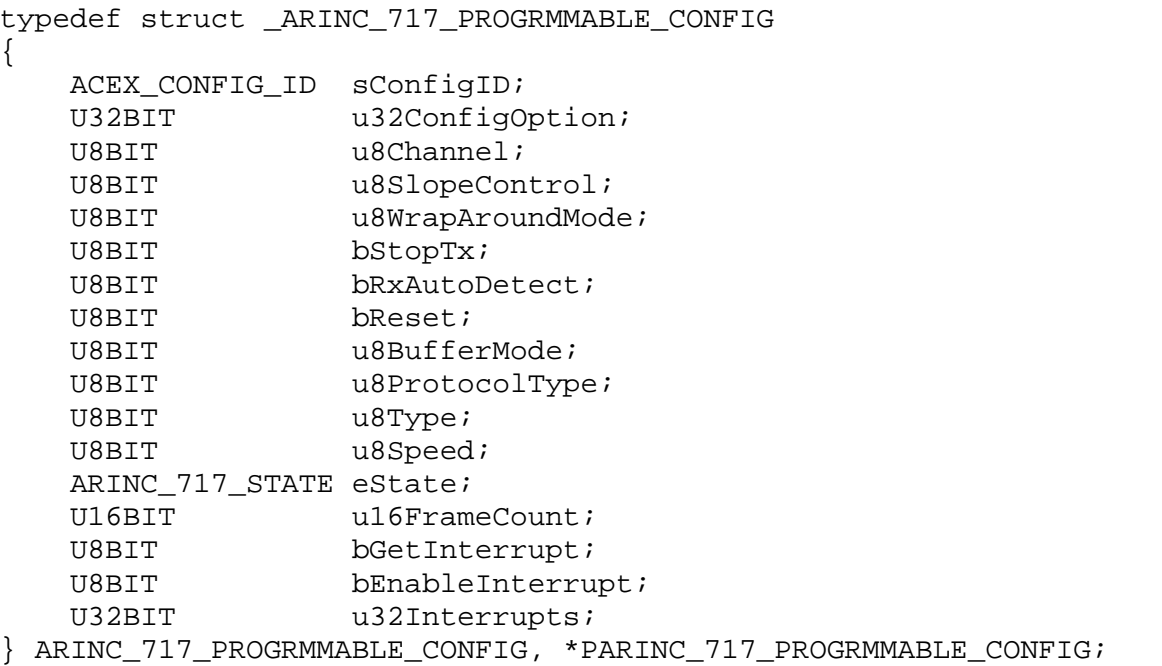

### **MEMBERS**

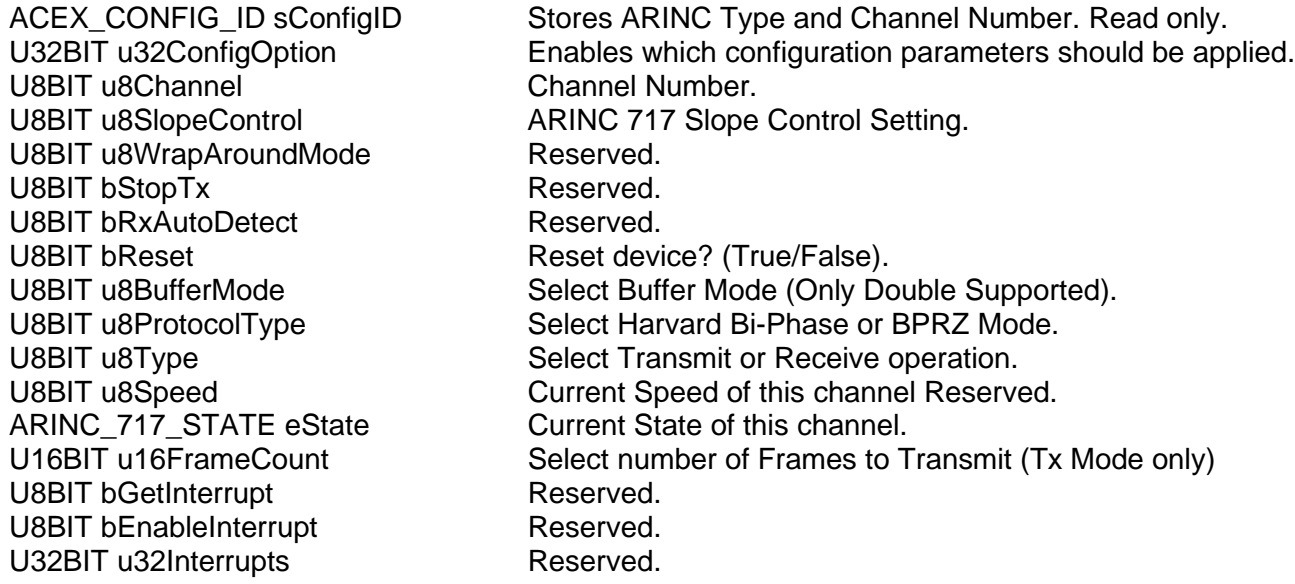

### **DESCRIPTION**

This structure contains configuration information and is used in conjunction with **[acexArinc717ProgConfig](#page-83-0)**().

### **PCAN\_BUS\_CONFIG**

Contains information for programming a CanBus channel.

### **SYNOPSIS**

```
typedef struct _CAN_BUS_CONFIG
{
     ACEX_CONFIG_ID sConfigID;<br>U32BIT u32ConfigO
     U32BIT u32ConfigOption;<br>
U8BIT u8Channel;
     U8BIT u8Channel;<br>
U8BIT u8Speed;
     U8BIT u8Speed;<br>
U8BIT bInterru
     U8BIT bInterrupt;<br>U16BIT u16TimerVal
     U16BIT u16TimerValue;<br>U16BIT u16MessageCoun
     U16BIT u16MessageCountInt;<br>U8BIT u8EnableMonitor;
     U8BIT u8EnableMonitor;<br>U8BIT u8EnableLoopback
                            u8EnableLoopback;
     CAN_BUS_RUN_STATE eState;<br>U32BIT u32Filt
                            u32FilterValues[CAN_BUS_RX_FILTER_MAX];
} CAN_BUS_CONFIG, *PCAN_BUS_CONFIG;
```
### **MEMBERS**

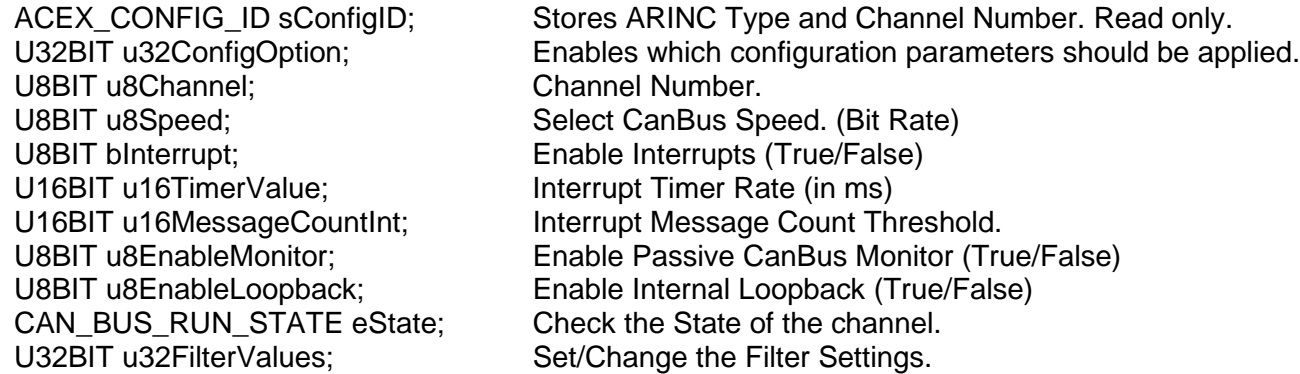

### **DESCRIPTION**

This structure contains configuration information and is used in conjunction with **[acexCanBusConfig\(](#page-75-0))**.

### **PDDC\_IRIG\_TX\_TYPE**

Struct to configure IRIG output signal.

### **SYNOPSIS**

```
typedef struct _DDC_IRIG_TX_TYPE
{
     U16BIT u16IRIGBTxSupported;
     U16BIT u16Enable;
     U16BIT u16Seconds;
     U16BIT u16Minutes;
     U16BIT u16Hours;
     U16BIT u16Days;
     U16BIT u16Year;
     U32BIT u32Control;
```
} DDC\_IRIG\_TX\_TYPE, \*PDDC\_IRIG\_TX\_TYPE;

### **MEMBERS**

U32BIT u32Control Reserved.

U16BIT u16IRIGBTxSupported Stores information on IRIG support. Read only. U16BIT u16Enable **Input parameter to enable IRIG output.** U16BIT u16Seconds **Input parameter to set the seconds field.** U16BIT u16Minutes **Input parameter to set the Minutes field.** U16BIT u16Hours **Input parameter to set the Hours field.** U16BIT u16Days **Input parameter to set the Days field.** U16BIT u16Year Input parameter to set the year field.

### **DESCRIPTION**

This structure is only used by DDC's new DD-40x00x ARINC Cards. It is used to set the IRIG transmit registers for outputting an IRIG signal

### **PHWVERSIONINFO**

Contains the hardware version information.

### **SYNOPSIS**

```
Typedef struct_HWVERSIONINFO
\{U32BIT dwFwVersion;
     U32BIT dwHdlVersion;
     U32BIT dwDriverVersion;
     U32BIT dwSerialNumber;
     FAMILY dwFamilyNumber;
     U32BIT dwModelNumber;
     U8BIT szModelName[32];
     U8BIT szDriverVersion[16];
     U32BIT dwReserved1;
     U32BIT dwReserved2;
     U32BIT dwReserved3;
     U32BIT dwReserved4;
     U8BIT szReserved[32];
```
} HWVERSIONINFO, \*PHWVERSIONINFO;

### **MEMBERS**

U8BIT szModelName[32];<br>U8BIT szDriverVersion[16]; Character equivalent of dv U32BIT dwReserved1: Reserved for future use U32BIT dwReserved2: Reserved for future use U32BIT dwReserved3; Reversed for future use U32BIT dwReserved4: Reserved for future use

U32BIT dwFwVersion: Firmware version on the Device U32BIT dwHdlVersion; Contains programmable device binary version U32BIT dwDriverVersion; Driver version currently being used U32BIT dwSerialNumber; Serial number of the device being used FAMILY dwFamilyNumber; Family type,  $EMACE = 0$ ,  $E^{2}MACE = 1$ U32BIT dwModelNumber; Number model number of device in decimal Character equivalent of dwDriverVersion U8BIT szReserved[32]; Reserved for future use

### **DESCRIPTION**

This structure contains Hardware version information for the SDK.

### **PRX\_HBUF\_MESSAGE**

Contains received message information read from the RX FIFO Host Buffer

### **SYNOPSIS**

```
typedef struct _RX_HBUF_MESSAGE
{
     U32BIT u32Data;
     U32BIT u32StampHigh;
     U32BIT u32StampLow;
} RX_HBUF_MESSAGE, *PRX_HBUF_MESSAGE;
```
### **MEMBERS**

U32BIT u32Data; 32-bit ARINC Data Word

U32BIT u32StampHigh Upper 32-bits of Message Time Stamp U32BIT u32StampLow Lower 32-bits of Message Time Stamp

### **DESCRIPTION**

This structure contains information about a single Receive 429 message reac from the FIF Host Buffer.

### **PSWVERSIONINFO**

Contains the software version information.

### **SYNOPSIS**

```
Typedef struct_SWVERSIONINFO
{
     U32BIT dwRtlVersion;
     U32BIT dwCoreVersion;
     U8BIT szRtlVersion[32];
     U32BIT dwReserved1;
     U32BIT dwReserved2;
     U32BIT dwReserved3;
     U32BIT dwReserved4;
```
} SWVERSIONINFO, \*PSWVERIONINFO;

# **MEMBERS**

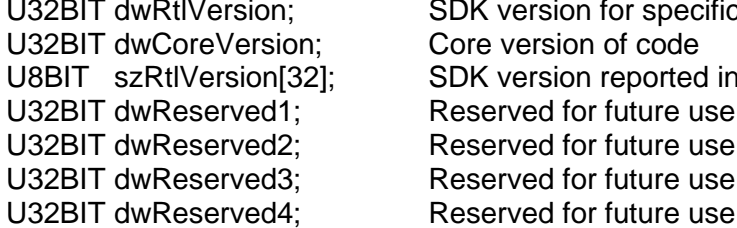

SDK version for specific OS Core version of code SDK version reported in a string format Reserved for future use Reserved for future use Reserved for future use

### **DESCRIPTION**

This structure contains software version information for the SDK.

# **7 ENUMERATION TYPES**

The following types have been changed in release 3.1.2 of the *DD-42992SX Multi-IO*  **SDK** for Windows, Linux, and Vx Works. The values of the enumeration types have remained the same, but their names have been changed. The following values have the prefix DD429\_ added to the current name.

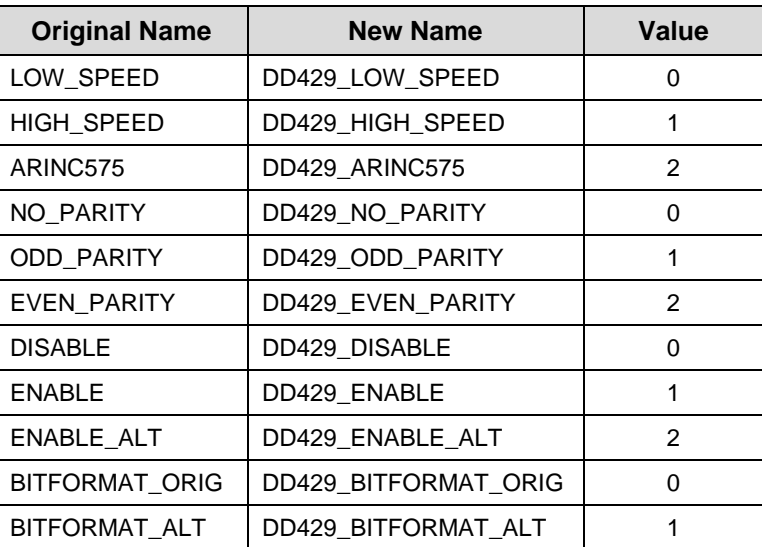

The names of the enumeration types will need to be changed when recompiling source code for a user application. A user application will not compile without changing the names of the enumeration types.

The changes above will only affect someone trying to recompile their application with version 3.1.2 or later of the *DD-42992SX Multi-IO SDK*. If you are not recompiling, your application will continue to work as it did before. The names of enumeration types are only used by the compiler and linker.

# **8 ERROR MESSAGES**

- $0 =$ The function completed successfully. ERR\_SUCCESS.
- $-6$  = IRQ(s) in use. ERR IRQ.
- -20 = No card present in socket. ERR\_NOCRD.
- $-29$  = Card in use. ERR INUSE.
- -31 = Device timeout occurred. ERR\_TIMEOUT
- -95 = NULL value. ERR\_NULL
- -96 = Invalid handle occurred. ERR\_CRDSERV.
- -100 = System initialization failed. ERR\_INITFAIL.
- -101 = Unknown card in socket. ERR\_UNKNOWN.
- -102 = Card not initialized yet. ERR\_CRDINIT.
- -103 = Card initialization failed. ERR\_CRDINITFAIL.
- -105 = Card not responding. ERR\_NORES.
- -106 = FLASH memory error. ERR\_FLASH.
- -111 = Invalid transmit queue size. ERR\_TXQUEUESZ.
- -113 = Invalid receive queue size. ERR\_RXQUEUESZ.
- -120 = Invalid channel group. ERR\_CHNLGROUP.
- -121 = Invalid loopback. ERR\_LOOPBACK.
- -122 = Invalid bit format. ERR\_BITFORMAT.
- -130 = Invalid transmitter. ERR\_TX.
- -131 = Invalid parity. ERR\_PARITY.
- -132 = Invalid speed. ERR\_SPEED.
- $-133$  = Invalid enabling. ERR ENABLE.
- -134 = Invalid mode. ERR\_MODE
- -135 = Invalid time tag. ERR\_TIMETAG
- -136 = Invalid time tag format. ERR\_TTFORMAT
- -137 = Invalid time tag roll over. ERR\_TTRO
- -138 = Invalid time tag resolution. ERR\_TTRES
- -140 = Invalid frequency. ERR\_FREQ.
- -141 = Invalid offset. ERR\_OFFSET.

-150 = Invalid receiver. ERR\_RX.

- -151 = Invalid receiver group. ERR\_RXGROUP.
- -160 = Invalid label and SDI. ERR\_LABELSDI.
- $-161$  = Filter error. ERR\_FILTER
- -169 = Invalid avionic line. ERR\_AVIONIC.
- -170 = Invalid discrete output number. ERR\_DISCRETE.
- -171 = Invalid discrete output level. ERR\_DLEVEL.
- -175 = Serial error. ERR\_SERIAL
- -176 = Invalid serial channel. ERR\_SERCHNL.
- -177 = Invalid serial register. ERR\_SERREG
- -180 = Invalid interrupt condition. ERR\_INT\_COND
- $-181$  = Invalid interrupt handler. ERR INT HANDLER
- -185 = Invalid channel type. ERR\_CHAN\_TYPE

-200 = FIFO Overflow error. ERR\_OVERFLOW -200 = Invalid ARINC 717 Speed. ARINC\_717\_INVALID\_SPEED -201 = Invalid ARINC 717 Rate Slope. ARINC\_717\_INVALID\_RATE\_SLOPE -202 = Invalid ARINC 717 Wrap-Around. ARINC\_717\_INVALID\_WRAP\_AROUND -203 = Invalid ARINC 717 Buffer Mode. ARINC\_717\_INVALID\_BUFFER\_MODE -204 = Invalid ARINC 717 Protocol Mode. ARINC\_717\_INVALID\_PROTOCOL\_MOD -205 = Invalid ARINC 717 Type. ARINC\_717\_INVALID\_TYPE\_MODE -206 = Invalid ARINC 717 Channel. ARINC\_ERR\_INVALID\_717\_CHANNEL -207 = ARINC 717 Transmit Queue Error. ARINC\_717\_TX\_QUEUE\_ERR -208 = Invalid ARINC 717 Tx Buffer Size. ARINC\_717\_TX\_LOAD\_BUFFER\_SIZE -209 = Invalid ARINC 717 State. ARINC\_717\_INVALID\_STATE\_ERR -210 = Device does not meet the minimum FPGA revision. ERR\_FPGA\_REV. -211 = Feature not Supported. ERR\_FEATURE\_NOT\_SUPPORTED -212 = Invalid Channel Number. ERR\_INVALID\_CHANNEL\_NO -213 = 429 Programmable Channels not reset. ERR\_429\_PROG\_RESET -214 = Error in ARINC 717 Configuration. ERR\_717\_PROG\_CONFIG -215 = Invalid Channel Type. ERR\_INVALID\_CH\_TYPE -216 = Error loading ARINC 717 Transmit Data. ERR\_717\_PROG\_TX\_LOAD -217 = Invalid ARINC 717 State. ERR\_717\_PROG\_SET\_STATE -218 = Error in ARINC 787 Interrupt configuration. ERR\_717\_PROG\_INTERRUPT -219 = Error in ARINC 717 Receive Data. ERR\_717\_PROG\_RX\_DATA -220 = Error installed ARINC 429 RX Host Buffer. ERR\_RX\_HBUF\_INSTALL -221 = No ARINC 429 or UART RX Host Buffer Installed. ERR\_NO\_RX\_HBUF -222 = ARINC 429 RX Host Buffer Overflow. ERR\_RX\_HBUF\_OVERFLOW -223 = Invalid CanBus State. ERR\_CAN\_BUS\_SET\_STATE -224 = CanBus Transmit Data Error. ERR\_CAN\_BUS\_TX\_DATA -225 = CanBus Firmware Error. ERR\_CAN\_BUS\_FIRMWARE -230 = Error in Asynchronous Priority input parameter. ERR\_ASYNC\_PRIORITY -231= Error in Resolution input parameter. ERR\_RESOLUTION -232 = Error in Frame Control Type input parameter. ERR\_FRAME\_CONTROL\_TYPE -233 = Regiester Access error. ERR\_REG\_ACCESS -234 = Error in Inter-Word Bit Gap input parameter. ERR\_INTER\_WORD\_GAP -235 = Error in Word Size input parameter. ERR\_WORD\_SIZE -236 = Error in Parity input parameter. ERR\_PARTIY\_ERROR -237 = Error in Extra-Bit (Bit 33 error) input parameter. ERR\_BIT\_33 -238 = Error in Amplitude input parameter. ERR\_AMPLITUDE -239 = Error creating Frame. ERR\_TX\_FRAME -240 = Error in Transmit Frame Size. input parameter. ERR\_TX\_FRAME\_SIZE -241 = Error. Command cannot be executed while frame is running. ERR\_TX\_FRAME\_RUNNING -242 = Error in Transmit Repeat Count parameter. ERR\_TX\_FRAME\_REPEAT\_COUNT -243 = Error, this Label or SDI is not found in the scheduled transmission queue. ERR\_LABELSDI\_NOT\_FOUND

-244 = Error, channel not available. ERR\_CHANNELS -250 = Error, this feature is not supported by this DDC Card.

ERR\_FEATURE\_NOT\_SUPPORTED

-300 = Invalid CanBus Speed. CAN\_BUS\_INVALID\_SPEED -301 = Invalid CanBus Channel. CAN\_BUS\_INVALID\_CHANNEL -302 = Invalid CanBus State. CAN\_BUS\_INVALID\_STATE\_ERR

-500 = Function failed. ERR\_FUNCTION.

1 = No CanBus Messages Pending CAN\_NO\_MESSAGE\_PENDING 2 = CanBus Transitter is currently busy. CAN\_BUS\_TX\_BUSY

# **9 APPENDIX A**

### **9.1 IRIG-B Interface**

IRIG-B encodes day of year, hour, minute, and second data on a 1 kHz carrier frequency, with an update rate of once per second. IRIG time code standardization allows the MIL-STD-1553 and ARINC 429 protocols on the Multi-IO card to be synchronized to a known reference time. Multi-IO IRIG uses either a digital or amplitude modulated coding, on an audio sine wave carrier, analog signal as an input.

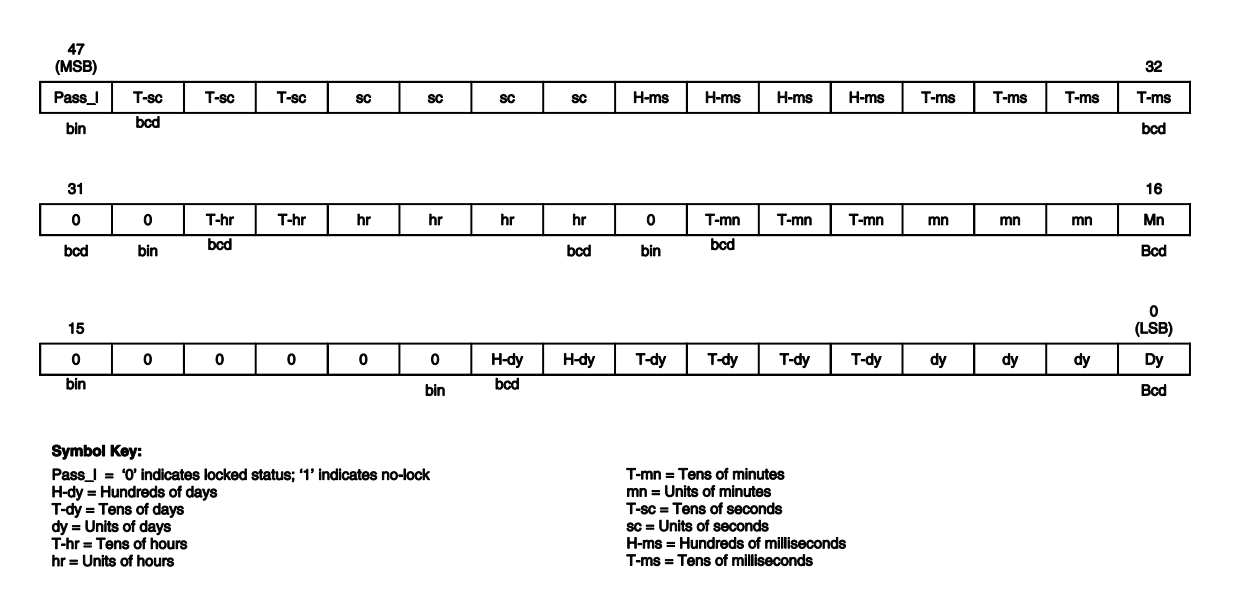

### **Figure 8. IRIG-B 48-Bit Format**

# Data Device Corporation

# Leadership Built on Over 50 Years of Innovation Military | Civil Aerospace | Space | Industrial

Data Device Corporation (DDC) is a world leader in the design and manufacture of high-reliability Connectivity, Power and Control solutions (Data Networking; Power Distribution, Control and Conversion; Motor Control and Motion Feedback) for aerospace, defense, space, and industrial applications. With awards for quality, delivery and support, DDC has served these industries as a trusted resource for more than 50 years... providing proven solutions optimized for efficiency, reliability, and performance. Data Device Corporation brands include DDC, Beta Transformer Technology Corporation, National Hybrid Inc., North Hills Signal Processing Corporation, Pascall Electronics Ltd., and XCEL Power Systems Ltd. DDC is headquartered in Bohemia, NY and has manufacturing operations in New York, California, Mexico, and the United Kingdom.

Beta Transformer Technology Corporation, a subsidiary of DDC and leader in high reliability transformer, magnetic and cable assembly solutions for the aerospace, defense, and space industries, offers field proven transformer solutions for the most demanding industrial environments… extreme temperature, shock, vibration, dust, fluid, and radiation. Beta Transformer developed many of the world's smallest transformers and inductors, and is recognized for superior quality and performance. Beta Transformer headquarters along with their main design and manufacturing operations are located in Bohemia, NY. Beta has expanded production capabilities through their manufacturing operations at Beta Transformer Mexico, S. DE R L. DE C.V., located in Ensenada, Mexico, and North Hills Signal Processing Corporation in H. Matamoros Tamaulipas, Mexico, both subsidiaries of Beta Transformer Technology Corporation.

XCEL Power Systems and Pascall Electronics are divisions of DDC Electronics, Ltd., a subsidiary of Data Device Corporation. DDC Electronics, Ltd. specializes in the design and manufacture of power supply solutions for extreme environments. With over 30 years of experience in the defense, aerospace and industrial sectors, DDC Electronics is a trusted source for complete solutions in the design, development and manufacture of electronic power conversion products – from single converters to complex multi- function conversion systems. DDC Electronics products are the first choice for power with In-Flight Entertainment & Connectivity (IFEC) and defense systems. There are more than 170,000 Pascall power supply units installed on commercial aircraft. XCEL and Pascall power supply units are in service with Ground, Air and Naval forces across the world, powering state of the art electronic systems, and trusted by industry leaders to deliver reliable proven performance in some of the most challenging environments to be found anywhere. DDC Electronics, Ltd. headquarters, along with the XCEL Power Systems design operations and the Pascall Electronics factory are located in the UK.

DDC Microelectronics, a division of Data Device Corporation and formerly the space microelectronics division of Maxwell Technologies, is a leading developer and manufacturer of innovative, cost-effective, space-qualified microelectronics solutions for satellites and spacecraft. DDC Microelectronics has provided space-qualified radiation-tolerant and radiation-shielded products, including semiconductors and single-board computers, to the space industry for more than two decades. DDC radiation mitigated power modules, memory modules, and single board computers incorporate powerful commercial silicon for superior performance and high reliability in space applications. DDC Microelectronics specializes in understanding the radiation performance of commercial semiconductors, qualifying selected components for use in space, integrating them with proprietary radiation mitigation technologies, and manufacturing and screening these products in a DLA approved MIL-PRF-38534 facility, located in southern California.

# Your Solution Provider for... Connectivity, Power, and Control

### **Connectivity**

#### **Data Bus Solutions**

DDC is the market leader in high reliability data bus solutions for MIL-STD-1553/1760, ARINC 429, Fibre Channel, Ethernet, CANbus, Serial I/O and other protocols, and is one of the few companies able to provide a full range of computers, boards, hybrids and ASIC solutions for aerospace, defense and space applications.

#### Power

#### **Power Supplies**

DDC supplies highly customized power products to the aerospace, defense, maritime and satellite communications industries.

#### **Solid-State Power Controllers**

DDC's programmable solid-state power controllers provide simple and reliable power management for aerospace and defense systems.

### **Control**

**Motor Controllers and Drives** DDC is the world leader in high reliability torque, speed, and position

controllers and drives engineered to operate in demanding environments.

#### **Motion Feedback**

DDC is the world leader in the design and manufacture of Synchro/ Resolver-to-Digital and Digital-to-Synchro/Resolver converters.

### *Certifications*

Data Device Corporation is ISO 9001:2008, AS 9100 Rev C, EN 9100, and JIS Q9100 certified. DDC has been granted certification by the Defense Logistics Agency, Land & Maritime (DLA) for manufacturing Class D, G, H, and K hybrid products in accordance with MIL-PRF-38534. Industry documents used to support DDC's certifications and Quality system are MIL-STD-883, ANSI/NCSL Z540-1, IPC-A-610, MIL-STD-202, JESD-22, and J-STD-020.

Beta Transformer Technology Corporation (BTTC) and its subsidiaries are ISO 9001:2008 and AS 9100 Rev C certified. BTTC has been granted certification as a qualified source of transformers by the Defense Logistics Agency, Land & Maritime (DLA) and is listed on the QPL for products MIL-PRF 21038/27-01 through -31 Product Levels C, M and T.

DDC Electronics, Ltd.'s XCEL Power Systems and Pascall Electronics manufacturing operations are ISO 9001:2008, AS 9100 Rev C, EN9100 and ISO 14001:2004 certified.

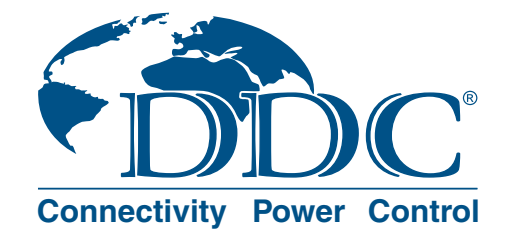

**North Hills Pascall AXCEL** *Your Solution Provider for... Connectivity, Power, and Control*

#### Contact Us

#### Inside the U.S. : Call 1-800-DDC-5757

#### **Operations Sales Offices**

DDC Headquarters and Main Factory 105 Wilbur Place, Bohemia, NY 11716-2426 Tel: 1-800-DDC-5757 or (631) 567-5600 www.ddc-web.com

Outside the U.S. : Call 1-631-567-5600

United Kingdom: DDC U.K., Ltd Sales Office James House, 27-35 London Road, Newbury, Berkshire RG14 1JL, England Tel: +44 1635 811140

#### France: DDC Electronique

84-88 Bld de la Mission Marchand 92411 Courbevoie Cedex, France Tel: +33-1-41-16-3424

Germany: DDC Elektronik GmbH Triebstrasse 3, D-80993 München, Germany Tel: +49 (0) 89-15 00 12-11

Japan: DDC Electronics K.K.

Suidobashi Sotobori-dori Bldg, 8F, 1-5, Koraku 1-chome, Bunkyo-ku, Tokyo 112-0004, Japan Tel: 81-3-3814-7688 www.ddcjapan.co.jp

Asia: DDC - RO Registered in Singapore Blk-327 Hougang Ave 5 #05-164 Singapore 530327 Tel: +65 6489 4801

India: DDC Electronics Private Limited C-31, C/O Quest Offices Pvt. Ltd. 10th Floor, Raheja Towers

M.G Road, Bangalore 560001, India Tel: 91 80 46797 0368

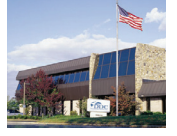

#### The first choice for more than 50 years!

DDC is a world leader in the design and manufacture of high-reliability Connectivity, Power and Control solutions (Data Networking Components to Processor Based Subsystems, Space Qualified SBCs & Radiation Hardened Components; Power Distribution, Control & Conversion; Motor Control & Motion Feedback), has served the aerospace, defense, and space industries as a trusted resource for more than 50 years.

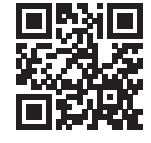

The information in this Manual is believed to be accurate; however, no responsibility is assumed by Data Device Corporation for its use, and no license or rights are granted by implication or otherwise in connection therewith. Specifications are subject to change without notice.

www.ddc-web.com

DDC Microelectronics

**in**  $\mathbf{V}$  **f** Data Device Corporation

DDC Headquarters and Main Factory 105 Wilbur Place, Bohemia, NY 11716-2426 Tel: 1-800-DDC-5757 or (631) 567-5600

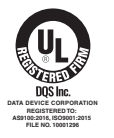

Beta Transformer Technology Corporation 40 Orville Drive, Bohemia, NY 11716-2426 Tel: (631) 244-7393

Tel:1-800-DDC-5757 or (631) 567-5600

13000 Gregg Street, Suite C, Poway, CA 92064

**DATA DEVICE CORPORATION REGISTERED TO: AS9100:2016, ISO9001:2015 FILE NO. 10016156**

**DATA DEVICE CORPORATION REGISTERED TO: AS9100:2016, ISO9001:2015 FILE NO. 10016158**

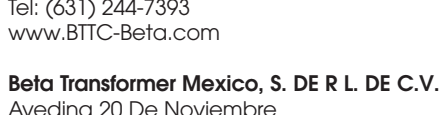

Avedina 20 De Noviembre 959 Zona Centro, Ensenada, Baja Mexico Tel: (631) 244-7393

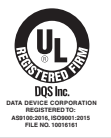

North Hills Signal Processing Corporation Avedina Jose Escandon y Helauera No. 21 Km. 8.5 Carretera Lauro Villar H. Matamoros Tamaulipas, Mexico Tel: (631) 244-7393

DDC Electronics Ltd Headquarters

Westbridge Business Park, Cothey Way Ryde, Isle of Wight, PO33 1QT, UK Tel: +44 (0) 1983 817300

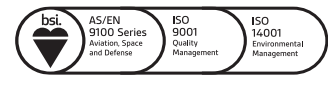